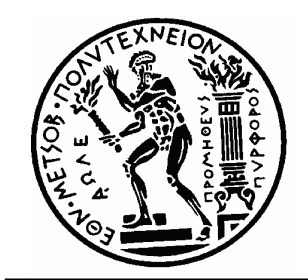

ΕΘΝΙΚΟ ΜΕΤΣΟΒΙΟ ΠΟΛΥΤΕΧΝΕΙΟ ΣΧΟΛΗ ΜΗΧΑΝΟΛΟΓΩΝ ΜΗΧΑΝΙΚΩΝ Τομέας Μηχανολογικών Κατασκευών & Αυτομάτου Ελέγχου

## **ΔΙΠΛΩΜΑΤΙΚΗ ΕΡΓΑΣΙΑ**

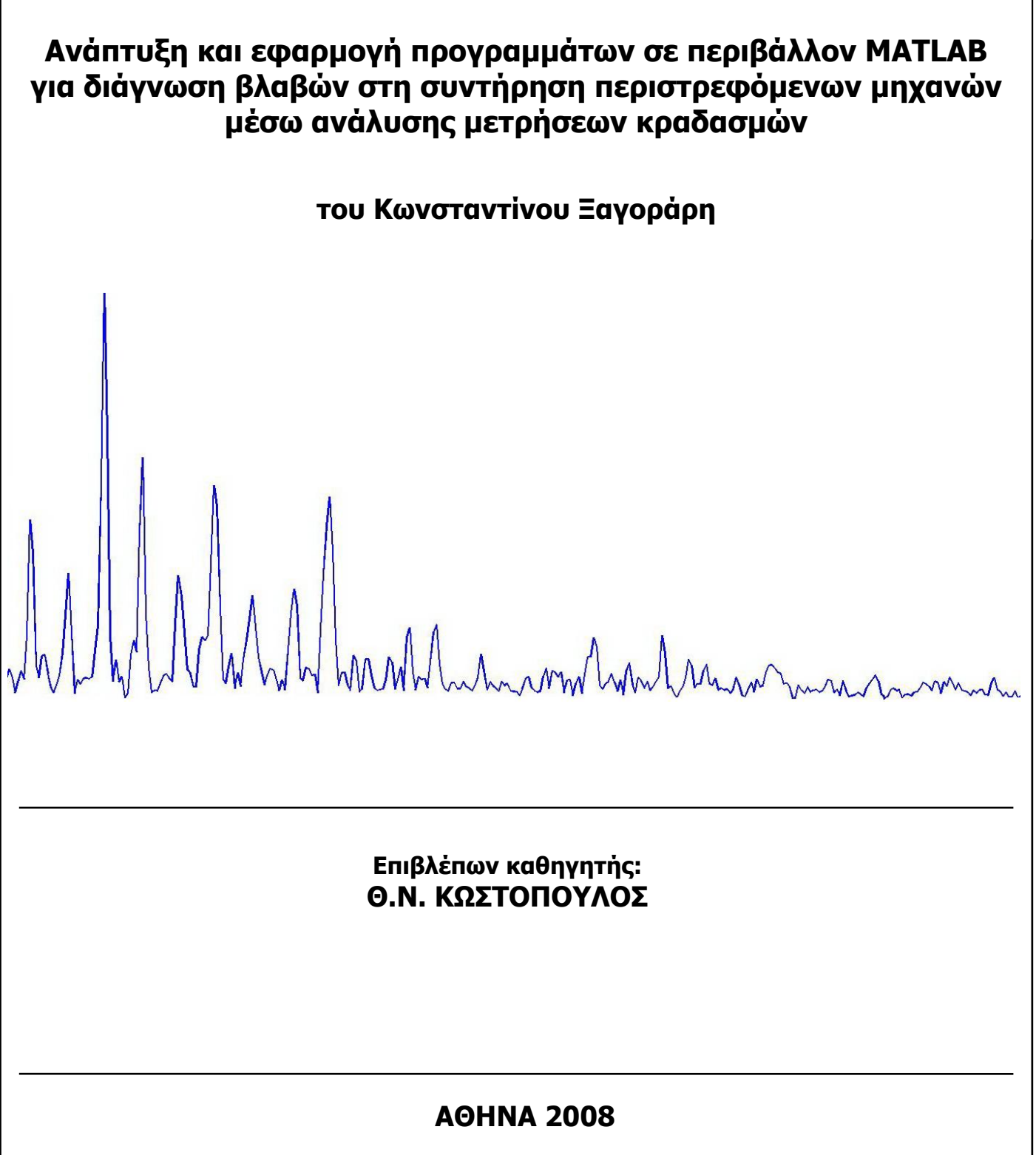

## **Ανάπτυξη και εφαρμογή προγραμμάτων σε περιβάλλον MATLAB για διάγνωση βλαβών στη συντήρηση περιστρεφόμενων μηχανών μέσω ανάλυσης μετρήσεων κραδασμών**

# <span id="page-2-0"></span>**1 Εισαγωγή**

## **1.1 Ευχαριστίες**

Θα ήθελα να ευχαριστήσω τον καθηγητή μου κ. Θ.Κωστόπουλο που με εμπιστεύτηκε για την ανάθεση αυτής της εργασίας, όσο και για την πολύτιμη στήριξή του όποτε χρειάστηκε. Επίσης θα ήθελα εξίσου να ευχαριστήσω τον Δ.Τσαντιώτη για την πολύτιμη βοήθειά του κατά τη διάρκεια αυτής της εργασίας. Επίσης την οικογένειά και τους φίλους μου που μου παρείχαν την απαραίτητη στήριξη για να προχωρήσω μέχρι εδώ.

## <span id="page-3-1"></span>**1.2 Σκοπός της διπλωματικής**

Είναι γενικώς αποδεκτό ότι ο βιομηχανικός εξοπλισμός έχει υψηλό κόστος κτήσης και συντήρησης και η οικονομικά αποδοτική λειτουργία του εξαρτάται από τη διατήρηση των προηγούμενων σε χαμηλά επίπεδα. Η συμμόρφωση με αυτή την απαίτηση αποτελεί πρόκληση για τους μηχανικούς που ασχολούνται με τη συντήρηση μηχανών. Η προβλεπτική συντήρηση, χρησιμοποιώντας κατάλληλες μετρητικές μεθόδους εξασφαλίζει τη μείωση του κόστους, μειώνοντας τα έκτακτα σταματήματα των μηχανών λόγω βλαβών, τους χρόνους επισκευής και βελτιώνοντας την αξιοπιστία των μηχανών και την ασφάλεια. Εντούτοις η φιλοσοφία αυτή δεν έχει τη διάδοση που θα της άξιζε, λόγω του απαιτούμενου αρχικού κεφαλαίου κτήσης του μετρητικού εξοπλισμού που απαιτείται για την εφαρμογή της και την εκπαίδευση του προσωπικού.

Στα πλαίσια της παρούσας εργασίας γίνεται προσπάθεια να κατασκευαστεί ένα διαγνωστικό πρόγραμμα βλαβών σε περιστρεφόμενες μηχανές μέσω της ανάλυσης φάσματος κραδασμών<sup>[1](#page-3-0)</sup> στο πλαίσιο της εφαρμοσμένης μεθόδου παρακολούθησης κραδασμών της προβλεπτικής συντήρησης. Η ανάπτυξη του εργαλείου αυτού γίνεται σε προγραμματιστικό περιβάλλον MATLAB. Αποδεικνύεται ότι αφενός μεν υπάρχουν σοβαρά περιθώρια μείωσης του κόστους για να διεξαχθούν τέτοιες μετρήσεις και αφετέρου ότι ο αποδοτικός σχεδιασμός του μετρητικού εξοπλισμού διευκολύνει τη διαδικασία της μέτρησης. Έτσι σχεδιάσθηκαν τρία προγράμματα για την ανάλυση φάσματος.

Η παρούσα διπλωματική εργασία συνοδεύεται από μετρήσεις σε φάσματα που έχουν ληφθεί τόσο από τις διατάξεις δοκιμών που είναι εγκατεστημένες στο εργαστήριο, όσο και από μέτρηση σε πραγματικό βιομηχανικό περιβάλλον. Τα αποτελέσματα των μετρήσεων επιβεβαιώνουν τη λειτουργικότητα των προγραμμάτων και αποδεικνύουν την αποδοτική τους συνεργασία με τη μετρητική διάταξη.

<span id="page-3-0"></span><sup>-</sup><sup>1</sup> Ας μας επιτραπεί να χρησιμοποιούμε εναλλακτικά τους όρους δόνηση, κραδασμός και ταλάντωση.

## <span id="page-4-0"></span>**1.3 Σύντομη παρουσίαση**

Η διπλωματική εργασία αυτή έγινε στα πλαίσια της εφαρμοσμένης προληπτικής συντήρησης και το κύριο αντικείμενό της είναι η ανάπτυξη και δοκιμή λογισμικού που να υποστηρίζει δύο όργανα (ιδιοσυσκευές) μέτρησης κραδασμών του εργαστηρίου στοιχείων μηχανών. Το αναπτυχθέν λογισμικό δίνει τη δυνατότητα διάγνωσης βλαβών μέσω της ανάλυσης φάσματος. Το φάσμα προκύπτει από ανάλυση FFT του χρονικού σήματος που καταγράφεται μέσω των ιδιοσυσκευών σε ηλεκτρονικό υπολογιστή. Το λογισμικό αναπτύχθηκε σε περιβάλλον MATLAB.

Η μερίδα του λέοντος από χρονικής άποψης, απαιτήθηκε για την ανάπτυξη του προγράμματος. Νωρίτερα προηγήθηκε προετοιμασία και μελέτη τόσο σε θεωρητικά κομμάτια της συντήρησης, όσο και εξοικείωση με τις τεχνικές μέτρησης στο πλαίσιο της παρακολούθησης κραδασμών. Τέλος έγινε ο απαιτούμενος έλεγχος και διακρίβωση των προγραμμάτων σε συνεργασία με τις ιδιοκατασκευές μέτρησης εκτελώντας μετρήσεις σε πραγματικό βιομηχανικό περιβάλλον και στο εργαστήριο.

Ξεκινώντας μία σύντομη περιγραφή του πώς δομείται η παρούσα εργασία, θα λέγαμε ότι αρχικά γίνεται μία αναφορά στη σύγχρονη βιομηχανική προβλεπτική συντήρηση και τις σύγχρονες τάσεις. Έπειτα στο κεφάλαιο 3 αναπτύσσεται η θεωρητική βάση για τη φυσική των δονήσεων, των σημάτων και της ανάλυσης FFT από εφαρμοσμένη οπτική γωνία. Στο κεφάλαιο 4 περνάμε σε ανάπτυξη συμπτωματολογίας για τις βλάβες των περιστρεφόμενων μηχανών με βάση στο αντίκτυπό τους στα πλάτη που διεγείρουν σε συγκεκριμένες συχνότητες των φασμάτων. Η γνώση αυτή είναι άκρως απαραίτητη για την διάγνωση των βλαβών μέσω των φασμάτων.

Στο σημείο αυτό περνάμε στην παρουσίαση του εφαρμοσμένου τμήματος της εργασίας. Το κεφάλαιο 5 περιγράφει τα δύο όργανα μέτρησης-ιδιοκατασκευές του εργαστηρίου και ο τρόπος λειτουργίας τους, καθώς και το SPM T-30, που χρησιμοποιήθηκε για λόγους διακρίβωσης. Στο κεφάλαιο 6 περιγράφονται με κάθε λεπτομέρεια οι τρεις εκδόσεις του λογισμικού που αναπτύχθηκε. Η πρώτη αναπτύχθηκε για τη απομονωμένη μέτρηση ενός και μόνου εδράνου κυλίσεως. Η δεύτερη, και βασικότερη είναι γενικότερης χρήσης και προορίζεται για διάγνωση μίας ευρείας γκάμας των συνηθέστερων βλαβών που εμφανίζονται στα φάσματα από μετρήσεις σε περιστρεφόμενες μηχανές. Συγκεκριμένα γίνεται διάγνωση για αζυγοσταθμίες, κακές ευθυγραμμίσεις, χαλαρότητες και βλάβες σε έδρανα κύλισης, βαθμίδες οδοντωτών τροχών, πτερύγια, αντλίες και ιμάντες. Και τέλος η τρίτη έκδοση αναπτύσσεται εξειδικευμένα για την περίπτωση μίας συγκεκριμένης μηχανής.

Ακολουθεί το κεφάλαιο 7 με διακρίβωση οργάνου και προγραμμάτων και μετρήσεις σε πραγματικό βιομηχανικό περιβάλλον και στο εργαστήριο.

# <span id="page-5-0"></span>**1.4 Περιεχόμενα της εργασίας**

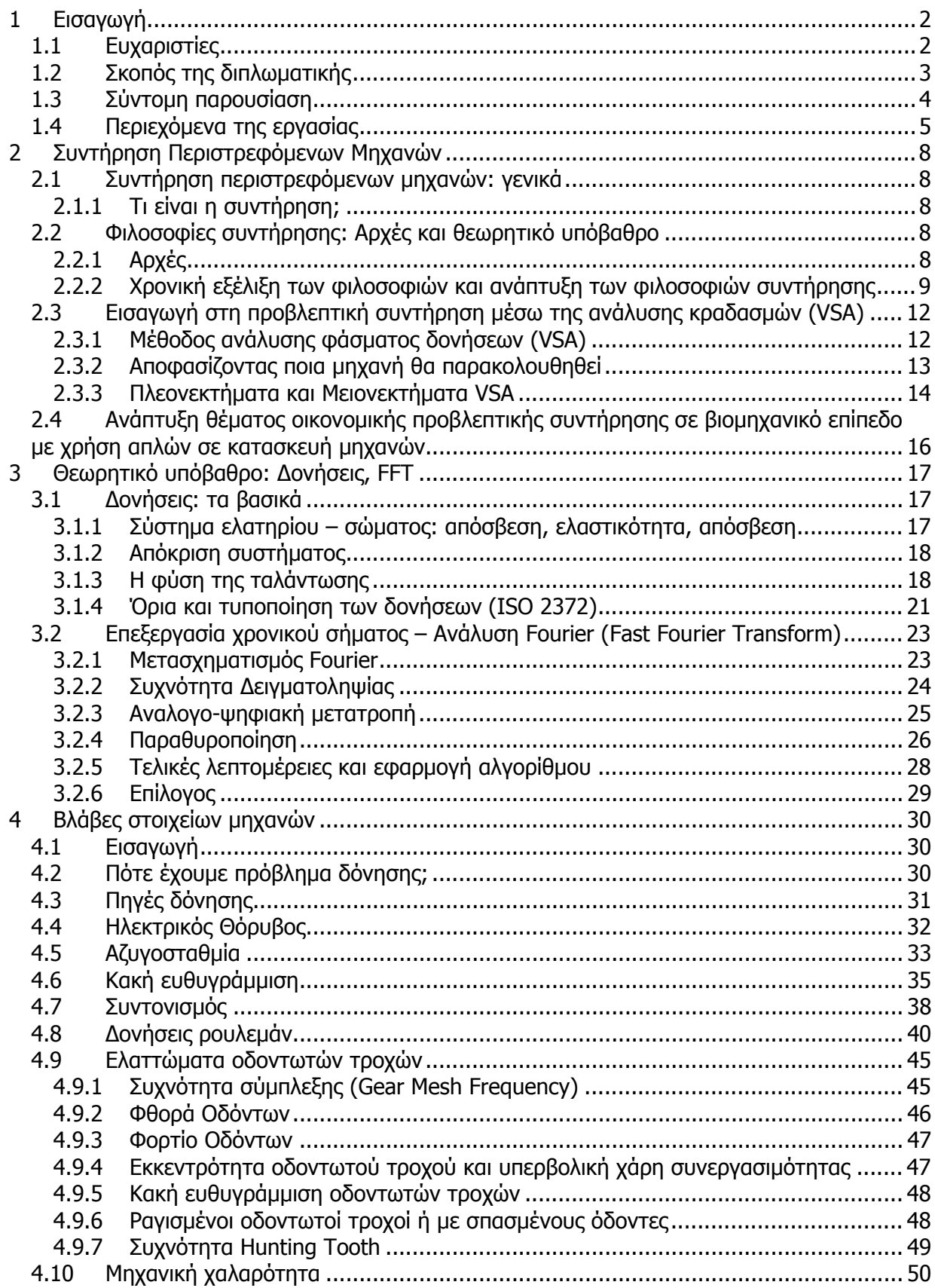

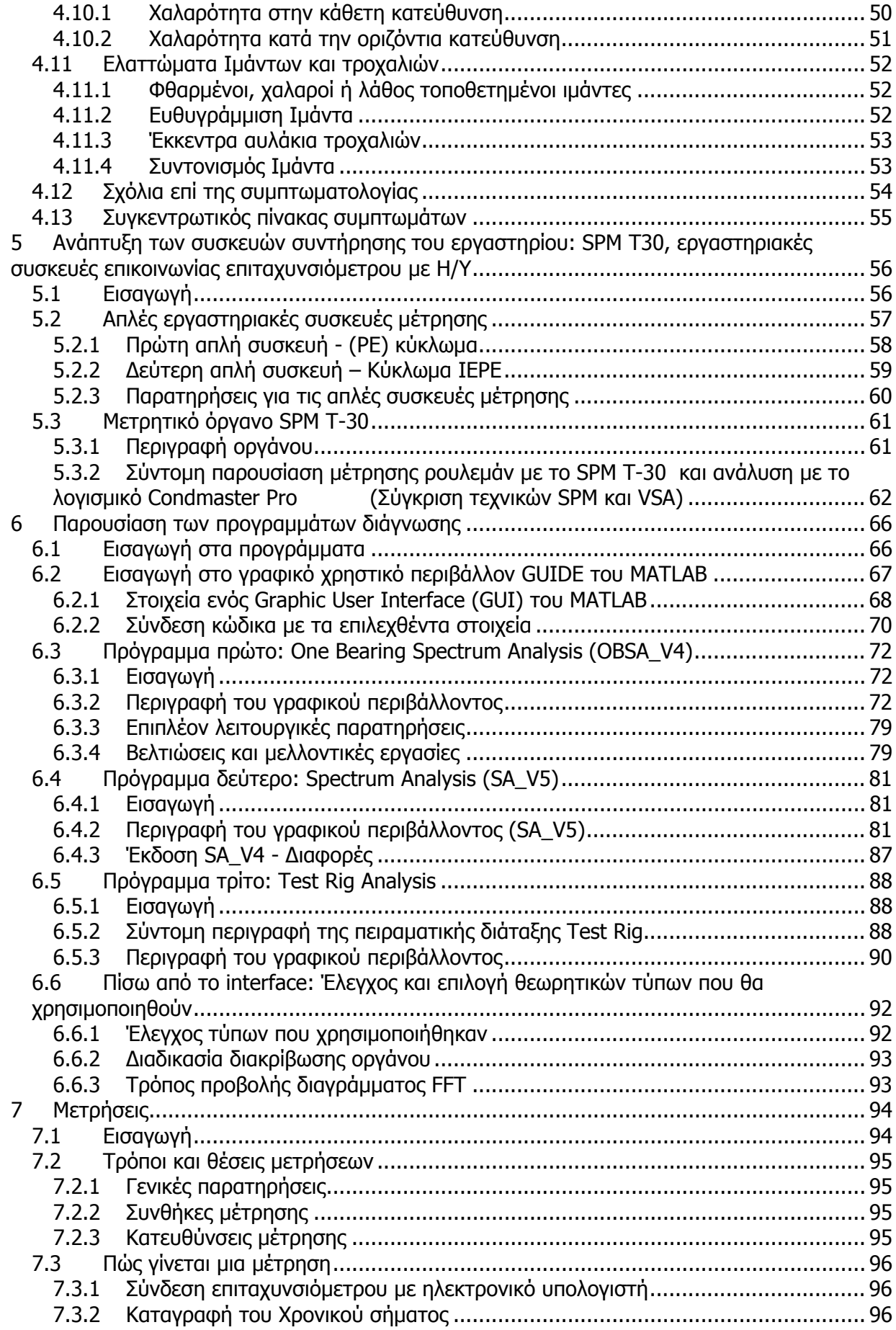

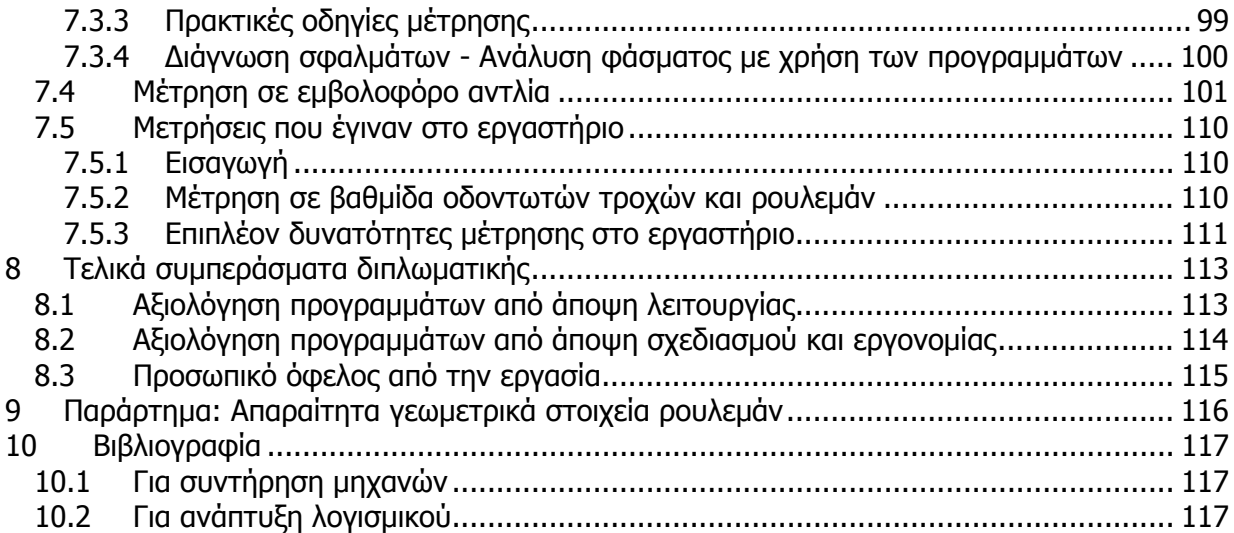

# <span id="page-8-0"></span>**2 Συντήρηση Περιστρεφόμενων Μηχανών**

## **2.1 Συντήρηση περιστρεφόμενων μηχανών: γενικά**

Είναι γνωστό ότι σήμερα έχουμε όλο και περισσότερες απαιτήσεις για την αξιοπιστία του χρησιμοποιούμενου εξοπλισμού και μπορεί να τεθούν τόσο από το σχεδιαστή και τον κατασκευαστή όσο και από τον χρήστη. Η αξιοπιστία όμως κοστίζει. Μπορεί να μειώνει το κόστος των επισκευών και των συντηρήσεων αλλά αυξάνει το αρχικό κόστος. Επιπλέον όσο και να αυξηθεί το αρχικό κόστος η ανάγκη για συντήρηση δεν εξαλείφεται.

### **2.1.1 Τι είναι η συντήρηση;**

Η συντήρηση είναι μια συνετή προσέγγιση στη φροντίδα του εξοπλισμού. Πριν από μερικές δεκαετίες η συντήρηση ήταν μια διαδικασία κατά την οποία ένα τμήμα του εξοπλισμού πάθαινε βλάβη, γινότανε αντικατάσταση του τμήματος αυτού και ο εξοπλισμός ξαναέμπαινε σε λειτουργία. Από τότε εξελίχθηκε, παίρνοντας μορφή μεθοδικών προληπτικών ενεργειών με σαφείς στόχους, ακολουθώντας τις προόδους της τεχνολογίας. Τα τελευταία χρόνια η συντήρηση θεωρείται το σύνολο των προγραμμάτων και των μεθόδων που μπορούν να ανακαλύπτουν την έναρξη των βλαβών στον εξοπλισμό και που βοηθούν: στη διατήρηση της καλής λειτουργίας, στην ελαχιστοποίηση της εκτός λειτουργίας παραμονής του εξοπλισμού,

στην αύξηση της αξιοπιστίας και της διαθεσιμότητας του εξοπλισμού, με γνώμονα το ελάχιστο κόστος.

Σύμφωνα με τον L. R. Higgins(1995):

Η συντήρηση είναι επιστήμη επειδή η εκτέλεσή της στηρίζεται σε πολλές επιστήμες. Η συντήρηση είναι τέχνη διότι φαινομενικά όμοια προβλήματα συχνά απαιτούν και δέχονται διαφορετικές προσεγγίσεις και ενέργειες και διότι κάποιοι παρουσιάζουν μεγαλύτερη επιδεξιότητα σε αυτή από άλλους. Πάνω από όλα όμως η συντήρηση είναι φιλοσοφία γιατί είναι μια γνώση που μπορεί να εφαρμοσθεί εντατικά, μέτρια ή καθόλου εξαρτώμενη από άλλες παραμέτρους.

## **2.2 Φιλοσοφίες συντήρησης: Αρχές και θεωρητικό υπόβαθρο**

## **2.2.1 Αρχές**

- Όταν ακόμα σχεδιάζεται ο εξοπλισμός, πρέπει να λαμβάνεται υπόψη η μέθοδος και το κόστος συντήρησης.
- Η συντήρηση δεν μπορεί να αντισταθμίσει την κακή σχεδίαση ή τη χαμηλή ποιότητα υλικών.
- Η συντήρηση είναι ένας κρίκος στην σύνθετη αλυσίδα πολυάριθμων παραμέτρων όπως η καταπόνηση, η ηλικία, η ποιότητα, οι διαστάσεις η σχεδίαση και η φιλοσοφία συγκρότησης του συστήματος στο οποίο ανήκει ο εξοπλισμός.
- Η συντήρηση οφείλει να προσαρμόζεται διαρκώς στις νέες τεχνολογίες.
- <span id="page-9-0"></span>• Οι οδηγίες συντήρησης που δίνονται από τον κατασκευαστή πρέπει να προσαρμόζονται από το χρήστη με βάση την εμπειρία του.
- Η συντήρηση πρέπει να είναι μέρος της στρατηγικής μιας επιχείρησης.

### **2.2.2 Χρονική εξέλιξη των φιλοσοφιών και ανάπτυξη των φιλοσοφιών συντήρησης**

#### **2.2.2.1 Λειτουργία ως τη βλάβη**

Λειτουργία ως την βλάβη σημαίνει ότι δρούμε διορθωτικά σε μία βλάβη όταν και μόνον αν προκύψει και μέχρι τότε δεν κάνουμε καμία εργασία συντήρησης. Πρόκειται για την πρώτη χρονικά θεωρία που εφαρμόστηκε σε μηχανές. Όπως είναι εμφανές δεν λαμβάνεται κανενός είδους χρονικός προγραμματισμός καθώς η χρονική στιγμή που θα προκύψει η βλάβη είναι άγνωστη και δεν έχουμε κανενός είδους προειδοποίηση. Επιπλέον πολλές φορές η διορθωτική επέμβαση δεν επαναφέρει τη μηχανή σε άριστη λειτουργική κατάσταση, αλλά σε απλά αποδεχτή – αν αφήσουμε κατά μέρος τις περιπτώσεις που η αστοχία ενός εξαρτήματος συμπαρασύρει και άλλα μαζί του με αποτέλεσμα την καταστροφή της μηχανής. Για τους δύο ανωτέρω λόγους η προσέγγιση αυτή είναι ανεπαρκής, οικονομικά ασύμφορη και ίσως επικίνδυνη τόσο για τον εξοπλισμό όσο και για την ασφάλεια των εργαζομένων. Αποδεχτή ίσως μηχανήματα η χρήση των οποίων δεν έχει σημαντικό αντίκτυπο στην παραγωγή και η αστοχία τους δεν θέτει θέμα ασφαλείας.

Αξίζει να σημειωθεί ότι εδώ έχουμε ελάχιστη αξιοποίηση του εργατικού δυναμικού που εμπλέκεται στη διαδικασία αυτή. Ακόμη πρέπει να κρατείται μεγαλύτερο απόθεμα ανταλλακτικών για όταν προκύψει η βλάβη. Και εκτός των άλλων ο ιδιοκτήτης του εξοπλισμού, όταν θα σταματήσει απρόβλεπτα η μηχανή του, θα πληρώσει πολλαπλάσια τιμή, συνήθως, για την επισκευή της, αφού και οι επισκευές ακολουθούν το νόμο προσφοράς και ζήτησης. Και αυτό δεν είναι καθόλου αμελητέο. Επιπλέον η όποια επισκευή χρειαστεί θα γίνει σε κλίμα χρονικής πίεσης, κάτι που δεν αφήνει περιθώρια για ενδεχόμενο προσδιορισμό της αιτίας της βλάβης και εύρεσης εναλλακτικής λύσης ώστε να αποφευχθεί η επανεμφάνισή της. Γενικά κυριαρχεί αβεβαιότητα και έλλειψη εμπιστοσύνης για την κατάσταση του εξοπλισμού. Γίνεται λοιπόν φανερό ότι η φυσική κατάληξη της εφαρμογής αυτής της θεωρίας δεν είναι συμφέρουσα οικονομικά. Ένα βήμα προς τη βελτίωση αυτής της κατάστασης είναι η φιλοσοφία της προληπτικής συντήρησης.

#### **2.2.2.2 Προληπτική συντήρηση (Predictive maintenance)**

Η μέθοδος αυτή ακολουθεί χρονικά την πρώτη, και βασίζεται στον χρονικό προγραμματισμό των εργασιών συντήρησης. Δηλαδή κάθε συγκεκριμένο αριθμό ωρών λειτουργίας η μηχανή σταματά για γενική συντήρηση. Εδώ δεν λαμβάνονται υπόψη η κατάσταση των ανταλλακτικών που αντικαθίστανται. Η μέθοδος αυτή είναι βασισμένη στα χρονικά διαστήματα (time based), και τα διαστήματα αυτά συνήθως υπολογίζονται στατιστικώς, ως το διάστημα μετά το οποίο αποτυγχάνει το 2 % των επισκευασμένων μηχανών. Με τη μέθοδο αυτή οδηγούμαστε σε περιοδική συντήρηση μηχανών που λειτουργούν ακόμη ικανοποιητικά. Συχνά οδηγούμαστε σε εργασίες που δεν είναι απαραίτητες εκείνη τη στιγμή, και το σημαντικότερο όπως διδάσκει η πείρα, είναι ότι λύνοντας μια μηχανή συχνά, αυξάνουμε τον κίνδυνο εισαγωγής διαφόρων ανωμαλιών λόγω του ανθρώπινου παράγοντα κατά το ξεμοντάρισμα και το μοντάρισμα των μηχανών. Συμπερασματικά, βλέπουμε ότι ενώ η φιλοσοφία αυτή είναι σαφώς προτιμότερη από την λειτουργία μέχρι τη βλάβη, είναι δαπανηρή λόγο του αυξημένου κόστους των περιοδικών σταματημάτων της μηχανής και της αντικατάστασης εξαρτημάτων που βρίσκονται σε καλή κατάσταση.

#### **2.2.2.3 Προβλεπτική συντήρηση (Predictive maintenance)**

Η θεωρία αυτή αποτελεί νέα διεθνή τάση στην εφαρμοσμένη συντήρηση και αποτελεί μετάβαση από τη συντήρηση που βασίζεται σε χρονικά διαστήματα (time based) προς τη συντήρηση που βασίζεται στην λειτουργική κατάσταση των μηχανών (condition based). Κατά τη μέθοδο αυτή κάθε μηχανή, παρακολουθείται ξεχωριστά με μετρήσεις από κατάλληλα όργανα, ώστε να γνωρίζουμε τη λειτουργική της κατάσταση, ενώ βρίσκεται σε λειτουργία. Έτσι ορίζουμε το χρόνο συντήρησης μόνον όταν αυτό είναι αναγκαίο. Η μέθοδος αυτή συμφωνεί με την κοινή πεποίθηση των μηχανικών ότι δεν είναι φρόνιμο να λύνουμε συχνά μια μηχανή, παρά μόνο όταν είναι ανάγκη. Η φιλοσοφία αυτή βοηθάει το προσωπικό των εργοστασίων να μειώσουν την πιθανότητα καταστροφικής ζημιάς, να παραγγέλνουν ανταλλακτικά στην ώρα τους, να προγραμματίζουν τις ανάγκες σε ανθρώπινο δυναμικό για την επισκευή. Υπάρχει ποικιλία στις τεχνικές που χρησιμοποιούνται για την παρακολούθηση της κατάστασης των μηχανών, ο κυριότερες των οποίων είναι:

- Παρακολούθηση του επιπέδου των δονήσεων κραδασμών<sup>[1](#page-10-0)</sup> (Vibration Monitoring)
- Μέτρηση κρουστικών παλμών (Shock Pulse Measurements)
- Ανίχνευση βλαβών με θερμογράφηση (Thermograph)
- Μελέτη και ανάλυση ιδιοτήτων λιπαντικού (Tribology)
- Μέτρηση παραμέτρων λειτουργικής διαδικασίας (Process Parameters)
- Οπτική επιθεώρηση (Visual Inspection)

Σημειώνεται ότι η παρακολούθηση δονήσεων και η μέθοδος των κρουστικών παλμών είναι αυτές που βρίσκουν την ευρύτερη εφαρμογή και δίνουν τα καλύτερα αποτελέσματα. Η εργασία αυτή εντάσσεται στο κομμάτι της παρακολούθησης δονήσεων, προσπαθώντας να κατασκευάσουμε ένα απλό και πάνω από όλα χρηστικό εργαλείο διάγνωσης βλαβών.

Στις παραγράφους που ακολουθούν επιχειρείται μία σύντομη αναφορά δύο πιο διαδεδομένες τεχνικές που εφαρμόζονται στα πλαίσια της προβλεπτικής συντήρησης. Στην παράγραφο 5.3.2 παρουσιάζονται δύο τυπικές μετρήσεις με αυτές τις δύο μεθόδους, που έγιναν με το μετρητικό όργανο SPM T-30 του εργαστηρίου.

#### **Shock Pulse Method**

Η μέθοδος εφαρμόζεται επιτυχημένα για περισσότερο από 30 χρόνια και συνεχίζει να χρησιμοποιείται ευρέως στις μεθόδους διάγνωσης βλαβών κυρίως των ρουλεμάν. Βασικό πλεονέκτημα είναι η ταχύτητα των μετρήσεων και η ευκολία στην επεξεργασία των αποτελεσμάτων της. Ακόμη διερευνά την ύπαρξη ή μη του κατάλληλου λιπαντικού στρώματος μεταξύ των επιφανειών των σωμάτων κύλισης ενός εδράνου.

Στα πλαίσια αυτής της μεθόδου δεν ενδιαφερόμαστε για τη δόνηση που προκαλείται από κάποιον κρουστικό παλμό αλλά για τον κρουστικό παλμό αυτόν καθαυτόν. Αρκούν μόνο δυο τιμές για την αξιολόγηση της κατάστασης ενός ρουλεμάν:

- dbm: Η οποία αντιστοιχεί στη μέγιστη τιμή για ένα μικρό αριθμό ισχυρών κρουστικών παλμών.
- db<sub>c</sub>: Η οποία αντιστοιχεί στον βασικό παλμό για έναν μεγάλο αριθμό ασθενών κρουστικών παλμών.

Οι τιμές των db<sub>m</sub> και db<sub>c</sub> έχουν εύρος 60db σε κανονικοποιημένη κλίμακα. Η τιμή dbi είναι ο αρχικός θόρυβος που προκαλεί η περιστροφή του άξονα της μηχανής και του ρουλεμάν ταυτόχρονα. Για να μη λάβουμε υπ' όψη μας το θόρυβο αυτό εισάγουμε την έννοια του αρχικού θορύβου dbi ο οποίος θα αποτελέσει αφετηρία για τον έλεγχο του ρουλεμάν. Γίνεται

<span id="page-10-0"></span><sup>-</sup><sup>1</sup> Ας μας επιτραπεί να χρησιμοποιούμε εναλλακτικά τους όρους δόνηση, κραδασμός και ταλάντωση.

η μέτρηση με το κατάλληλο όργανο και ανάλογα με τις τιμές των db<sub>m</sub> db<sub>c</sub> αξιολογείται η κατάστασή του ρουλεμάν:

- $\overline{\text{m}}$ ράσινη περιοχή για db<sub>m</sub> μέχρι 20 φορές db<sub>c</sub>, που αντιστοιχεί σε άριστο ρουλεμάν.
- Κίτρινη περιοχή για db<sub>m</sub> από 21 μέχρι 34 φορές db<sub>c</sub>, αμφίβολη κατάσταση.
- Κόκκινη περιοχή για db<sub>m</sub> μεγαλύτερο από 34 φορές db<sub>c</sub>, κακή κατάσταση.

Αξίζει να σημειωθεί ότι η διαφορά db<sub>m</sub> db<sub>c</sub> παρέχει πληροφορία για τη λίπανση των ρουλεμάν.  $M$ εγάλες τιμές db<sub>m</sub> και μικρή διαφορά db<sub>m</sub> db<sub>c</sub> είναι ένδειξη φτωχής λίπανσης.

#### **Vibration Monitoring**

Η παρακολούθηση των κραδασμών που παράγουν κατά τη λειτουργία τους τα περιστρεφόμενα στοιχεία μηχανών είναι μια αρκετά αξιόπιστη μέθοδος για τη διάγνωση βλαβών σε μηχανολογικές κατασκευές. Στηρίζεται στο γεγονός ότι κάθε στοιχείο μηχανής παράγει συγκεκριμένες δονήσεις σε συγκεκριμένες χαρακτηριστικές συχνότητες που καλούνται συχνότητες αναμονής. Με τις απαραίτητες γνώσεις η ανάλυση του φάσματος των κραδασμών παρέχει ποσοτικά στοιχεία που επιτρέπουν την αξιολόγηση της κατάστασης της μηχανής.

Γίνεται χρήση συσκευών λήψεως και καταγραφής σημάτων κραδασμών από κατάλληλα όργανα (επιταχυνσιόμετρα) και ακολουθεί ανάλυση με μετασχηματισμό Fourier (FFT). Η ανάλυση δε συνεχίζεται παραπάνω καθώς όλη η παρούσα εργασία εντάσσεται στα πλάισια αυτής της μεθόδου, και στα επόμενα κεφάλαια θα εξετασθεί διεξοδικά, αλλά και θα εφαρμοστεί στην πράξη.

#### **2.2.2.4 Συντήρηση ακριβείας**

Η συντήρηση ακριβείας είναι η πλέον σύγχρονη φιλοσοφία και τάση στο χώρο της συντήρησης μηχανών. Είναι η φιλοσοφία που προχωρά την προβλεπτική συντήρηση ένα βήμα πιο κάτω. Ο μηχανικός, πλέον, δε προσπαθεί να προβλέψει την πορεία και εξέλιξη μιας αρχικής βλάβης ή να διαγνώσει μη παρεμβατικά αυτή αλλά, με στόχο τη μέγιστη αξιοπιστία της μηχανής του, μοντελοποιεί και διορθώνει τα τυχόν κατασκευαστικά λάθη ώστε να μην εμφανιστεί πάλι η αντίστοιχη βλάβη. Φυσικά, δε μιλάμε για βλάβες που οφείλονται σε τυπική φθορά των στοιχείων μηχανών. Στη φιλοσοφία αυτή ο μηχανικός χρησιμοποιεί μεθόδους ακριβείας ώστε να προσδιορίσει τα ακριβή αίτια εμφάνισης της βλάβης. Η μέθοδος αυτή χρειάζεται εξειδικευμένες και εκτενείς γνώσεις και προφανώς λόγω του υψηλού κόστους εφαρμογής της εφαρμόζεται εκεί που υπάρχει το οικονομικό κίνητρο. Η συντήρηση ακριβείας είναι ο καλύτερος τρόπος για να αυξήσουμε τη διάρκεια ζωής μιας μηχανής. Για να γίνει αυτό, χρησιμοποιούνται τεχνικές παρακολούθησης μηχανών (προβλεπτική συντήρηση), αλλά και τεχνολογίες που έχουν να κάνουν με μέτρηση δυνάμεων σε οδοντωτούς τροχούς, μελέτη ροής δυνάμεων και ισχύος στα στοιχεία μηχανής ώστε να καθοριστεί η αιτία κάθε βλάβης.

## <span id="page-12-0"></span>**2.3 Εισαγωγή στη προβλεπτική συντήρηση μέσω της ανάλυσης κραδασμών (VSA)**

### **2.3.1 Μέθοδος ανάλυσης φάσματος δονήσεων (VSA)**

Η προβλεπτική συντήρηση είναι η τρέχουσα φιλοσοφία συντήρησης στην κατασκευαστική βιομηχανία. Η παρακολούθηση των δονήσεων (Vibration Monitoring) στις μηχανές και η μετέπειτα ανάλυση του φάσματος (Vibration Spectrum Analysis) είναι η πιο πρόσφατη αξιόπιστη τεχνική για την επιτυχία μεγαλύτερης αξιοπιστίας στον εξοπλισμό.

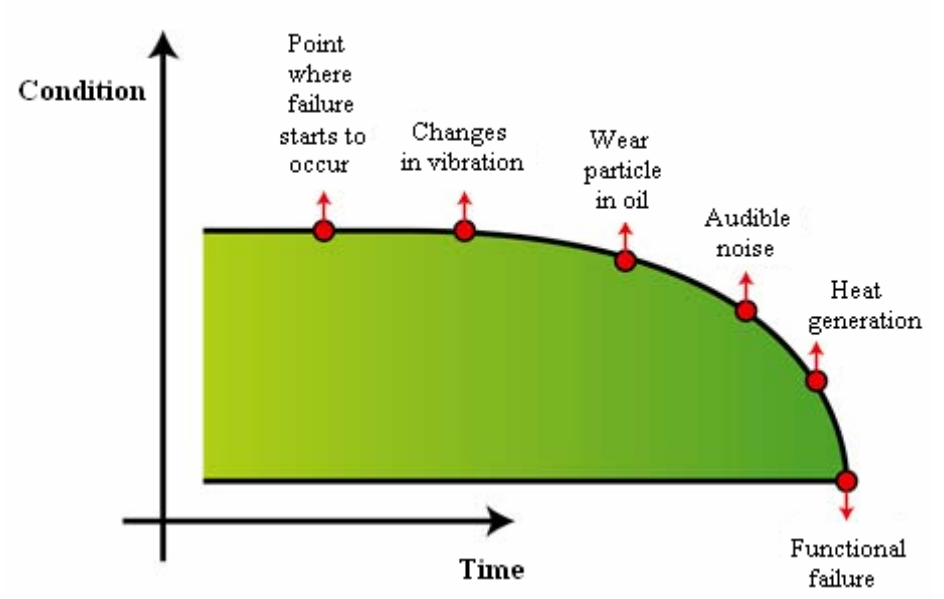

**Εικόνα 2.3-1:** Ποιοτικό διάγραμμα πορείας προς τη βλάβη μιας μηχανής

Η παρακολούθηση δονήσεων είναι η ποιό αξιόπιστη μέθοδος αποτίμησης της γενικής κατάστασης μίας περιστρεφόμενης μηχανής. Η ανάλυση φάσματος παρέχει σαφείς, μετρήσιμες πληροφορίες και επιτρέπει στο μηχανικό να γνωρίζει την κατάσταση της μηχανής. Η μέθοδος αυτή εφαρμόζεται χρησιμοποιώντας αισθητήρες τοποθετημένους στις μηχανές που μετράνε επιτάχυνση, ταχύτητα ή και μετατόπιση. Η ανάλυση φάσματος παραλαμβάνει το σήμα από τους αισθητήρες και το επεξεργάζεται εντοπίζοντας τις συχνότητες που εμφανίζονται χρησιμοποιώντας είτε αναλογικά φίλτρα (στο παρελθόν), είτε ανάλυση Fourier<sup>[1](#page-12-1)</sup> του σήματος (FFT Analysis) σε λογισμικό ηλεκτρονικού υπολογιστή.

Όταν ένα στοιχείο μηχανής έχει φθαρεί ή αστοχίσει, μία συγκεκριμένη συχνότητα στο φάσμα θα διεγερθεί, εμφανίζοντας μεγαλύτερο πλάτος. Στην πραγματικότητα κάθε σφάλμα της περιστρεφόμενης μηχανής παράγει δονήσεις με διακριτά χαρακτηριστικά σε συγκεκριμένες συχνότητες. Οι δονήσεις αυτές μπορούν να μετρηθούν και να συγκριθούν με μεγέθη αναφοράς με σκοπό να ανιχνεύσουμε και να κάνουμε διάγνωση του σφάλματος.

Χρησιμοποιώντας τον αλγόριθμο FFT, το σήμα των δονήσεων αναλύεται σε έναν αριθμό διακριτών συχνοτήτων και προβάλλεται ένα γράφημα δύο διαστάσεων με οριζόντιο άξονα τις

<span id="page-12-1"></span><sup>-</sup> $1$  Περιγραφή της FFT ανάλυσης θα γίνει στην επόμενη παράγραφο.

<span id="page-13-0"></span>συχνότητες και κάθετο τα πλάτη. Η ενέργεια σε κάθε μία από αυτές τις συχνότητες δίνει ένδειξη της δριμύτητας του αντίστοιχου σφάλματος. Στην περίπτωση που το σφάλμα είναι σοβαρό, εμφανίζονται και αρμονικές της συχνότητας αυτής με διεγερμένα πλάτη. Η μέθοδος αυτή μπορεί να χρησιμοποιηθεί για τυπικά σφάλματα σε ρουλεμάν, οδοντωτούς τροχούς, αζυγοσταθμίες ατράκτων, κακή ευθυγράμμιση, χαλαρότητες και προβλήματα σε ιμάντες, πτερωτές ή κα αντλίες.

Όπως υποδεικνύει η εμπειρία, η συχνότητα μας πληροφορεί για τη δύναμη που δρα στο σύστημα και προκαλεί τη δόνηση. Για παράδειγμα, η αζυγοσταθμία συμβαίνει πάντα σε συχνότητα ίση με τη συχνότητα περιστροφής της ατράκτου (1xRPM), αυτό σημαίνει ότι η δύναμη που δρα στην άτρακτο λόγω της έκκεντρης μάζας, εμφανίζει περιοδικότητα 1xRPM. Είναι γνωστό ότι η δόνηση με τη δύναμη έχουν σχέση αιτίου-αιτιατού και έτσι η πληροφορία για τη δόνηση μας παρέχει πληροφορία για τη δύναμη.

Οι συχνότητες από τις μηχανικές δονήσεις είναι δύο τύπων: σύγχρονες (πολλαπλάσια της συχνότητας περιστροφής) και ασύγχρονες (μη πολλαπλάσια της συχνότητας περιστροφής). Η συλλογή δονήσεων και η σωστή μέτρηση μπορεί να γίνει αρκετά δύσκολη εργασία. Ανάλογα με την κρισιμότητα του εξοπλισμού που παρακολουθούμε πρέπει να ορίζεται και η συχνότητα μέτρησης και παρακολούθησης, όπως και να ευρεθούν τα κατάλληλα σημεία μέτρησης.

Η ανάπτυξη του λογισμικού που έγινε στα πλαίσια αυτής της εργασίας εφαρμόζει καθαρά την τεχνική VSA, οπότε θα υπάρξει ιδιαίτερη ανάλυση τόσο για τις συχνότητες που εμφανίζονται οι εκάστοτε βλάβες, όσο και για την πρακτική εφαρμογή της μεθόδου με τα εργαλεία που σχεδιάσαμε και επίσης για οποιαδήποτε τεχνική λεπτομέρεια που θα προκύψει.

### **2.3.2 Αποφασίζοντας ποια μηχανή θα παρακολουθηθεί**

Για να μεγιστοποιήσουμε τα ωφέλη από την παρακολούθηση των δονήσεων είναι σημαντικό να συγκεντρωθούμε σε περιοχές που παρουσιάζουν έντονα προβλήματα και να αξιολογήσουμε τη σημαντικότητα των βλαβών αυτών. Έτσι μπορούμε να θέσουμε τα παρακάτω ερωτήματα:

- Πόσο συχνά συμβαίνει μια βλάβη;
- Πόσο είναι το κόστος της βλάβης; (αποτίμηση κατεστραμμένου εξοπλισμού και χαμένων ωρών λειτουργίας)
- Ποιες οι συνέπειες της βλάβης;

Αυτή η μέθοδος που θέτει με αυτόν τον τρόπο προτεραιότητες στον παρακολουθούμενο εξοπλισμό, μπορεί να εφαρμοστεί σε ολοκληρωμένα συστήματα εξοπλισμού (για παράδειγμα: ολόκληρο το σύστημα παραγωγής ενός εργοστασίου, σύστημα πυρόσβεσης κτλ), όπως και σε ανεξάρτητες μονάδες (όπως αντλίες, πτερωτές κινητήρες). Το κόστος της βλάβης μπορεί να αποτιμηθεί σε χρηματικές μονάδες, υπολογίζοντας το μέσο κόστος βλαβών ανά έτος κάθε μηχανής. Εν τούτοις πρόκειται για μια δύσκολη αποτίμηση, αλλά θα μπορούσε κανείς χονδροειδώς να ξεχωρίσει τρεις κατηγορίες συνεπειών:

- Υψηλές (σοβαρές επιπτώσεις)
- **-** Μεσαίες (μέτριες επιπτώσεις)
- Χαμηλές (ασήμαντες επιπτώσεις)

Ο διαχωρισμός των μηχανών μίας μονάδας σε αυτές τις κατηγορίες, ακόμη κι αν είναι χονδροειδής, παρέχει μία συγκριτική εικόνα της σημαντικότητας των μηχανών και αυτό μπορεί να οδηγήσει σίγουρα σε οικονομικά ωφέλη. Ένας τρόπος να αξιολογηθεί η σημαντικότητα των μηχανών είναι να ακολουθηθεί η παρακάτω σειρά:

<span id="page-14-0"></span>**Συστήματα ασφαλείας:** περιλαμβάνουν προστασία κατά της πυρκαγιάς ή και έκτακτη παραγωγή ενέργειας. Πρέπει να εξετάζονται πρώτα, επειδή στην πραγματικότητα δρούν ως ασφάλεια ενάντια σε καταστροφικές συνέπειες ατυχημάτων.

**Μηχανές γενικής χρήσης:** πιθανόν είναι κοινές και παρέχουν υποστήριξη σε όλο τον υπόλοιπο καθαυτού παραγωγικό εξοπλισμό. Έτσι αν κάποια από αυτές δεν λειτουργεί καλά θα υπάρχει συνέπεια και στις υπόλοιπες μηχανές και ίσως προκληθεί και ζημιά σε αυτές.

**Παραγωγικός εξοπλισμός:** Ο κύριος παραγωγικός εξοπλισμός είναι θεμελιώδους σημασίας καθώς χωρίς αυτόν δεν υπάρχει παραγωγή, ούτε και κέρδος.

**Βοηθητικός εξοπλισμός:** Πιθανόν φωτισμός, αερισμός ή θέρμανση. Ίσως δεν υπάρχει άμεση επίδραση στην λειτουργικότητα του κυρίως εξοπλισμού, αλλά παρέχει τις απαραίτητες συνθήκες εργασίας για τους εργαζόμενους.

Κατά αυτό τον τρόπο μπορεί κανείς να αποτιμήσει τη σημαντικότητα κάθε μηχανής και να εφαρμόσει ιεραρχικά με βάση την κατάταξη αυτή, τεχνικές προβλεπτικής συντήρησης στον εξοπλισμό.

### **2.3.3 Πλεονεκτήματα και Μειονεκτήματα VSA**

Η εφαρμογή της τεχνικής παρακολούθησης κραδασμών (Vibration Monitoring), μπορεί να προσφέρει πολλά πλεονεκτήματα στην εφαρμογή της. Αυτά συνοψίζονται επιγραμματικά στα παρακάτω:

- βελτιωμένη διαθεσιμότητα του εξοπλισμού
- ελαττωμένα κόστη έκτακτου σταματήματος των μηχανών
- βελτιωμένη αξιοπιστία και ασφάλεια
- βελτιωμένες δυνατότητες χρονικού προγραμματισμού

Αλλά παρουσιάζει και μειονεκτήματα:

- οριακά πλεονεκτήματα
- δυσκολίες στην οργάνωση

Σύμφωνα με μελέτες που έχουν εκπονηθεί αναφέρονται τα εξής ωφέλη από την παρακολούθηση κραδασμών:

- Μείωση κόστους κατά 1.2% στην προστιθέμενη αξία των παραγομένων
- 2/3 της προαναφερθείσας μείωσης ήταν αποτέλεσμα της αύξησης της διαθεσιμότητας λόγω της μείωσης των σταματημάτων της παραγωγής και
- 1/3 της μείωσης ήταν αποτέλεσμα της ελάττωσης του κόστους συντήρησης που οφειλόταν στη βελτιωμένη διαχείριση των σταματημάτων των μηχανών
- 75% μείωση σε έκτακτα σταματήματα των μηχανών
- 50% μείωση στα εργατικά κόστη για τα σταματήματα για επισκευή

Τα κόστη σχετικά με την εφαρμογή ενός συστήματος παρακολούθησης κραδασμών, είναι τα εξής:

- Κόστη προετοιμασίας (setup): 1% του κεφαλαιουχικού κόστους εξοπλισμού
- Αγορά εξοπλισμού: 40% του κόστους προετοιμασίας
- Κόστη εκπαίδευσης προσωπικού: 60% του κόστους λειτουργίας
- Λειτουργικά κόστη: 1/3 του συνόλου του κέρδους από την εφαρμογή της μεθόδου.

#### **Βελτιωμένη διαθεσιμότητα του εξοπλισμού**

Οι βελτιώσεις στην αξιοπιστία των μηχανών συμβαίνουν για πολλούς λόγους. Αρχικά, μειώνεται το κόστος της σχεδιασμένης συντήρησης, διότι η συντήρηση πια εκτελείται μόνο όταν αυτό καθίσταται αναγκαίο. Δεύτερον, εάν ο συνολικός αριθμός των έκτακτων βλαβών μειωθεί εμφανιστεί αντίστοιχη μείωση του συνολικού χρόνου κατά τον οποίο μια μηχανή βρίσκεται εκτός λειτουργίας. Τέλος καθώς η παρακολούθηση κραδασμών μπορεί να μειώσει την πιθανότητα δευτερεύουσας βλάβης προβλέποντας το πότε θα συμβεί, ο μέσος χρόνος επιδιόρθωσης μιας έκτακτης βλάβης αναμένεται να μειωθεί.

#### **Ελαττωμένα κόστη έκτακτου σταματήματος των μηχανών**

Καθώς αναμένεται μείωση των δευτερευουσών βλαβών, λιγότερα ανταλλακτικά αναμένεται να χρειάζονται και να χρησιμοποιούνται σε κάθε προγραμματισμένη συντήρηση. Επίσης μπορεί να προκύψουν ωφέλη από την ικανότητα της παρακολούθησης κραδασμών στην πρόβλεψη πολλών αστοχιών. Αυτό σημαίνει ότι τα επίπεδα των αποθεμάτων ανταλλακτικών θα μειωθούν. Επιπροσθέτως, μειώνεται ο αριθμός των εργαζομένων που απασχολούνται στις επισκευές εκτάκτων βλαβών.

#### **Βελτιωμένη αξιοπιστία και ασφάλεια**

Οι βελτιώσεις στην αξιοπιστία οφείλονται σε δύο κύριους λόγους. Πρώτον η προβλεπτική φύση της παρακολούθησης κραδασμών καθιστά δυνατή την αντικατάσταση εξοπλισμού, προτού συμβεί κάποιο ατύχημα. Δεύτερον η αξιοπιστία βελτιώνεται με τη μείωση του αριθμού των βλαβών που εμφανίζονται στην προγραμματισμένη συντήρηση. Οι βελτιώσεις αυτές, μειώνουν το κόστος της ασφάλισης.

#### **Βελτιωμένες δυνατότητες χρονικού προγραμματισμού**

Μία από τις παράπλευρές συνέπειες της εφαρμογής της παρακολούθησης κραδασμών είναι ότι βελτιώνει τον προγραμματισμό της συντήρησης και άρα και της παραγωγής. Με τη μέθοδο αυτή μπορούν να ενσωματωθούν τα σταματήματα των μηχανών στα προγράμματα παραγωγής ενώ η μείωση στις έκτακτες βλάβες μειώνει την ανάγκη προσαρμογής των προγραμμάτων παραγωγής.

#### **Μειονεκτήματα**

Το ποσοστό επιτυχούς πρόβλεψης αγγίζει το 80% των περιπτώσεων ενώ τα ωφέλη της εφαρμογής της μεθόδου είναι οριακά σε μη κρίσιμα κέντρα εργασίας. Ταυτόχρονα εισάγει κόστη εξοπλισμού και εκπαίδευσης προσωπικού λόγω της αυξημένης ανάγκης διαχείρισης δεδομένων. Παράλληλα, όπως συμβαίνει συνήθως στην εισαγωγή νέων μεθόδων στα βιομηχανικά περιβάλλοντα, θα εμφανιστούν λάθη και δυσλειτουργίες κατά την αρχική περίοδο εφαρμογής.

Όπως φαίνεται από την παραπάνω ανάλυση η μέθοδος αυτή έχει περιθώρια μείωσης του κόστους εφαρμογής της. Σε αυτή την εργασία γίνεται προσπάθεια με απλό τρόπο να εφαρμόσουμε τη βασική τεχνική της παρακολούθησης κραδασμών με όσο το δυνατό πιο απλό τρόπο και εξοπλισμό. Ακόμη και αν εφαρμοστεί χωρίς ιδιαίτερο πρόγραμμα, μπορεί να αποδώσει ωφέλη καθώς εντοπίζονται απλά ατυχείς μέθοδοι συντήρησης και λάθος πρακτικές επιδιόρθωσης. Σε αυτές περιλαμβάνονται εσφαλμένη τοποθέτηση και αντικατάσταση ρουλεμάν, ανεπιτυχείς ευθυγράμμιση ατράκτων ή ζυγοστάθμιση. Σχεδόν το 80% των συνηθισμένων βλαβών σε περιστρεφόμενες μηχανές οφείλονται σε κακή ευθυγράμμιση και αζυγοσταθμία. Η ανάλυση των δονήσεων είναι ένα ισχυρό εργαλείο για να μειωθούν ή και να εξαλειφθούν επαναλαμβανόμενα προβλήματα στην καθημερινή πρακτική του εργοστασίου. Έτσι θεωρείται επίκαιρη η προσπάθεια να καλιμπράρουμε τις απλές μετρητικές συσκευές του εργοστασίου και να αναπτύξουμε προγράμματα ανάλυσης που να εκμεταλλεύονται πλήρως.

## <span id="page-16-0"></span>**2.4 Ανάπτυξη θέματος οικονομικής προβλεπτικής συντήρησης σε βιομηχανικό επίπεδο με χρήση απλών σε κατασκευή μηχανών**

Βλέπουμε ότι η προβλεπτική συντήρηση έχει κάποια προβλήματα εφαρμογής. Αυτό οφείλεται κυρίως σε δύο συνιστώσες. Η μία είναι ότι συνήθως όταν μια μηχανή σταματάει για συντήρηση, τα εργατικά και το κόστος που αυτή μένει εκτός λειτουργίας είναι συνήθως μεγαλύτερο από το κόστος των ανταλλακτικών που θα πρέπει να αντικατασταθούν έτσι η συνήθης πρακτική είναι να αντικαθίστανται μέρη της μηχανής που έχουν μπροστά τους αρκετές ώρες λειτουργίας ώστε να μην προκύψει ξανά σταμάτημα της μηχανής. Βέβαια σε θέματα αζυγοσταθμίας και κακής ευθυγράμμισης οι τεχνικές της προβλεπτικής συντήρησης είναι μονόδρομος. Και δεύτερο είναι το υψηλό κόστος του εξοπλισμού για τη προβλεπτική συντήρηση και η δυσκολία να υπολογιστούν τα οικονομικά ωφέλη που θα έχει ο κάτοχος των μηχανών όταν επενδύσει στην αγορά και την εφαρμογή τέτοιου είδους συντήρησης. Εν ολίγοις στην συνήθη ερώτηση του επιχειρηματία: «Και πόσο θα κερδίσω εφαρμόζοντας προβλεπτική συντήρηση;» είναι πολύ δύσκολο να απαντήσουμε με αριθμούς. Η απάντηση είναι συνήθως εξιστόρηση παραδειγμάτων εφαρμογής και το τι κέρδισαν οι βιομηχανίες που εφήρμοσαν αυτή τη φιλοσοφία κυρίως σε δείκτες παραγωγικότητας μηχανών κτλ που δύσκολα μετατρέπονται σε χρηματικές μονάδες. Έτσι οι επιχειρηματίες, εγκλωβισμένοι και από τη συνήθεια της εφαρμοζόμενης πρακτικής της προληπτικής συντήρησης παρουσιάζουν μεγάλο δισταγμό στο να επενδύσουν το απαιτούμενο ποσό.

Έτσι είναι πιο έγκαιρη από ποτέ η προσπάθεια που γίνεται στο εργαστήριο στοιχείων μηχανών, μέρος της οποίας και αυτή η διπλωματική, να αναπτυχθεί χαμηλού κόστους εξοπλισμός που να παρέχει αξιόπιστες μετρήσεις, ώστε να γίνει μια πρώτη γνωριμία της αγοράς με τα άμεσα ωφέλη που μπορεί να έχει.

Επιχειρώντας μία χοντρική αποτίμηση του κόστους των υλικών που απαιτούνται για να μπορέσει κανείς να μετρήσει κραδασμούς χρησιμοποιώντας τον υπολογιστή του ενδεικτικά αναφέρουμε ότι το κόστος της πρώτης απλής συσκευής μέτρησης του εργαστηρίου είναι κάτω των 50€, μαζί με καλώδια, και 250€ το επιταχυνσιόμετρο. Σε αντιπαράθεση με αυτό ένα μέσο κόστος για μετρητική συσκευή όπως το T-30, του εργαστηρίου υπερβαίνει τις 2000€. Έτσι βλέπουμε ότι η παρακολούθηση των μηχανών ενός εργοστασίου, είναι εφικτή με πολύ χαμηλό κόστος.

# <span id="page-17-0"></span>**3 Θεωρητικό υπόβαθρο: Δονήσεις, FFT**

## **3.1 Δονήσεις: τα βασικά**

### **3.1.1 Σύστημα ελατηρίου – σώματος: απόσβεση, ελαστικότητα, απόσβεση**

Η κατανόηση του πώς το μοντέλο σώμα ελατήριο ανταποκρίνεται σε μια εξωτερική δύναμη είναι θεμελιώδες για την κατανόηση και αναγνώριση και επίλυση πολλών ζητημάτων στο κομμάτι της μέτρησης και ανάλυσης δονήσεων.

Η παρακάτω εικόνα δείχνει το σύστημα μάζας ελατηρίου. Η μάζα Μ είναι αναρτημένη σε ένα ελατήριο σταθεράς k και στο μπροστινό της μέρος έχει προσαρμοσμένο πιστόνι το οποίο κινείται μέσα σε λάδι και παρέχει την απαραίτητη απόσβεση.

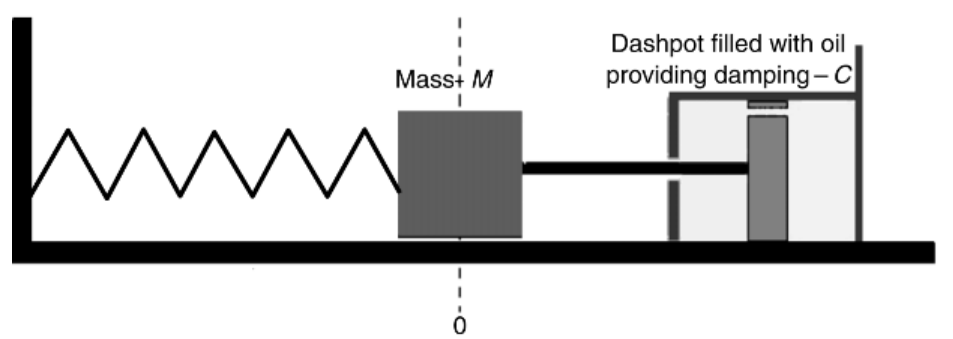

**Εικόνα 3.1-1:** Σύστημα σώματος ελατηρίου με αποσβεστήρα

Όταν ασκηθεί μια εξωτερική δύναμη F στη μάζα M προς τα εμπρός, συμβαίνουν δύο πράγματα: Το ελατήριο συμπιέζεται και το λάδι του πιστονιού κινείται προς τα πίσω διερχόμενο από το μικρό άνοιγμα πάνω στο πιστόνι. Η δύναμη F έχει να ξεπεράσει την αδράνεια της μάζας Μ, την ελαστικότητα του ελατηρίου k, και την απόσβεση C λόγω της εξαναγκασμένης ροής του λαδιού από την μπροστινή στην πίσω πλευρά του πιστονιού (αμορτισέρ).

Όλες οι μηχανές έχουν αυτές τις τρεις θεμελιώδεις ιδιότητες που συνδυασμένες καθορίζουν το πως αντιδρά η μηχανή σε δυνάμεις που προκαλούν δονήσεις, ακριβώς όπως το σύστημα ελατηρίου μάζας που περιγράψαμε. Έτσι οι τρεις θεμελιώδεις ιδιότητες είναι Μάζα(Μ): Αντιπροσωπεύει την αδράνεια του σώματος και παραμένει σταθερή κατά όλη τη διάρκεια του φαινομένου

Ελαστικότητα(k): Δύναμη εξαρτώμενη από την συσπείρωση του ελατηρίου. Απόσβεση(C): Η δύναμη που αντιτίθεται στην κίνηση (ταχύτητα) του σώματος

Θέτοντας απλά το ζήτημα, ένα ελάττωμα σε μια μηχανή προκαλεί μια ταλαντωτική κίνηση. Η αδράνεια, η ελαστικότητα και η απόσβεση αντιτίθενται στη δύναμη που προκαλείται από το ελάττωμα. Αν οι ταλαντωτικές δυνάμεις λόγω των ελαττωμάτων είναι μεγαλύτερες από το άθροισμα των αντιτιθέμενων δυνάμεων τότε η ταλάντωση γίνεται αισθητή και η ελάττωμα μπορεί να διαγνωσθεί.

## <span id="page-18-0"></span>**3.1.2 Απόκριση συστήματος**

Έστω μία άτρακτος που έχει μάζα M, στηρίζεται από δύο ρουλεμάν. Η μάζα υποτίθεται ότι είναι συγκεντρωμένη μεταξύ των ρουλεμάν, και περιλαμβάνει μια αζυγοστάθμιστη μάζα Mu τοποθετημένη σε συγκεκριμένη ακτίνα r και περιστρέφεται με γωνιακή ταχύτητα ω, όπου:

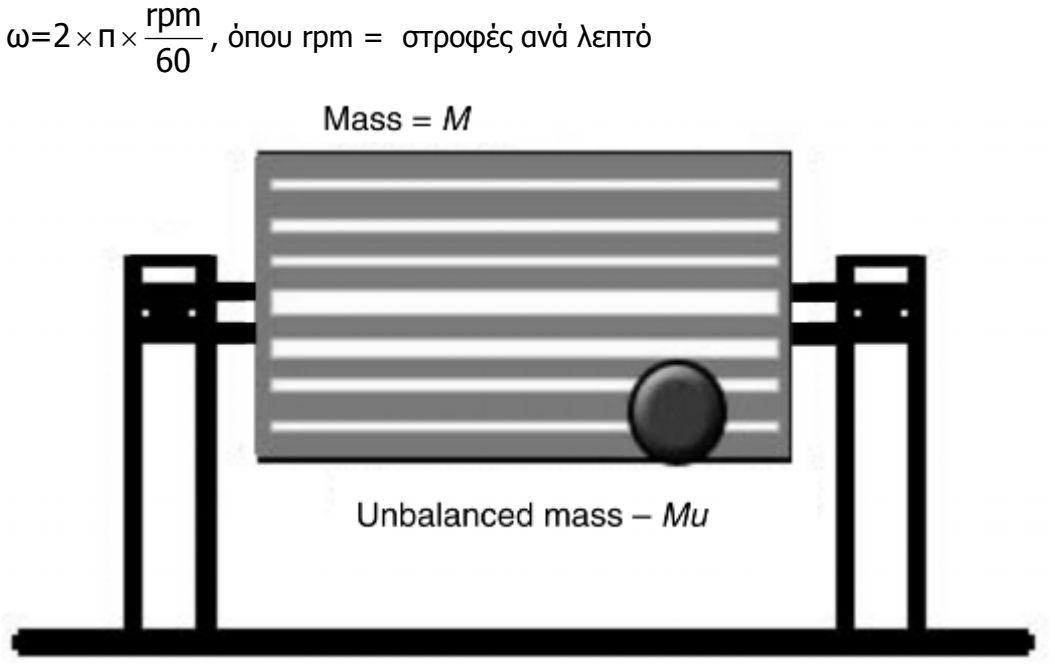

**Εικόνα 3.1-2:** Απόκριση συστήματος ατράκτου

Η ταλαντωτική δύναμη που παράγεται από την αζυγοστάθμιστη μάζα Mu είναι:

F(αζυγοσταθμιας)=Mu × r × ω<sup>2</sup> × sin(ωt), όπου t ο χρόνος σε sec

Η δύναμη που αντιτίθεται είναι:

 $M \times (a) + C \times (v) + k \times (d)$ , όπου α=επιτάχυνση, ν=ταχύτητα και d=μετατόπιση

Αν το σύστημα είναι σε ισορροπία τότε αυτές οι δυνάμεις είναι ίσες.

Εντούτοις στην πραγματικότητα οι αντιτιθέμενες δυνάμεις δεν δρουν ταυτόχρονα. Με μεταβλητές συνθήκες μεταβάλλονται και ποια από αυτές δρα περισσότερο. Αυτό με τη σειρά του προκαλεί μεταβλητότητα στην συνισταμένη δύναμη του δρα κάθε στιγμή στην άτρακτο. Γι' αυτό η ταλάντωση που θα προκληθεί από αζυγοσταθμία θα είναι μεγαλύτερη αν η αντιτιθέμενη δύναμη είναι μικρότερη από την ταλαντωτική. Οποιαδήποτε απόκλιση από την ισορροπία των δυνάμεων αυτών θα προκαλέσει ταλάντωση.

### **3.1.3 Η φύση της ταλάντωσης**

Ταλάντωση είναι η παλινδρομική κίνηση ενός σώματος που δέχεται περιοδικά την επίδραση αντιτιθέμενων δυνάμεων. Το πιο κλασικό απλοποιημένο παράδειγμα είναι ένα σώμα με μάζα M το οποίο έχει αναρτηθεί σε ελατήριο σταθεράς k. Με την άσκηση δύναμης στο σώμα προκαλούμε συσπείρωση του ελατηρίου και κίνηση του σώματος στα αριστερά, όταν η μάζα αφεθεί ελεύθερη κινείται προς τη θέση ισορροπίας υπό την επίδραση της δύναμης του ελατηρίου, την ξεπερνά και φτάνει στο άλλο άκρο τεντώνοντας το ελατήριο η δύναμη του

οποίου τώρα ασκείται προς την αντίθετη κατεύθυνση και τείνει να επιστρέψει το σώμα στην θέση ισορροπίας. Αυτή παλινδρομική κίνηση τείνει να γίνεται διαρκώς όταν στο σύστημα δεν δρουν μη συντηρητικές δυνάμεις όπως η τριβή και η απόσβεση.

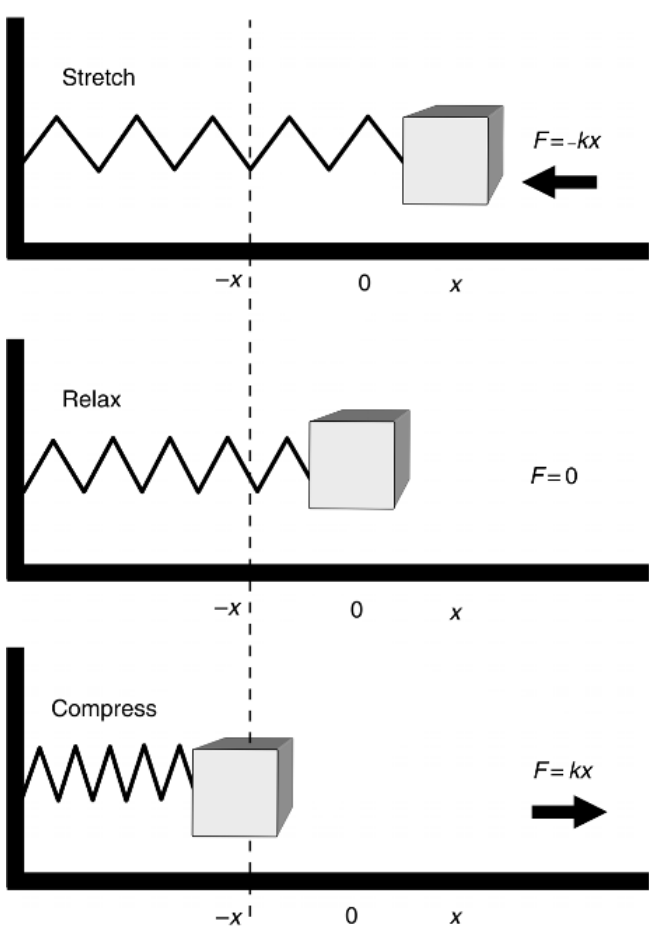

**Εικόνα 3.1-3:** Η φύση της ταλάντωσης

Τώρα είμαστε σε θέση να εισάγουμε τα χαρακτηριστικά ενός σήματος ταλάντωσης. Αναφερόμενοι πάντα στην εικόνα 3.1-4 του συστήματος μάζας ελατηρίου, φωτογραφίζουμε την κίνηση του σε συνάρτηση με το χρόνο. Η κίνηση από τη θέση ισορροπίας στο άνω άκρο μετά πάλι στη θέση ισορροπίας κάτω άκρο και πάλι θέση ισορροπίας αποτελεί ένα πλήρη κύκλο της κίνησης. Ο κύκλος αυτός περιέχει όλες τις πληροφορίες για την μέτρηση της δόνησης ενός συστήματος. Η κίνηση περιγράφεται από την παρακάτω σχέση μετατόπισης της μάζας και του χρόνου εκφρασμένη με ημιτονοειδή συνάρτηση.

 $X=X_0 \cdot \sin(\omega t)$ 

όπου Χ = μετατόπιση στην εκάστοτε χρονική στιγμή t

 Xo= μέγιστη μετατόπιση από την θέση ισορροπίας ω=2×π×f , με f=συχνότητα περιστροφής (κύκλοι/sec / Hz)

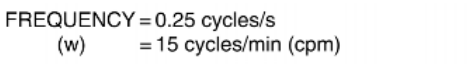

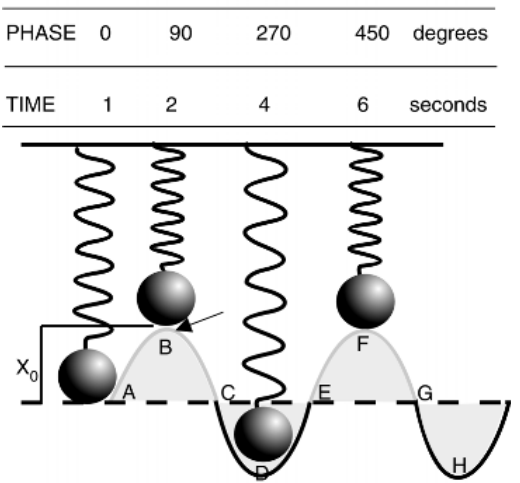

**Εικόνα 3.1-5:** Απλό αρμονικό κύμα – θέση ελατηρίου μάζας συναρτήσει του χρόνου

Η σχέση που δίνει την ταχύτητα του σώματος κάθε στιγμή προκύπτει από την χρονική μεταβολή της μετατόπισης και έχουμε:

$$
velocity = \frac{dX}{dt} = X_0 \cdot \omega \cdot \cos(\omega t)
$$

Και η επιτάχυνση από την χρονική μεταβολή της ταχύτητας:

acceleration=
$$
\frac{d(velocity)}{dt} = -X_0 \cdot \omega^2 \cdot sin(\omega t)
$$

Από τις παραπάνω εξισώσεις γίνεται φανερό ότι η μορφή και η περίοδος του κραδασμού παραμένουν ίδιες ανεξάρτητα αν μετράμε μετατόπιση, ταχύτητα ή επιτάχυνση. Η ταχύτητα προηγείται της μετατόπισης με διαφορά φάσης 90° και η επιτάχυνση της ταχύτητας άλλες 90°. Αυτό είναι εμφανές στην παρακάτω εικόνα.

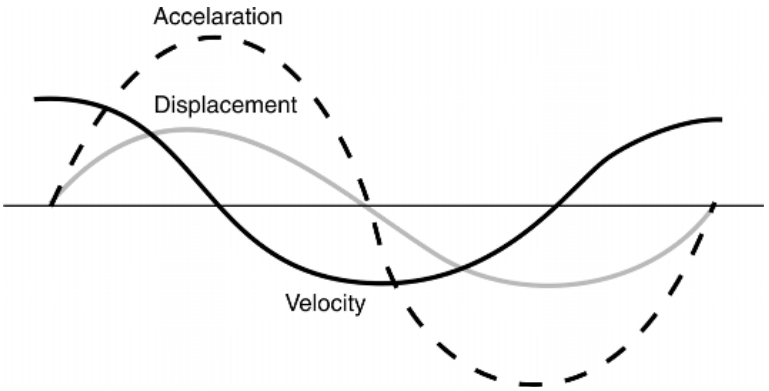

**Εικόνα 3.1-6:** Κυματομορφή επιτάχυνσης, ταχύτητας και μετατόπισης

### <span id="page-21-0"></span>**3.1.4 Όρια και τυποποίηση των δονήσεων (ISO 2372)**

Όπως αναφέρεται παραπάνω το πλάτος της ταλάντωσης (μετατόπιση ταχύτητα ή επιτάχυνση) είναι μέτρο της σοβαρότητας του ελαττώματος της μηχανής. Συνηθισμένο δίλημμα του αναλυτή δονήσεων είναι να ξεχωρίσει αν οι δονήσεις είναι αποδεκτές και επιτρέπουν περαιτέρω λειτουργία της μηχανής με ασφαλή τρόπο.

Για να λυθεί αυτό το δίλημμα είναι σημαντικό να κρατάμε στο νου ότι αντικειμενικός σκοπός είναι να γίνονται τακτικοί έλεγχοι δονήσεων ώστε να ανιχνεύονται οι βλάβες σε πρωταρχικό στάδιο.

Στόχος δεν είναι να διαπιστώσουμε πόση δόνηση μπορεί να παράγει μια μηχανή μέχρι να φτάσει στην καταστροφή! Στόχος πρέπει να είναι να ορισθεί ένα γενικό επίπεδο δόνησης που να προειδοποιεί για το επικείμενο πρόβλημα ώστε κάποιος να μπορεί να λάβει τα μέτρα του (εκτελώντας τις απαραίτητες διαδικασίες συντήρησης προτού εμφανιστεί η αστοχία.

Απόλυτα όρια στις δονήσεις για οποιαδήποτε μηχανή δεν είναι εφικτά. Αυτό συμβαίνει διότι είναι αδύνατο να ορίσουμε ένα όριο δόνησης, η υπέρβαση του οποίου θα οδηγήσει άμεσα σε αστοχία της μηχανής. Η πορεία και οι παράγοντες που καθορίζουν μια μηχανική βλάβη είναι ιδιαιτέρως πολύπλοκη ώστε να μας επιτρέψουν να ορίσουμε απόλυτα όρια.

Ωστόσο θα ήταν αδύνατο να χρησιμοποιήσουμε αποτελεσματικά τις δονήσεις ως ένδειξη της κατάστασης μιας μηχανής αν δεν είχαμε κάποιες γενικές κατευθυντήριες γραμμές. Η εμπειρία σε διαφόρων τύπων μηχανές μας έχει βοηθήσει ώστε να διαμορφώσουμε αυτές τις οδηγίες. Η πιο αποδεκτή οδηγία πάνω στα όρια των δονήσεων παγκοσμίως είναι αυτή που καθορίζεται από την τυποποίηση ISO 2372, που θα παρουσιαστεί αναλυτικότερα παρακάτω. Σημειώνεται ότι η πιο κοινή παράμετρος για την ανάλυση δονήσεων είναι η ταχύτητα. Επίσης τα περισσότερα σφάλματα παρουσιάζονται στο εύρος συχνοτήτων από 10 έως 1000 Hz.

Ο ευρύτερα χρησιμοποιούμενος δείκτης δριμύτητας των δονήσεων είναι αυτός που καθορίζει το πρότυπο ISO 2372 (BS 4675). Το πρότυπο μπορούν να χρησιμοποιηθούν για να καθορίσουν τα αποδεκτά επίπεδα δόνησης για τις διάφορες κατηγορίες μηχανημάτων. Κατά συνέπεια, για να χρησιμοποιηθεί το πρότυποι του ISO, είναι απαραίτητο ταξινομηθεί αρχικά η μηχανή που θα μετρηθεί. Από το διάγραμμα του προτύπου και έχοντας στα χέρια μας τη μέτρηση μπορούμε να διαπιστώσουμε τη δριμύτητα της βλάβης του στοιχείου μηχανής. Τα πρότυπα χρησιμοποιούν την παράμετρο του ταχύτητα-RMS για να δείξουν τη δριμύτητα. Τα γράμματα Α, Β, Γ και Δ όπως στην εικόνα 3.1.4-1, ταξινομούν τη δριμύτητα.

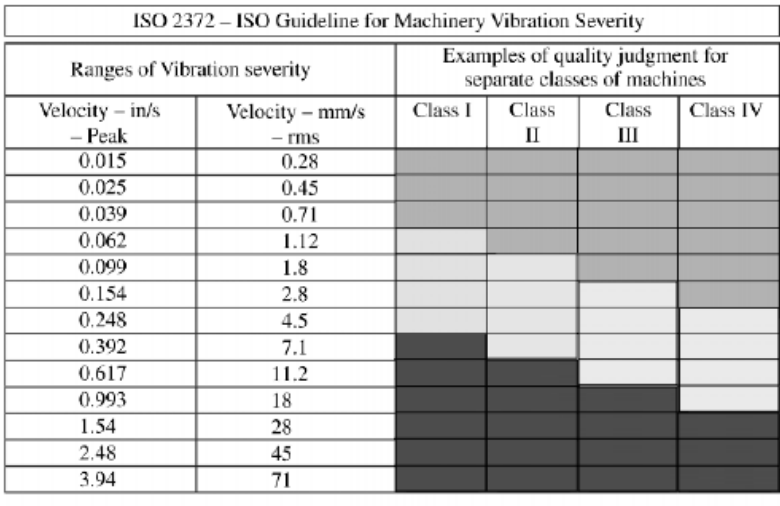

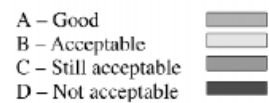

**Εικόνα 3.1-7:** ISO 2372 - Οδηγία του ISO για τη δριμύτητα δόνησης μηχανημάτων

**Κατηγορία Ι** Μεμονωμένα στοιχεία μηχανών και μηχανές συνδεμένες ολοκληρωτικά με μια πλήρη μηχανή σε κανονική κατάσταση λειτουργίας της (χαρακτηριστικά παραδείγματα των μηχανών σε αυτήν την κατηγορία είναι ηλεκτροπαραγωγές μηχανές μέχρι 15 kW).

**Κατηγορία ΙΙ** Μεσαίου μεγέθους μηχανές (χαρακτηριστικά ηλεκτροπαραγωγές μηχανές 15- 75 kW) χωρίς ειδικές βάσεις, στερεά τοποθετημένες μηχανές ή μηχανές με ειδικές βάσεις (μέχρι 300 kW).

**Κατηγορία ΙΙΙ** Μεγάλες κύριες μεταφορικές μηχανές και άλλες μεγάλες μηχανές με περιστρεφόμενες μάζες τοποθετημένες σε στερεά και βαριά θεμέλια, τα οποία είναι σχετικά δύσκαμπτα στην κατεύθυνση της δόνησης.

**Κατηγορία IV** Μεγάλες κύριες μεταφορικές μηχανές και άλλες μεγάλες μηχανές με περιστρεφόμενες μάζες τοποθετημένες σε στερεά και βαριά θεμέλια, τα οποία είναι σχετικά μαλακά στην κατεύθυνση μέτρησης δόνησης (παραδείγματος χάριν – συστήματα στροβιλογεννητριών, ειδικά με ελαφριές υποδομές).

Στην πράξη αυτό που καθορίζει το πρότυπο είναι το αποδεκτό ή μη πλάτος της δόνησης που εμφανίζεται σε μία συγκεκριμένη συχνότητα για κάθε μετρούμενο στοιχείο μηχανής. Βλέπουμε έτσι άμεσα την οξύτητα της βλάβης. Το πλάτος της δόνησης αντιπροσωπεύει στην πραγματικότητα την ενέργεια το κραδασμού. Όσο πιο σοβαρή η βλάβη, τόσο μεγαλύτερο το ποσό της μεταδιδόμενης ενέργειας και τόσο μεγαλύτερο το εμφανιζόμενο πλάτος στο μετρούμενο φάσμα.

## <span id="page-23-0"></span>**3.2 Επεξεργασία χρονικού σήματος – Ανάλυση Fourier (Fast Fourier Transform)**

Η δόνηση μίας μηχανής είναι μία φυσική κίνηση. Οι αισθητήρες δονήσεων μετατρέπουν αυτή την κίνηση σε ηλεκτρικό σήμα, το οποίο εν συνεχεία συλλέγεται και περνάει από ανάλυση. Οι αναλυτές επεξεργάζονται το σήμα για να δώσουν το φάσμα FFT και άλλες παραμέτρους. Θα κάνουμε μια σύντομη αναφορά στην επεξεργασία του σήματος, η οποία τελικά θα μας δώσει τις απαραίτητες πληροφορίες για την παρακολούθηση των μηχανών. Για να επιτύχουμε την τελική επιθυμητή μορφή, το σήμα επεξεργάζεται διερχόμενο από τα παρακάτω βήματα:

- Αναλογική είσοδος ενισχυμένου σήματος
- Φιλτράρισμα ψευδοσυχνοτήτων
- Αναλογο-ψηφιακή μετατροπή
- Υπέρθεση
- Παραθυροποίηση
- FFT
- Τελική επεξεργασία
- Προβολή / αποθήκευση

Προτού αναλύσουμε αυτά τα βήματα, θα κάνουμε μια αναφορά σε ορισμένες βασικές έννοιες.

### **3.2.1 Μετασχηματισμός Fourier**

Η απόκριση ενός ταλαντωτικού συστήματος μπορεί να μετρηθεί σε πλάτη μετατόπισης, ταχύτητας και επιτάχυνσης προβεβλημένα είτε στο πεδίο του χρόνου (χρονικό σήμα), είτε στο πεδίο των συχνοτήτων.

Το πεδίο του χρόνου αποτελείται από πλάτος που μεταβάλλεται με το χρόνο.

Το πεδίο των συχνοτήτων είναι το πεδίο όπου τα πλάτη προβάλλονται σαν σειρά ημιτονοειδών και συνημιτονοειδών κυμάτων. Αυτά τα κύματα έχουν πλάτος και φάση, η οποία μεταβάλλεται με τη συχνότητα.

Οι μετρημένες συχνότητες είναι πάντοτε μετρημένες στο πεδίο του χρόνου και χρειάζεται να μετασχηματισθούν στο πεδίο των συχνοτήτων. Αυτός είναι ο σκοπός του μετασχηματισμού Fourier (FFT). Άρα πρόκειται για έναν υπολογισμό σε ένα δειγματισμένο σήμα. Και αν συμβαίνει αυτό, πώς καθορίζουμε συχνότητα δειγματοληψίας;

<span id="page-24-0"></span>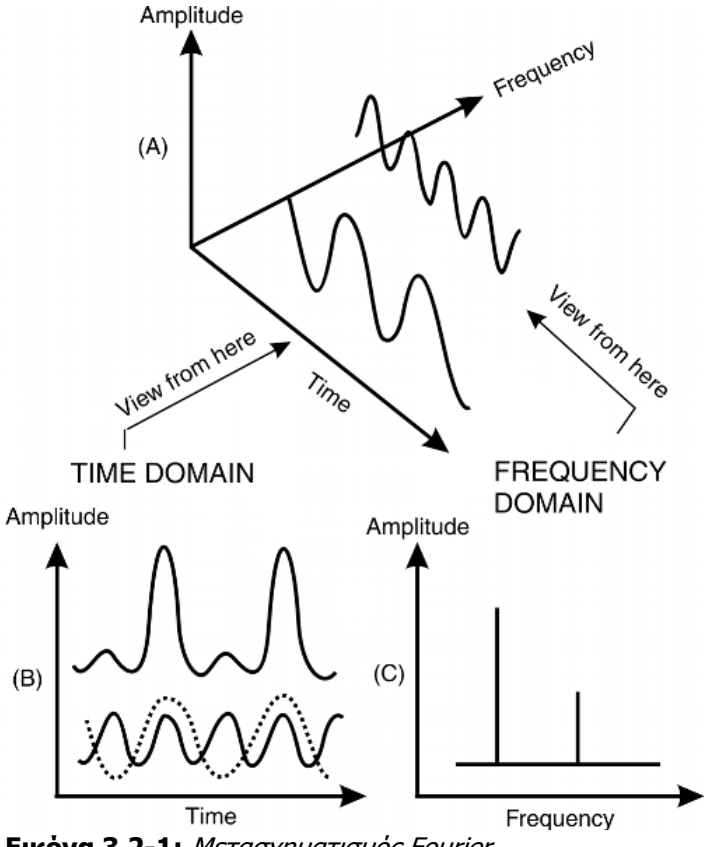

**Εικόνα 3.2-1:** Μετασχηματισμός Fourier

### **3.2.2 Συχνότητα Δειγματοληψίας**

Δειγματοληψία είναι η διαδικασία καταγραφής του πλάτους του κύματος σε συγκεκριμένες στιγμές και εν συνεχεία να παράγουμε μία καμπύλη από τα σημεία που έχουμε καταγράψει. Έτσι η διακριτή καταγεγραμμένη πληροφορία (ψηφιακή) χρησιμοποιείται για να ξανακατασκευάσουμε το κύμα, το οποίο αρχικά ήταν αναλογικό. Πόσο συχνά πρέπει να λαμβάνουμε λοιπόν δείγματα ώστε το ψηφιακό σήμα να είναι όσο πιο πιστό αντίγραφο του αναλογικού;

Η απάντηση βρίσκεται στη θεωρία δειγματοληψίας του Nyquist, η οποία αναφέρει: 'Αν δεν θέλουμε να χάσουμε καθόλου πληροφορία, πρέπει να δειγματίζουμε σε συχνότητα τουλάχιστον δύο φορές υψηλότερη από την υψηλότερη συχνότητα που μας ενδιαφέρει.' Η εικόνα 3.2.2-2 δείχνει μία περίπτωση όπου η συχνότητα δειγματοληψίας δεν είναι διπλάσια της συχνότητας του σήματος.

Αυτό το φαινόμενο δειγματοληψίας με συχνότητα λιγότερη από την ενδεδειγμένη ονομάζεται ψευδοσυχνότητα. Όλοι οι συλλέκτες έχουν αυτόματη επιλογή της συχνότητας δειγματοληψίας για να αποφεύγεται αυτό το φαινόμενο. Στη θεωρία λοιπόν δεν θα έπρεπε να υπάρχουν συχνότητες μεγαλύτερες από το μισό της δειγματοληψίας, αυτό όμως απέχει από την πραγματικότητα<sup>[1](#page-24-1)</sup>.

<span id="page-24-1"></span><sup>-</sup><sup>1</sup> Στα προγράμματα που έχουν σχεδιασθεί στα πλαίσια της διπλωματικής εργασίας, έχουμε χρησιμοποιήσει συχνότητα δειγματοληψίας 48000kHz. Ανάλυση φάσματος των περισσότερων μηχανών δεν υπερβαίνει τα 8KHz. Έτσι κάνουμε το καλύτερο δυνατό ώστε να μην εμφανιστεί το φαινόμενο των ψευδοσυχνοτήτων.

<span id="page-25-0"></span>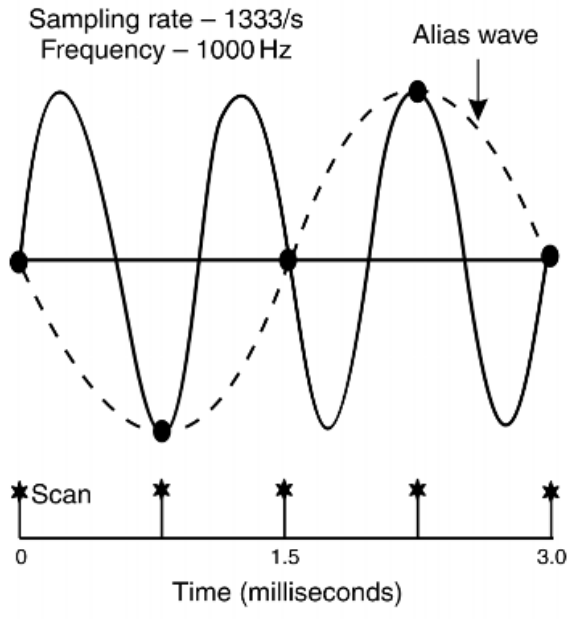

**Εικόνα 3.2-2:** Παράδειγμα μικρής συχνότητας δειγματοληψίας

Για το λόγο αυτό οι περισσότερες συσκευές συλλογής σήματος έχουν φίλτρα(anti-aliasing filters) που εμποδίζουν το φαινόμενο των ψευδοσυχνοτήτων. Πρόκειται για φίλτρα που αφήνουν τις χαμηλές συχνότητες και μπλοκάρουν τις πολύ υψηλές. Τέτοια φίλτρα υπάρχουν και στις κάρτες ήχου των ηλεκτρονικών υπολογιστών με τις οποίες θα κάνουμε τη δειγματοληψίας στα προγράμματα που έχουν σχεδιασθεί.

### **3.2.3 Αναλογο-ψηφιακή μετατροπή**

Τα σήματα δονήσεων που συλλέγονται από τους αισθητήρες είναι αναλογικά σήματα, τα οποία όπως έχουμε προαναφέρει πρέπει να μετατραπούν σε ψηφιακά για περαιτέρω επεξεργασία. Αυτή η μετατροπή γίνεται από έναν Αναλογο-Ψηφιακό μετατροπέα (Analog to Digital Converter). H AD μετατροπή γίνεται υποχρεωτικά από μικροεπεξεργαστές. Όπως κάθε ψηφιακός επεξεργαστής η αναλογο-ψηφιακή μετατροπή γίνεται με χρήση του δυαδικού συστήματος. Ένας 12-μπιτος μετατροπέας παρέχει 4096 διαστήματα και ένας 16-μπιτος 65536 διακριτά διαστήματα (Εικόνα 3.2-3).

<span id="page-26-0"></span>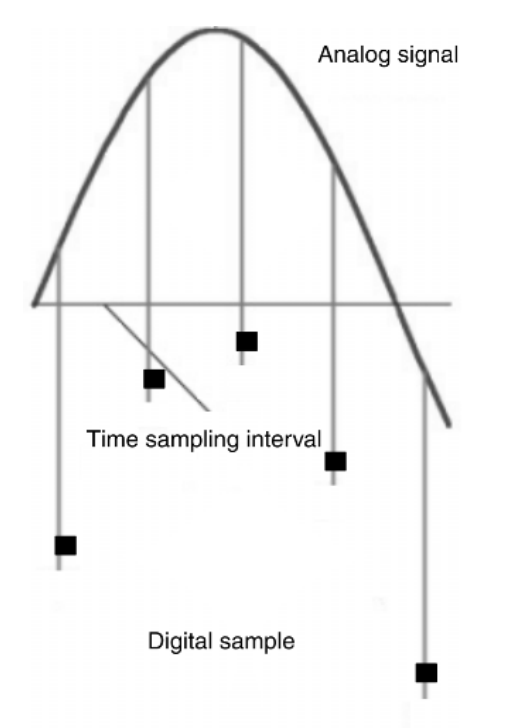

**Εικόνα 3.2-4:** Αναλογο-ψηφιακή μετατροπή

Όσο μεγαλύτερος ο αριθμός των διαστημάτων τόσο καλύτερη η ανάλυση του πλάτους του σήματος. Ένας 16-μπιτος ADC έχει αποτέλεσμα ανάλυσης 0,0015% του πλήρους μεγέθους.

## **3.2.4 Παραθυροποίηση[1](#page-26-1)**

Το επόμενο βήμα μετά την ψηφιοποίηση και πριν τον αλγόριθμο FFT, καλείται παραθυροποίηση. Ένα 'παράθυρο' πρέπει να εφαρμοστεί στο σήμα ώστε να μειωθεί στο ελάχιστο η διαρροή πληροφορίας. Η παραθυροποίηση είναι το αντίστοιχο του πολλαπλασιασμού του δείγματος με μία συνάρτηση ίδιου ορίσματος.

Όταν ένα αναλογικό σήμα καταγράφεται, δειγματοποιείται σε συγκεκριμένα χρονικά διαστήματα, όπως έχει αναπτυχθεί. Τα χρονικά διαστήματα δειγματοποίησης μπορεί να προκαλέσουν απώλεια πληροφορίας στην αρχή ή το τέλος. Τα αποτελέσματα που θα προκύψουν εξαρτώνται από τη θέση του δείγματος και την περίοδό του. Αυτό έχει ως αποτέλεσμα ασυνέχειες στο σήμα και απώλειες από το αρχικό συνεχές. Η διαδικασία της παραθυροποίησης, καλύπτει αυτές τις ασυνέχειες στην πληροφορία, αναγκάζοντας το δείγμα να μηδενιστεί στην αρχή και το τέλος της περιόδου δειγματοληψίας. Με αυτό τον τρόπο η περίοδος της δειγματοληψίας φαίνεται να είναι συνεχής. Όταν το σήμα δεν παραθυροποιηθεί και παρουσιάζει ασυνέχειες το σφάλμα εμφανίζεται όταν εφαρμόσουμε τον αλγόριθμο FFT.

Η εικόνα 3.2.4-1 δείχνει τα αποτελέσματα της παραθυροποίησης παραστατικά.

<span id="page-26-1"></span><sup>-</sup> $1$  Απόδοση του αγγλικού όρου Windowing.

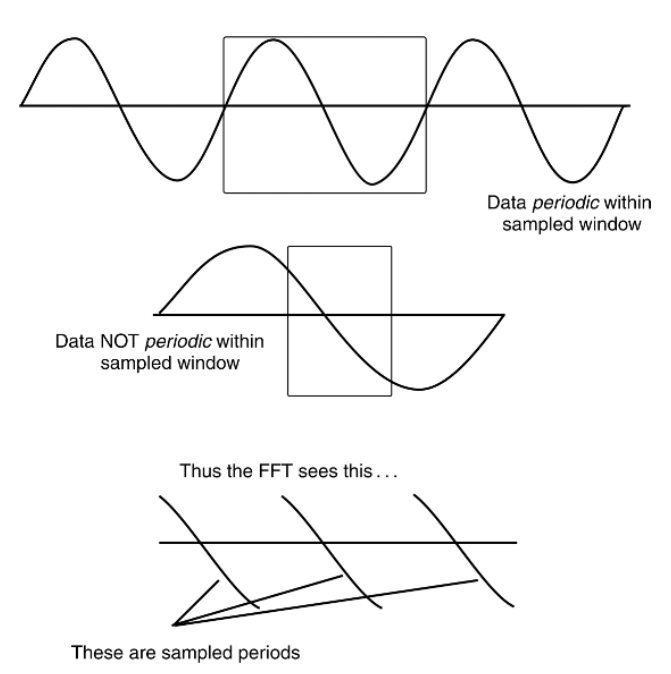

**Εικόνα 3.2-5:** Η αρχή της παραθυροποίησης

Ο αλγόριθμος FFT διακρίνει τις ασυνέχειες καθώς επεξεργάζεται τις συχνότητες και παρουσιάζει ως πλευρικές στο φάσμα, όταν στην πραγματικότητα καμία από αυτές τις συχνότητες δεν υπάρχει πραγματικά στο σήμα. Η χρήση των παραθύρων επίσης επηρεάζει τη δυνατότητα διαχωρισμού κοντινών συχνοτήτων ενώ γίνεται προσπάθεια για ακρίβεια στο πλάτος. Εντούτοις είναι δυνατό να βελτιώσουμε το ένα, σε βάρος όμως του άλλου. Υπάρχουν πολλές συναρτήσεις παραθυροποίησης, αυτές που χρησιμοποιούνται συνηθέστερα σε σήματα δονήσεων είναι:

- 1. Hanning (Εικόνα 3.2.4-2)
- 2. Hamming
- 3. Blackman
- 4. Rectangular (basically no window)
- 5. Flat top
- 6. Kaiser Bessel
- 7. Barlett.

Συνήθως είναι διαθέσιμες από τους αναλυτές οι τρεις πρώτες. Στα προγράμματα που σχεδιάσαμε έχει χρησιμοποιηθεί η Hanning συνάρτηση.

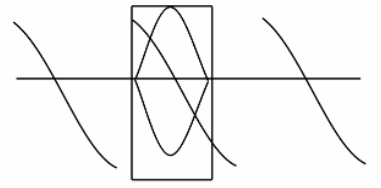

Here a WINDOW function is applied example - HANNING WINDOW

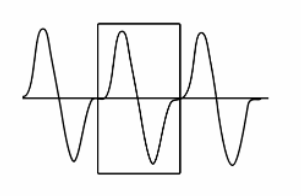

Now the FFT algorithm sees this ... **Εικόνα 3.2-6:** Συναρτήσεις παραθυροποίησης

<span id="page-28-0"></span>Αν εφαρμόσει κανείς τη συνάρτηση flat top, θα παρατηρήσει πρακτικά πιο έντονες αιχμές στο φάσμα από ότι αν δεν την είχε εφαρμόσει. Το ίδιο συμβαίνει και με τη Hanning αλλά όχι σε τόσο μεγάλο βαθμό. Με την εφαρμογή αυτή δυσχεραίνεται η διάκριση μεταξύ δύο πολύ κοντινών συχνοτήτων βελτιώνοντας την ευκρίνεια των αιχμών. Έτσι όταν το ζητούμενο είναι να αναγνωρίσουμε την παρουσία μίας αιχμής στο φάσμα καλό είναι να εφαρμόσουμε Rectangular, αλλά όταν θέλουμε τα πλάτη να είναι πιο εμφανή συστήνεται η εφαρμογή Hanning ή και Flat Top. Η επιλογή της συνάρτησης εξαρτάται όπως φαίνεται από το σκοπό της ανάλυσης. Για τις περισσότερες εφαρμογές η συνάρτηση Hanning δίνει πολύ καλά αποτελέσματα διότι παρέχει καλά πλάτης στις αιχμές με ελάχιστη διαπλάτυνση της αιχμής, για το λόγο αυτό, έχει επιλεγεί για τα προγράμματα διάγνωσης που αναπτύχθηκαν.

Η εικόνα 3.2.4-3 παρουσιάζει την διαφορετική επίδραση των συναρτήσεων στο ίδιο σήμα.

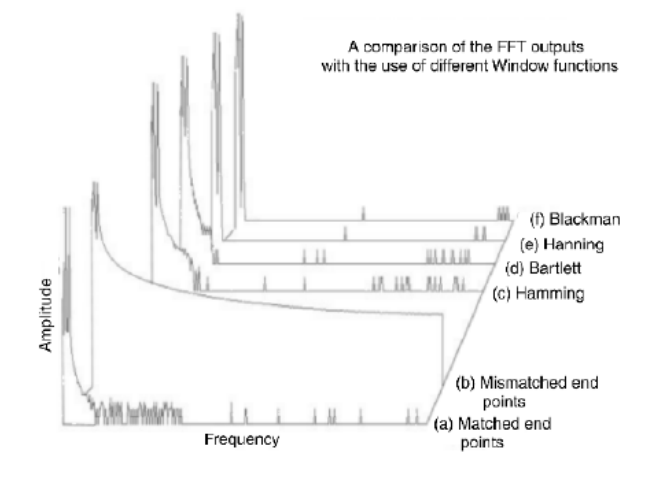

**Εικόνα 3.2-7:** Σύγκριση συναρτήσεων φίλτρων στην έξοδο του FFT

### **3.2.5 Τελικές λεπτομέρειες και εφαρμογή αλγορίθμου**

Ρυθμίζοντας και μερικά ζητήματα που έχουν να κάνουν κυρίως με την προβολή του φάσματος είμαστε έτοιμοι για τη εφαρμογή του αλγορίθμου. Ο τρόπος με τον οποίο ο αλγόριθμος επιτυγχάνει το αποτέλεσμα δεν εντάσσεται στα πλαίσια αυτής της εργασίας. Έτσι εφόσον υπάρχει ο αλγόριθμος σαν έτοιμη συνάρτηση στο περιβάλλον MATLAB τον χρησιμοποιούμε απευθείας, αντιμετωπίζοντας την ανάλυση FFT ως 'μαύρο κουτί', καθώς ενδιαφερόμαστε για τα αποτελέσματά της και όχι για την μέθοδο αυτή καθεαυτή.

Τέλος υπάρχουν κάποιες λεπτομέρειες που θα πρέπει να προσέξει κανείς καθώς πρέπει να ορίσουμε την επιθυμητή περιοχή Ηz προβολής (Lines of resolution, F-max, bandwidth) του διαγράμματος. Προαιρετικά θα μπορούσε κανείς να δοκιμάσει επιπλέον φίλτρα που θα οδηγούν ίσως σε καλύτερο γραφικό αποτέλεσμα.

### <span id="page-29-0"></span>**3.2.6 Επίλογος**

Υπάρχουν κυρίως δύο τύποι σημάτων που εκπέμπουν οι μηχανές. Αυτά είναι τα χρονικά σήματα και η διαφορά φάσης. Αυτά τα σήματα είναι πού δύσκολο να αξιοποιηθούν και να μεταφραστούν κατά τη διαδικασία ανάλυσης στην αρχική τους μορφή. Η ανάλυση FFT επεξεργάζεται ένα χρονικό σήμα για να παράγει ένα διάγραμμα στο πεδίο των συχνοτήτων και το εργαλείο αυτό παραμένει το πιο ισχυρό εργαλείο για διάγνωση βλαβών περιστρεφόμενων μηχανών μέσω δονήσεων. Μερικές φορές που το FFT φτάνει στα όρια του, η ανάλυση φάσης διευκολύνει στον εντοπισμό της βλάβης.

Κατανοώντας την επεξεργασία του σήματος, αντιλαμβανόμαστε πώς τα σήματα μετατρέπονται ώστε να παρέχουν διαφορετικού τύπου πληροφορία.

Έχοντας μια γενική γνώση τόσο για τον μηχανισμό των ταλαντώσεων όσο και για τα σήματα και την επεξεργασία τους μέχρι την τελική μορφή του φάσματος, είμαστε σε θέση να αναπτύξουμε το πως εμφανίζεται η κάθε βλάβη μηχανής στο φάσμα. Ποιες είναι οι συχνότητες που διεγείρονται και ποιες είναι οι αντίστοιχες συνήθεις τιμές για τα πλάτη τους. Σε αυτό το σημείο περνάμε στην εφαρμοσμένη ανάλυση κραδασμών και αναλύεται η βασική 'συμπτωματολογία' των μηχανών πάνω στην οποία βασίζεται το λογισμικού που αναπτύχθηκε.

# <span id="page-30-0"></span>**4 Βλάβες στοιχείων μηχανών**

# **4.1 Εισαγωγή**

Στο κεφάλαιο αυτό θα δοθεί βάση στο ότι θα εξετάσουμε τι αντίκτυπο έχουν στο φάσμα οι πιο συνηθισμένες βλάβες των στοιχείων μηχανών. Στη βιβλιογραφία συναντάμε στα περισσότερα βιβλία συντήρησης ως εφαρμοσμένη παρακολούθηση δονήσεων μηχανών. Στην πράξη πρόκειται για κάποιου είδους 'συμπτωματολογία', ώστε να αναγνωρίζει κανείς από το φάσμα που η μηχανή θα εμφανίσει τις φυσικές συχνότητες και που τις συχνότητες αναμενόμενης βλάβης και ταυτόχρονα, πότε το πλάτος των συχνοτήτων υποδεικνύει βλάβη. Η γνώση αυτή είναι απαραίτητη για τη σωστή ερμηνεία ενός φάσματος.

Κατά την ανάπτυξη των βλαβών γίνεται σε πολλές περιπτώσεις και υπόδειξη για διόρθωση της εκάστοτε βλάβης, ώστε ο μηχανικός να μπορεί να προβεί στις απαραίτητες διορθωτικές ενέργειες. Θα μπορούσε έτσι να αναφερθεί ότι το κομμάτι αυτό προσομοιάζει με τον τρόπο που θα λειτουργούσε ένας γιατρός βάσει συμπτωματολογίας και συνταγολόγιου.

Αξίζει να σημειωθεί εξ αρχής, ότι σκοπός του κεφαλαίου δεν είναι να αναλυθούν διεξοδικά, οι βλάβες και ο τρόπος εμφάνισής τους, αλλά να παρουσιαστούν υπό πρίσμα εφαρμογής. Όπως δηλαδή χρησιμοποιήθηκαν για την ανάπτυξη των προγραμμάτων. Αναλύσεις σε μεγαλύτερο βάθος ξεφεύγουν από τον σκοπό της παρούσας εργασίας.

# **4.2 Πότε έχουμε πρόβλημα δόνησης;**

Είναι χαρακτηριστικό ότι όταν οι μηχανές δεν παρακολουθούνται από πλευράς δονήσεων τα εμφανή αποτελέσματα συνήθως δεν είναι καθόλου ευχάριστα και πολλές φορές γίνονται εμφανή και με απλή εποπτεία της μηχανής. Έτσι παραθέτουμε μία λίστα με κάποια στοιχεία υπερβολής, που σκιαγραφεί όμως τα πιθανά αποτελέσματα της των δονήσεων.

- Όταν βρίσκουμε στοιχεία της μηχανής ξεβιδωμένα ή και πεσμένα στο πάτωμα.
- Όταν η μηχανή δείχνει να έχει τάση κίνησης, είναι σαφές ότι το πρόβλημα των δονήσεων έχει ξεπεράσει κατά πολύ τα όρια.
- Όταν ο ήχος που παράγει η μηχανή, είναι υπερβολικός, και γίνεται δύσκολο να τον ανεχτεί κανείς για πάνω από 10 λεπτά. Όλα τα προβλήματα αυξημένου ήχου έχουν να κάνουν με μηχανικές ταλαντώσεις.
- Όταν κάποια συγκεκριμένα εξαρτήματα της μηχανής, χρειάζονται αλλαγή πολύ συχνά σε σχέση με το φυσιολογικό.
- Όταν τα προϊόντα μίας παραγωγικής μηχανής, βγαίνουν εκτός προδιαγραφών.
- Όταν εμφανίζονται ρωγμές σε οποιοδήποτε τμήμα της μηχανής.
- Όταν η μηχανή έχει περιορισμένη διάρκεια ζωής σε σχέση με το αναμενόμενο, για το δεδομένο φορτίο. Η διάρκεια ζωής εξαρτάται από τη σχεδίαση της, δηλαδή για πόσες ώρες λειτουργίας έχει σχεδιαστεί να λειτουργεί ικανοποιητικά για δεδομένο φορτίο, το επιβαλλόμενο φορτίο, τον τρόπο συντήρησης (ιδιαίτερα λίπανση) και τον τρόπο χρήσης. Οι τυπικές περιστρεφόμενες μηχανές, όπως πτερωτές, αντλίες και κινητήρες έχουν συνήθως διάρκεια ζωής αρκετά μεγάλη, 10 έως 20 χρόνια. Μερικές φορές υπερβαίνουν και τα 30. Αν κάποια μηχανή δεν φτάνει το λιγότερο 10 χρόνια λειτουργίας και αυτό δεν οφείλεται σε κακομεταχείριση, ούτε σε υπερβολικό φορτίο, ούτε σε ανεπαρκή λίπανση, τότε μόνο δύο πιθανές αιτίες απομένουν: υπερβολικές ταλαντώσεις, ή σχεδιαστικό

<span id="page-31-0"></span>σφάλμα. Στα παρακάτω θα δούμε πότε πρέπει να αποδώσουμε την βλάβη σε κακό σχεδιασμό δίνοντας μία μελέτη περίπτωσης.

Το αμερικάνικο πολεμικό ναυτικό φρόντισε να σχεδιάσει ηλεκτρικούς κινητήρες με πολύ χαμηλά επίπεδα δόνησης, άρα και θορύβου, με σκοπό την αθόρυβη κατά το δυνατόν λειτουργία των υποβρυχίων. Η τεχνολογία αυτή είχε ως αποτέλεσμα την αθόρυβη και ομαλή λειτουργία των κινητήρων, ο οποίοι ξεπερνούσαν κατά πολύ την προβλεπόμενη διάρκεια ζωής τους.

Η διάρκεια ζωής μπορεί να προβλεφθεί από το επίπεδο των δονήσεων. Αυτό γίνεται τακτικά στα προγράμματα της προβλεπτικής συντήρησης, χρησιμοποιώντας δεδομένα δονήσεων. Το επίπεδο των δονήσεων εξαρτάται από τη συνολική ενέργεια εισόδου της μηχανής. Μέρος της εισερχόμενης ενέργειας μετατρέπεται σε δονήσεις και θόρυβο. Αυτό συμβαίνει λόγω των επιφανειών τριβής των στοιχείων μηχανής, όπως τα έδρανα, οι οδοντωτοί τροχοί, οι σύνδεσμοι και άλλα. Μια μεγάλη μηχανή με μεγάλη ενέργεια εισόδου, θα έχει μεγαλύτερο επίπεδο δονήσεων από μία μικρότερη. Υπάρχουν διεθνή πρότυπα<sup>[1](#page-31-1)</sup> που τυποποιούν το επίπεδο των δονήσεων σε σχέση με το μέγεθος της μηχανής, καθώς είναι αδύνατο να πετύχουμε πολύ χαμηλά επίπεδα δόνησης από μία μεγάλη μηχανή.

Άλλος παράγοντας που επηρεάζει το επίπεδο των δονήσεων και γίνεται αισθητός ακόμη και από την όψη της μηχανής, είναι η στιβαρότητα της. Μεγαλύτερες μηχανές συνήθως εδράζονται με στέρεο και αποτελεσματικό τρόπο. Μια μεγάλη ταλαντωτική δύναμη που δημιουργείται στο ρότορα, θα μπορούσε να προκαλέσει ζημιά στα έδρανα, αλλά δεν είναι επιθυμητό να μεταφερθεί και σε μεγάλο βαθμό σε όλο το σώμα της μηχανής, έτσι χρησιμοποιούνται εδράσεις με μεγάλη αδράνεια. Από την άλλη μεριά ένας μικρός, έστω μισού ίππου κινητήρας, δεν πρόκειται ποτέ να επιφέρει τόσο εκτεταμένες βλάβες λόγω της μικρής αναρτώμενης μάζας. Έτσι πρέπει να γίνει σαφές, ότι μία μέτρηση δόνησης σε ένα συγκεκριμένο σημείο, αποτελεί συνδυασμό της πηγής και του δρόμου μέχρι το σημείο μέτρησης<sup>[2](#page-31-2)</sup>.

# **4.3 Πηγές δόνησης**

Η πηγή όλης της δόνησης των μηχανών προέρχεται, κυρίως, τόσο από τον κακό σχεδιασμό των εξαρτημάτων, όσο και από την κακή κατασκευή τους. Με άλλα λόνια, *οι ατέλειες είναι οι* πηγές δόνησης. Μια τέλεια μηχανή δεν θα παρήγαγε καμία δόνηση κατά τη λειτουργία της. Κάθε πρόβλημα δόνησης (και θορύβου) είναι πρώτα ένα πρόβλημα στον προσδιορισμό και τον εντοπισμό της πηγής. Ο προσδιορισμός της πηγής σημαίνει την εύρεση μιας συχνότητας η οποία δημιουργείται από μια συγκεκριμένη βλάβη, που τελικά θα μας οδηγήσει στην πηγή της. Το μέγεθος της δόνησης σε αυτή τη συχνότητα μετριέται με κατάλληλα όργανα, και αναλύεται από αναλυτές, οι οποίοι θα μας καθορίσουν το μέγεθος της βλάβης. Αυτό ακούγεται αρχικά αρκετά απλό. Η δυσκολία όμως έγκειται στην περίπτωση που μια βλάβη προκαλείται από κάποιο εξάρτημα, που όμοιο του μπορεί να υπάρχει περισσότερες από μια φορές στη μηχανή. Στην περίπτωση αυτή, δεν αρκεί να εντοπίσουμε τη συχνότητα η οποία μας οδηγεί στη βλάβη αυτή, αλλά πρέπει να εξακριβώσουμε την ακριβή θέση που υπάρχει αυτό το εξάρτημα. Στο σημείο αυτό έγκειται η δυσκολία του προβλήματος, καθώς θα απαιτηθεί σειρά μετρήσεων ώστε να ταυτοποιηθεί το συγκεκριμένο εξάρτημα που προκαλεί τον κραδασμό. Παρακάτω, θα αναπτυχθούν οι βασικότερες βλάβες των μηχανών που προκαλούν κραδασμό και θόρυβο. Ο

 $\overline{a}$ 

<span id="page-31-1"></span> $1$  ISO στην παράγραφο 3.1.4

<span id="page-31-2"></span><sup>&</sup>lt;sup>2</sup> Για το λόγο αυτό είναι σημαντική η θέση μέτρησης. Περισσότερα στην παράγραφο 7.2

<span id="page-32-0"></span>δρόμος, εισάγει κατά κάποιο τρόπο σύνθετη αντίσταση λόγω της μάζας που πρέπει να κινηθεί και την ακαμψία.

Αυτές οι σκέψεις σε σχέση με το μέγεθος της μηχανής και την ακαμψία της μας οδηγούν στο ότι είναι απαραίτητο σε κάθε ανάλυση των δονήσεων να εξετάζουμε ιδιαιτέρως το πλάτος, από όπου θα εξάγεται η σοβαρότητα της βλάβης, καθώς αυτό είναι μέτρο για την ενέργεια του κραδασμού. Επιπλέον η συχνότητα είναι παράγοντας που εξαρτάται από το συγκεκριμένο, μετρούμενο στοιχείο μηχανής. Τίθεται έτσι η αναγκαιότητα να γνωρίζει ο αναλυτής τον τρόπο που εμφανίζονται οι βλάβες στα φάσματα, και να γνωρίζει πότε τα διεγερμένα πλάτη υποδηλώνουν βλάβη και πότε είναι φυσιολογικά για την εκάστοτε μηχανή. Για παράδειγμα ψηλά πλάτη σε υψηλές συχνότητες, είναι συνήθως φυσιολογικά για μηχανές που διαχειρίζονται υγρά, ή υψηλά πλάτη σε πολύ χαμηλές συχνότητες (για παράδειγμα 20Hz), συνήθως δεν λαμβάνονται καν υπόψη.

Συνοψίζοντας θα μπορούσαμε να διατυπώσουμε ότι η συχνότητα εμφάνισης της βλάβης αποτελεί για μας στοιχείο ταυτοποίησης για την πηγή της δόνησης και το πλάτος του παλμού μέτρο της οξύτητας της βλάβης.

Οι μελέτη αυτών των παραγόντων, μεγέθους μηχανής, αναρτώμενης μάζας, ακαμψίας της έδρασης, πλάτους και συχνοτήτων, είναι η βάση για τον αναλυτή. Αυτός είναι και ο σκοπός του Κεφαλαίου 4, να παρουσιάσει συνοπτικά τις απαιτούμενες γνώσεις, ώστε να μπορέσει κανείς να εξάγει συμπεράσματα από ένα φάσμα. Οι λόγοι που εκκινούν συνήθως μια διαδικασία μέτρησης δόνησης (όταν δεν περιλαμβάνεται στο πρόγραμμα συντήρησης του εξοπλισμού) είναι πρακτικά 2: η 'περιέργως' σύντομη διάρκεια ζωής (trouble free operation) μιας μηχανής, και όταν η μηχανή (θόρυβος) ενοχλεί κάποιον.

Αυτά τα κριτήρια είναι που οδηγούν στο να κλιθεί κάποιος τεχνικός παρακολούθησης δονήσεων. Η βλάβη όμως συνήθως έχει προχωρήσει πολύ και η διάγνωση λειτουργεί πια για τον εντοπισμό της βλάβης πριν την επισκευή. Η παρακολούθηση όμως των κραδασμών μπορεί να έχει πολύ περισσότερα οφέλη όπως έχουν αναλυθεί στο κεφάλαιο 2.

## **4.4 Ηλεκτρικός Θόρυβος**

Ο ηλεκτρικός θόρυβος δεν πρόκειται προφανώς για βλάβη μηχανής, αλλά δυστυχώς ή ευτυχώς τον συναντάμε σε κάθε σχεδόν φάσμα. Γι αυτό και γίνεται αναφορά εδώ πριν την ανάλυση των βλαβών των στοιχείων μηχανής.

Λέμε 'δυστυχώς' διότι πρόκειται για αιχμές μεγάλου πλάτους συνήθως που δεν περιέχουν πληροφορία για την κατάσταση της μηχανής. Επειδή όμως ουδέν κακό αμιγές καλού οι συχνότητες αυτές παρουσιάζονται ακριβώς στη συχνότητα του ηλεκτρικού ρεύματος<sup>[1](#page-32-1)</sup>. Αυτό σημαίνει ότι οι αιχμές αυτές είναι μια ένδειξη βάση της οποίας μπορούμε να κάνουμε οριζόντια διακρίβωση του φάσματός.

Επίσης όταν έχουμε ηλεκτρικά όργανα στην μηχανή όπως για παράδειγμα inverter, είναι πολύ πιθανό να εμφανίζονται στο φάσμα μεγάλα πλάτης σε κάποια περιοχή των συχνοτήτων που οφείλονται στα ηλεκτρικά στοιχεία. Εδώ απαιτείται η εμπειρία του αναλυτή, ώστε να διακρίνει τις περιπτώσεις αυτές. Αυτό γίνεται με πολύ καλή γνώση των περιοχών που περιμένει κανείς αιχμές στο φάσμα και την ορθότητα των υπολογισμών των συχνοτήτων αναμονής.

<span id="page-32-1"></span><sup>-</sup> $1$  Στην Ελλάδα περί των 50Hz. Εύκολα μετρήσιμη με οποιοδήποτε ηλεκτρικό πολυόργανο.

# <span id="page-33-0"></span>**4.5 Αζυγοσταθμία**

Η μαζική αζυγοσταθμία είναι η πιο κοινή αιτία δόνησης και η ευκολότερη στο να εντοπιστεί. Εμφανίζεται όταν το κέντρο μάζας του συστήματος δεν ταυτίζεται με το κέντρο της περιστροφής όπως αυτό φαίνεται στο σχήμα 4.2.Σ1 . Ο λόγος που συμβαίνει αυτό είναι μια ανομοιόμορφη κατανομή μάζας στο σύστημά μας που μπορεί να οφείλεται είτε σε κατασκευαστικό σφάλμα, είτε σε λαθεμένη έκκεντρη προσθήκη βάρους.

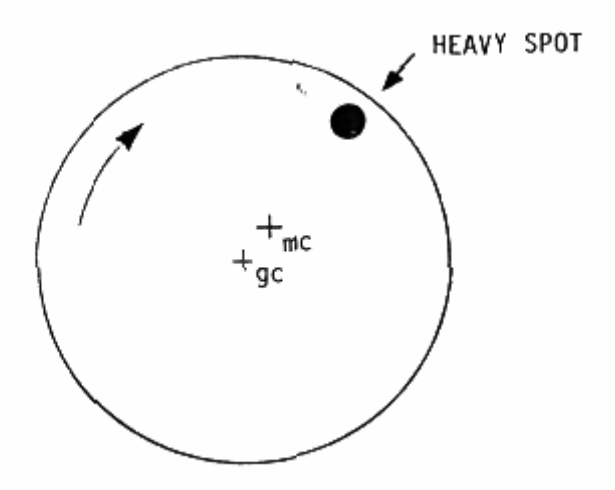

**Εικόνα 4.5-1:** Σύστημα κακώς ζυγοσταθμισμένο

Σε περίπτωση που θέλουμε να διορθώσουμε το πρόβλημα, πρέπει να προσθέσουμε κάποιο βάρος, αντιδιαμετρικά του έκκεντρου βάρους, έτσι ώστε το σύστημά μας να ισορροπήσει. Τότε, θα έχουμε ταύτιση του κέντρου μάζας με το κέντρο περιστροφής, σχήμα 4.5-2 .

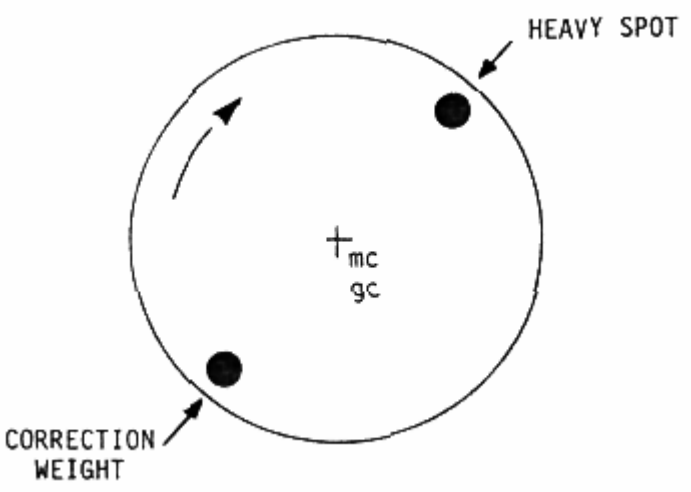

**Εικόνα 4.5-2:** Ζυγοσταθμισμένο σύστημα με προσθήκη βάρους

Οι αιτίες που προκαλούν αζυγοσταθμία μπορεί να είναι κάποιες από τις ακόλουθες:

- Η ανομοιόμορφη πυκνότητα του υλικού.
- Οι ανοχές στην κατασκευή.
- Το κέρδος ή η απώλεια υλικού κατά τη διάρκεια της λειτουργίας.

• Τυχόν ενέργειες συντήρησης που μπορεί να μεταβάλλουν τη μάζα της κατασκευής, όπως τα μεταβαλλόμενα ρουλεμάν, ή ο καθαρισμός των στοιχείων μηχανών.

• Οι συζεύξεις.

• Κάθε άλλο γεγονός που έχει επιπτώσεις στην περιστροφική μαζική διανομή.

Η συχνότητα δόνησης στην οποία παρουσιάζεται η αζυγοσταθμία είναι ακριβώς ίση με την συχνότητα της ταχύτητας περιστροφής, με ένα εύρος ανάλογο προς το ποσό δυσαναλογίας. Στο παράδειγμα του σχήματος 4.5-1, ο δίσκος μας, ο οποίος περιστρέφεται με 875 RPM, παρουσιάζει αζυγοσταθμία. Η φασματική ανάλυση του σήματός του ακολουθεί στην εικόνα 4.5-3. Παρατηρούμε το μεγάλο πλάτος της αιχμής στα 14,6 Hz, συχνότητα που ταυτίζεται με την ταχύτητα περιστροφής του δίσκου μας. Η αιχμή αυτή υποδηλώνει το πρόβλημα αζυγοσταθμίας που υπάρχει στο σύστημα. Μετά την προσθήκη του βάρους, αντιδιαμετρικά του έκκεντρου βάρους, προκύπτει από ανάλυση του σήματος το φάσμα του σχήματος 4.5-4. Παρατηρούμε τώρα ότι στη συχνότητα 14,6 Hz έχουμε μια αιχμή με πολύ μικρότερο πλάτος, πράγμα το οποίο δηλώνει ότι δεν υπάρχει ανησυχία για την αζυγοσταθμία του συστήματός μας. Ως αποτέλεσμα της αζυγοσταθμίας στο σύστημά μας είναι το φαινόμενο της αστοχίας των ρουλεμάν λόγω των υψηλών δυνάμεων που αναπτύσσονται σε αυτά, εξ` αιτίας του παραπάνω φαινομένου.

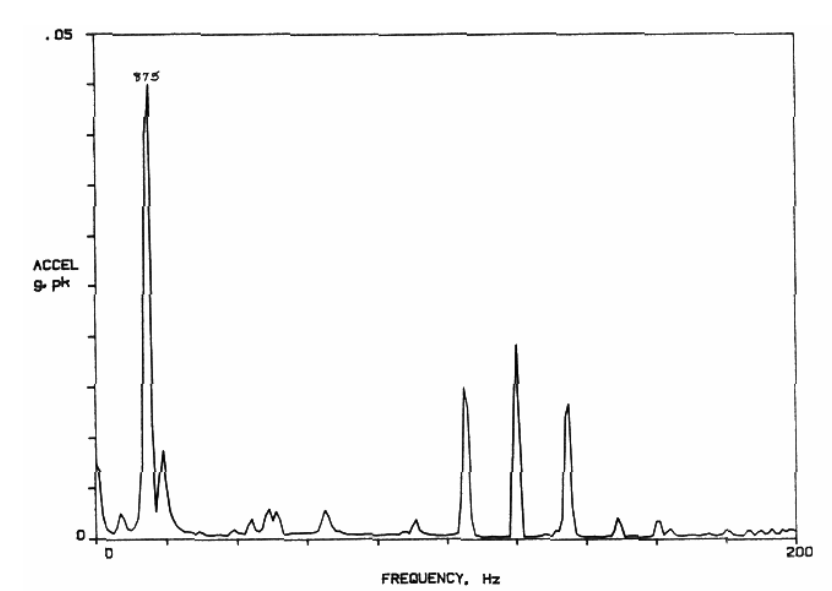

**Εικόνα 4.5-3:** Παρατηρούμε την αιχμή στα 14,6Hz που αντιστοιχεί στις 875RPM

<span id="page-35-0"></span>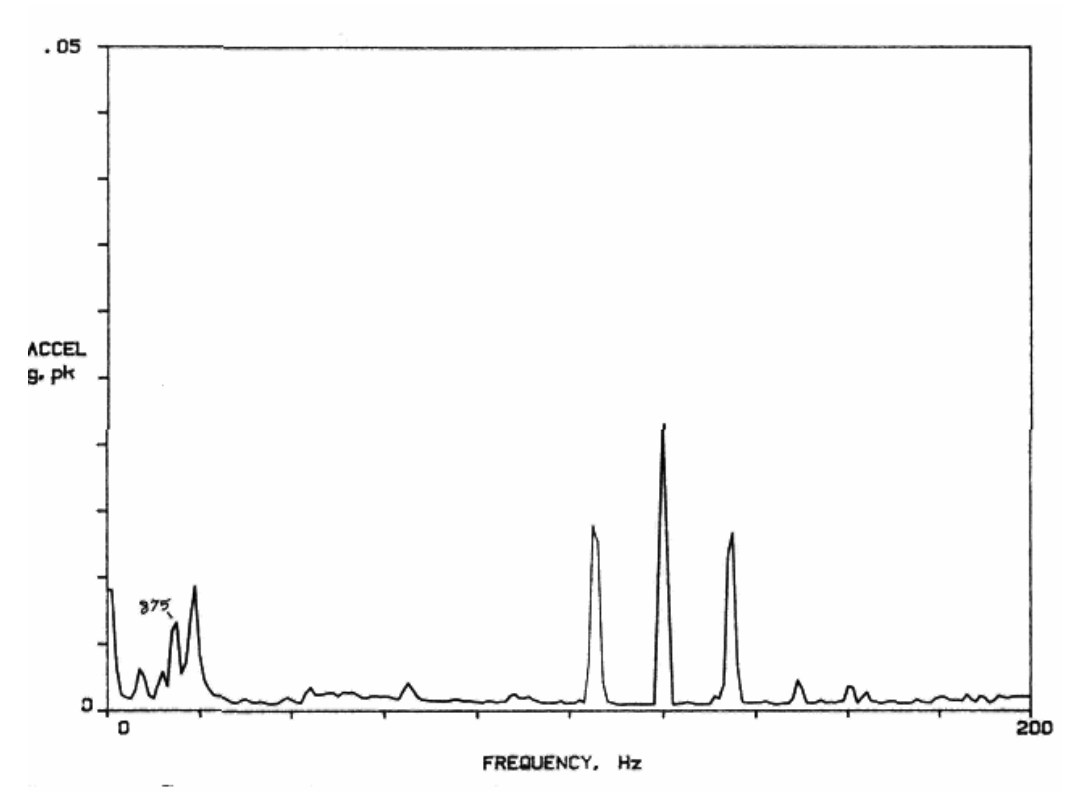

**Εικόνα 4.5-4:** Η αιχμή στα 14,6Hz έχει ελαχιστοποιηθεί

## **4.6 Κακή ευθυγράμμιση**

Η κακή ευθυγράµµιση των συνδέσµων είναι ένας όρος όπου οι άξονες της κινητήριας μηχανής και του υπόλοιπου συστήµατος δε βρίσκονται σε ευθυγράμμιση. Όταν μιλάµε για µη ευθυγράµµιση, εννοούµε είτε την σε παράλληλα επίπεδα κακή ευθυγράµµιση, είτε την υπό γωνία κακή ευθυγράµµιση, φαινόµενα τα οποία φαίνονται στις εικόνες 4.6-1 και 4.6-2 .

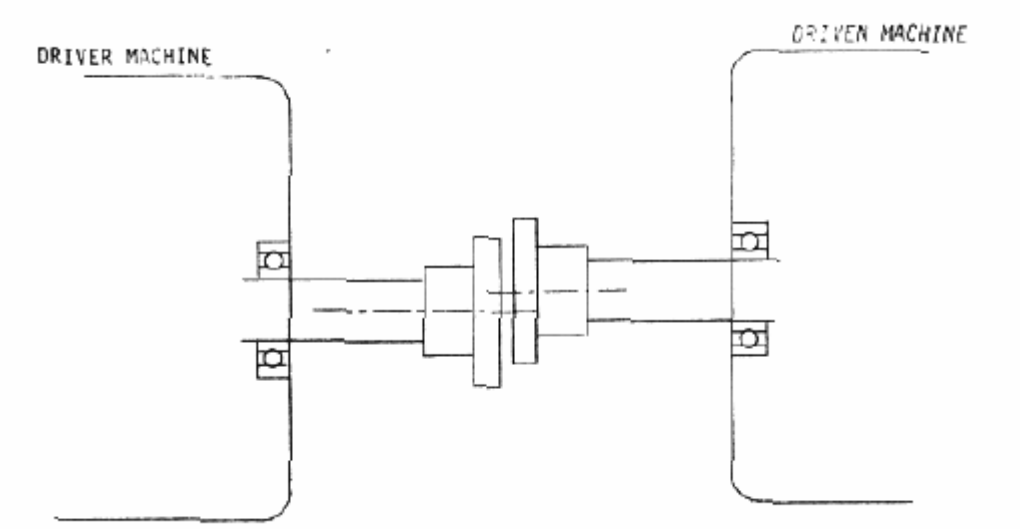

**Εικόνα 4.6-1:** Κακή ευθυγράµµιση σε µ<sup>ε</sup> τους φορείς των µηχανών σε παράλληλα επίπεδα
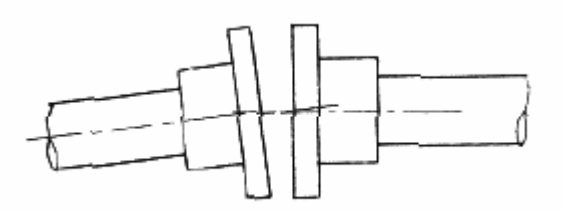

**Εικόνα 4.6-2:** Κακή ευθυγράµµιση µ<sup>ε</sup> τους φορείς των µηχανών υπό γωνία

Στις πιο πολλές περιπτώσεις έχουμε ένα συνδυασμό των ανωτέρω φαινομένων σε οριζόντια ή κάθετη κατεύθυνση. Πολλές φορές, η διόρθωση του ενός έχει επιπτώσεις στο άλλο και για να µπορέσουµε να βρούµε λύση στο πρόβληµά µας χρησιµοποιούµε ένα κατάλληλο µηχάνηµα και κάνουµε µικρές επεµβάσεις στο όλο σύστηµα κάθε φορά. Πρέπει να σηµειώσουµε πως µε τον όρο της ευθυγράµµισης εννοούµε την κατακόρυφη, αλλά και οριζόντια ευθυγράµµιση του συστήµατός µας.

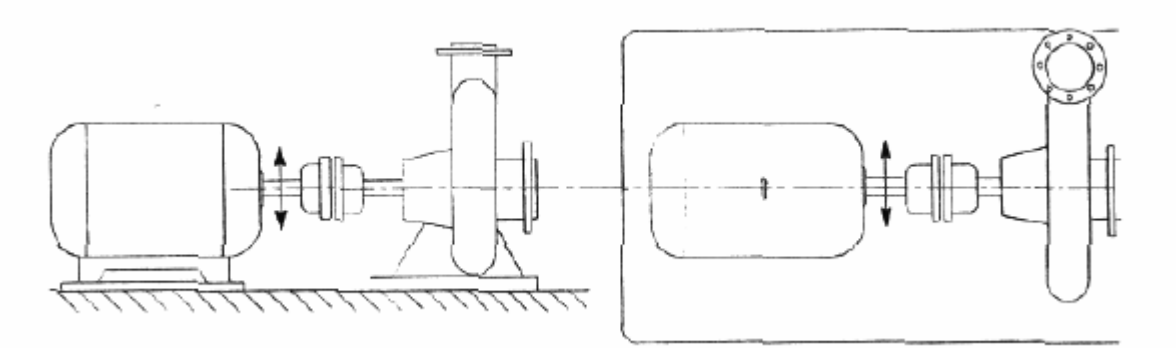

**Εικόνα 4.6-3:** Κατακόρυφη και οριζόντια ευθυγράµµιση του συστήµατος

Για το λόγο ότι σε µια κατασκευή πολλές φορές δε µπορεί να επιτευχθεί ακριβής ευθυγράµµιση µεταξύ των αξόνων, για να µειώσουµε τα προβλήµατα της κακής ευθυγράµµισης, χρησιµοποιούµε ελαστικούς συνδέσµους (coupler) , οι οποίοι είναι ικανοί να ελαχιστοποιήσουν το πρόβλημα. Αυτοί οι ελαστικοί σύνδεσμοι επιτρέπουν στις δύο μηχανές να λειτουργήσουν, αλλά όχι πάντα οµαλά. Αυτό που επιτυγχάνουµε µε τους παραπάνω συνδέσµους είναι η µικρότερη κατανοµή στρεπτικών και καµπτικών φορτίων πάνω στους άξονες. Είναι φυσικό βέβαια να κρίνεται απαραίτητη η περιοδική αλλαγή των ελαστικών συνδέσµων. Η κακή ευθυγράµµιση εµφανίζεται στην περιοχή συχνοτήτων ως σειρά αρµονικών της ταχύτητας περιστροφής (εικόνα 4.6-4). Οι αρµονικές παρουσιάζονται λόγω της πίεσης που προκαλείται στον άξονα. Οι αρµονικές, στην πραγµατικότητα, δεν είναι δονήσεις σε εκείνες τις συχνότητες, αλλά αποτέλεσµα της διαδικασίας παραγωγής ψηφιακών σηµάτων όταν περιορίζεται η κίνηση. Εάν δύο άξονες δεν είναι ευθυγραµµισµένοι και δεν συνδέονται, τότε µπορούν να περιστραφούν ελεύθερα στον άξονά τους, εικόνα 4.6-5α. Όταν οι δύο άξονες είναι συνδεδεµένοι, ωθείται ο ένας προς τον άλλον, 4.6-5β , ενώ όταν είναι συνδεµένοι και περιστρέφονται µαζί, αναπτύσσονται φυγόκεντρες δυνάµεις.

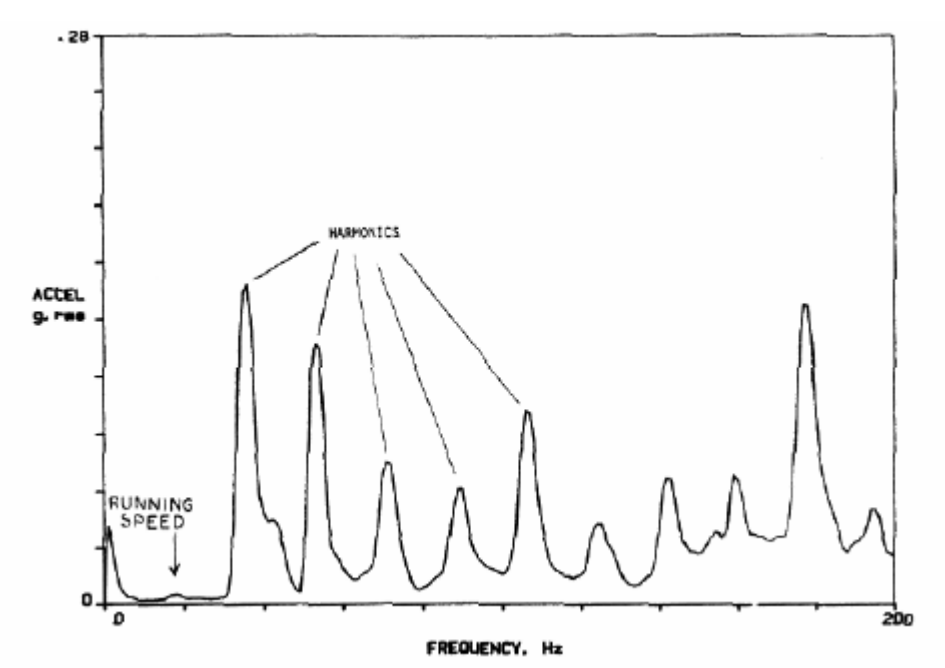

**Εικόνα 4.6-4:** Εµφάνιση αρµονικών της ταχύτητας περιστροφής στο φάσµ<sup>α</sup> του σήµατος ως συνέπεια του φαινοµένου της κακής ευθυγράµµισης

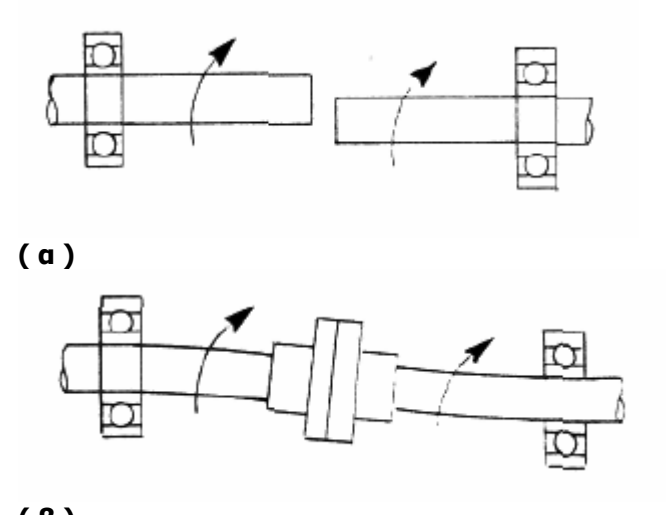

**( β ) Εικόνα 4.6-5:** Άξονες σε περιστροφή ελεύθεροι ή µ<sup>ε</sup> σύµπλεξη

Η κακή ευθυγράµµιση εξαρτάται από τη θερμοκρασία. Όλα τα υλικά διαστέλλονται µε αυξανόµενη την θερµοκρασία, και εποµένως και τα μέταλλα δεν αποτελούν καµία εξαίρεση. Οι µηχανές κίνησης θερµαίνουν κατά τη λειτουργία τους και την οδηγηµένη µηχανή. Αυτή η αλλαγή θερµοκρασίας προκαλεί έµµεσα µια αλλαγή στη δόνηση, και άρα και στις αρµονικές της στο φάσµα των συχνοτήτων.

Έτσι, µπορούµε να παρατηρήσουµε µια µικρή µεταβολή στις αρµονικές της ταχύτητας περιστροφής καθώς το σύστηµα έρχεται στην θερµοκρασία λειτουργίας. Και σ` αυτή την περίπτωση µιλάµε µε σιγουριά για φαινόµενο κακής ευθυγράµµισης. Τα αποτελέσµατα του φαινοµένου αυτού είναι και πάλι κόπωση των ρουλεµάν λόγω των έντονα αναπτυσσόµενων ακτινικών και αξονικών δυνάµεων.

# **4.7 Συντονισμός**

Κάθε αντικείμενο έχει μία φυσική συχνότητα η οποία εξαρτάται από τη μάζα του, την ακαμψία και την απόσβεση που παρουσιάζει. Αν κάποιος χτυπήσει ένα σήμαντρο, αυτό ηχεί στην φυσική του συχνότητα. Το χτύπημα του σήμαντρου είναι στην πραγματικότητα μία εξαναγκασμένη ταλάντωση, και από τη στιγμή που θα το χτυπήσουμε και μετά είναι μία ελεύθερη ταλάντωση. Η ελεύθερη ταλάντωση στη φυσική συχνότητα, ονομάζεται συντονισμός.

Υπάρχει μια απλή μέθοδος για να προσδιοριστεί η φυσική συχνότητα οποιουδήποτε αντικειμένου που ονομάζεται bump test. Με τη μέθοδο αυτή ένας αισθητήρας δόνησης τοποθετείται στο σώμα του οποίου ψάχνουμε την φυσική συχνότητα. Χρησιμοποιώντας ένα σφυρί κρούσης χτυπάμε το αντικείμενο και μετρούμε το χρονικό σήμα με τον αισθητήρα και κάνουμε ανάλυση FFT. Η επικρατούσα συχνότητα που θα παρουσιαστεί στο φάσμα είναι η φυσική συχνότητα του αντικειμένου. Στις εικόνες 4.7-1 και 4.7-2 παρουσιάζονται το χρονικό σήμα και το φάσμα από την ανάλυση FFT μίας τέτοιας δοκιμής σε ένα μεταλλικό τραπέζι.

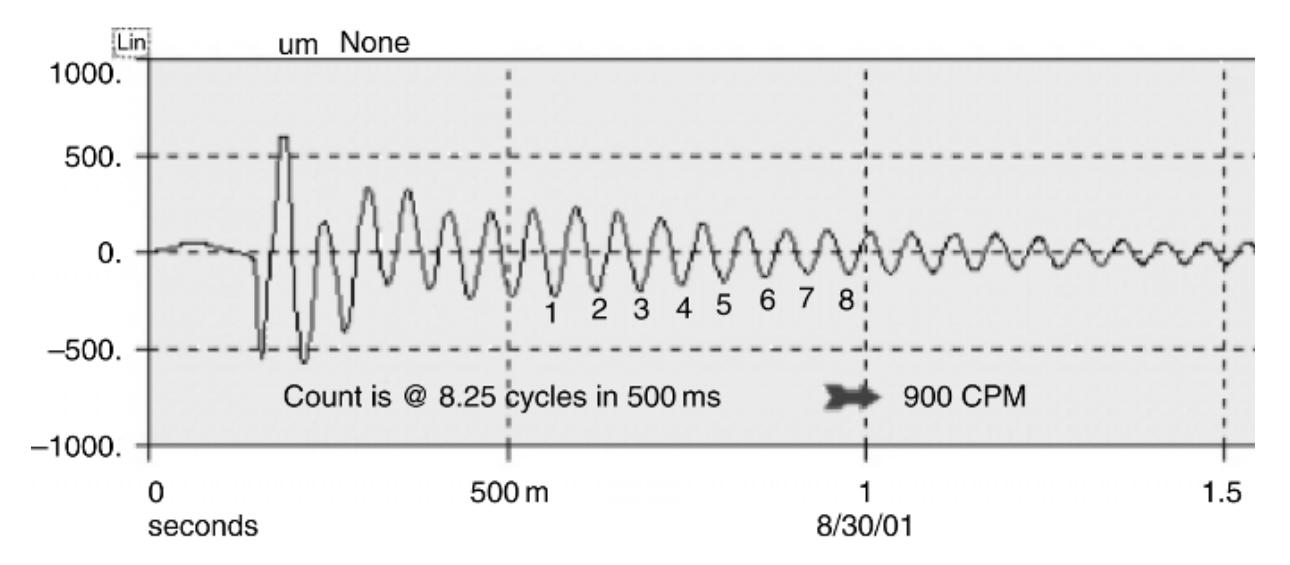

**Εικόνα 4.7-2:** Χρονική κυματομορφή σήματος από bump test

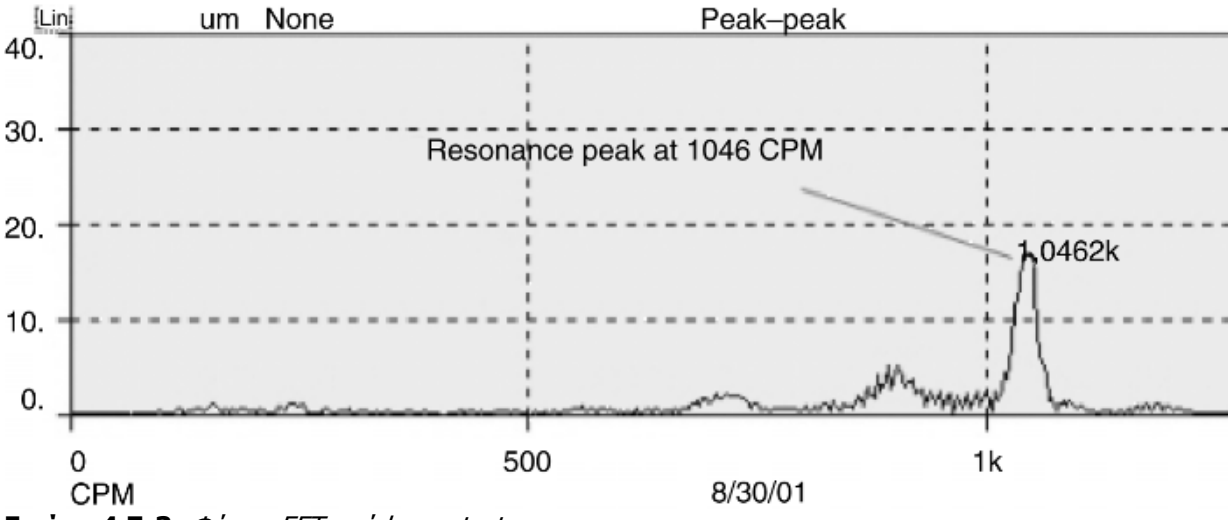

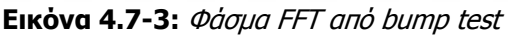

Όπως είναι εμφανές από την κυματομορφή, η σύγκρουση με το σφυρί γίνεται 100ms μετά από την έναρξη καταγραφής του χρονικού σήματος. Αμέσως μετά τη διέγερση, το σώμα παρουσιάζει ελεύθερη ταλάντωση στη δική του φυσική συχνότητα. Το πλάτος της ταλάντωσης μειώνεται λογαριθμικά λόγω της απόσβεσης που παρουσιάζει το σώμα. Η περίοδος μεταξύ των 500ms και 1s είναι αρκετή για να μετρήσουμε τον αριθμό των κύκλων. Ο υπολογισμός δείχνει ότι η φυσική συχνότητα είναι περίπου 990cpm. Κάνοντας με χρήση λογισμικού την FFT ανάλυση το φάσμα δείχνει μία επικρατούσα συχνότητα στα 1046cpm πολύ κοντά σε αυτή που υπολογίσαμε μετρώντας.

Αυτού του είδους οι δοκιμές είναι απλές και χρησιμοποιούνται εκτενώς στην πράξη. Πρόκειται για ένα απλό και έγκυρο τρόπο να βρίσκουμε τις συχνότητες συντονισμού των κατασκευών και των καλυμμάτων των μηχανών που πιθανόν να μας μπερδεύουν κατά την ανάλυση του φάσματος. Προσοχή όμως με αυτό τον τρόπο δεν μπορούμε να χρησιμοποιήσουμε αυτή τη μέθοδο για να εκτιμήσουμε τις κρίσιμες ταχύτητες για ατράκτους ή εξαρτήματα που δεν είναι εγκατεστημένα στη μηχανή. Αυτό θα ήταν εξαιρετικά ανακριβές διότι οι κρίσιμες ταχύτητες μίας ατράκτου για παράδειγμα επηρεάζεται από τα ρουλεμάν, τις πτερωτές και ότι αυτή φέρει.

Ας υποθέσουμε ότι μία άτρακτος πολυβάθμιας αντλίας έχει φυσική συχνότητα 2500cpm, όταν αντλεί ένα συγκεκριμένο υγρό. Ας υποθέσουμε επίσης ότι η άτρακτος έχει ελαφρά αζυγοσταθμία που προκαλεί πλάτη στη συχνότητα 1xRPM. Σε αυτό το παράδειγμα η αζυγοσταθμία προκαλεί εξαναγκασμένη ταλάντωση στη συχνότητα 1x. Όταν η αντλία ξεκινά, η ταχύτητα αρχίζει να αυξάνεται και μαζί με αυτή αυξάνεται και το πλάτος και η συχνότητα λόγω της αζυγοσταθμίας. Σε μια συγκεκριμένη περίπτωση όπου η εξαναγκασμένη ταλάντωση της αζυγοσταθμίας συμπέσει με τη φυσική συχνότητα της ατράκτου στα 2500cpm τότε το πλάτος της ταλάντωσης θα αυξηθεί σημαντικά, πολύ περισσότερο από ότι θα περιμέναμε από μια απλή αζυγοσταθμία. Αυτή η κατάσταση ονομάζεται κρίσιμη ταχύτητα.

Οι κρίσιμες ταχύτητες των ατράκτων υπολογίζονται χρησιμοποιώντας ένα διάγραμμα Bode, όπως αυτό της εικόνας 4.7-7. Καθώς η άτρακτος προσεγγίζει την κρίσιμη ταχύτητα, το πλάτος αυξάνεται, φτάνει σε μια μέγιστη τιμή και μετά μειώνεται ξανά. Η φάση αλλάζει λίγο και η διαφορά είναι 90o στην κρίσιμη ταχύτητα και κοντά στις 180 όταν την ξεπεράσουμε. Οι υψηλές ταλαντώσεις του συντονισμού στις κρίσιμες ταχύτητες μπορούν να είναι καταστροφικές για οποιοδήποτε σύστημα και πρέπει να αποφεύγονται με κάθε κόστος. Συντονισμός μπορεί να προκληθεί σε θεμέλια, σε καλύμματα μηχανών, σε κιβώτια ταχυτήτων ή ακόμη και ιμάντες.

Οι φυσικές συχνότητες ενός συστήματος δεν μπορούν να εξαλειφθούν, αλλά μπορούν να μετακινηθούν σε άλλες συχνότητες με διάφορες μεθόδους. Επίσης δεν εξαρτώνται από την ταχύτητα, έτσι διευκολύνεται ο εντοπισμός τους.

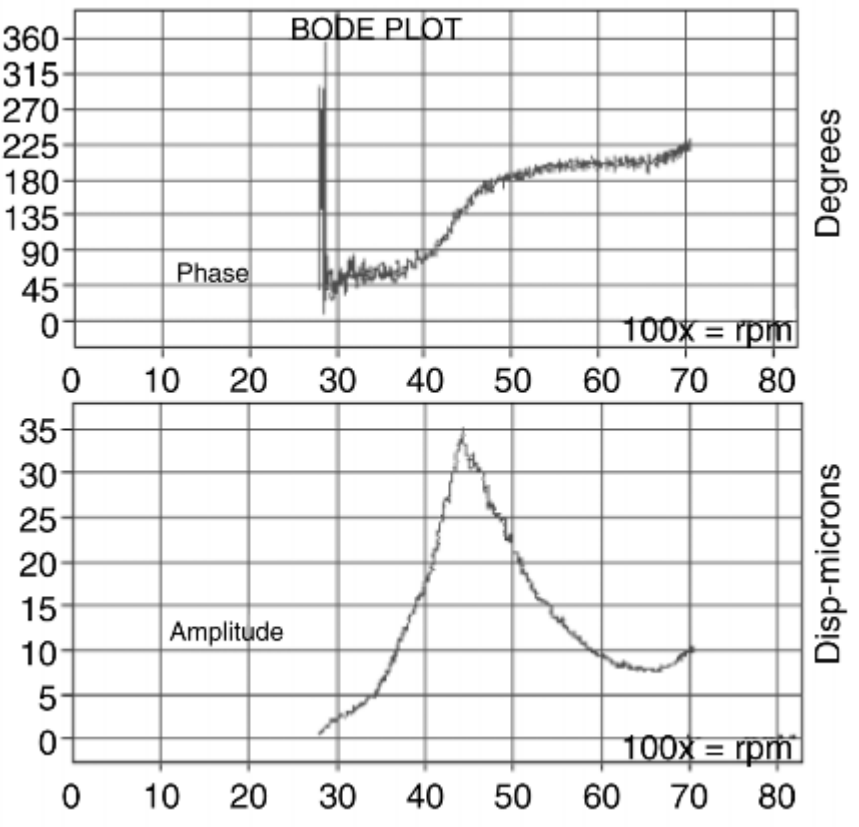

**Εικόνα 4.7-4:** Απόκριση συστήματος σε διάγραμμα Bode

# **4.8 Δονήσεις ρουλεμάν[1](#page-40-0)**

Είναι αλήθεια πως τα περισσότερα προγράµµατα ανάλυσης κραδασµών δηµιουργούνται ώστε να μπορούν να ελέγχονται τα ρουλεμάν, τα οποία σπανίως βναίνουν προβληματικά από τα εργοστάσια παραγωγής τους, αφού ο ποιοτικός έλεγχος σε αυτές τις εγκαταστάσεις είναι ο καλύτερος δυνατός. Ωστόσο, πολλές φορές σε µία κατασκευή µπορούµε να συναντήσουµε ρουλεµάν ελαττωµατικά, για τους εξής λόγους:

- Λόγω έλλειψη λίπανσης
- Λόγω της χρήσης σε υψηλότερο από το προβλεπόµενο φορτίο
- Λόγω της κακής εργασίας τοποθέτησής τους στο σύστηµα
- Λόγω της µόλυνσης, συµπεριλαµβανοµένης και της υγρασίας
- Λόγω των τυχόν ατελειών που παρουσιάστηκαν µετά από την κατασκευή
- Λόγω της κακής συναρμογής τους με τους άξονες

Τα ρουλεµάν επιτυγχάνουν χαρακτηριστικά µόνο περίπου για το 10% της εκτιµηµένης ζωής τους. Σαφώς, το σχέδιο και η κατασκευή τους δεν παίζουν κανένα ρόλο σε αυτό. Στόχος του αναλυτή κραδασµών είναι αφ' ενός να ενηµερώνει για την επικείµενη βλάβη των ρουλεµάν, αφ' ετέρου να αναλύει τα δεδοµένα ώστε να βρίσκει την αιτία εµφάνισης της βλάβης αυτής, εργασία που δύσκολα αναλαµβάνει ένας ηλεκτρονικός υπολογιστής. Εάν η βλάβη δεν οφείλεται σε κάποια από τις προαναφερθείσες αιτίες, τότε πρέπει να εξεταστεί το σχέδιο. Όλοι οι κραδασµοί εµφανίζονται σε κάποια συγκεκριµένη συχνότητα, η γνώση της οποίας είναι

<span id="page-40-0"></span><sup>-</sup><sup>1</sup> Ας μας επιτραπεί η συχνότερα χρησιμοποιούμενη τεχνική ορολογία 'ρουλεμάν' αντί 'έδρανο κύλισης'.

χρήσιµη για την αντιµετώπιση του προβλήµατος, κυρίως για τις βλάβες των ρουλεµάν. Οι συχνότητες στις οποίες εµφανίζονται οι βλάβες σε ένα ρουλεµάν είναι :

$$
BPPO = f_{outer} = \frac{n}{2} f_r \left( 1 - \frac{BD}{PD} \cos \phi \right) (a)
$$
\n
$$
BPFI = f_{inner} = \frac{n}{2} f_r \left( 1 + \frac{BD}{PD} \cos \phi \right) (\beta)
$$
\n
$$
BDFI = f_{inner} = \frac{n}{2} f_r \left( 1 + \frac{BD}{PD} \cos \phi \right) (\beta)
$$
\n
$$
BSF = f_{ball} = f_r \frac{PD}{BD} \left[ 1 - \left( 1 + \frac{BD}{PD} \cos \phi \right)^2 \right] (\gamma)
$$
\n
$$
FTF = f_{cage} = \frac{1}{2} f_r \left( 1 - \frac{BD}{PD} \cos \phi \right) (\delta)
$$
\n
$$
Cog \alpha \beta \dot{\phi}
$$
\n
$$
FTF = f_{cage} = \frac{1}{2} f_r \left( 1 - \frac{BD}{PD} \cos \phi \right) (\delta)
$$
\n
$$
Cage)
$$
\n
$$
FTF = f_{cage}
$$

#### όπου :

n : αριθµός σφαιρών του ρουλεµάν

fr = fs: συχνότητα περιστροφής άξονα του ρουλεµάν

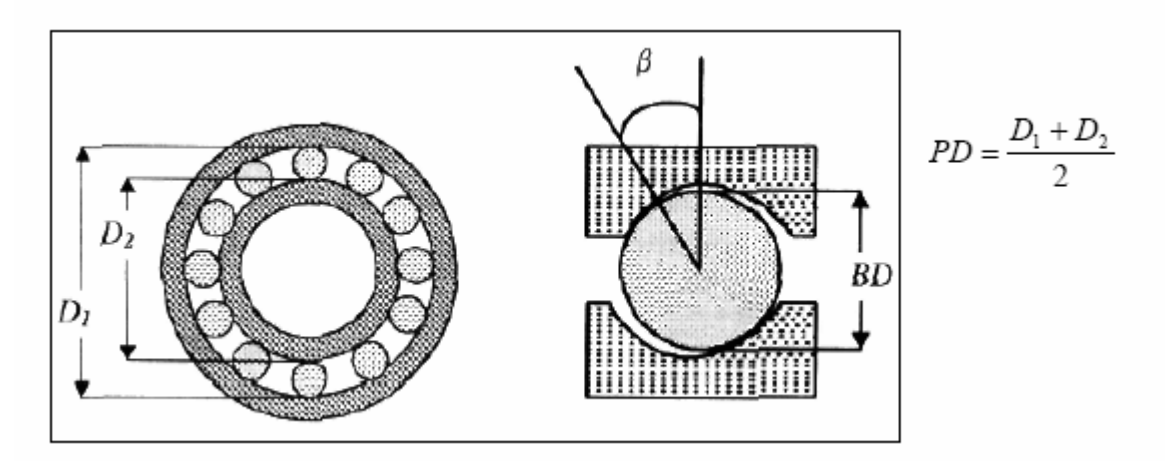

Στην εικόνα 4.8-2 εικονίζεται ένα φάσµα αποδιαµορφωµένου σήµατος χρονικού παραθύρου 200Hz ενός ρουλεμάν NSK 6911, το οποίο περιστρέφεται με 1715 RPM ( $f_r = 28,58$ Hz). Το ρουλεµάν, το μοντάρισµά του, και η µηχανή κίνησης απεικονίζονται στην εικόνα 4.8-3. Το επιταχυνσιόµετρο είναι τοποθετηµένο σε κατακόρυφη διεύθυνση. Οι φέρουσες συχνότητες υπολογίζονται µε χρήση των παραπάνω τύπων όπως αυτές ακολουθούν στην εικόνα 4.8-1.

| Κωδικός Ρουλεμάν | $BPPO$ $(Hz)$ | BPH(H <sub>z</sub> ) | BSF(Hz) | FTF(Hz) |
|------------------|---------------|----------------------|---------|---------|
| NSK 6311         | 87.37         | 141.27               | 57,25   | 10,92   |

**Εικόνα 4.8-1:** Πίνακας συχνοτήτων αναμονής για το ρουλεμάν NSK 6311

Παρατηρούµε κυρίως τρεις πιο υψηλές αιχµές στις συχνότητες των 87,5Hz, 57Hz και 27Hz. Η συχνότητα fcage (κλωβού) στα 10,92 Hz δεν εµφανίζεται πουθενά. Από αυτό, µπορούµε να βγάλουµε το συµπέρασµα ότι δεν υπάρχει κάποιο πρόβληµα µε τον κλωβό του ρουλεµάν. Οι συχνότητες στα 57 και 87,5 Hz, είναι πιθανώς οι συχνότητες BPFO και BSF, αλλά µπορούν να θεωρηθούν και αρµονικές της ταχύτητας:

 $f_r = 28,58$  Hz

 $2 * f_r = 57,16$  Hz

 $3 * f_r = 85,74$  Hz.

Για να δούµε τι ακριβώς συµβαίνει, κάνουµε µία µεγέθυνση στην εικόνα µας παίρνοντας τώρα ένα φάσµα σε χρονικό «παράθυρο» 48 – 98 Hz (εικόνα 4.8-4).

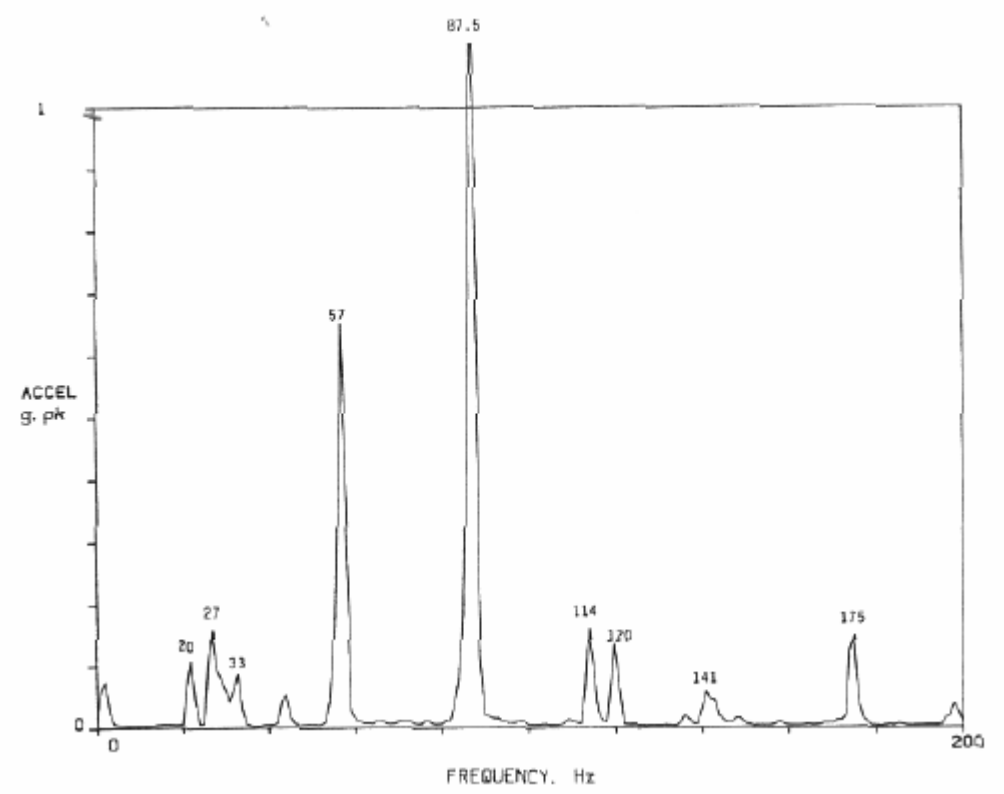

**Εικόνα 4.8-2:** Φάσµ<sup>α</sup> αποδιαµορφωµένου σήµατος εύρους 200Hz

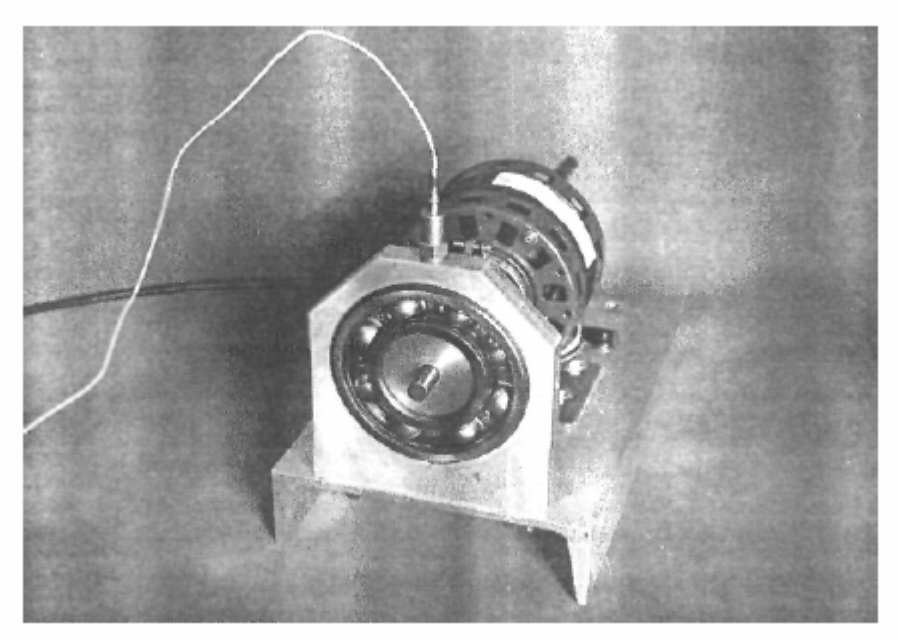

**Εικόνα 4.8-3:** Κατακόρυφη μέτρηση σε ρουλεµάν

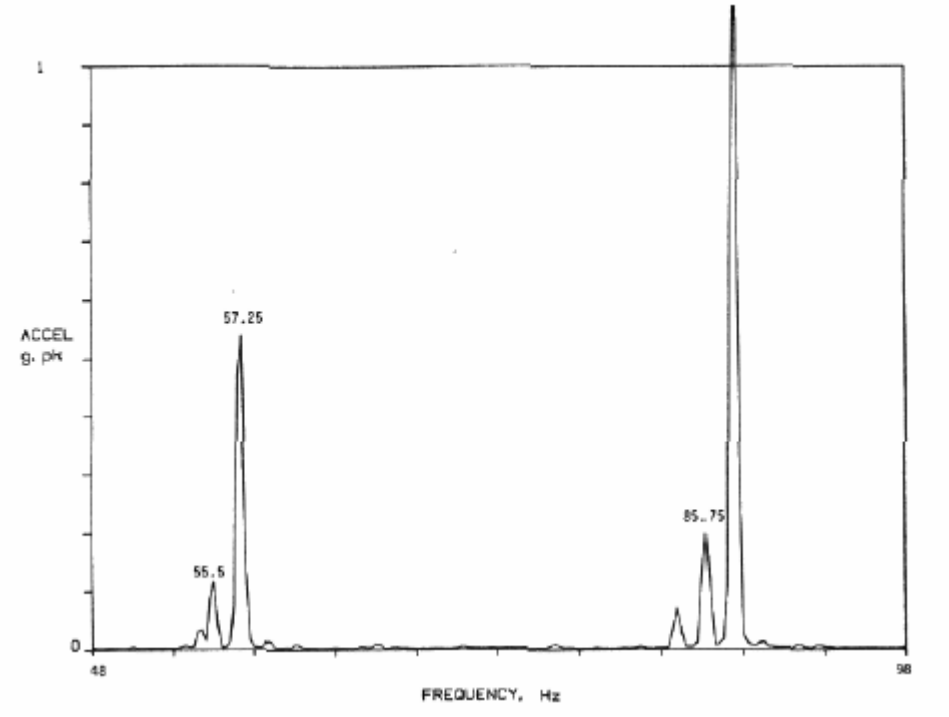

87.5

**Εικόνα 4.8-4:** Φάσµ<sup>α</sup> αποδιαµορφωµένου σήµατος εύρους 50Hz

Στο παραπάνω σχήµα βλέπουµε ότι η αιχµή στα 57 Hz της εικόνας 4.8-4 εµφανίζεται σε δύο διαφορετικές συχνότητες στα 55,5 και 57,25 Hz. Η συχνότητα των 57,25 Hz φαίνεται τώρα ότι είναι η BSF µε αποτέλεσµα να πρέπει να διερευνήσουµε ακόµα καλύτερα την κατάσταση των σφαιρών των ρουλεμάν και με κάποιες άλλες μετρήσεις. Φυσικά, δεν αποκλείουμε και την περίπτωση η συχνότητα αυτή να είναι η δεύτερη ( 2x ) αρµονική της συχνότητας περιστροφής. Για τη συχνότητα των 87,5 Hz, παρατηρούµε ότι έχει παραµείνει η αιχµή ακριβώς στην ίδια συχνότητα, αλλά, έχουµε και µία εµφανή αιχµή στα 85,75 Hz. Η τελευταία, είναι η τρίτη ( 3x ) αρµονική της συχνότητας περιστροφής ενώ, αυτή στα 87,5 Hz είναι η BPFO. Τα παραπάνω, οδηγούν σε ανησυχία για την ευθυγράμμιση του συστήματος και την κατάσταση του εξωτερικού δακτυλίου του ρουλεµάν.

Οι εικόνες 4.8-5(α) και (β) είναι παρόµοια γραφικά µε την εικόνα 4.8-4. Στο πρώτο εκ των δυο που ακολουθούν, το επιταχυνσιόµετρο είναι τοποθετηµένο µε γωνία 45ο, ενώ στο δεύτερο το επιταχυνσιόµετρο τοποθετήθηκε οριζόντια. Είναι αξιοπρόσεκτο πως οι συχνότητες των ρουλεµάν στα 57 και 87 Hz μειώνονται δραµατικά όταν το επιταχυνσιόµετρο αποµακρύνεται από την κατακόρυφη διεύθυνση, παράδειγµα που κάνει εµφανή την ανάγκη ορθού προσανατολισµού του µορφοµετατροπέα για την απεικόνιση των κραδασµών του ρουλεµάν.

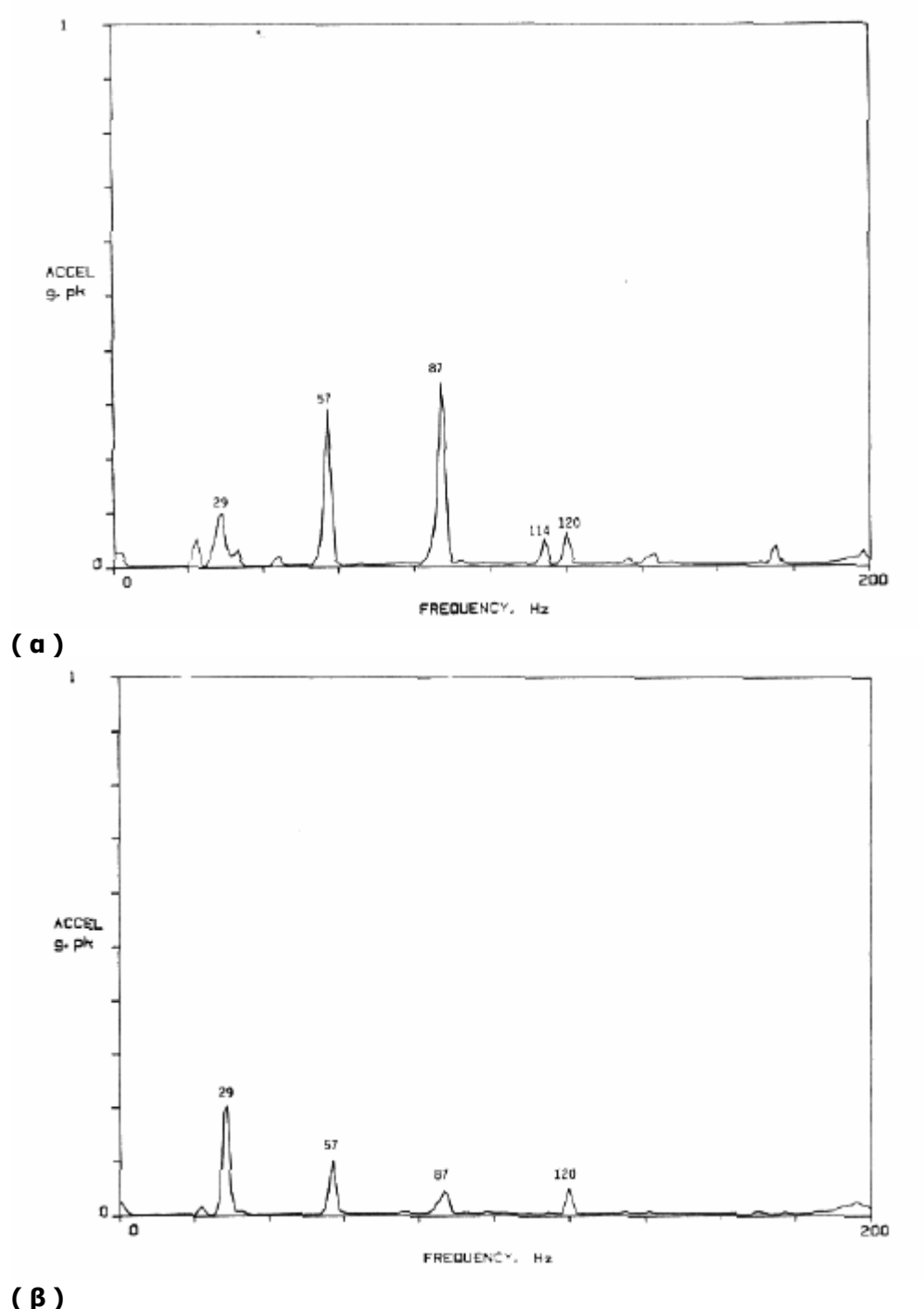

**Εικόνα 4.8-5:** Φάσµα µέτρησης ρουλεµάν µ<sup>ε</sup> το αισθητήριο υπό γωνία 45ο (α) και σε οριζόντια θέση (β*)* 

# **4.9 Ελαττώματα οδοντωτών τροχών**

## **4.9.1 Συχνότητα σύμπλεξης (Gear Mesh Frequency)**

Ένα κιβώτιο γραναζιών είναι ένα τμήμα των περιστρεφόμενων μηχανισμών που μπορεί να παράγει κανονικές χαμηλής συχνότητας αρμονικές στο φάσμα των δονήσεων αλλά επίσης μπορούν να δείξουν αιχμές στην περιοχή των υψηλών συχνοτήτων λόγω των οδόντων και της επιρροής των ρουλεμάν (παρακείμενα εγκατεστημένων). Το φάσμα οποιασδήποτε βαθμίδος οδοντωτών τροχών δείχνει 1x και 2x της συχνότητας περιστροφής της ατράκτου μαζί με τη συχνότητα σύμπλεξης οδοντωτών τροχών GMF (Gear Mesh Frequency). Η GMF μπορεί να υπολογιστεί ως το γινόμενο του αριθμού των δοντιών είτε του πινιόν είτε του κινούμενου οδοντωτού τροχού επί τη συχνότητα περιστροφής εκάστου.

Gear Mesh Frequency = (no. of pinion teeth)  $\times$  f.

όπου fs η συχνότητα περιστροφής της ατράκτου.

Η GMF θα εμφανίζει πλευρικές συχνότητες ανάλογες με την ταχύτητα περιστροφής του άξονα στον οποίο ανήκει το γρανάζι<sup>[1](#page-45-0)</sup>. Όλες οι αιχμές έχουν χαμηλό πλάτος και οι φυσικές συχνότητες δε θα έχουν διεγερθεί αν η βαθμίδα είναι σε καλή κατάσταση. Πλευρικές συχνότητες γύρω από την GMF είναι επίσης συχνές. Αυτές περιέχουν πληροφορία για τα ελαττώματα της βαθμίδος.

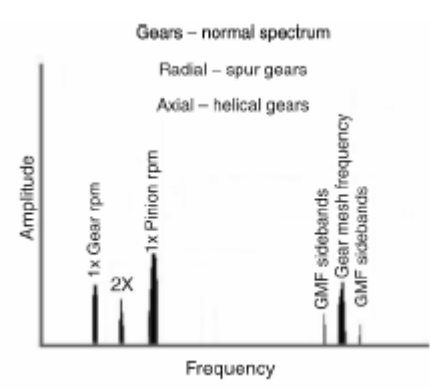

**Εικόνα 4.9-1:** Τυπικό φάσμα βαθμίδας οδοντωτών τροχών

Η φθορά ενός οδόντα γραναζιού η οποία μπορεί να προέρχεται είτε από χρήση ή και από εσφαλμένη κατασκευή έχει ως αποτέλεσμα την εμφάνιση της συχνότητας εμπλοκής (GMF). Όσο μεγαλώνει η βλάβη των οδόντων τόσο πιο μεγάλο είναι το πλάτος της συχνότητας εμπλοκής. Επίσης, αύξηση του πλάτους της GMF έχουμε με την αύξηση του φορτίου του κιβωτίου, αφού τα κρουστικά φορτία γίνονται εντονότερα.

Παράλληλα, στην περίπτωση που υπάρχουν σφάλματα αξόνων ή σύνδεσης γραναζιού με άξονα και φαινόμενα όπως εκκεντρότητα και κακή ευθυγράμμιση αξόνων, γύρω από την συχνότητα εμπλοκής εμφανίζονται αρμονικές των f<sub>s1</sub> και f<sub>s2</sub> συμμετρικά ως προς τη GMF. Μενάλη ενέργεια<sup>[2](#page-45-1)</sup> γύρω από την GMF προσδίδουν το άθροισμα των παραπάνω μικρών ή και μεγάλων σφαλμάτων.

<sup>-</sup><sup>1</sup> Ας μας επιτραπεί η τεχνική ορολογία `γρανάζι' για τους οδοντωτούς τροχούς.<br><sup>2</sup> Αναφερόμαστε σε συγκεντρωμένες συχνότητες με διεγερμένα πλάτη.

<span id="page-45-1"></span><span id="page-45-0"></span>

Τοπικά σφάλματα, όπως σπασμένος όδοντας, παράγουν πλευρικές συχνότητες που είναι πιο απλωμένες στο φάσμα και ως συνέπεια λιγότερο ευδιάκριτες.

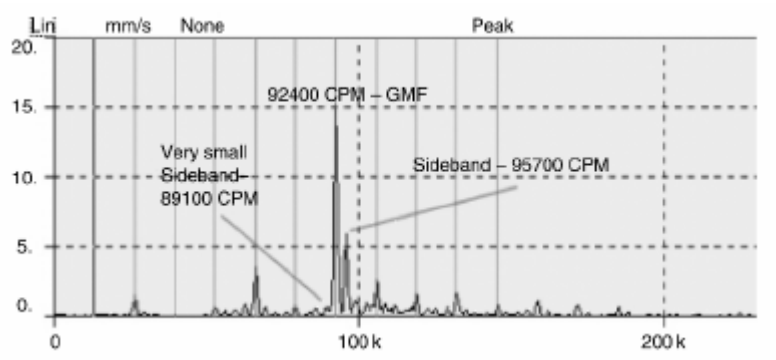

**Εικόνα 4.9-2:** Φάσμα FFT από θορυβώδες βαθμίδα με πινιόν 28 οδόντων στα 3300rpm.

Γενικά τα κιβώτια οδοντωτών τροχών μπορούν να παράγουν πυκνά, καθόλου ευκρινή και πολύπλοκα φάσματα και πολλές φορές να εμφανίζονται μη αναμενόμενες και περίεργες συχνότητες. Για παράδειγμα άλλη μία περίεργη συχνότητα είναι υποπολλαπλάσια της GMF. Αυτή η ταλάντωση γενικά προέρχεται από έκκεντρο οδοντωτό τροχό, κακή ευθυγράμμιση της ατράκτου ή ακόμη κάποιος λυγισμένος άξονας. Κάθε μία από αυτές τις περιπτώσεις προκαλούν και άλλες ταυτόχρονα χαρακτηριστικές συχνότητες από τις οποίες μπορούμε και να τα διαχωρίσουμε. Πολλές φορές υπάρχει και συντονισμός όπως φαίνεται στο χρονικό σήμα στο παρακάτω σχήμα:

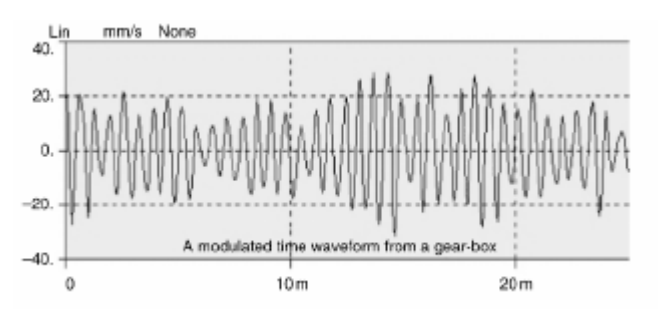

**Εικόνα 4.9-3:** Χρονικό φάσμα βαθμόδας με GMF στα 92400cpm.

Τα χτυπήματα στα δόντια των τροχών δίνουν σπάνια στην πράξη υπερβολικά πλάτη. Για αυτό το λόγο το αποτέλεσμα στις δονήσεις θα έχει συχνότητα μικρότερη από την GMF. Όμως θα παραμένει πολλαπλάσιο της συχνότητας περιστροφής του τροχού. Συμπερασματικά πρέπει να είμαστε ιδιαίτερα προσεκτικοί κατά την ανάλυση φασμάτων από οδοντωτούς τροχούς.

### **4.9.2 Φθορά Οδόντων**

Ένα χαρακτηριστικό της φθοράς των δοντιών των τροχών είναι έντονες φυσικές συχνότητες με πλευρικές γύρω τους. Αυτές έχουν μεταξύ τους απόσταση με την ταχύτητα περιστροφής του γραναζιού με το πρόβλημα. Η GMF μπορεί να έχει αλλαγή στο πλάτος αλλά μπορεί και όχι. Εντούτοις υψηλού πλάτους πλευρικές συχνότητες της GMF συνήθως συμβαίνουν όταν η φθορά είναι παρούσα. Οι πλευρικές συχνότητες είναι καλύτερος δείκτης της φθοράς από σκέτη τη GMF.

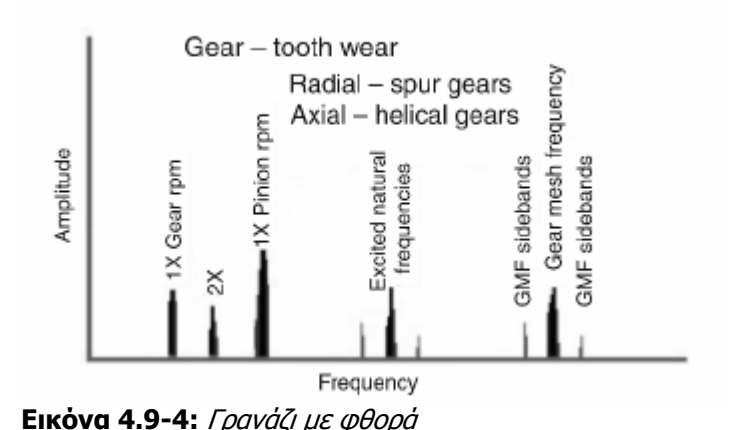

### **4.9.3 Φορτίο Οδόντων**

Όταν το φορτίο σε ένα κιβώτιο οδοντωτών τροχών αυξάνεται, και το πλάτος της συχνότητας σύμπλεξης είναι πολύ πιθανό να αυξηθεί. Υψηλά πλάτη στη συχνότητα GMF δεν καταδεικνύουν απαραίτητα πρόβλημα, ιδίως όταν οι πλευρικές συχνότητες παραμένουν χαμηλές και οι φυσικές συχνότητες των οδόντων δεν έχουν διεγερθεί. Προτείνεται η ανάλυση φάσματος σε μία βαθμίδα οδοντωτών τροχών να γίνεται όταν αυτή μεταδίδει τη μέγιστη δυνατή ισχύ.

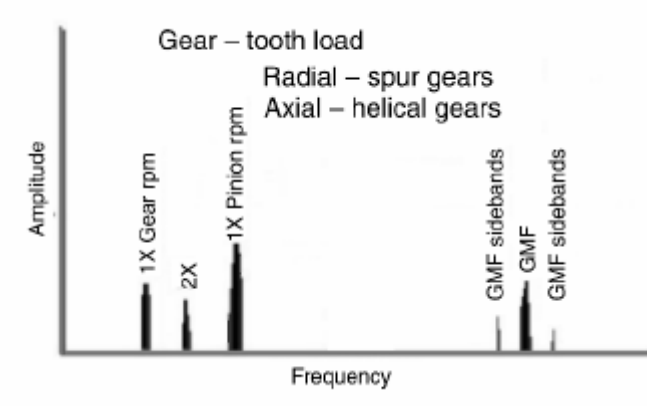

**Εικόνα 4.9-5:** Γρανάζι με φορτίο

### **4.9.4 Εκκεντρότητα οδοντωτού τροχού και υπερβολική χάρη συνεργασιμότητας[1](#page-47-0)**

Σαφώς υψηλό πλάτος των πλευρικών συχνοτήτων γύρω από την GMF συχνά υποδεικνύουν εκκεντρότητα του τροχού, backlash ή κακή ευθυγράμμιση των ατράκτων που φέρουν τους τροχούς. Σε αυτές τις περιπτώσεις, η περιστροφή ενός γραναζιού, μπορεί να επιφέρει σύμπτωση του πλάτους που παράγει ο ένας τροχός στην συχνότητα περιστροφής του άλλου. Αυτό μπορεί γίνει εμφανές και στο πεδίο του χρονικού σήματος. Η απόσταση των πλευρικών συχνοτήτων υποδεικνύει τον τροχό με το πρόβλημα. Μη κατάλληλο backlash επιφέρει λογικά, αύξηση του πλάτους στην GMF και στις φυσικές συχνότητες περιστροφής των τροχών. Αν το πρόβλημα είναι το backlash τα πλάτη της GMF πιθανόν να μειώνονται με την αύξηση του φορτίου.

<span id="page-47-0"></span><sup>-</sup> $1$  Ο όρος αυξημένη χάρη συνεργασιμότητας συναντάται στη διεθνή βιβλιογραφία ως backlash.

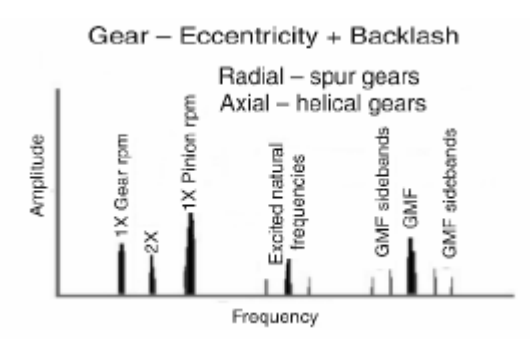

**Εικόνα 4.9-6:** Γρανάζι με εκκεντρότητα και backlash

### **4.9.5 Κακή ευθυγράμμιση οδοντωτών τροχών**

Η κακή ευθυγράμμιση των οδοντωτών τροχών σχεδόν πάντα διεγείρει από τη δεύτερη σε σειρά και πάνω αρμονικές της GMF συχνότητας, οι οποίες θα έχουν και πλευρικές συχνότητες. Συχνά έχουμε χαμηλά πλάτη στο 1x της GMF συχνότητας και υψηλότερα πλάτη στις αρμονικές της 2x και 3x GMF. Είναι σημαντικό να κρατάμε το μέγιστο του εύρους του φάσματος πάνω από το 3x της GMF ώστε να έχουμε καλύτερη εποπτεία. (Figure 5.53).

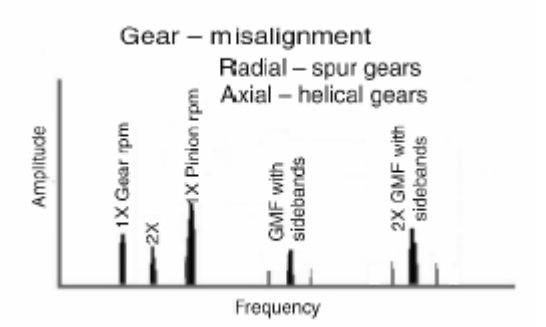

**Εικόνα 4.9-7:** Κακή ευθυγράμμιση τροχών

# **4.9.6 Ραγισμένοι οδοντωτοί τροχοί ή με σπασμένους όδοντες**

Ένας οδόντας ραγισμένος ή σπασμένος, θα παράγει ταλάντωση με υψηλό πλάτος στο 1x της συχνότητας περιστροφής του και επιπλέον θα διεγείρει τη φυσική συχνότητα περιστροφής του τροχού σε απόσταση της ταχύτητας περιστροφής. Είναι ακόμη πιο εμφανές στο πεδίο του χρόνου (στο ηχητικό σήμα) όπου εμφανίζεται περιοδικός παλμός στο σήμα κάθε φορά που το προβληματικό δόντι προσπαθεί να συνεργαστεί με τον αντίστοιχο οδόντα του συνεργαζόμενου τροχού. Ο χρόνος μεταξύ των παλμών αντιστοιχεί στο 1/ταχύτητα του τροχού με το σπασμένο δόντι. Το πλάτος του παλμού στο ηχητικό σήμα πολλές φορές θα είναι αρκετά μεγαλύτερο από το πλάτος που θα έχει η συχνότητα 1x περιστροφής του τροχού στο φάσμα FFT (Εικόνα 4.9-8).

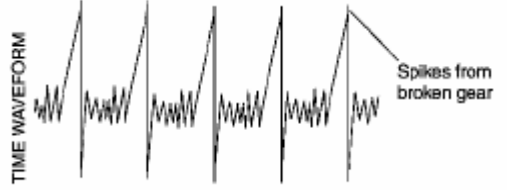

**Εικόνα 4.9-8:** Ραγισμένα γρανάζια – χρονικό σήμα

## **4.9.7 Συχνότητα Ηunting Τooth**

Η συχνότητα hunting tooth είναι χρήσιμη στον εντοπισμό σφαλμάτων τόσο στο πινιόν όσο και στην κορώνα που μπορεί να έχει συμβεί από την διαδικασία παραγωγής του ή από κακή χρήση. Μπορεί να προκληθούν αρκετά υψηλές δονήσεις, αλλά συνήθως αυτό συμβαίνει σε χαμηλές συχνότητες, συνήθως κάτω από τα 600cpm, και συχνά δεν είναι εμφανή στην ανάλυση του φάσματος. Στην πραγματικότητα πρόκειται για τη συχνότητα που ένα δόντι από το ένα γρανάζι συναντά ένα συγκεκριμένο δόντι του άλλου γραναζιού.

Η συχνότητα hunting tooth υπολογίζεται ως εξής:

(no. of pinion teeth)  $\times$  (no.of gear teeth) Hunting Tooth Frequency =  $\frac{GMF \times N}{T}$ 

Στον παραπάνω υπολογισμό ο παράγων N είναι γνωστός ως πολλαπλασιαστής φάσης, και είναι ο μέγιστος κοινός διαιρέτης μεταξύ των αριθμών οδόντων του πινιόν και της κορώνας.

Η hunting tooth συχνότητα που προκύπτει είναι συνήθως πολύ χαμηλή. Για πολλαπλασιαστές (N>1), κάθε δόντι της κορώνας δεν θα συνεργαστεί με κάθε δόντι του πινιόν. Αν Ν=3 για αριθμό δοντιών 1, 4, 7, κτλ θα συνεργαστεί το ένα με το άλλο. Όμως το πρώτο δόντι της κορώνας δεν θα συνεργαστεί με τα δόντια 2 ή 3 αλλά με τα 1, 4, 7. Για παράδειγμα μία κορώνα με 98 δόντια που περιστρέφεται με 5528 rpm και συνεργάζεται με ένα πινιόν 65 δοντιών το οποίο στρέφεται με 8334 rpm (139 Hz). Ο παράγοντας φάσης είναι Ν=1. Η συχνότητα hunting tooth μπορεί να υπολογιστεί ως εξής:

$$
HT = \frac{(139 \times 65) \times \text{gcd}(65,98)}{65 \times 98} \rightarrow HT = 1.4 \, Hz
$$

Άλλος τρόπος υπολογισμού της ΗΤ είναι να διαιρέσουμε τις στροφές περιστροφής της κορώνας με τον αριθμό δοντιών του πινιόν. Αυτό εφαρμόζεται μόνο όταν Ν=1, όταν δηλαδή τα γρανάζια έχουν αριθμό δοντιών που είναι πρώτοι μεταξύ τους.

Όταν η συχνότητα επανάληψης των δοντιών γίνεται πρόβλημα (Εικόνα 4.9-9), συνήθως αυτό γίνεται αντιληπτό ακόμη και ακουστικά, αφού πρόκειται για ακουστική συχνότητα. Πρακτικά πρόκειται για βλάβη που έχει προκαλέσει το δόντι που έχει την αστοχία στο συνεργαζόμενό του. Κύριο μέλημα του σχεδιαστή μίας βαθμίδος οδοντωτών τροχών είναι να τα δόντια των συνεργαζόμενων τροχών να είναι πρώτοι μεταξύ τους αριθμοί (πρώτοι προς αλλήλους), έτσι ώστε η ΗΤ συχνότητα να είναι πολύ χαμηλή, δηλαδή σπάνια ένα ελαττωματικό δόντι να συναντάει ένα άλλο, έτσι ώστε να μην έχουμε συγκεντρωμένη, αλλά ομοιόμορφη φθορά.

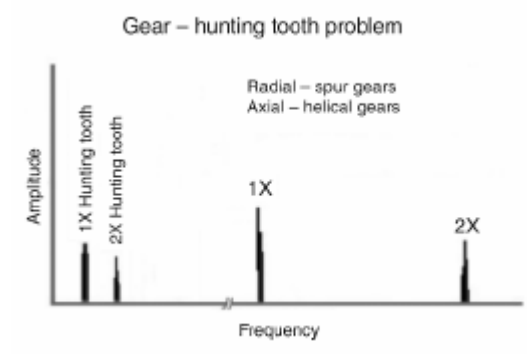

**Εικόνα 4.9-10:** Συχνότητα hunting tooth

# **4.10 Μηχανική χαλαρότητα**

Η χαλαρότητα του μηχανισμού, η οποία μπορεί να εμφανιστεί τόσο στην κάθετη όσο και σε οριζόντια κατεύθυνση μπορεί να εμφανιστεί με διάφορους τρόπους στο φάσμα. Μερικές φορές, η βασική 1x της συχνότητας περιστροφής του μηχανισμού εμφανίζεται με διεγερμένο πλάτος. Άλλες φορές εμφανίζεται σε πολλαπλάσια του μισού της συχνότητας περιστροφής του μηχανισμού (0.5×, 1.5×, 2.5×,κτλ). Γενικά όμως σχεδόν σε όλες στις περιπτώσεις εμφανίζονται πολλαπλά πολλαπλάσια και του 0.5x και του 1x. Εν ολίγοις αν έχουμε χαλαρότητα γίνεται 'χαμός'! Χαλαρότητα όμως δεν περιμένει στην πράξη να τη δει κανείς από την ανάλυση του φάσματος. Στη πράξη όλοι γνωρίζουν αν η μηχανή εδράζεται σωστά και αν κάτι έχει περιθώρια να έχει ξεσφίξει. Οπότε αν διαπιστώσουμε υψηλό γενικά φάσμα στις παραπάνω αρμονικές, απλά ψάχνουμε τι έχει ξεσφίξει. Ας προσπαθήσουμε όμως να εξετάσουμε το θέμα λίγο καλύτερα.

## **4.10.1 Χαλαρότητα στην κάθετη κατεύθυνση**

Η χαλαρότητα στην κάθετη κατεύθυνση παράγει δονήσεις και που εμφανίζονται και στων δύο ειδών τα πολλαπλάσια. Το παρακάτω σχήμα δίνει ένα παράδειγμα θέσεων αναμονής για αυτή την περίπτωση. Και πρακτικά δίνει πως παράγονται αυτές οι συχνότητες από κάτι που είναι χαλαρό.

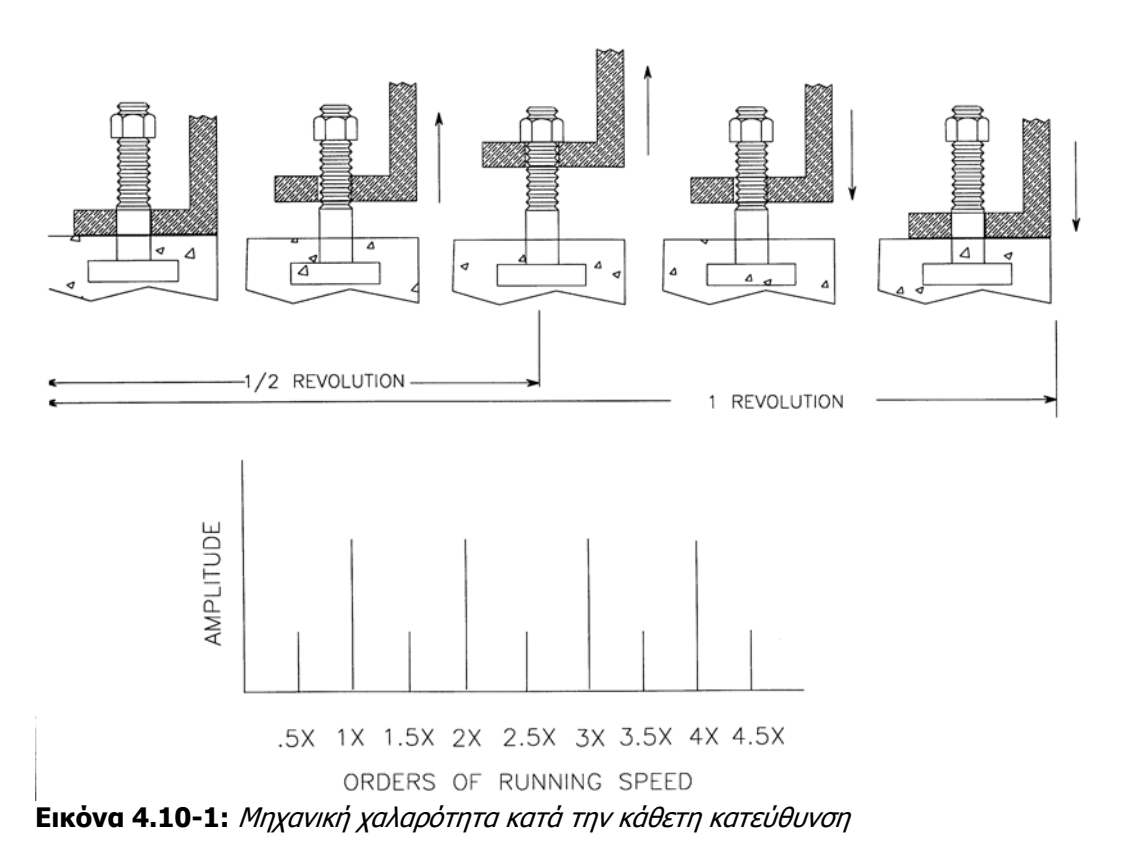

Στις περισσότερες φορές τα πολλαπλάσια του 0.5x παρουσιάζονται με το μισό του πλάτους από τα πολλαπλάσια του 1x. Παράγονται από τη προς τα πάνω μετατόπιση της μηχανής μέχρι αυτή να εμποδιστεί από τα στηρίγματά της. Η επαφή – κρούση με τα στηρίγματα κατά την άνοδο της μηχανής παράγουν τις δονήσεις στα πολλαπλάσια του 0.5x. Καθώς η μηχανή

επιστρέφει στην αρχική της θέση συμβαίνει μεγαλύτερη κρούση η οποία αυξάνει τα πλάτη στα πολλαπλάσια της 1x.

Η διαφορά στο πλάτος μεταξύ αυτών των δύο ειδών αρμονικών οφείλεται στην επίδραση της βαρύτητας. Όταν η μηχανή φτάνει στο μέγιστο της ανύψωσής της η βαρύτητα αντιτίθεται στη δύναμη ανόδου. Για αυτό η δύναμη που δέχεται το χαλαρό στήριγμα της μηχανής κατά την άνοδο είναι μειωμένη κατά το βάρος της μηχανής. Όταν η μηχανή πέφτει η δύναμη της βαρύτητας συμβάλλει με τη δύναμη που προκαλείται από τις έκκεντρες μάζες της μηχανής. Έτσι πρόκειται για πολύ μεγαλύτερη ενέργεια, άρα και μεγαλύτερο πλάτος.

### **4.10.2 Χαλαρότητα κατά την οριζόντια κατεύθυνση**

Στο παρακάτω σχήμα παρουσιάζεται ο μηχανισμός της οριζόντιας μηχανικής χαλαρότητας. Σε αυτό το παράδειγμα τα στηρίγματα της μηχανής κάμπτονται κατά το οριζόντιο επίπεδο. Αντίθετα με την προηγούμενη περίπτωση η βαρύτητα δεν εμπλέκεται.

Η οριζόντια χαλαρότητα παράγει ένα συνδυασμό της πρώτης και της δεύτερης αρμονικής της ταχύτητας περιστροφής. Εφόσον η πηγή της ενέργειας είναι η περιστρεφόμενη άτρακτος της μηχανής, ο περίοδος της ταλάντωσης θα είναι ίση με την περίοδο μίας πλήρους περιστροφής της ατράκτου. Κατά τη διάρκεια αυτής της περιστροφής τα στηρίγματα της μηχανής κάμπτονται στο μέγιστο της διαδρομής και από τις δύο πλευρές από την ουδέτερη θέση. Η διπλή αλλαγή στην κατεύθυνση καθώς το στήριγμα εκτρέπεται πρώτα στη μία πλευρά και μετά στη άλλη, δημιουργεί τη συχνότητα 2x.

Εντούτοις δεν παράγουν όλες οι χαλαρότητες αυτού του είδους τις συχνότητες. Για παράδειγμα υπερβολικές χάρες σε ρουλεμάν και γρανάζια, δεν παράγουν τέτοιου είδους πολλαπλές συχνότητες, αλλά διεγερμένα πλάτη στις συχνότητες αναμονής των ρουλεμάν και των γραναζιών.

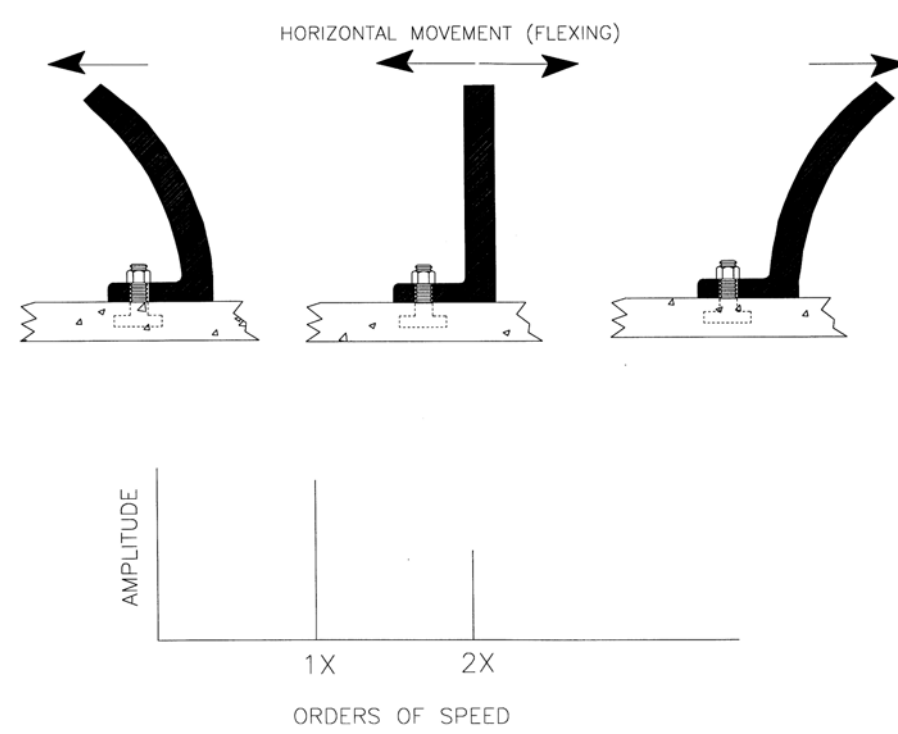

**Εικόνα 4.10-2:** Μηχανική χαλαρότητα κατά την οριζόντια κατεύθυνση

# **4.11 Ελαττώματα Ιμάντων και τροχαλιών**

## **4.11.1 Φθαρμένοι, χαλαροί ή λάθος τοποθετημένοι ιμάντες**

Οι συχνότητες βλάβης των ιμάντων εμφανίζονται συνήθως κάτω από την 1x συχνότητα. Ως εκ τούτου πρέπει ο αναλυτής να έχει το νου του στις χαμηλές συχνότητες. Όταν οι ιμάντες είναι χαλαροί, φθαρμένοι ή κακώς τοποθετημένοι είναι σύνηθες να παρουσιάζουν αρμονικές της συχνότητας ιμάντα. Αυτή ορίζεται από τον παρακάτω τύπο:

**Belt Length** Belt Frequency =  $\frac{n \times f_s \times (PulleyDiameter)}{P}$ 

όπου fs η συχνότητα περιστροφής της ατράκτου.

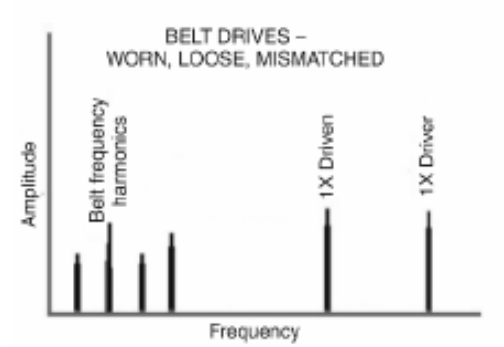

**Εικόνα 4.11-1:** Υπο-αρμονικές συχνότητες από ιμάντα

Είναι δυνατό να δούμε μέχρι και 4x της συχνότητας αυτής και πολλές φορές η 2x είναι κυρίαρχη. Τα πλάτη είναι συνήθως ευμετάβλητα και συνήθως κυμαίνονται στα επίπεδα των συχνοτήτων περιστροφής της κινητήριας και της κινούμενης τροχαλίας. Γενικά πρέπει να έχουμε υπόψη ότι υψηλά πλάτη στη συχνότητα του ιμάντα πιθανόν να οφείλεται είτε σε φθορά, είτε σε κακή ευθυγράμμιση των τροχαλιών.

## **4.11.2 Ευθυγράμμιση Ιμάντα**

Οι διαφορετικοί πιθανοί τύποι κακής ευθυγράμμισης φαίνονται στην εικόνα 4.11-2. Αυτές οι καταστάσεις όχι μόνο οδηγούν σε καταστροφικές δονήσεις, αλλά μπορεί να επιφέρουν γρήγορη φθορά στους ιμάντες και στις τροχαλίες. Η κακή ευθυγράμμιση των τροχαλιών προκαλεί υψηλές ταλαντώσεις στην 1x συχνότητα περιστροφής, κυρίως στην αξονική κατεύθυνση. (Εικόνα 4.11-3) Τα πλάτη εξαρτώνται από τη θέση μέτρησης, τη μάζα του και άρα την αδράνεια του συστήματος και γενικότερα τη στιβαρότητα της κατασκευής. Με κακή ευθυγράμμιση τροχαλιών και πτερωτή εγκατεστημένη στο μηχανισμό, θα διαπιστώσουμε μεγάλα πλάτη στη συχνότητα της πτερωτής. Όταν ο ιμάντας κινεί μία αζυγοστάθμιστη άτρακτο, πρέπει να γίνει άμεσα ζυγοστάθμιση, με την τεχνική ανάλυσης φάσης.

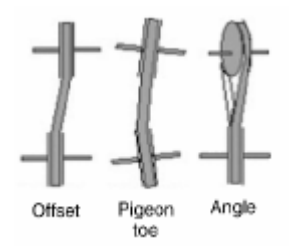

**Εικόνα 4.11-3:** Τύποι αζυγοσταθμίας

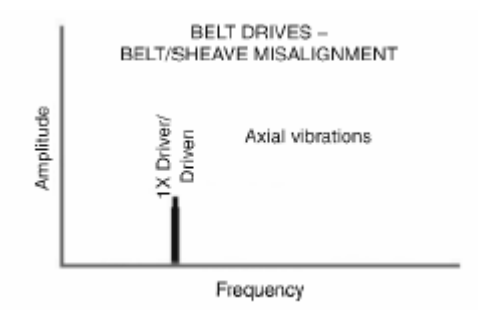

**Εικόνα 4.11-4:** Δονήσεις λόγω σζυγοσταθμίας τροχαλιών

### **4.11.3 Έκκεντρα αυλάκια τροχαλιών**

Έκκεντρα αυλάκια ή αζυγοστάθμιστες τροχαλίες, προκαλούν μεγάλη δόνησης στη συχνότητα (1x) περιστροφής τους. Για να διορθώσουμε αυτή την κατάσταση, επιχειρούμε ζυγοστάθμιση της τροχαλίας, βάζοντας βαρίδια στις κατάλληλες θέσεις. Όμως αν το πρόβλημα επιμένει και τα αυλάκια έχουν πρόβλημα η εκκεντρότητα θα προκαλεί ακόμη κραδασμούς και δυνάμεις βλαπτικές για τον ιμάντα. (Εικόνα 4.11-5).

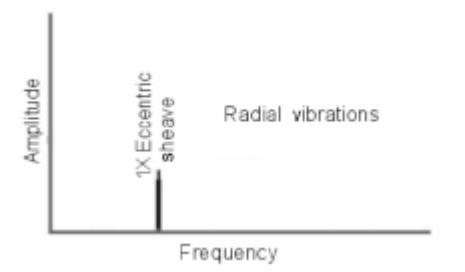

**Εικόνα 4.11-6:** Έκκεντρες τροχαλίες

### **4.11.4 Συντονισμός Ιμάντα**

Ο συντονισμός του ιμάντα (Εικόνα 4.11-7) μπορεί να συμβεί όταν η φυσική συχνότητα του ιμάντα είναι κοντά στην συχνότητα περιστροφής είτε του κινητήρα είτε της ατράκτου της κινούμενης τροχαλίας. Οι ιμάντες δίνουν επίσης μεγάλα πλάτη ταλάντωσης όταν οι φυσικές τους συχνότητες τυχαίνει να συμπίπτουν με συχνότητες του εξοπλισμού που είναι συνδεδεμένοι. Τεντώνοντας και χαλαρώνοντας τον ιμάντα και παίρνοντας ταυτόχρονα μέτρηση για τα αποτελέσματα μπορεί να διορθώσει αυτή την περίπτωση.

Μια άλλη συνηθισμένη τακτική για να ελέγξει κανείς την υπερβάλλουσα αυτή δόνηση είναι να τοποθετηθεί τανιστής ιμάντα, στο ένα τρίτο της απόστασης μεταξύ των τροχαλιών από την πλευρά της μεγαλύτερης τροχαλίας.

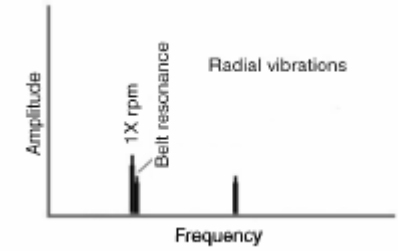

**Εικόνα 4.11-8:** Ιμάντες - συντονισμός

Άλλες εναλλακτικές για τη μείωση του πλάτους της δόνησης είναι να αλλάξει κανείς την απόσταση των τροχαλιών (αλλάζοντας τον ιμάντα), είτε να ξανακάνει ευθυγράμμιση, είτε να αλλάξει την ταχύτητα περιστροφής με σκοπό να αλλάξει η χαρακτηριστική συχνότητα του ιμάντα ώστε αυτός να μην συντονίζεται.

# **4.12 Σχόλια επί της συμπτωματολογίας**

Στις ανωτέρω παραγράφους έχει επιχειρηθεί μια σύντομη σχετικά ανάπτυξη της συμπτωματολογίας των συνήθων βλαβών των στοιχείων μηχανών που συνηθίζεται να παρουσιάζονται στα φάσματα, με βασική οπτική το πώς αυτές οι βλάβες γίνονται αντιληπτές από την ανάλυση ενός φάσματος. Πάνω σε αυτό αξίζει να σημειωθούν:

Πολλές φορές για γνωστούς ή άγνωστους λόγους που έχουν να κάνουν κυρίως με την πολυπλοκότητα της μηχανής η ίδια βλάβη εμφανίζεται με διαφορετικούς τρόπους στο φάσμα. Έτσι πρέπει το φάσμα να εξετάζεται σφαιρικά και όχι με απόλυτο τρόπο.

Τα πλάτη στις αρμονικές συνήθως μειώνονται. Αυτό οφείλεται στην απόσβεση της ενέργειας. Όμως όταν η μηχανή είναι σε καλή κατάσταση και έχουμε πολύ χαμηλό φάσμα, ή όταν έχουμε πολύ θόρυβο στο σήμα λόγω κακής έδρασης συνήθως της μηχανής, πιθανόν το φάσμα να μην εμφανίζεται όπως θα το περιμέναμε και να δούμε για παράδειγμα μια αρμονική με μεγαλύτερο πλάτος από την 1x. Τέτοιου είδους γεγονότα δεν πρέπει να μας ανησυχούν διότι συνήθως εμφανίζονται λόγω θορύβου. Πρόκειται τις περισσότερες φορές για απλή επαλληλία του θορύβου με την αιχμή.

Είναι ανάγκη να γίνει σαφής η αναγκαιότητα της καλής γνώσης των παραπάνω τόσο από στη θεωρία όσο και η σχετική εμπειρία και ο πειραματισμός πάνω στις μετρήσεις. Η προσπάθεια εντοπισμού μίας βλάβης από το φάσμα των συχνοτήτων είναι μια διαδικασία εγγενώς δύσκολη καθώς απαιτεί ταυτόχρονη αξιολόγηση πολλών παραμέτρων. Όμως όταν προσεχθούν τα σημεία που πρέπει και οδηγηθεί κανείς σε σωστό συμπέρασμα η ικανοποίηση που νιώθει κανείς είναι μεγάλη και παρόμοια θα έλεγε κανείς με αυτή του ιατρού που κάνοντας σωστή γνωμάτευση εντοπίζει την αιτία μιας ασθένειας.

# **4.13 Συγκεντρωτικός πίνακας συμπτωμάτων**

Σε αυτό το σημείο θα γίνει μια προσπάθεια να συμπυκνωθεί κατά το δυνατό η πληροφορία που αναπτύχθηκε στα παραπάνω, ώστε ο αναγνώστης να έχει μια γρήγορη εποπτεία των συνήθων περιπτώσεων. Στον παρακάτω πίνακα, θα καταχωρηθούν οι θεωρητικοί τύποι που δίνουν τις συχνότητες αναμονής, που χρησιμοποιήθηκαν στα προγράμματα.

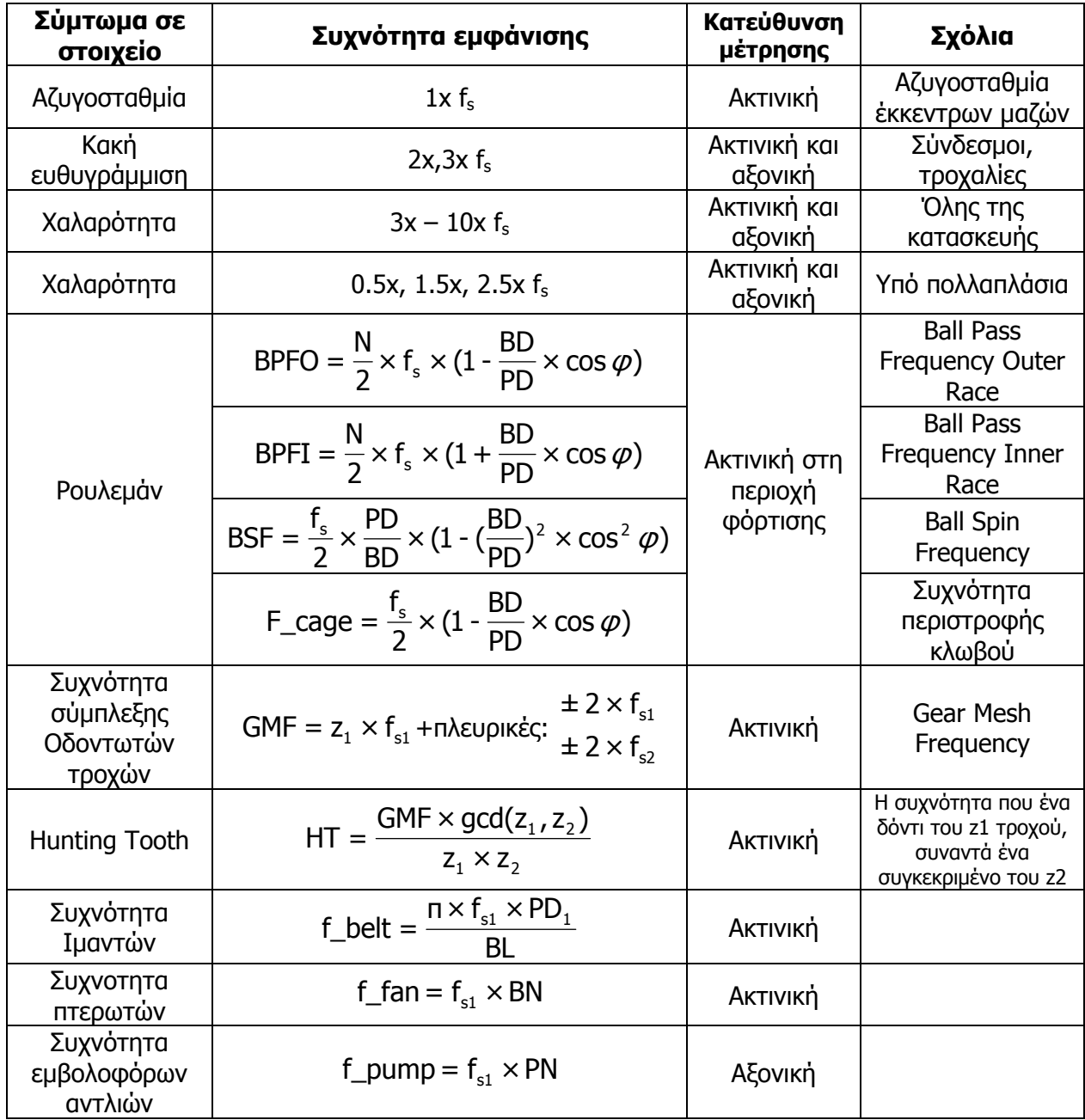

# **5 Ανάπτυξη των συσκευών συντήρησης του εργαστηρίου: SPM T30, εργαστηριακές συσκευές επικοινωνίας επιταχυνσιόμετρου με Η/Υ**

# **5.1 Εισαγωγή**

Είναι σχεδόν αδύνατο για ένα σύστημα παρακολούθησης μηχανημάτων να είναι ατελέσφορο οικονομικά αν αυτό χρησιμοποιείται σωστά. Στο εμπόριο κυκλοφορούν όργανα που κάνουν μετρήσεις φάσματος που όμως το κόστος τους δεν είναι καθόλου αμελητέο. Όμως στο εργαστήριο έχουν κατασκευαστεί δύο απλές συσκευές με τις οποίες παρέχεται η δυνατότητα ανάλυσης φάσματος (VSA), με πολύ λιγότερο κόστος. Αυτό που δεν είχε αναπτυχθεί ακόμη ήταν το λογισμικό που θα δίνει τη δυνατότητα στο χρήστη να κάνει την ανάλυση φάσματος με τρόπο εύκολο και απλό.

Η ανάλυση δόνησης μπορεί να προσδιορίσει τις ανάρμοστες πρακτικές συντήρησης ή επισκευής. Μπορεί να χρησιμοποιηθεί ως τμήμα ενός γενικού προγράμματος συντήρησης ώστε να βελτιωθεί σημαντικά η αξιοπιστία του εξοπλισμού. Αυτό μπορεί να περιλαμβάνει την ακριβέστερη ευθυγράμμιση και ζυγοστάθμιση της εγκατάστασης, που θα έχει ως αποτέλεσμα το διαρκές χαμήλωμα των μέσων επιπέδων δόνησης εξοπλισμού των εγκαταστάσεων του εργοστασίου.

Στο κεφάλαιο αυτό γίνεται μία σύντομη σχετικά παρουσίαση των 2 απλών συσκευών που έχουν κατασκευασθεί και εν συνεχεία παρουσιάζεται και το όργανο Τ-30 που ανήκει στο εργαστήριο. Η παρουσίαση θα αναφέρεται περιγραφικά κυρίως στον τρόπο λειτουργίας των συσκευών.

Στο εργαστήριο Στοιχείων μηχανών είμαστε σε θέση να κάνουμε μετρήσεις φάσματος με τις δύο συσκευές που έχουν κατασκευαστεί στο εργαστήριο, και με το όργανο Τ-30 της Σουηδικής εταιρίας SPM Instrument που είναι ανήκει στον εξοπλισμό του εργαστηρίου.

Αξίζει να σημειωθεί από την αρχή ότι όλη η προσπάθεια για την εκπόνηση αυτής της εργασίας είναι η ανάπτυξη του απαραίτητου λογισμικού υποστήριξης των μετρητικών οργάνων που κατασκευάστηκαν στο εργαστήριο. Η χρήση του Τ-30 θα είναι για λόγους διακρίβωσης των μετρήσεών μας με ένα όργανο της αγοράς.

# **5.2 Απλές εργαστηριακές συσκευές μέτρησης**

Οι ηλεκτρονικές συσκευές που παρουσιάζουμε έχουν σχεδιαστεί για να λειτουργήσουν ως εύκολο μέσο για να συνδεθούν πιεζοηλεκτρικά επιταχυνσιόμετρα σεισμικής μάζας και δυναμικά επιταχυνσιόμετρα με ηλεκτρονικούς υπολογιστές καθημερινής χρήσης. Εκμεταλλευόμαστε το γεγονός ότι εδώ και αρκετά έτη, οι συνηθισμένοι, καθημερινής χρήσης προσωπικοί Η/Υ ενσωματώνουν μια κάρτα ήχου. Η προσπάθεια να επιτευχθεί η σύνδεση μέσω αυτών των καρτών ήχου είναι και ο ευκολότερος τρόπος και αυτή που παρέχει την ευρύτερη συμβατότητα.

Όλα τα σύγχρονα λειτουργικά συστήματα συμπεριλαμβάνουν προγράμματα οδήγησης για τις θύρες που έχουν ενσωματωμένες οι μητρικές κάρτες του ηλεκτρονικού υπολογιστή. Έτσι η ενσωματωμένη κάρτα ήχου που έχει κάθε μητρική κάρτα συνοδεύεται από το κατάλληλο πρόγραμμα οδήγησης. Έτσι εμείς το μόνο που έχουμε να κάνουμε είναι να ηχογραφήσουμε το σήμα που στέλνουμε στην είσοδο της κάρτας ήχου από τη συσκευή που έχουμε κατασκευάσει χρησιμοποιώντας οποιοδήποτε πρόγραμμα σε οποιοδήποτε λειτουργικό σύστημα.

Αυτές οι ενσωματωμένες κάρτες ήχου που συνήθως ακολουθούν τα πρότυπα της Intel «AC'97», μεταξύ άλλων χαρακτηριστικών έχουν μια είσοδο σήματος (line in) μέσω ενός κοινού ακουστικού βύσματος όπως αυτό που έχουν τα περισσότερα ακουστικά. Αυτή η είσοδος οδηγεί σε έναν αναλογικό-ψηφιακό μετατροπέα (ADC) επαρκών τεχνικών προδιαγραφών. Με χρήση δύο καναλιών κοινής γείωσης γίνεται καταγραφή σε συχνότητα δειγματοληψίας 48 kHz και 16 bit ανάλυση. Το επίπεδο της εισόδου (line in) μπορεί να μεταφραστεί σε 0.5 βολτ στις αιχμές και μια σύνθετη αντίσταση εισαγωγής των 100 kOhms. Η τελευταία δεν είναι απόλυτη αλλά εξαρτάται από τον κατασκευαστή, αν και η τιμή τους ποικίλλει συνήθως μεταξύ 10KOhm και 1MOhm.

Τα πιεζοηλεκτρικά επιταχυνσιόμετρα από την άλλη πλευρά, έχουν περισσότερες του ενός τυποποιημένες εξόδους. Όμως το μεγαλύτερο ποσοστό της παγκόσμιας παραγωγής αποτελείται κυρίως από δύο τύπους. Ο κλασικός τύπος πιεζοηλεκτρικού φορτίου (PE), (αποτελούμενος από τίποτα περισσότερο από έναν κρύσταλλο και το προστατευτικό του κάλυμμα). Και ο πιεζοηλεκτρικός αισθητήρας με εσωτερικά ηλεκτρονικά (IEPE: Internal Electronics Piezoelectric), που ενσωματώνει έναν ενισχυτή φορτίου για να μετατρέψει το σήμα υψηλής σύνθετης αντίστασης από τον κρύσταλλο σε ένα σήμα χαμηλής σύνθετης αντίστασης, το οποίο μπορεί να διατρέξει μακρύτερα καλώδια χωρίς να αλλοιωθεί και χρειάζεται απλούστερο εξοπλισμό για περαιτέρω επεξεργασία. Αυτοί είναι οι δύο, αρκετά διαφορετικοί τύποι επιταχυνσιομέτρων που απαιτούν οι δύο διαφορετικές συσκευές.

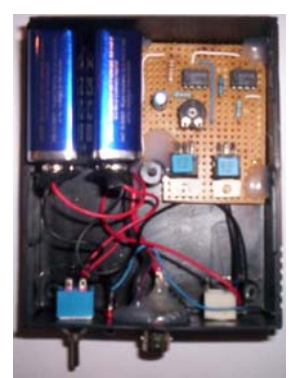

## **5.2.1 Πρώτη απλή συσκευή - (PE) κύκλωμα**

**Εικόνα 5.2-1:** Κύκλωμα Charge mode (PE)

Η πρώτη συσκευή είναι ένας προενισχυτής. Στην είσοδο τοποθετούμε το καλώδιο του πιεζοηλεκτρικού επιταχυνσιομέτρου (PE) και στην έξοδο παίρνουμε ενισχυμένη την τάση εισόδου κατά ένα κέρδος k (1-10). Η τάση εξόδου από τον προενισχυτή ρυθμίζεται κατάλληλα ώστε να αποτελέσει την είσοδο στο Line in της κάρτας ήχου. Παράλληλα, στην συσκευή έχει ρυθμιστεί και η αντίσταση προσαρμογής ώστε να υπάρχει συμβατή εμπέδηση με την κάρτα ήχου. Η δομή του κυκλώματος παρουσιάζεται στην παρακάτω εικόνα:

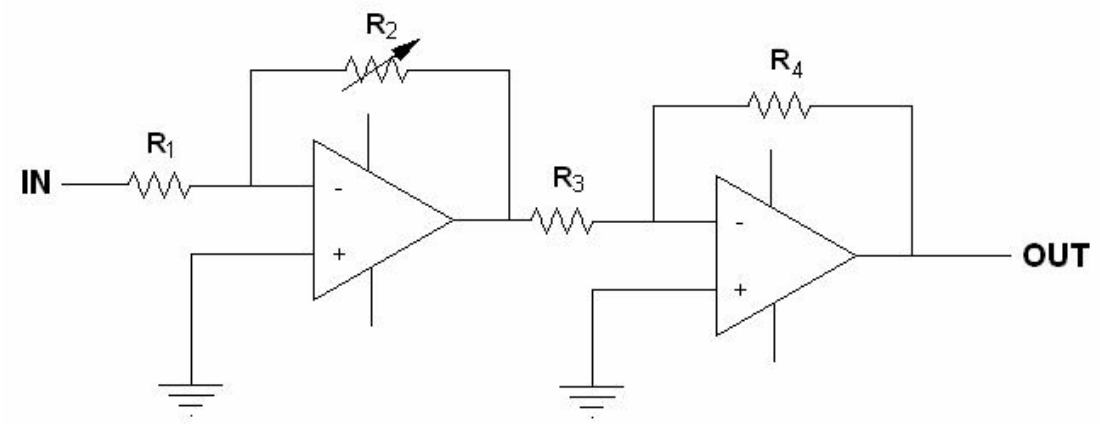

**Εικόνα 5.2-2:** Απλοποιημένο διάγραμμα του οργάνου μέτρησης

Με μια αρκετά απλή προσέγγιση, έχουμε ένα αδύνατο σήμα υψηλής αντίστασης (high impendence) και πρέπει να το ενισχύσουμε όσο ακριβώς χρειαζόμαστε. Το πρόβλημα αυτής της σύνδεσης είναι ότι το κύκλωμα πρέπει να είναι όσο το δυνατόν πιο κοντά στον αισθητήρα και το καλώδιο που χρησιμοποιείται πρέπει να είναι χαμηλού θορύβου, για να αποφευχθεί η αλλοίωση. Για να αντιμετωπίσει αυτό ακριβώς το ζήτημα είναι ο λόγος που αναπτύχθηκαν τα επιταχύμετρα IEPE. Έτσι περνάμε στην δεύτερη απλή συσκευή.

Όπως θα γίνει εμφανές στις μετρήσεις αυτής της εργασίας τα φάσματα που μας παρέχει αυτή η συσκευή είναι άκρως ικανοποιητικά.

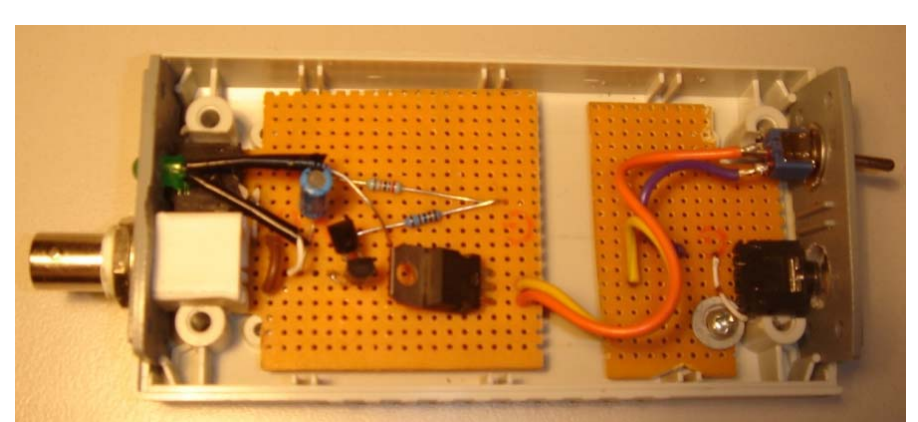

## **5.2.2 Δεύτερη απλή συσκευή – Κύκλωμα IEPE**

**Εικόνα 5.2-3:** Κύκλωμα IEPE

Η δεύτερη συσκευή του εργαστηρίου, έχει ως στόχο την παροχή σε δυναμικά επιταχυνσιόμετρα ρεύμα σταθερής και συγκεκριμένης έντασης ώστε να λειτουργήσει το εσωτερικό τους κύκλωμα και να μπορέσουμε να καταγράψουμε τη μέτρηση.

Πριν προσπαθήσουμε οποιοδήποτε σχεδιασμό, πρέπει πρώτα να γωνρίζουμε την έξοδο ενός IEPE αισθητήρα. Το τελικό σήμα είναι εναλλασσόμενο ρεύμα ανάλογο προς την επιτάχυνση που επιβάλλεται στον αισθητήρα, συνδεμένο με μια τάση συνεχούς ρεύματος (DC) ονομάζεται Bias Output Voltage (BOV). H BOV είναι χαρακτηριστική των αισθητήρων που χρησιμοποιούν σύνδεση δύο καλωδίων, ένα για τη γείωση και ένα για το σήμα και τη ισχύ. Η τιμή της BOV στην εφαρμογή IEPE είναι 12 βολτ αν και να ποικίλει ανάλογα με τον κατασκευαστή. Αν και η ακριβής τιμή της είναι αδιάφορη για τη συσκευή μας είναι ενδεικτική των ορίων του σήματος που μπορεί να δώσει το τμήμα σήματος εναλλασσόμενου ρεύματος, τα οποία όρια είναι επίσης και όρια της μετρήσιμης επιτάχυνσης. Αυτό που πρέπει να κάνει η συσκευή είναι η απομόνωση της συνιστώσας του εναλλασσόμενου ρεύματος του σήματος σε μια μορφή εγγράψιμη από μια κάρτα ήχου.

Εκτός από την έξοδο σήματος, ο αισθητήρας IEPE πρέπει να λαμβάνει ισχύ με συγκεκριμένες ηλεκτρικές προδιαγραφές. Απαιτεί τάση μεταξύ 18 και 30 Volts, εντάσεως 2 με 20 mA. Αν η ισχύς αυτή δεν παρέχεται σωστά, τα αποτελέσματα στην τάση εξόδου BOV είναι να έχουμε παραγωγή αλλοιωμένου σήματος. Η τιμή της έντασης είναι ποιό σημαντική όταν έχουμε καλώδια μεγάλα σε μήκος, αλλά ούτως ή άλλως πρέπει να διατηρείται σταθερή.

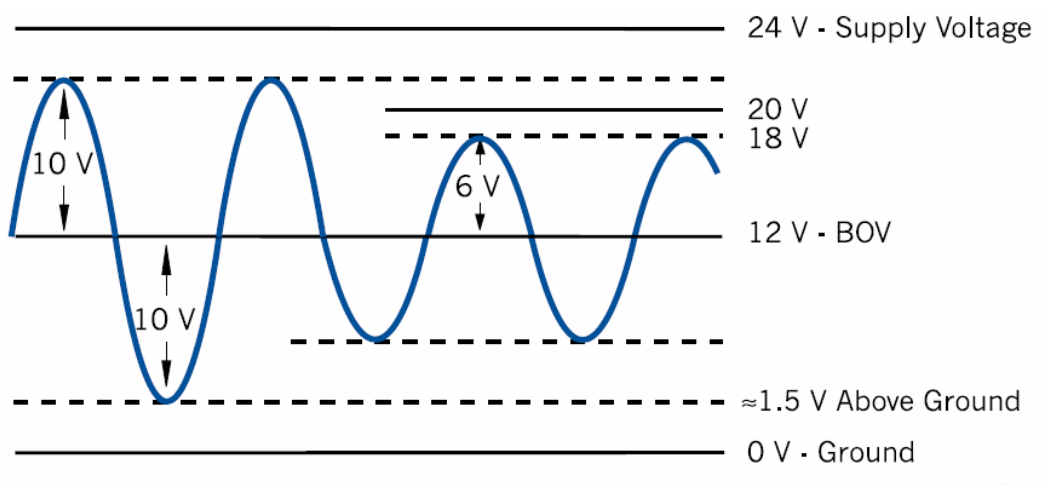

**Εικόνα 5.2-4:** Τάση τροφοδοσίας

## **5.2.3 Παρατηρήσεις για τις απλές συσκευές μέτρησης**

Και οι δύο παραπάνω απλές συσκευές φαίνεται να στερούνται φίλτρων χαμηλών συχνοτήτων που συχνά τοποθετούνται πριν τους αναλογοψηφιακούς μετατροπείς (ADC) για να αντιτίθονται στο φαινόμενο των ψευδοσυχνοτήτων. Συνήθως οι κάρτες ήχου έχουν φίλτρα για τις ψευδοσυχνότητες πριν τον ADC, εντούτοις ότι τέτοιου είδους φίλτρα σε αυτές τις εφαρμογές δεν κρίνονται απαραίτητα. Τα συνηθέστερα σφάλματα που προβλέπουμε στην προβλεπτική συντήρηση εμφανίζονται μέχρι το πολύ τη συχνότητα 8KHz. Για το λόγο αυτό χρησιμοποιώντας ένα ADC στα 48KHz η συχνότητα δειγματοληψίας, είναι πραγματικά πολύ παραπάνω από αυτό που θα χρειαζόταν για να δειγματίσουμε το σήμα μας. Αυτή είναι μία συνήθης τεχνική για να αποφύγουμε τις ψευδοσυχνότητες.

Κάθε κύκλωμα χρησιμοποιεί διαφορετικό τύπο αισθητήρα και είναι και τα δύο σχεδιασμένα με τον απλούστερο δυνατό τρόπο. Από κατασκευαστικής άποψης το πρώτο είναι απλούστερο γιατί χρησιμοποιεί λιγότερα και απλούστερα ηλεκτρονικά εξαρτήματα. Αυτό όμως συμπεριλαμβάνει τις διόδους σταθερής τάσης που είναι σχετικά σπάνιες καθώς κατασκευάζονται μόνο από δύο κατασκευαστές παγκοσμίως. Από την άλλη πλευρά, από σχεδιαστικής άποψης υπολογίζοντας τις ακριβείς τιμές για τα εξαρτήματα του πρώτου απλού οργάνου πρόκειται για μία πιο λεπτή κατασκευή. Η ακρίβεια για να φτιάξει κανείς ένα καλό προενισχυτή και η απαιτούμενη ποιότητα των εξαρτημάτων που τον αποτελούν είναι πολύ μεγαλύτερη στο PE κύκλωμα, παρά στο IEPE.

# **5.3 Μετρητικό όργανο SPM Τ-30**

### **5.3.1 Περιγραφή οργάνου**

Το μετρητικό όργανο που χρησιμοποιούμε στο εργαστήριο είναι η συσκευή ελέγχου Τ-30 της Σουηδικής Εταιρίας SPM Instruments. To T-30 είναι ένα φορητό όργανο για παρακολούθηση των κραδασμών μηχανών που συνοδεύεται από το αντίστοιχο λογισμικό που κάνει την επεξεργασία των μετρήσεων. Τα κύρια πλεονεκτήματα του Τ-30 είναι η ακρίβεια του, σε συνδυασμό με τη φορητότητα και την απλότητα στην χρήση. Έχει δυνατότητα να μετράει με διάφορους τρόπους ανάλογα με τον αισθητήρα που θα συνδέσουμε κάθε φορά. Έτσι το όργανο μπορεί να μετρήσει με τις παρακάτω τεχνικές:

**Παρακολούθηση του επιπέδου των δονήσεων** (**VIB :** Vibration Measurements), συνδέοντας ένα επιταχυνσιόμετρο. Εδώ παρέχεται η δυνατότητα παρακολούθησης του επιπέδου των δονήσεων και διάγνωσης της πηγής της δόνησης. Έτσι μπορούμε να έχουμε διάγνωση για τα κοινά μηχανικά σφάλματα, όπως αζυγοσταθμίες, κακή ευθυγράμμιση και χαλαρότητες. Με περαιτέρω ανάλυση του φάσματος παρέχεται η δυνατότητα στο μηχανικό να επικεντρώσει σε κάθε συγκεκριμένο σφάλμα και να έχει έγκυρη αξιολόγηση της κατάστασης της μηχανής.

**Μέτρηση κρουστικών παλμών (SPM :** Shock Pulse Measurement), χρησιμοποιώντας την τεχνική *dbm/dbc* , συνδέοντας το κατάλληλο αισθητήρα. Τέτοιες μετρήσεις γίνονται συνήθως σε έδρανα κύλισης και μας παρέχει πληροφορία για τη φθορά του ρουλεμάν, την κατάσταση του λιπαντικού και κατά πόσο είναι σωστά τοποθετημένα και ευθυγραμμισμένα.

**Μέτρηση στροφών περιστροφής ατράκτου (RPM :** Speed Measurement).

**Μέτρηση θερμοκρασίας (TEMP :** Temperature Measurement).

**Εναλλακτικές μετρήσεις (ALT :** Alternative Measurements) όπως μετρήσεις πίεσης και ροής λιπαντικού.

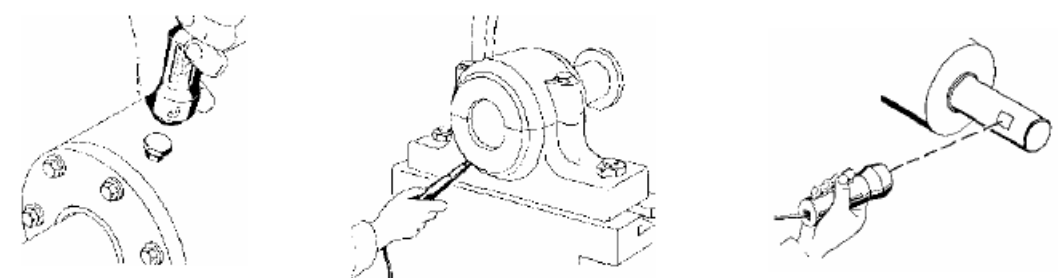

**Εικόνα 5.3-1:** Αισθητήρες κρουστικών παλμών, δονήσεων και ταχόμετρου

Στο πλαίσιο της εργασίας αυτής το όργανο αυτό έχει χρησιμοποιηθεί ως όργανο διακρίβωσης και ελέγχου της ορθότητας του φάσματος που λαμβάνουμε από την επεξεργασία του σήματος που παίρνουμε από την απλή συσκευή που κατασκευάστηκε στο εργαστήριο. Συγκεκριμένα έχουμε δουλέψει στο κομμάτι της παρακολούθησης κραδασμών και όχι στο κομμάτι της

μέτρησης κρουστικών παλμών. Ακόμη χρησιμοποιήθηκε αρκετές φορές για την μέτρηση των στροφών στις ατράκτους με ακρίβεια. [1](#page-62-0)

Το όργανο Τ-30 συνδέεται με ηλεκτρονικό υπολογιστή για ανταλλαγή και επεξεργασία δεδομένων μέσω του προγράμματος Condmaster Pro. Πριν από κάθε μέτρηση, ο μηχανικός πρέπει να μεταφέρει δεδομένα από τον ηλεκτρονικό υπολογιστή στο όργανο σχετικά με τις ακριβείς θέσεις μέτρησης και το ποια ακριβώς στοιχεία μηχανής θα μετρήσει. Η μέτρηση διεξάγεται χωρίς καμία χρήση του υπολογιστή. Αυτό δίνει στο μηχανικό τη δυνατότητα να κάνει όσες μετρήσεις χρειάζονται, και να επιστρέψει μετά στον υπολογιστή, και αφού μεταφέρει τα δεδομένα να αναλύσει το φάσμα και να εξάγει συμπέρασμα για την κατάσταση των στοιχείων που μέτρησε.

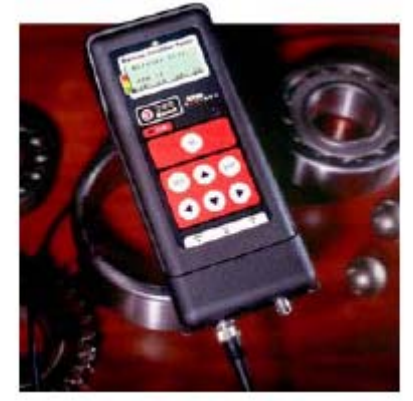

**Εικόνα 5.3-2:** Όργανο Τ-30

### **5.3.2 Σύντομη παρουσίαση μέτρησης ρουλεμάν με το SPM T-30 και ανάλυση με το λογισμικό Condmaster Pro (Σύγκριση τεχνικών SPM και VSA)**

Η πειραματική διάταξη Test Rig στο εργαστήριο μας επιτρέπει να προκαλέσουμε σφάλματα που να είναι ορατά, που στο πραγματικό βιομηχανικό περιβάλλον δεν συναντώνται συχνά. Οι μετρήσεις που παρουσιάζονται παρακάτω έχουν ληφθεί από το ρουλεμάν SKF 1211 στο οποίο έχουν προκληθεί σφάλματα. Συγκεκριμένα τα σφάλματα που έχουμε προκαλέσει είναι τα ακόλουθα:

• Αφαίρεση τριών σφαιρών από το εσωτερικό του ρουλεμάν και ένα σπάσιμο στον κλωβό σε αυτό το σημείο

• Μικρή χαραγή στο εσωτερικό δακτύλιο

Σημείωση: Το Test Rig εργάζεται χωρίς φορτίο. Για το λόγο αυτό δεν περιμένουμε ιδιαίτερα υψηλά πλάτη.

Οι τεχνικές που θα χρησιμοποιήσουμε είναι η SPM και η VSA.

Μέθοδος SPM: Τα αποτελέσματα της μεθόδου αυτής παρουσιάζονται στην παρακάτω εικόνα:

<span id="page-62-0"></span><sup>-</sup><sup>1</sup> Περισσότερες τεχνικές λεπτομέρειες αναφέρονται στο κεφάλαιο των μετρήσεων.

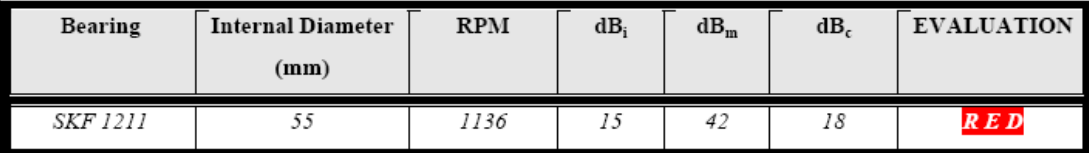

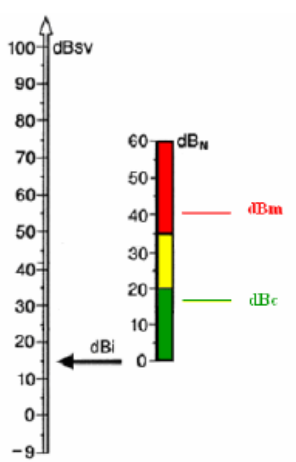

**Εικόνα 5.3-3:** Μέθοδος SPM για ρουλεμάν SKF 1211

Από τη μέτρηση αυτή είναι εμφανές ότι το ρουλεμάν δίνει μερικούς υψηλούς παλμούς στο πρώτο επίπεδο της κόκκινης περιοχής και οι τιμές βάσης (dB<sub>c</sub>) στο τελευταίο επίπεδο την πράσινης περιοχής. Με αυτές τις παρατηρήσεις μπορούμε να συμπεράνουμε ότι το ρουλεμάν έχει κάποια επιφανειακή ζημιά.

Αξίζει στο σημείο αυτό να σημειώσουμε ότι ενώ βλέπουμε ότι υπάρχει κάποιο επιφανειακό πρόβλημα, δεν είμαστε σε θέση να προσδιορίσουμε σε ποια ακριβώς επιφάνεια υπάρχει το πρόβλημα. Η πληροφορία αυτή δίνεται μόνο από την VSA ανάλυση, όπως θα φανεί παρακάτω. Αυτό είναι και το μεγάλο ενδιαφέρον που παρουσιάσει η ανάλυση φάσματος.

Επειδή εδώ εμείς έχουμε προκαλέσει τη βλάβη και γνωρίζουμε τι συμβαίνει, καταλαβαίνουμε ότι η επαφή των σωμάτων κύλισης με την χαραγή στο εσωτερικό δαχτυλίδι είναι αυτή που προκαλεί το υψηλό κρουστικό παλμό και τα χτυπήματα στο σπασμένο κλωβό δίνουν το σχετικά υψηλό επίπεδο παλμών βάσης. Παρόλα αυτά η μεγάλη διαφορά μεταξύ dBm και dBc δείχνει ότι δεν έχουμε πρόβλημα λίπανσης.

Αν κάναμε μόνο αυτή τη μέτρηση θα συστήναμε προφανώς την αλλαγή του ρουλεμάν χωρίς να ξέρουμε από που ακριβώς οφείλεται η βλάβη. Έτσι τώρα θα προβούμε σε VSA ανάλυση και θα δούμε την πληροφορία που αυτή παρέχει.

Τα αποτελέσματα της VSA φαίνονται στην παρακάτω εικόνα:

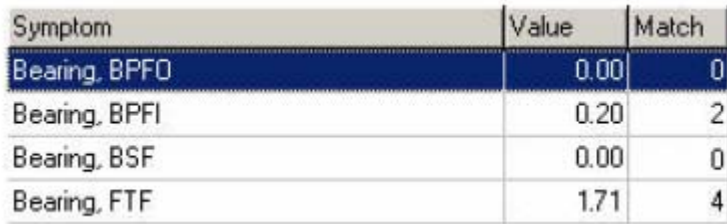

**Εικόνα 5.3-4:** Αποτελέσματα SPM για το SKF 1211

Το λογισμικό Condmaster Pro έχει τη δυνατότητα να εμφανίζει απευθείας τα αποτελέσματα στο πλαίσιο που φαίνεται πιο πάνω, μετά την σύγκριση της αναμενόμενης θεωρητικής συχνότητας και της μέτρησης του Τ-30. Στη στήλη value καταχωρούνται τιμές που είναι το μέγιστο πλάτος σε μονάδες ταχύτητας [mm/s] από τη μέγιστη των έξι πρώτων αρμονικών από το μετρούμενο φάσμα που παρουσιάζονται στις θεωρητικές συχνότητες αναμονής του αντίστοιχου κάθε φορά σφάλματος. Η τιμές στη στήλη match δείχνουν πόσες από τις έξι αρμονικές εμφανίζονται στο φάσμα.

Η κρίσιμη ταχύτητα για τη μηχανή αυτή<sup>[1](#page-64-0)</sup> πάνω από την οποία μία βλάβη αναγνωρίζεται είναι στα 0.71mm/s και η μη αποδεκτή τιμή όπου πρέπει να σταματήσουμε τη μηχανή είναι στα 4.5mm/s.

Από τα σχήματα 7 και 8 μπορούμε να προβλέψουμε ότι υπάρχει βλάβη στο κλωβό του ρουλεμάν. Η τιμή του πλάτους στη συχνότητα αναμονής για βλάβη του κλωβού είναι 1.71mm/s στην πρώτη αρμονική σε συνδυασμό με το γεγονός ότι είναι εμφανείς τέσσερις από τις 6 αρμονικές αυτής της συχνότητας στο φάσμα υποδεικνύουν ότι ο σπασμένος κλωβός δίνει ξεκάθαρα προειδοποίηση για επισκευή, ακόμη και τώρα που η διάταξη λειτουργεί κενή φορτίου. Το φάσμα από την μέτρηση σε κάθετη διεύθυνση του ρουλεμάν είναι όπως φαίνεται στην παρακάτω εικόνα:

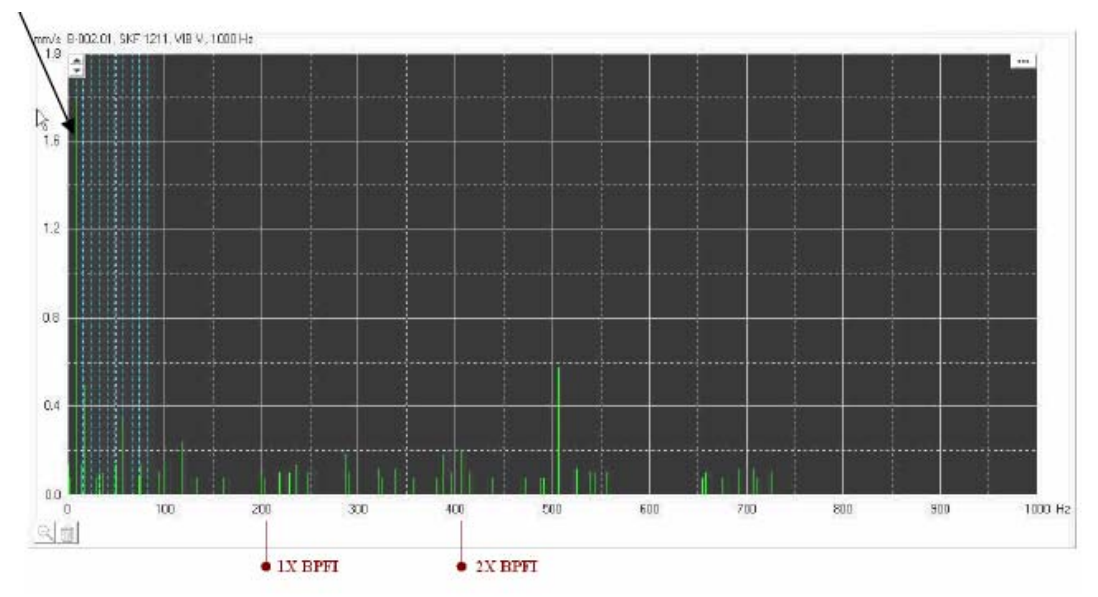

**Εικόνα 5.3-5:** Ανάλυση φάσματος FFT για το ίδιο ρουλεμάν

-

Σημείωση: Οι μπλε γραμμές είναι οι 10 αρμονικές της συχνότητας του κλωβού (FTF <sup>[2](#page-64-1)</sup>)

Στο φάσμα επίσης εμφανίζονται οι δύο πρώτες αρμονικές της συχνότητας αναμονής βλάβης του εσωτερικού δακτυλίου, αλλά η μέγιστη σε πλάτος αρμονική έχει πλάτος 0.2mm/s, που σημαίνει ότι δεν συντρέχει λόγος συντήρησης επειδή η βλάβη δεν είναι ακόμη οξεία. Το ότι το μέγιστο πλάτος εμφανίζεται στη δεύτερη αρμονική δεν μας απασχολεί ιδιαιτέρως επειδή είναι τόσο χαμηλό το πλάτος που σίγουρα επηρεάζεται από το θόρυβο<sup>[3](#page-64-2)</sup>.

Τέλος, η τιμή 0.58mm/s στην συχνότητα 505Hz είναι ηλεκτρικός θόρυβος από το inverter.

<span id="page-64-0"></span><sup>&</sup>lt;sup>1</sup> Γενικά τα επίπεδα αυτά εξαρτώνται από την κλάση της μηχανής όπως αναλύεται στην παράγραφο 2.4.2.1

<span id="page-64-1"></span><sup>&</sup>lt;sup>2</sup> Η FTF θα συμβολιστεί ως F\_cage στα προγράμματα που θα αναπτυχθούν αργότερα.<br><sup>3</sup> Μεγαλύτερη ανάλυση σε αυτό το θέμα στο κεφάλαιο των μετρήσεων

<span id="page-64-2"></span>

Βασισμένοι στην παραπάνω σύντομη ανάλυση φάσματος, μπορούμε να προτείνουμε παρακολούθηση του ρουλεμάν γιατί σίγουρα δεν θα αντέξει για πολύ. Αν η επόμενη μέτρηση δώσει μεγαλύτερα πλάτη τότε σίγουρα θα συστήσουμε την αντικατάσταση του ρουλεμάν.

Συμπερασματικά βλέπουμε ότι και με τις δύο μεθόδους έχουμε πληροφορία για τη γενική λειτουργική κατάσταση του ρουλεμάν, απλά με τη VSA έχουμε επιπλέον πληροφορία για την ακριβή πηγή του σφάλματος. Παρουσιάζεται έτσι μεγαλύτερο ερευνητικό ενδιαφέρον για τη μέθοδο αυτή.

# **6 Παρουσίαση των προγραμμάτων διάγνωσης**

# **6.1 Εισαγωγή στα προγράμματα**

Η βασική ιδέα ήταν ότι εφόσον από τους αισθητήρες μπορούσαμε να έχουμε το φάσμα των συχνοτήτων, καλό θα ήταν να είχαμε τη δυνατότητα να προβάλλουμε πάνω του τις συχνότητες αναμενόμενης βλάβης. Έτσι θα είχαμε ένα διαγνωστικό εργαλείο που θα κάνει real time μέτρηση και evaluation. Έτσι ξεκίνησε η προσπάθεια για ανάπτυξη τέτοιου εργαλείου. Με δεδομένη την υπάρχουσα και σχετικά ώριμη θεωρία και τις πρακτικές παρατηρήσεις είμαστε σε θέση να αξιοποιήσουμε τον εξοπλισμό μας –όπως αναπτύσσεται στα προηγούμενακαι να διεξάγουμε μετρήσεις σε διάφορους τύπους περιστρεφόμενων μηχανών.

Δεδομένης της πολυπλοκότητας της εκάστοτε μηχανής, είναι εφικτό να παράχθεί το κατάλληλο λογισμικό που να υποστηρίζει τα μετρητικά όργανα που κατασκευάστηκαν στο εργαστήριο και να κάνει τόσο την μέτρηση, όσο και την εξαγωγή των αποτελεσμάτων μία απλή, αξιόπιστη και πραγματικού χρόνου διαδικασία. Συνειδητοποιώντας την διαφορετικότητα της κατασκευής κάθε μηχανής η προσπάθεια ανάπτυξης λογισμικού που να προβλέπει όλους τους δυνατούς συνδυασμούς στοιχείων μηχανών και των αναμενόμενων συχνοτήτων βλαβών τους σίγουρα θα χάνει από πλευράς λειτουργικότητας. Έτσι αποφασίσαμε την ανάπτυξη τριών εκδόσεων του λογισμικού που ανταποκρίνονται σε διαφορετικές χρήσεις. Οι εκδόσεις αυτές παρουσιάζονται σύντομα παρακάτω:

#### 1. One Bearing Spectrum Analysis

Η έκδοση αυτή λειτουργεί για τη μέτρηση ενός κάθε φορά ρουλεμάν και λειτουργεί θα έλεγε κανείς, ως το «διαπασών» καλής λειτουργίας του ρουλεμάν.

Ως δεδομένα εισόδου χρησιμοποιεί 4 στοιχειώδη τα κατασκευαστικά δεδομένα του ρουλεμάν, τις στροφές περιστροφής, την κλάση της μηχανής που αυτό ανήκει και από κει και πέρα είναι σε θέση να αντιπαραβάλλει το μετρούμενο φάσμα με τις συχνότητες αναμενόμενης βλάβης.

#### 2. Spectrum Analysis

Η έκδοση αυτή φιλοδοξεί σε μια ποιό ευρεία χρήση του διαδραστικού περιβάλλοντος που δημιουργούμε, ώστε να περιλαμβάνει ταυτόχρονα τις βασικές κατηγορίες στοιχείων μηχανών που συνυπάρχουν στην πράξη και παρουσιάζουν βλάβες σε μία πλατφόρμα.

#### 3. Test Rig Spectrum Analysis

Εκμεταλλευόμενοι το γεγονός της ήδη υπάρχουσας εγκατάστασης του TEST RIG στο εργαστήριο στοιχείων μηχανών σχεδιάζουμε εξειδικευμένο λογισμικό για την συγκεκριμένη μηχανή. Το κομμάτι αυτό ανταποκρίνεται στην ανάγκη της αγοράς για μέτρηση των μηχανών ενός συγκεκριμένου εργασιακού χώρου όπου ο συντηρητής μηχανών γνωρίζει τις μηχανές του και είναι σε θέση με χαμηλού κόστους εξοπλισμό να διεξάγει αξιόπιστες μετρήσεις με απλή και άμεση διαδικασία.

Βασική επιδίωξη κατά τον σχεδιασμό και την υλοποίηση των προγραμμάτων είναι η βελτίωση του, ώστε να είναι όσο πιο χρηστικό γίνεται. Στην πορεία της ανάπτυξής όμως φάνηκε ότι το fine tuning ενός προγράμματος είναι μια διαδικασία που δύσκολα τη σταματά κανείς, διότι διαρκώς γεννιούνται ιδέες που μπορεί να οδηγήσουν σε μια πιθανή βελτίωση. Έτσι από ένα σημείο και μετά, εφόσον οι λειτουργικές απαιτήσεις καλύφθηκαν υπερ του δέοντος, και με τη σύμφωνη γνώμη του επιβλέποντα καθηγητή κ. Κωστόπουλου και του διδακτορικού Δ. Τσαντιώτη, παρουσιάζονται οι εκδόσεις που θα αναλυθούν στη συνέχεια.

# **6.2 Εισαγωγή στο γραφικό χρηστικό περιβάλλον GUIDE του MATLAB**

Βασική μας επιδίωξη ήταν να κατασκευάσουμε ένα πρόγραμμα χρηστικό, που να κάνει την ανάλυση της μέτρησης μια απλή υπόθεση. Θα θέλαμε να μπορεί κάποιος να χρησιμοποιεί το πρόγραμμα και να βγάζει πραγματικά αποτελέσματα από τις μετρήσεις του γρήγορα και εύκολα, έχοντας κάποιες βασικές γνώσεις για την ανάλυση φάσματος, κυρίως γνώση της συμπτωματολογίας<sup>[1](#page-67-0)</sup> των βλαβών των μηχανών.

Για αυτό το σκοπό χρειαζόμαστε αποτελεσματικό διαμεσολαβητή μεταξύ χρήστη και κώδικα. Η λύση σε αυτό το ζήτημα δόθηκε δουλεύοντας στο γραφικό περιβάλλον GUIDE του MATLAB.

Το γραφικό περιβάλλον της MATLAB παρέχει μια πλήρη πλατφόρμα εργαλείων που επιτρέπει το σχεδιασμό λειτουργικού interface με πληθώρα επιλογών. Στην πραγματικότητα δημιουργείται ένα διαδραστικό γράφημα το οποίο συνδέεται κατάλληλα με τον κώδικα. Με τον όρο «διαδραστικό γράφημα» εννοούμε ότι ο χρήστης έχει στην οθόνη μια πλατφόρμα η οποία του δίνει όλες τις επιλογές<sup>[2](#page-67-1)</sup> με γραφικά λειτουργικά στοιχεία για να εκτελέσει τη εργασία του χωρίς να έχει οποιαδήποτε επαφή με τον κώδικα που τρέχει στο υπόβαθρο. Στην περίπτωσή μας σκοπός του προγράμματος είναι να γίνει η επιθυμητή διάγνωση βλάβης στη μηχανή που έχουμε κάνει τη μέτρηση.

Συγκεκριμένα στην ίδια πλατφόρμα εισάγει το αρχείο χρονικού σήματος που έχουμε ηχογραφήσει, στην ίδια βλέπει το γράφημα του φάσματος FFT και στη ίδια επιδρά ώστε να εντοπίσει την ενδεχόμενη βλάβη.

Με λίγα λόγια το GUIDE μας δίνει τη δυνατότητα να σχεδιάσουμε ένα εργαλείο συντήρησης άκρως λειτουργικό ακόμη και για το συντηρητή που δεν είναι ιδιαίτερα εξοικειωμένος με την ανάλυση φάσματος. Διαβάζοντας απλά το manual του προγράμματος θα είναι σε θέση να φτάσει σε αποτελέσματα.

Σε αυτή τη φάση θα παρουσιάσουμε σύντομα τις επιλογές που έχει ο σχεδιαστής στο γραφικό περιβάλλον και πως συνδέεται η διαδραστική γραφική πλατφόρμα με τον κώδικα που κρύβει. Πρέπει να σημειωθεί ότι η πλήρης παρουσίαση του GUIDE του MATLAB δεν έχει ιδιαίτερη σημασία να αναπτυχθεί στο πλαίσιο της διπλωματικής εργασίας διότι πρώτον είναι ένα πλήρες εργαλείο που συνοδεύεται με manual στο Help του MATLAB και βιβλιογραφία σχετική και δεύτερον δεν υπάρχει λόγος παρουσίασης επιλογών που δεν έχουν χρησιμοποιηθεί αφού όλη αυτή η πληροφορία περιέχεται στο Help. Οπότε εδώ περιοριζόμαστε σε μια απλή περιγραφή του τρόπου εργασίας που ακολουθήθηκε κατά τη διάρκεια ανάπτυξης των προγραμμάτων. Σε επόμενη φάση θα παρουσιαστούν αναλυτικά οι επιλογές που έγιναν στα προγράμματα που κατασκευάστηκαν, και μετά θα δούμε τη λειτουργικότητά τους στην πράξη.

 $\overline{a}$ 

<span id="page-67-1"></span><span id="page-67-0"></span><sup>&</sup>lt;sup>1</sup> Αναφερόμαστε στο εφαρμοσμένο κομμάτι της γνώσης που έχει να κάνει με το ποιες συχνότητες εμφανίζουν διεγερμένο πλάτος ανάλογα με τη βλάβη της μηχανής. Όσα αναλύονται στο κεφάλαιο 4. <sup>2</sup> που έχουν προδιαγραφεί από το σχεδιαστή.

## **6.2.1 Στοιχεία ενός Graphic User Interface (GUI) του MATLAB**

Στην παράγραφο αυτή γίνεται μία προσπάθεια να παρουσιαστούν εν συντομία τα κύρια λειτουργικά γραφικά στοιχεία που το GUIDE παρέχει στον σχεδιαστή της πλατφόρμας. Δίνεται κυρίως βάση στη λειτουργικότητα του κάθε στοιχείου, ώστε ο αναγνώστης να μπορέσει να εξοικειωθεί με τις δυνατότητες του περιβάλλοντος και να αξιολογήσει τις επιλογές που έγιναν κατά την ανάπτυξη των προγραμμάτων.

Αρχικά πρέπει να ανοίξουμε το MATLAB και συγκεκριμένα το υπο-περιβάλλον για σχεδιασμό διαδραστικών πλατφόρμων GUIDE. Εκεί έχουμε άμεσα στην οθόνη μία κενή πλατφόρμα. Εδώ θα τοποθετηθούν όλα τα επιθυμητά στοιχεία που θα είναι οι διαμεσολαβητές χρήστη και κώδικα. Με σκοπό την παρουσίαση των στοιχείων κατασκευάζουμε ένα GUI (Εικόνα 6.2-1) με όλα τα στοιχεία και θα κάνουμε αναφορά σε αυτά.

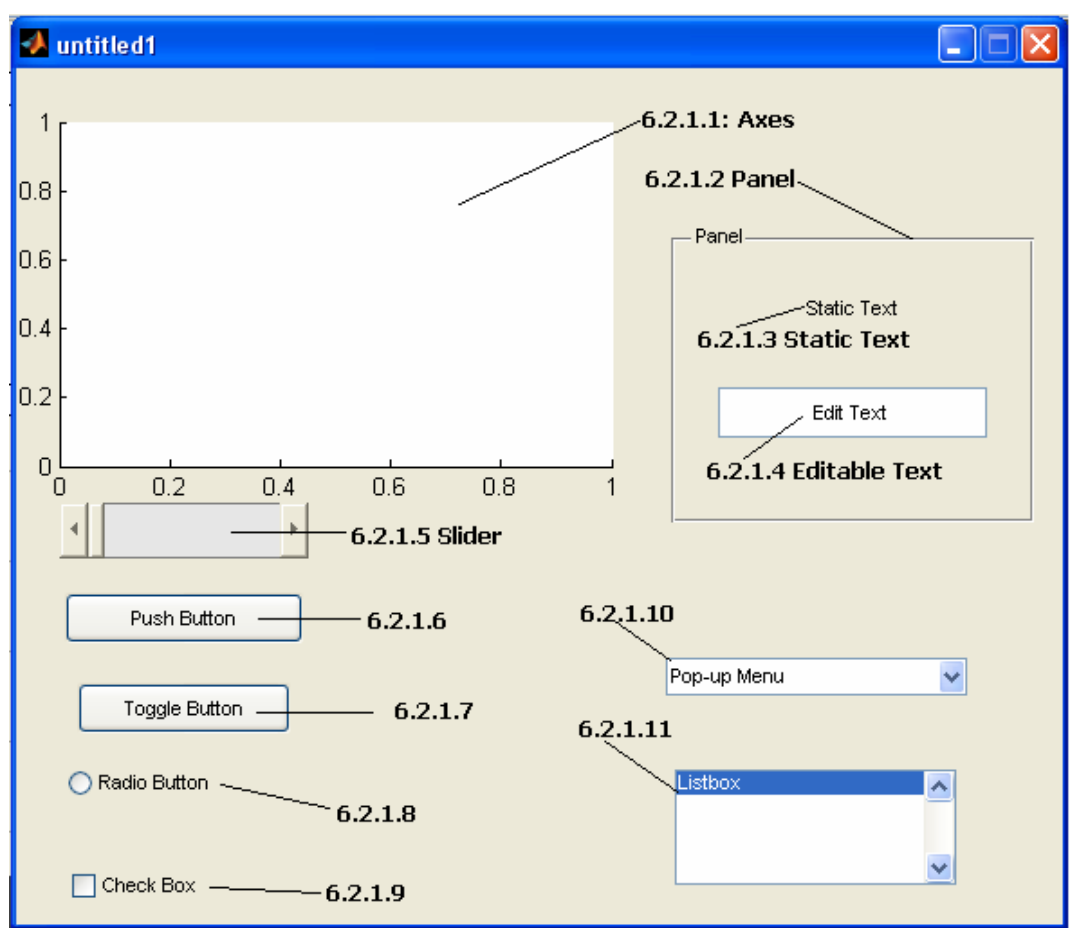

**Εικόνα 6.2-2:** ΔιαΘέσιμα στοιχεία για την σχεδίαση ενός GUI

Τα στοιχεία λοιπόν που μπορούν να τοποθετηθούν στην πλατφόρμα είναι:

### **6.2.1.1 Γράφημα (Axes)**

Πρόκειται για ένα χώρο που προβάλλονται τα γραφήματα συναρτήσεων

### **6.2.1.2 Panel**

Πλαίσιο που δίνει την επιλογή ομαδοποίησης των περιεχομένων του.

### **6.2.1.3 Στατικό κείμενο**

Κείμενο που απλά εμφανίζεται στην όψη της πλατφόρμας.

#### **6.2.1.4 Παραμετροποιήσιμο κείμενο**

Κείμενο όπου ο χρήστης μπορεί να εισάγει δεδομένα, γράμματα ή αριθμούς κατά περίπτωση τα οποία έχουν σύνδεση με τον κώδικα. Χρησιμοποιείται για την εισαγωγή δεδομένων με ακρίβεια.

### **6.2.1.5 Slider**

Κυλιόμενη μπάρα επιλογών που δίνει την επιλογή στον χρήστη με τη χρήση του ποντικιού να μεταβάλλει ένα μέγεθος από μια χαμηλή σε μία υψηλή τιμή. Χρησιμοποιείται όταν δεν έχει σημασία ο χρήστης να γνωρίζει την ακριβή τιμή που μεταβάλλει.

#### **6.2.1.6 Push Button**

Πλήκτρο που ενεργοποιείται με την πίεσή του και δεν διατηρεί την κατάστασή του. Αναλυτικότερα άπαξ και πατηθεί, εκτελείται ο κώδικας που έχει αντιστοιχηθεί σε αυτό και βρίσκεται άμεσα σε κατάσταση να ξαναπατηθεί.

#### **6.2.1.7 Toggle Button**

Πλήκτρο δύο διακριτών θέσεων (on/off) που έχει τη δυνατότητα να διατηρεί την κατάστασή του. Αυτό πρακτικά σημαίνει ότι έχουμε τη δυνατότητα να διατηρούμε αποτελέσματα που έχουμε προκαλέσει όσο είναι επιθυμητό. Η κατάσταση του πλήκτρου γίνεται εμφανής από την χαρακτηριστική του σκίαση, η οποία δίνει τη δυνατότητα να βλέπουμε άμεσα σε ποια κατάσταση βρίσκεται

#### **6.2.1.8 Radio Button**

Επιλογή τύπου on/off με χαρακτηριστικό κύκλο που ο χρωματισμός του (πράσινη κουκκίδα), δηλώνει την κατάστασή του.

#### **6.2.1.9 Checkbox**

Επιλογή τύπου on/off με χαρακτηριστικό σύμβολο (πράσινο ν), δηλώνει την κατάστασή του.

#### **6.2.1.10 Popup Menu**

Μενού πολλαπλών επιλογών που δίνει τη δυνατότητα στο χρήστη να επιλέξει μία από τις προδιαγεγραμμένες τιμές. Οι επιλογές εμφανίζονται ως λίστα όταν πατηθεί το βελάκι. Έτσι καταλαμβάνεται λιγότερος χώρος.

#### **6.2.1.11 List Βox**

Μενού πολλαπλών επιλογών που όμως είναι διαρκώς εμφανείς ως λίστα και ο χρήστης πλοηγείται στη λίστα χρησιμοποιώντας μία κυλιόμενη μπάρα.

Αξίζει να αναφερθεί σε αυτό το σημείο ότι αυτού του είδους οι σχεδιαστικές επιλογές αποτελούν κοινή πρακτική στον χώρο των υπολογιστών μιας και οι περισσότερες εφαρμογές πλέον γίνεται προσπάθεια να είναι όσο το δυνατόν πιο φιλικές προς τον χρήστη. Έτσι θα είναι γνώριμες σε πολλούς από διαφορετικές εφαρμογές.

### **6.2.2 Σύνδεση κώδικα με τα επιλεχθέντα στοιχεία**

Ο σχεδιαστής του προγράμματος στην πραγματικότητα εφόσον έχει μελετήσει και αποφασίσει πλήρως την επιθυμητή μορφή του προγράμματος $^1$  $^1$ , επιλέγει τα στοιχεία του GUIDE που επιθυμεί να χρησιμοποιήσει και τα τοποθετεί στην άδεια πλατφόρμα. Κάθε στοιχείο από τα παραπάνω έχει ιδιότητες που σχετίζονται με τη λειτουργικότητα, αλλά και την εμφάνισή του.

Έτσι για να επιλέξουμε την εμφάνιση και το μέγεθος ρυθμίζουμε τις ιδιότητες του κάθε στοιχείου όπως επιθυμούμε. Χαρακτηριστικά αναφέρουμε ότι υπάρχουν ρυθμίσεις που έχουν να κάνουν με το μέγεθος, το χρώμα, τη θέση, τις γραμματοσειρές, τον τύπο των δεδομένων που χειρίζεται, το όνομα με το οποίο ταυτοποιείται στον κώδικα και άλλα. Επιπλέον υπάρχει εργαλείο που επιδρά βοηθητικά στην διάταξη των στοιχείων ρυθμίζοντας αποτελεσματικά αποστάσεις και στοίχιση.

Όταν κάποιος τελειώσει με την επιλογή, την μορφοποίηση και την στοίχιση των στοιχείων, έχει τελειώσει με το εύκολο κομμάτι του προγραμματισμού. Στην πραγματικότητα δεν έχουμε κάνει τίποτα άλλο από το να 'ζωγραφίσουμε' επιθυμητές μορφές διαμεσολαβητών. Το επόμενο λοιπόν βήμα περιλαμβάνει την ενεργοποίηση του GUI. Αυτό σημαίνει ότι δημιουργούνται αυτόματα δύο αρχεία: ένα το γράφημα που σχεδιάστηκε (μορφή .fig) και ένα αρχείο κώδικα MATLAB (μορφή .m). Το αρχείο κώδικα που δημιουργείται δεν περιέχει τίποτά άλλο από συναρτήσεις που δημιουργούν τα στοιχεία που επιλέχθηκαν (ως γραφήματα με τις επιλεγμένες ιδιότητες) και συναρτήσεις που καλούνται από το διαδραστικό γράφημα όταν ο χρήστης δράσει πάνω στην πλατφόρμα (Callbacks). Βέβαια καμία δράση δεν είναι επιτρεπτή μέχρι στιγμής καθώς δεν έχουμε προσδώσει κανενός είδους λειτουργικότητα στο πρόγραμμα. Στην πραγματικότητα έχουμε φτιάξει μόνο ένα σκελετό που δεν έχει περιεχόμενο.

Έτσι σε κάθε κομμάτι του κώδικα (Callback) που αντιστοιχεί στη χρήση ενός συγκεκριμένου στοιχείου πρέπει να εισάγουμε με κατάλληλο τρόπο[2](#page-70-1) τον κώδικα που επιθυμούμε ώστε η χρήση του κάθε στοιχείου να οδηγεί στο επιθυμητό αποτέλεσμα. Το κομμάτι αυτό του προγραμματισμού είναι το πιο δύσκολο για πολλούς λόγους. Περιγραφικά θα αναφερθεί ότι πρέπει:

- Πρώτα να εξασφαλίσουμε ότι η εισαγωγή των δεδομένων από τον χρήστη γίνεται με ασφαλή και αποτελεσματικό τρόπο, δηλαδή ότι εισάγει ο χρήστης στην πλατφόρμα να φτάνει στον κώδικα με τον επιθυμητό και σωστό βέβαια τρόπο.
- Ακόμη πρέπει να εισαχθούν οι κατάλληλες συναρτήσεις<sup>[3](#page-70-2)</sup> για τον υπολογισμό των μεγεθών που θα πρέπει να υπολογίζονται από το πρόγραμμα.
- Επιπλέον πρέπει να ορισθούν οι κατάλληλες δομές (if/else) ώστε να λαμβάνονται υπόψη οι θέσεις των πλήκτρων

<span id="page-70-0"></span> $\overline{a}$  $1$  Αυτό δεν συμβαίνει σχεδόν ποτέ, διότι όσο καλός και αν είναι ο αρχικός σχεδιασμός που θα μπορούσε κάποιος να κάνει και σε ένα χαρτί πάντα κατά τη διάρκεια υλοποίησης γεννιούνται νέες ιδέες που δοκιμάζονται και έτσι αποκλίνουμε από το αρχικό. Χαρακτηριστικά αναφέρουμε ότι για το πρόγραμμα Spectrum Analysis που θα παρουσιαστεί στα επόμενα χρειάστηκαν τουλάχιστον 4 δοκιμαστικές εκδόσεις για να πάρει την μορφή που παρουσιάζουμε, αλλά πάντα υπάρχουν περιθόρια βελτίωσης.<br><sup>2</sup> Και όχι όμως θα δουλεύαμε με ένα απλό αρχείο .m που δεν θα είχε GUI.

<span id="page-70-2"></span><span id="page-70-1"></span> $3$  Στην περίπτωσή μας οι τύποι που δίνουν τις συχνότητες αναμονής για βλάβη κάθε στοιχείου μηχανής.

- Να ορισθούν οι παράμετροι της εκτέλεσης FFT και ο τρόπος προβολής του φάσματος.
- Να διευθετηθεί το θέμα προβολής των συχνοτήτων αναμονής και των αρμονικών τους για κάθε συχνότητα ξεχωριστά.
- Τέλος, θα πρέπει όλα αυτά να συνεργάζονται χωρίς να κολλάει το πρόγραμμα ούτε σε ένα σημείο, καθώς αυτό το καθιστά μη λειτουργικό.

Όπως έγινε φανερό από την παραπάνω ανάλυση, η κύρια προγραμματιστική διαδικασία είναι η τελευταία. Όταν όλα αυτά ολοκληρωθούν το πρόγραμμα καθίσταται λειτουργικό και είναι έτοιμο για χρήση. Απομένει μόνο η δοκιμή του σε πραγματικές μετρήσεις. Πιο κάτω παρουσιάζονται τα προγράμματα που κατασκευάστηκαν με αυτό τον τρόπο. Θα πρέπει να τονιστεί ιδιαίτερα ότι η παρακάτω περιγραφή γίνεται υπό το πρίσμα των λειτουργικών προδιαγραφών των προγραμμάτων, ώστε να γίνει σαφής ο τρόπος χρήσης τους.
# **6.3 Πρόγραμμα πρώτο: One Bearing Spectrum Analysis (OBSA\_V4)**

# **6.3.1 Εισαγωγή**

Έχει αποτελέσει βασική επιδίωξη των προσπαθειών του εργαστηρίου να κατασκευαστεί ένα μετρητικό όργανο, το οποίο να ελέγχει τις συχνότητες και τα πλάτη τους για ένα συγκεκριμένο ρουλεμάν. Ένα όργανο, θα έλεγε κανείς, που να λειτουργεί όπως ένα διαπασών για τον έλεγχο συχνοτήτων στην μουσική! Όπου όπως ο μουσικός ελέγχει αν η συχνότητα του ήχου που παράγει το όργανό του είναι η επιθυμητή ή αν πρέπει να επέμβει ώστε να τη διορθώσει, έτσι κι αν ο συντηρητής διαπιστώσει μέσω των συχνοτήτων που παράγει η μηχανή του ότι υπάρχει κάποια βλάβη θα πρέπει να επέμβει διορθωτικά.

Η ιδέα αυτή αρχικά προσεγγίστηκε προσπαθώντας να χρησιμοποιήσουμε ηλεκτρονικά, όμως όπως αποδείχθηκε κάτι τέτοιο ήταν τεχνικά πολύ δύσκολο. Όμως χρησιμοποιώντας επιταχυνσιόμετρα ως αισθητήρες και με τα απλά όργανα μέτρησης του εργαστηρίου, βρήκαμε πρόσφορο έδαφος εκμεταλλευόμενοι τις δυνατότητες των ηλεκτρονικών υπολογιστών και του προγράμματος MATLAB να κάνουμε πράξη την ιδέα αυτή.

# **6.3.2 Περιγραφή του γραφικού περιβάλλοντος**

Η ανάπτυξη του γραφικού interface του προγράμματος, έγινε με γνώμονα την απλότητα στη χρήση και την υπάρχουσα εμπειρία του εργαστηρίου στις μετρήσεις και τις πιο συχνές βλάβες των ρουλεμάν, έτσι ώστε να γίνουν οι σωστές επιλογές όσο αφορά στην επιλογή των απαιτούμενων στοιχείων, όσο και στην τοποθέτησή τους στο interface.

Παρουσιάζουμε στην εικόνα 6.3-1 την όψη του interface ώστε έχοντας άμεση εποπτεία ο αναγνώστης να παρακολουθεί την περιγραφή πιο άνετα. To interface χωρίζεται σε 4 περιοχές. Η πρώτη είναι η περιοχή του γραφήματος, όπου παρουσιάζεται αρχικά το φάσμα FFT και εν συνεχεία προβάλλονται οι θεωρητικές συχνότητες αναμονής κατά τη διαδικασία ανάλυσης του φάσματος. Στις επόμενες τρεις περιοχές που τοποθετούνται κάτω από το γράφημα έχουμε την εισαγωγή του αρχείου που έχουμε μετρήσει, επιλογές που μορφοποιούν το γράφημα, εισαγωγή δεδομένων για τα βασικά χαρακτηριστικά του ρουλεμάν και υπολογισμός και εμφάνιση των συχνοτήτων αναμονής.

Οι θέσεις τοποθέτησης των περιοχών έχουν επιλεγεί με γνώμονα τη λειτουργικότητα και την εργονομία του προγράμματος. Το γράφημα τοποθετείται στο κέντρο και επάνω και από κάτω οι υπόλοιπες τρεις περιοχές. Η σειρά που τοποθετούνται από αριστερά στα δεξιά αντιπροσωπεύει και τη λογική αλληλουχία ενεργειών που προβαίνει ο αναλυτής κατά τη διάρκεια ανάλυσης του φάσματος. Αυτό θα γίνει ακόμη πιο εμφανές, στην πορεία της περιγραφής της πλατφόρμας και ακόμη περισσότερο στην πράξη όταν θα τη χρησιμοποιήσουμε για τις εργαστηριακές μετρήσεις που θα διεξαχθούν. Σημειώνουμε ότι ο κώδικας για αυτό το interface είναι περί των 700 γραμμών.

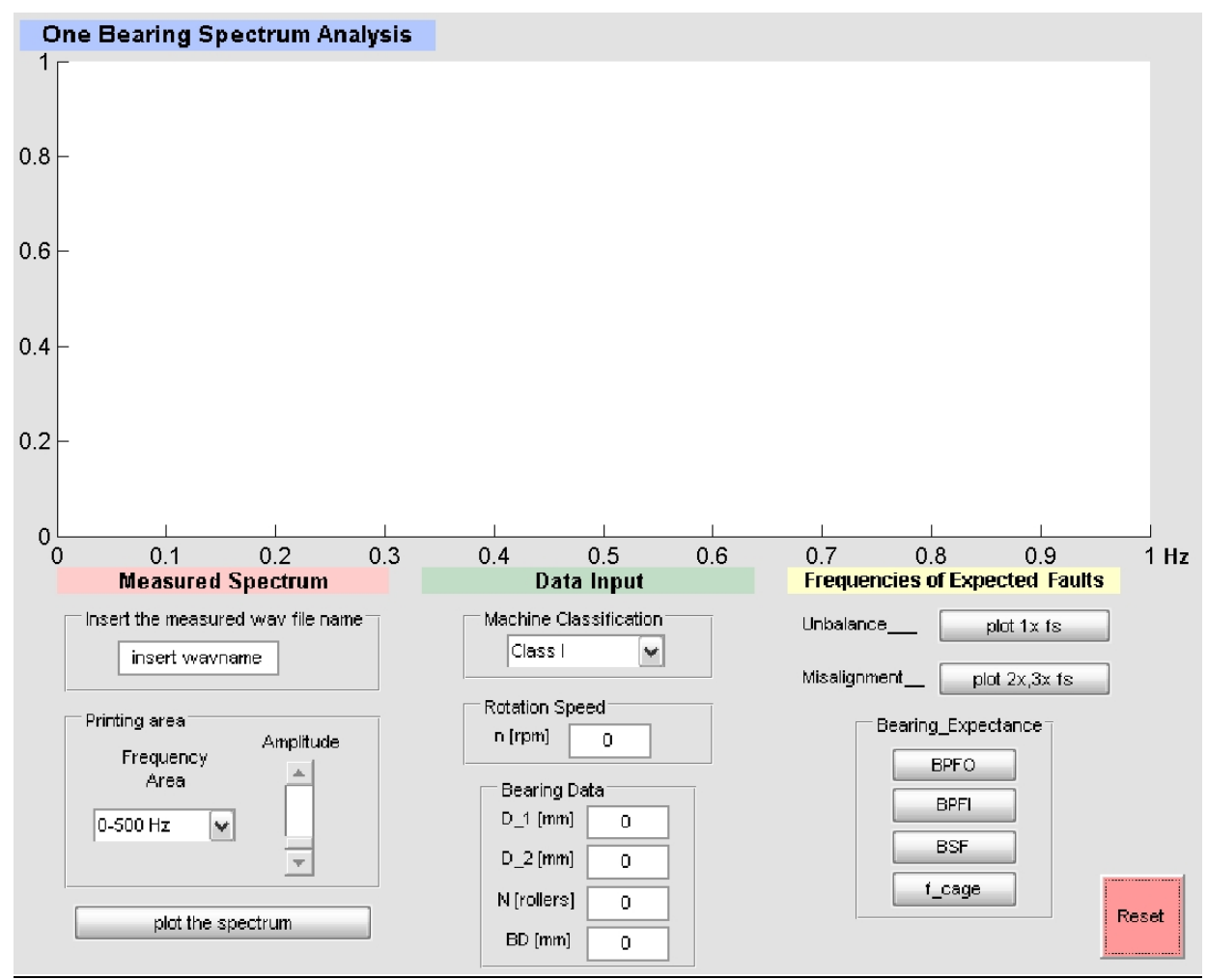

**Εικόνα 6.3-1:** Εμφάνιση του προγράμματος One Bearing Spectrum Analysis (έκδοση OBSA\_V4)

### **6.3.2.1 Περιοχή Γραφήματος**

Η περιοχή του γραφήματος αποτελεί κύριο λειτουργικό στοιχείο της πλατφόρμας εφόσον εδώ παρουσιάζονται τόσο το μετρούμενο φάσμα, όσο και οι συχνότητες αναμονής των προβλεπόμενων βλαβών. Η σύγκριση και αντιπαραβολή της μέτρησης με τις θεωρητικές συχνότητες γίνεται με εποπτεία του γραφήματος. Είναι λοιπόν προφανής η ιδιαίτερη σημασία του γραφήματος. Γι' αυτό το λόγο επιλέγεται μεγάλη διάσταση και την κεντρικότερη θέση για να τοποθετηθεί το γράφημα.

Ο οριζόντιος άξονας, όπως σε κάθε διάγραμμα FFT, έχει μονάδες συχνότητας και εδώ έχουμε επιλέξει να δουλέψουμε με Hz. Ο κάθετος άξονας έχει μονάδες ταχύτητας mm/sec διότι το όργανο που έχουμε χρησιμοποιήσει εξάγει σήμα που αντιστοιχεί σε ταχύτητα και η το πλάτος έχει διακριβωθεί συγκρίνοντάς το με το πλάτος που δίνει το όργανο T-30. Γενικά μετρήσεις μπορούν να γίνουν και χρησιμοποιώντας ως χαρακτηριστικό μέγεθος την μετατόπιση ή και την επιτάχυνση, όπως έχει αναπτυχθεί επαρκώς στη θεωρία της ανάλυσης κραδασμών.

# **Λειτουργία μεγέθυνσης**

Διαδραστική επιλογή σε αυτή την περιοχή αποτελεί η λειτουργία μεγέθυνσης που έχει προβλεφθεί και ενεργοποιείται όταν ο δείκτης του ποντικιού τοποθετηθεί πάνω στο ήδη εκτυπωμένο φάσμα παίρνει τη μορφή μεγεθυντικού φακού και με χρήση αριστερού κλικ μεγεθύνει προοδευτικά την περιοχή του φάσματος που βρίσκεται. Η λειτουργία αυτή προβλέπεται για να διευκολύνει τον αναλυτή στη διαδικασία της σύγκρισης των θεωρητικών συχνοτήτων αναμονής με το μετρημένο φάσμα. Επιπλέον με δεξί κλικ στην περιοχή του γραφήματος παρέχονται στον χρήστη λειτουργικές ρυθμίσεις του zoom. Συγκεκριμένα, Zoom out, Return to Original View και Zoom Options. Έτσι ο χρήστης μπορεί να αναιρέσει το zoom που έχει κάνει κατά στάδιο, ή να επιστρέψει απευθείας στην αρχική προβολή του φάσματος. Η τελευταία επιλογή δίνει στο χρήστη τη δυνατότητα να επιλέξει μεγέθυνση κατά άξονα (παραμόρφωση φάσματος).

Τέλος πρέπει να αναφέρουμε ότι κατά τη διάρκεια της ανάλυσης του φάσματος πιθανόν να μη δίνεται στο χρήστη η επιλογή zoom. Αν συμβεί αυτό, ο χρήστης δεν έχει από το να πατήσει ξανά το πλήκτρο plot the spectrum και η επιλογή μεγέθυνσης θα είναι πάλι διαθέσιμη.

Η παρακάτω περιγραφή όλης της πλατφόρμας και η χρήση της σε επόμενες παραγράφους (που θα γίνει και χρήση και επίδειξη), θα καταδείξει τη σημαντικότητά του γραφήματος και θα διαλευκάνει την ακριβή χρήση του.

## **6.3.2.2 Περιοχή Measured Spectrum**

Η περιοχή Measured Spectrum δίνει τη δυνατότητα στον χρήστη να εισάγει το αρχείο που έχει κάνει τη μέτρηση και να αποτυπώσει γραφικά το φάσμα FFT. Επιπλέον του δίνεται η δυνατότητα να επιλέξει το επιθυμητό προβαλλόμενο πλάτος όσο κα την περιοχή προβολής σε Hz ώστε το φάσμα να είναι πιο ευανάγνωστο. Αυτό είναι το πρώτο λογικό βήμα που θα κάνει ο αναλυτής φάσματος. Γι αυτό το λόγο επιλέγεται να τοποθετήθεί πρώτο από τα αριστερά ακριβώς κάτω από την περιοχή του γραφήματος. Τα στοιχεία που το αποτελούν περιγράφονται αμέσως παρακάτω.

### **6.3.2.2.1 Πλαίσιο Measured Wav File**

Εδώ ο χρήστης εισάγει το όνομα του wav αρχείου που έχουμε «ηχογραφήσει» στον υπολογιστή όπως περιγράφεται σε παραπάνω κεφάλαιο. Το αρχείο αυτό πρέπει να έχει τοποθετηθεί στο Current Directory του MATLAB.

Η εισαγωγή του ονόματος γίνεται πληκτρολογώντας το όνομα στο προβλεπόμενο πεδίο που γράφει "insert the name".

Σημειώνεται ότι η κανονική ονομασία ενός αρχείου είναι: wavename.wav Αυτή είναι και η μορφή που κανονικά πρέπει να εισάγει κανείς. Όμως για μεγαλύτερη ευκολία και ταχύτητα έχει προβλεφθεί ότι ακόμα και όταν ο χρήστης εισάγει το όνομα χωρίς την κατάλληλη .wav κατάληξη το πρόγραμμα διαβάζει το κατάλληλο αρχείο (που όπως έχουμε προαναφέρει έχουμε τοποθετήσει στο Current Directory του MATLAB).

### **6.3.2.2.2 Πλαίσιο Printing Area**

Το πλαίσιο Printing Area επιδρά στον τρόπο προβολής του φάσματος με δυο τρόπους. Τοποθετείται ως χρονική συνέχεια μετά την εισαγωγή του αρχείου ακριβώς κάτω από το πλαίσιο Measured Wav File, όπως φαίνεται και στην εικόνα. Στο πλαίσιο αυτό ο χρήστης έχει δυο επιλογές:

Η πρώτη (Frequency Area) του επιτρέπει να επιλέγει την περιοχή των Hz που θα προβληθεί το FFT φάσμα όσο και εκ των υστέρων οι συχνότητες αναμονής.

Το εύρος προβολής του φάσματος επιλέγεται από ένα κυλιόμενο μενού 5 επιλογών. 0 – 500 Hz, 0 – 1000 Hz, 0 – 1500 Hz, 0 – 2000 Hz, 0 – 2500 Hz

Επιλέχθηκε αυτός ο τρόπος επιλογής ως πιο πρακτικός γιατί δεν υπάρχει λόγος μεγαλύτερης ακρίβειας καθώς οι περιοχές που έχουν επιλεγεί καλύπτουν την πλειονότητα των περιπτώσεων. Συνήθως οι μετρήσεις γίνονται στην περιοχή 0 – 1500 Hz. Από εκεί και πάνω αναφερόμαστε σε περιπτώσεις ιδιαιτέρως ταχύστροφων μηχανών και η περιοχή 0 – 500 Hz είτε για αργόστροφες μηχανές είτε ως μέσο μεγέθυνσης της περιοχής χαμηλών συχνοτήτων ενός μεγαλύτερου σε εύρος φάσματος.

Ακόμη σημειώνεται ότι ακόμη και μετά την προβολή του φάσματος αλλαγή σε αυτό το πλαίσιο έχει προβλεφθεί να οδηγεί σε real time μεταβολή του εύρους προβολής, χωρίς δηλαδή να χρειάζεται να ξαναπατηθεί το πλήκτρο Plot the Spectrum.

Η δεύτερη επιλογή (Amplitude) δίνει στο χρήστη τη δυνατότητα να επιδράσει στο πλάτος προβολής του φάσματος έτσι ώστε να είναι ευκρινείς οι ακμές του. Επιλέχθηκε για την πραγμάτωση αυτής της λειτουργίας μια κυλιόμενη μπάρα ως πιο εύχρηστο στοιχείο. Ο χρήστης δεν είναι ανάγκη να μπλέκεται με αριθμούς ρυθμίζοντας το προβαλλόμενο πλάτος του φάσματος καθώς η ευκρίνεια των αιχμών γίνεται καθαρά με εποπτεία του φάσματος. Φροντίστηκε ακόμη ώστε κάθε μεταβολή στη θέση της κυλιόμενης μπάρας να έχει real time επίδραση στην εκτύπωση του φάσματος έτσι ο χρήστης κοιτώντας μόνο το φάσμα και πειράζοντας τη θέση της μπάρας κάνει την επιθυμητή ρύθμιση.

Αυτόματα προσαρμόζονται όπως είναι φυσικό και οι μονάδες του κάθετου άξονα του πλάτους ώστε ο χρήστης να έχει πληροφορία όταν το επιθυμεί για το ύψος των αιχμών του φάσματος. Η εκτίμηση του ύψους σε αυτό το σημείο υποβοηθάται από τη λειτουργία βοηθητικού πλέγματος που τυπώνεται μαζί με το φάσμα.

Η μπάρα έχει τοποθετηθεί κάθετα για πιο εργονομική χρήση. Ο κάθετος προσανατολισμός της συμβαδίζει με τον κάθετο άξονα του πλάτους στον οποίο επιδρά. Επιπλέον η αρχική θέση της μπάρας είναι στη χαμηλότερη δυνατή. Αυτό αντιστοιχεί στην προβολή μέγιστου πλάτους άρα και λιγότερη ευκρινών ακμών στο φάσμα. Ενστικτωδώς ο χρήστης θέλει να «φέρει» το φάσμα πιο πάνω ώστε να έχει καλύτερη ευκρίνεια. Αυτό επιτυγχάνεται μετακινώντας την μπάρα πιο πάνω. Σε αυτό το σημείο υπάρχει μια ασυμβατότητα της επιθυμίας του χρήστη και την μεταβολή του αντίστοιχου μεγέθους, δηλαδή όταν ο χρήστης θέλει να φέρει πιο πάνω το φάσμα στην ουσία μειώνει το προβαλλόμενο πλάτος. Δουλεύοντας με εργονομικούς κανόνες εξομαλύνω αυτήν την ασυμβατότητα ορίζοντας μείωση του προβαλλόμενου πλάτους με αύξηση – ανέβασμα της θέσης της μπάρας.

Η κάτω θέση της μπάρας αντιστοιχεί στην προβολή του 99% του πλάτους φάσματος και η ανώτερη δυνατή στο 10% αυτού.

#### **Πλήκτρο Plot the Spectrum**

Εφόσον ο χρήστης έχει εισάγει σωστά το αρχείο που έχει μετρήσει και έχει ενδεχομένως επιδράσει στο πλαίσιο Printing Area (εάν επιθυμεί κάτι διαφορετικό από την προεπιλογή) είναι σε θέση να προβάλει το φάσμα στην περιοχή του γραφήματος. Αυτό γίνεται με το πλήκτρο που έχει προβλεφθεί Plot the Spectrum.

Επιλέχθηκε πλήκτρο τύπου Push Button (και όχι Toggle Button) διότι το πλήκτρο αυτό άπαξ και πατηθεί δεν υπάρχει λόγος να ακυρωθεί το αποτέλεσμά του καθώς η προβολή του φάσματος στην περιοχή του γραφήματος είναι η βάση για όλη την ανάλυση. Το πλήκτρο τοποθετείται ακριβώς κάτω από το πλαίσιο Printing Area.

# **6.3.2.3 Περιοχή Data Input**

Η περιοχή αυτή δίνει τη δυνατότητα στο χρήστη να εισάγει την κλάση της μηχανής που μετράει, τις στροφές λειτουργίας και τα βασικά στοιχεία του ρουλεμάν που μετράει ώστε το πρόγραμμα να υπολογίσει, όταν του ζητηθεί, τις χαρακτηριστικές συχνότητες αναμονής. Το βήμα αυτό είναι το ακριβώς επόμενο για τον αναλυτή που έχει ήδη επιτύχει την προβολή του φάσματος στην περιοχή του γραφήματος. Έτσι τοποθετούμε ως λογική συνέχεια την περιοχή αυτή αμέσως δεξιότερα από την περιοχή Measured Spectrum και κάτω από την περιοχή του γραφήματος. Αναλύοντας τις παραπάνω επιλογές έχουμε:

## **6.3.2.3.1 Κυλιόμενο μενού Machine classification**

Εδώ ο χρήστης έχει να επιλέξει ανάμεσα από 4 κλάσεις μηχανών. Η επιλογή γίνεται σε μορφή pop-up menu. Επιλέξαμε αυτό το στοιχείο ως κομψή επιλογή για 4 διακριτές επιλογές. Η κατηγοριοποίηση αυτή των μηχανών είναι η προβλεπόμενη από το πρότυπο ISO 2372. Αναλυτικότερη περιγραφή για το τι ακριβώς αντιπροσωπεύει η επιλογή της κλάσης έχει γίνει στο κεφάλαιο 2.

Με την επιλογή αυτή ο χρήστης ανάλογα με την κλάση μηχανής που επιλέγει, στην ουσία καθορίζει τον τρόπο προβολής του αποδεκτού πλάτους των συχνοτήτων. Αυτό θα γίνει πλήρως κατανοητό αργότερα στην περιγραφή της λειτουργίας του προγράμματος.

# **6.3.2.3.2 Εισαγωγή σε μορφή αριθμού Rotation Speed [n]**

Σε αυτή την επιλογή ο χρήστης εισάγει στο προβλεπόμενο πεδίο τον αριθμό των στροφών σε στροφές ανά λεπτό [rpm] που περιστρέφεται ο άξονας στον οποίο είναι εγκατεστημένο το ρουλεμάν.

Η εισαγωγή του αριθμού γίνεται πληκτρολογώντας το νούμερο στο πεδίο εισαγωγής που έχει προβλεφθεί. Επιλέχθηκε αυτός ο τρόπος ώστε να είναι δυνατή η μέγιστη ακρίβεια κάθε φορά. Όπως σε περιπτώσεις όπου η ταχύτητα μετράται με το κατάλληλο όργανο ή όταν έχουμε εγκατεστημένο inverter (όπως στην περίπτωση του Test Rig του εργαστηρίου).

# **6.3.2.3.3 Πλαίσιο Bearing Data**

Σε αυτή την περιοχή έχουμε τέσσερα πεδία όπου καταχωρούμε τα απαιτούμενα για τους υπολογισμούς στοιχεία των ρουλεμάν. Παραθέτωντας ένα σκαρήφημα, έχουμε κατά σειρά:

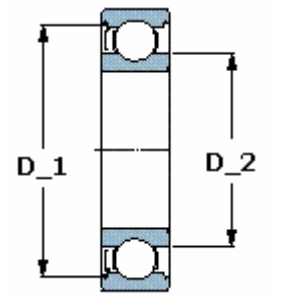

**D\_1 [mm]** Έσω διάμετρος σε χιλιοστά του εξωτερικού δακτυλίου του ρουλεμάν Η διάσταση αυτή είναι δεδομένο στους καταλόγους των κατασκευαστών ρουλεμάν.

**D\_2 [mm]** Έξω διάμετρος σε χιλιοστά του εσωτερικού δακτυλίου του ρουλεμάν Η διάσταση αυτή είναι δεδομένο στους καταλόγους των κατασκευαστών ρουλεμάν. **Ν [rollers]** Ο αριθμός των σωμάτων κύλισης του τριβέα ανά σειρά σωμάτων κύλισης στην περίπτωση που έχουμε περισσότερες της μίας. Η διάσταση αυτή δεν είναι δεδομένο στους καταλόγους των κατασκευαστών ρουλεμάν**.**

**BD [mm]** Η διάμετρος σε χιλιοστά των σωμάτων κύλισης. Η διάσταση αυτή δεν είναι δεδομένο στους καταλόγους των κατασκευαστών ρουλεμάν**.** 

## **6.3.2.4 Περιοχή Frequencies of Predictable Faults**

Η περιοχή αυτή επιτρέπει στο χρήστη να προβάλει στην περιοχή του γραφήματος πάνω στο εκτυπωμένο φάσμα τις θεωρητικές συχνότητες αναμονής. Το στάδιο αυτό είναι στην ουσία το όλο νόημα της ανάλυσης φάσματος, όμως είναι και τελευταίο χρονικά στη διαδικασία. Έτσι τοποθετείται δεξιότερα της περιοχής Data Input.

Χωρίζεται ουσιαστικά σε δύο υποπεριοχές. Η πρώτη αφορά σε βασικές συνήθεις βλάβες των περιστρεφόμενων μηχανών (αζυγοσταθμία και κακή ευθυγράμμιση), και η δεύτερη σε χαρακτηριστικές βλάβες του μετρούμενου ρουλεμάν. Αζυγοσταθμία και κακή ευθυγράμμιση είναι συνήθη αίτια βλαβών για τα ρουλεμάν οπότε δε θα μπορούσαν να λείπουν από το εξειδικευμένο στα ρουλεμάν εργαλείο που κατασκευάζεται.

#### **Υποπεριοχή βασικών βλαβών**

Στην υποπεριοχή αυτή έχουν προδιαγραφεί δύο πλήκτρα τύπου Toggle Buttons. Τα πλήκτρα αυτού του τύπου έχουν την ιδιότητα να διατηρούν τη θέση τους (on/off). Επειδή αναζητώντας τη συχνότητα που έχουμε τη βλάβη επιθυμούμε να κάνουμε δοκιμές προβάλλοντας κάθε φορά διαφορετική συχνότητα αναμονής αντιπαραβάλλοντάς τη με το προβεβλημένο μετρούμενο φάσμα. Ταυτόχρονα απαραίτητο είναι κάθε φορά να γνωρίζουμε ποια πλήκτρα έχουν πατηθεί και ποια όχι (άρα και ποιες συχνότητες προβάλλονται κάθε φορά πάνω στο φάσμα). Τα πλήκτρα λοιπόν αυτού του τύπου είναι ιδανικά τόσο γιατί διατηρούν τη θέση τους (μέχρι κάποιος να την ακυρώσει) όσο και γιατί δηλώνουν τη θέση τους (on/off) με κατάλληλη σκίαση του ίδιου του πλήκτρου.

Το πρώτο πλήκτρο Plot 1x fs υπολογίζει και προβάλει την πρώτη αρμονική της συχνότητας περιστροφής του μηχανισμού. Αιχμή στο φάσμα στη συχνότητα αυτή τις περισσότερες φορές υποδεικνύει πρόβλημα αζυγοσταθμίας του μηχανισμού. Για το λόγο αυτό έχει σχεδιαστεί η αντίστοιχη υπόδειξη Unbalance δίπλα από το πλήκτρο. Η 1x συχνότητα εμφανίζεται με τρία χαρακτηριστικά χρώματα, κατά σειρά από κάτω προς τα πάνω: πράσινο, κίτρινο, κόκκινο υποδηλώνοντας τα όρια της κλάσης της κάθε μηχανής. Έτσι η σύγκριση του πλάτους της αιχμής στο φάσμα στο σημείο εκείνο με τα όρια που υποδηλώνονται από τη χρωματιστή προβολή της συχνότητας καταδεικνύει την κατάσταση της μηχανής σε σχέση με τη συγκεκριμένη βλάβη.

Το δεύτερο πλήκτρο Plot 2x, 3x fs υπολογίζει και προβάλει τη δεύτερη και τρίτη αρμονική της συχνότητας περιστροφής του μηχανισμού. Αιχμή στο φάσμα στις συχνότητες αυτές, τις περισσότερες φορές υποδεικνύει πρόβλημα κακής ευθυγράμμισης του μηχανισμού. Για το λόγο αυτό έχει σχεδιαστεί η αντίστοιχη υπόδειξη Misalignment δίπλα από το πλήκτρο. Εδώ η 2x εμφανίζεται με χρωματιστή γραμμή και η 3x με μπλε χρώμα ως αρμονική της 2x.

Σημειώνεται ότι η επιλογή εμφάνισης των αρμονικών με μπλε χρώμα και μικρότερο πάχος βοηθάει στην αναγνώριση της βλάβης καθώς ως γνωστόν οι αρμονικές από τη δεύτερη και μετά, δείχνουν το πως μειώνεται η ενέργεια της πρώτης αρμονικής (απόσβεση ενέργειας). Η πρώτη αρμονική έχει πάντα το μεγαλύτερο πλάτος. Γι αυτό το λόγο τα όρια που θέτει το ISO σχηματοποιούνται κατά την προβολή της πρώτης μόνο αρμονικής για κάθε βλάβη με τα τρία χαρακτηριστικά χρώματα πράσινο, κίτρινο και κόκκινο, όπως έχουμε αναφέρει.

Σε αυτό το σημείο αξίζει να αναφέρουμε ότι αζυγοσταθμία και κακή ευθυγράμμιση είναι συνήθως φαινόμενα που παρουσιάζονται ταυτόχρονα. Με τον τρόπο όμως που έχουμε επιλέξει για να εμφανίζονται οι τρεις πρώτες αρμονικές της συχνότητας περιστροφής είναι δυνατόν να απομονωθεί η περίπτωση κακής ευθυγράμμισης.

### **6.3.2.4.1 Πλαίσιο Bearing Expectance**

Στο πλαίσιο αυτό έχουν προδιαγραφεί τέσσερα διαφορετικά πλήκτρα τύπου Toggle Button για τις 4 χαρακτηριστικές βλάβες των ρουλεμάν. Οι σχέσεις που χρησιμοποιούνται για τον υπολογιμό των μεγεθών είναι καταχωρημένες στον πίνακα της παραγράφου 4.13. Έτσι κατά σειρά εμφάνισης στην πλατφόρμα έχουμε:

#### **BPFO - BallPass Frequency Outer race**

Δίνει τη συχνότητα διέλευσης σωμάτων κύλισης στον εξωτερικό δακτύλιο, και εμφανίζει στο φάσμα τη συχνότητα αυτή (1x) και τις 2 επόμενες αρμονικές της (2x, 3x). Η 1x συχνότητα εμφανίζεται με τα χαρακτηριστικά 3 χρώματα που έχουμε αναφέρει (πράσινο, κίτρινο, κόκκινο) υποδηλώνοντας τα όρια της κλάσης της κάθε μηχανής. Οι 2x και 3x εμφανίζονται απλά με μπλε χρώμα (και μικρότερο πάχος) ως αρμονικές της πρώτης.

#### **BPFI - BallPass Frequency Outer race**

Δίνει τη συχνότητα διέλευσης σωμάτων κύλισης στον εξωτερικό δακτύλιο, και εμφανίζει στο φάσμα τη συχνότητα αυτή (1x) και τις 2 επόμενες αρμονικές της (2x, 3x).

#### **BSF - Ball Spin Frequency**

Δίνει τη συχνότητα περιστροφής των σωμάτων κύλισης, και εμφανίζει στο φάσμα τη συχνότητα αυτή (1x) και τις 2 επόμενες αρμονικές της (2x, 3x).

#### **F\_cage - Fundamental Train Frequency**

Δίνει τη συχνότητα περιστροφής του κλωβού, και εμφανίζει στο φάσμα τη συχνότητα αυτή (1x) και τις 2 επόμενες αρμονικές της (2x, 3x).

### **Πλήκτρο Reset**

Για την επαναφορά της πλατφόρμας στην αρχική της κατάσταση προδιεγράφη πλήκτρο Reset τύπου Push Button.

Το πλήκτρο αυτό δίνει τη δυνατότητα στο χρήστη να περάσει σε δεύτερη μέτρηση χωρίς να αναγκαστεί να επανεκκινήσει την πλατφόρμα. Συγκεκριμένα το πλήκτρο Reset σβήνει κάθε προβολή στην περιοχή του γραφήματος, τόσο το φάσμα όσο και όλες τις συχνότητες αναμονής που πιθανών είναι εκτυπωμένες. Ακόμη καθαρίζει όλα τα πεδία εισαγωγής δεδομένων, επαναφέρει στις προεπιλεγμένες τιμές, την επιλογή της κλάσης και του πλάτους. Τέλος επαναφέρει στη θέση απενεργοποίησης (off) όλα τα Toggle Buttons της περιοχής Frequencies of Predictable Faults.

# **6.3.3 Επιπλέον λειτουργικές παρατηρήσεις**

## **Λειτουργία ταυτόχρονης προβολής 2 φασμάτων**

Πολλές φορές κατά τη μέτρηση μιας μηχανής, είναι χρήσιμο να μπορούμε να βλέπουμε το τωρινό φάσμα της μηχανής προβεβλημένο ταυτόχρονα με ένα παλαιότερο ώστε να κάνουμε άμεση σύγκριση με απλή εποπτεία για την κατάσταση της μηχανής. Για παράδειγμα αναφέρουμε την συνήθη περίπτωση ευθυγράμμισης ή ζυγοστάθμισης μίας ατράκτου, χρήσιμο είναι να έχουμε δύο φάσματα, ένα πριν και ένα μετά, ώστε να συγκρίνουμε τα πλάτη και να δούμε το κατά πόσο διορθώσαμε την κατάσταση. Επίσης μπορεί να χρησιμοποιηθεί και για χρήση φασμάτων του παρελθόντος (που έχουν κρατηθεί σε βάση δεδομένων) ώστε να βλέπουμε το γενικό επίπεδο του πλάτους των φασμάτων και να έχουμε γνώση για την προοδευτική φθορά της μηχανής. Πρέπει να τονίσουμε ότι όταν δουλεύουμε κατά αυτό τον τρόπο πρέπει να προσέχουμε δύο παραμέτρους. Πρώτον να λάβουμε και τα δύο φάσματα στις ίδιες στροφές λειτουργίας ώστε να βγαίνουν κοινά και ορθά τα αποτελέσματα στις συχνότητες αναμονής κατά τη διαδικασία ανάλυσης του φάσματος. Και δεύτερον, για να μην έχουμε αλλοίωση στην προβολή του πλάτους των φασμάτων, πρέπει να προβάλλουμε και τα δύο φάσματα κα μετά να επιδράσουμε στο πλαίσιο Printing Area που επιδρά στην προβολή των φασμάτων. Η λειτουργία αυτή εντάσσεται στον πρακτικό προσανατολισμό του σχεδιασμού των προγραμμάτων που έχουν κατασκευασθεί.

# **6.3.4 Βελτιώσεις και μελλοντικές εργασίες**

Κατά το μεγαλύτερο ποσοστό το πρόγραμμα πληροί τις προδιαγραφές που ετέθησαν όταν ξεκίνησε ο σχεδιασμός του, καθώς είναι λειτουργικό και εύκολο στη χρήση. Όμως επειδή τα περιθώρια βελτίωσης και τροποποίησης ενός προγράμματος είναι πάντα υπαρκτά, αναφέρουμε σε αυτό το σημείο ιδέες για βελτίωση των προγραμμάτων αυτών που γεννήθηκαν κατά την υλοποίησή του. Κάποιες από αυτές έχουν ήδη γίνει πράξη, και κάποιες χρειάζονται ανάπτυξη.

## **6.3.4.1 Προσθήκη λειτουργίας εκτύπωσης**

Η λειτουργία της εκτύπωσης ήταν από τις πρώτες ιδέες, και τελικά υλοποιήθηκε ήδη αφού έχει ενσωματωθεί στην έκδοση SA\_V5 του δεύτερου προγράμματος και έχει γίνει αναφορά στα παραπάνω.

### **6.3.4.2 Μηνύματα λάθους**

Κατά την ανάπτυξη των προγραμμάτων γεννήθηκε η ιδέα να παρουσιάζονται μηνύματα λάθους, όταν ο χρήστης προβαίνει σε ενέργεια που δεν συνάδει με τη διαδικασία της ανάλυσης φάσματος, είτε όταν εισάγει εσφαλμένα δεδομένα στα πεδία προς συμπλήρωση. Η ιδέα θα είχε μεγαλύτερη χρησιμότητα αν το πρόγραμμα προοριζόταν για ευρεία εφαρμογή από συντηρητές που δεν έχουν ιδιαίτερες γνώσεις στην ανάλυση φάσματος.

Αναζητώντας όμως τους πιθανούς τρόπους υλοποίησης τέτοιων μηνυμάτων προδιεγράφησαν κάποια μηνύματα λάθους:

Πρώτα, κάθε φορά που ο χρήστης εσφαλμένα πάει να τοποθετήσει χαρακτήρα που δεν είναι αριθμός, στα πεδία που έχουν προβλεφθεί για συμπλήρωση, εμφανίζεται μήνυμα λάθους που επισημαίνει στο χρήστη το λάθος του, τον προτρέπει να εισάγει αριθμό και ταυτόχρονα διαγράφει το εσφαλμένο περιεχόμενο του πεδίου. Στην εικόνα που ακολουθεί φαίνεται το μήνυμα που παρουσιάζεται κάθε φορά που θα εισαχθεί κάτι που δεν είναι αριθμός σε πεδίο που έχει προδιαγραφεί για αριθμητιικές τιμές.

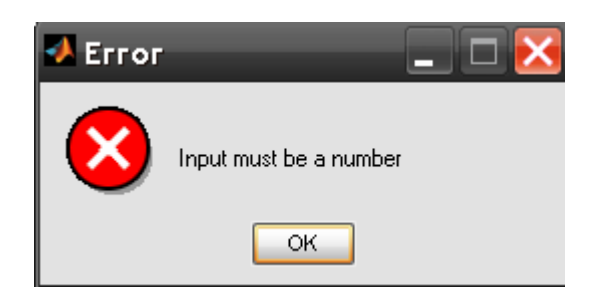

Ακόμη όταν για παράδειγμα ο χρήστης ξεχάσει να εισάγει τις στροφές λειτουργίας και ζητήσει από το πρόγραμμα να εμφανίσει τη συχνότητα 1x fs, τότε εμφανίζεται μήνυμα που ειδοποιεί το χρήστη ότι έχει ξεχάσει να εισάγει τις στροφές λειτουργίας. Αυτό εικονίζεται παρακάτω:

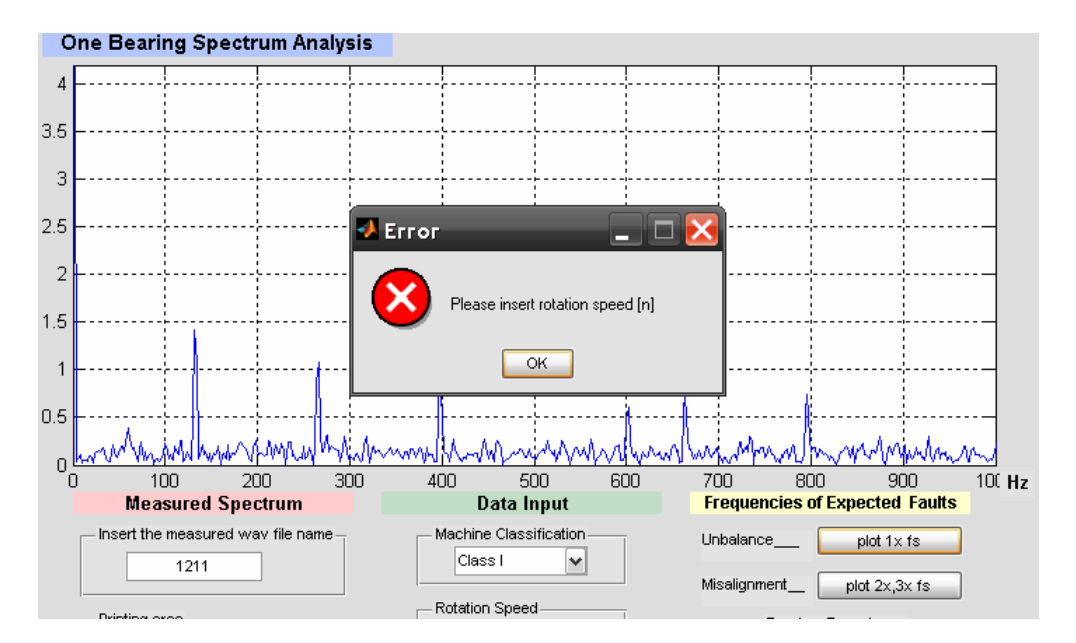

Πρέπει να σημειωθεί ότι στην εμφάνιση μηνυμάτων λάθους δεν έχουν προβλεφθεί όλες οι δυνατές περιπτώσεις καθώς σε πρώτη φάση τα προγράμματα αποσκοπούν σε εργαστηριακή χρήση.

### **6.3.4.3 Λειτουργία εγγραφής σήματος απευθείας από το interface**

Χρησιμοποιώντας την εντολή wavwrite του MATLAB θα μπορούσαμε τα προδιαγράψουμε ένα πεδίο μέσα στο interface και να δοκιμάζαμε απευθείας εγγραφή του χρονικού σήματος, χωρίς δηλαδή να χρησιμοποιούμε το πρόγραμμα ηχογράφησης των Windows. Πρόκειται για μια ενδιαφέρουσα ιδέα για μελλοντική ενασχόληση.

# **6.4 Πρόγραμμα δεύτερο: Spectrum Analysis (SA\_V5)**

# **6.4.1 Εισαγωγή**

Θέλοντας να συμπεριλάβουμε σε μια πλατφόρμα βλάβες και άλλων στοιχείων μηχανών εκτός των ρουλεμάν, έγινε προσπάθεια να κατασκευαστεί μια πλατφόρμα ευρύτερης χρήσης. Έτσι επιλέξαμε να συμπεριλάβουμε χαρακτηριστικές συχνότητες που υποδεικνύουν βλάβη στη συνεργασία βαθμίδας δυο οδοντωτών τροχών, σε πτερωτή ή σε εμβολοφόρο αντλία, σε ιμαντοκίνηση και βέβαια σε ρουλεμάν. Είναι προφανές ότι ανάλογα με τα στοιχεία μηχανών που έχει ο μηχανισμός που μετρούμε, και βέβαια, ανάλογα με τη θέση μέτρησης που έχουμε τοποθετήσει τον αισθητήρα χρησιμοποιούμε και τα αντίστοιχα πεδία της πλατφόρμας επικεντρώνοντας στις πιθανές βλάβες. Πρόκειται για μια πλατφόρμα γενικής χρήσης που περιλαμβάνει τις περισσότερες, και πιο συνηθισμένες, χαρακτηριστικές συχνότητες αναμονής που συναντώνται και στο βιομηχανικό περιβάλλον.

Πράγματι η παρουσία του Test Rig (περιλαμβάνει αυξηντήρα και ιμαντοκίνηση) και του μηχανισμού που έχει στηθεί στα πλαίσια της διπλωματικής εργασία του συμφοιτητή Γ. Τριάντη (περιλαμβάνει μειωτήρα και δυο βαθμίδες συνεργαζόμενων οδοντωτών τροχών) στο εργαστήριο ήταν μεγάλη πρόκληση για μέτρηση. Ταυτόχρονα επεκτείνουμε την εφαρμογή της ανάλυσης φάσματος και σε βλάβες που δεν αφορούν μόνο τους τριβείς κύλισης. Η περιγραφή που θα ακολουθήσει ξεκίνησε να γίνεται για την έκδοση SA\_V3 (Spectrum Analysis Version 3), καθώς προσφέρεται για περιγραφή της ουσίας του προγράμματος, εν τω μεταξύ προσθέσαμε και τη δυνατότητα εκτύπωσης της ανάλυσης του φάσματος σε jpeg αρχείο που είναι άμεσα εκτυπώσιμο. Οπότε πια μιλάμε για την έκδοση SA\_V5. Οι προηγούμενες τρεις εκδόσεις έγιναν κατά τη φάση του σχεδιασμού και κρίνονται λιγότερο πλήρεις και για αυτό δεν παρουσιάζονται. Αργότερα θα παρουσιαστούν και οι διαφορές με μια νέα έκδοση (SA\_V4) όπου έχει προβλεφθεί διαφορετικός τρόπος εισαγωγής των συχνοτήτων αναμονής για τα ρουλεμάν και έχει επίσης τη δυνατότητα εκτύπωσης. Σημειώνουμε ότι ο κώδικας για αυτό το interface είναι περί των 1200 γραμμών, χωρίς πολλά μηνύματα λάθους.

# **6.4.2 Περιγραφή του γραφικού περιβάλλοντος (SA\_V5)**

Η ανάπτυξη του γραφικού interface του προγράμματος, έγινε πάλι με γνώμονα την εργονομία του προγράμματος. Κατά την περιγραφή του δεύτερου interface (Spectrum Analysis) όσα στοιχεία είναι κοινά με το One Bearing Analysis θα παρουσιάζονται εν συντομία ώστε να μην έχουμε επαναλήψεις.

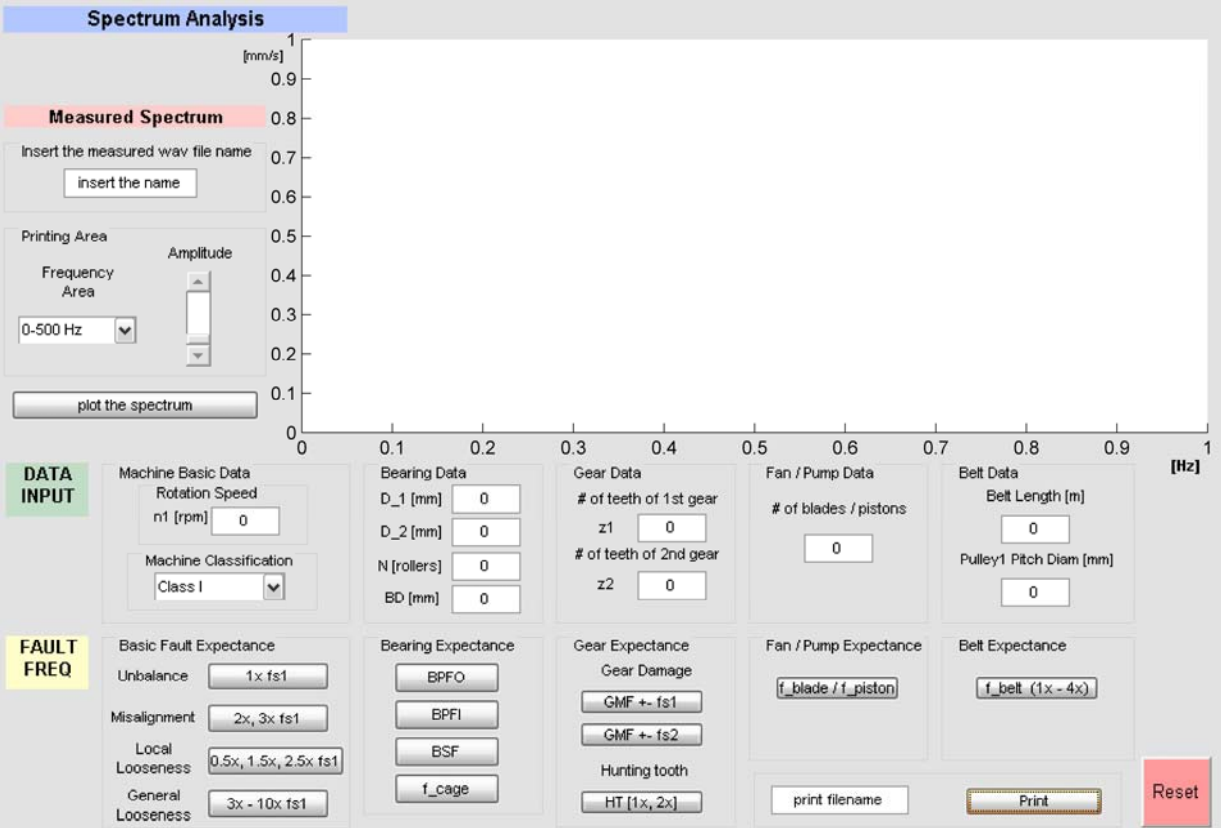

**Εικόνα 6.4-1:** Εμφάνιση του προγράμματος Spectrum Analysis (έκδοση SA\_V5)

Στην εικόνα 6.4-1 παρουσιάζουμε την όψη του interface. Παρατηρούμε ότι πάλι χωρίζεται σε 4 περιοχές: την περιοχή του γραφήματος, την περιοχή Measured Spectrum, την Data Input και την Fault Frequencies.

Η διάταξη των περιοχών αυτή τη φορά όμως είναι διαφορετική. Η περιοχή Measured Spectrum είναι τοποθετημένη δίπλα από το γράφημα, στα αριστερά και πάνω του interface. Ακριβώς στα δεξιά του είναι η περιοχή του γραφήματος. Ακριβώς από κάτω έχουμε οριζοντίως την περιοχή Data Input, και κάτω αυτής η περιοχή Fault Frequencies, πάλι οριζοντίως εκτεινόμενη. Υπάρχει όπως θα διαπιστώσουμε στη συνέχεια μια κάθετη αντιστοιχία των πλαισίων στις τελευταίες δύο περιοχές καθώς πάνω έχουμε την εισαγωγή δεδομένων και κάτω τα πλήκτρα που υπολογίζουν και προβάλλουν τις συχνότητες αναμονής. Παρατηρούμε ότι κάτω από τα βασικά στοιχεία της μηχανής (στροφές και κλάση) τοποθετούνται οι βασικές συνήθεις βλάβες, όμοια και για τα ρουλεμάν, τα γρανάζια, τις πτερωτές (ή τις εμβολοφόρους αντλίες) και τους ιμάντες.

### **6.4.2.1 Περιοχή Γραφήματος**

Η περιοχή του γραφήματος αποτελεί κύριο λειτουργικό στοιχείο της πλατφόρμας όπως έχει ήδη αναλυθεί επαρκώς στη περιγραφή του One Bearing Spectrum Analysis. Τοποθετείται λοιπόν σε κεντρική θέση και σε μεγάλη διάσταση. Διαθέσιμη είναι προφανώς και η λειτουργία μεγέθυνσης.

#### **6.4.2.2 Περιοχή Measured Spectrum**

Η περιοχή Measured Spectrum δίνει τη δυνατότητα στον χρήστη να εισάγει το αρχείο που έχει κάνει τη μέτρηση και να αποτυπώσει γραφικά το φάσμα FFT. Επιπλέον του δίνεται η δυνατότητα να επιλέξει το επιθυμητό προβαλλόμενο πλάτος όσο κα την περιοχή προβολής σε Hz ώστε το φάσμα να είναι πιο ευανάγνωστο. Αυτό είναι το πρώτο βήμα που θα κάνει ο

αναλυτής φάσματος γι' αυτό το λόγο τοποθετείται πρώτο στα αριστερά. Επιπλέον η θέση αυτή μου επιτρέπει να εξασφαλίσω χώρο για την κάθετη αντιστοιχία των πλαισίων στις περιοχές Data Input και Fault Frequencies.

Τα στοιχεία που το αποτελούν (Πλαίσιο Measured Wav File, Πλαίσιο Printing Area, Πλήκτρο Plot the Spectrum) περιγράφονται αναλυτικά στην παράγραφο 4.4.2 για το One Bearing Spectrum Analysis και δεν παρουσιάζουν καμία διαφορά.

## **6.4.2.3 Περιοχή Data Input**

Η περιοχή αυτή δίνει τη δυνατότητα στο χρήστη να εισάγει την κλάση της μηχανής που μετράει, τις στροφές λειτουργίας και τα βασικά στοιχεία των στοιχείων μηχανής που θα μετράει κάθε φορά. Έτσι σχεδιάζουμε 5 πλαίσια τα οποία θα περιγραφούν επαρκώς στη συνέχεια.

Η συμπλήρωση του στοιχείων στην περιοχή Data Input είναι το επόμενο βήμα για τον αναλυτή που έχει ήδη επιτύχει την προβολή του φάσματος στην περιοχή του γραφήματος. Έτσι τοποθετούμε ως λογική συνέχεια την περιοχή αυτή αμέσως κάτω από την περιοχή Measured Spectrum και κάτω από την περιοχή του γραφήματος.

Αναλύοντας ένα ένα τα πέντε πλαίσια που αναφέραμε παραπάνω έχουμε:

## **6.4.2.3.1 Πλαίσιο Νο1: Basic Machine Data**

Το πλαίσιο αυτό περιλαμβάνει το κυλιόμενο μενού για την επιλογή κλάσης της μηχανής και την επιλογή του αριθμού των στροφών, όπως ακριβώς και στο One Bearing Spectrum Analysis. Έτσι έχουμε:

#### **Κυλιόμενο μενού Machine classification**

Εδώ ο χρήστης έχει να επιλέξει ανάμεσα από τις 4 κλάσεις μηχανών από το πρότυπο ISO 2372 σε μορφή κυλιόμενου μενού.

### **Πεδίο εισαγωγής αριθμού στροφών Rotation Speed [n1]**

Σε αυτή την επιλογή ο χρήστης εισάγει πληκτρολογώντας στο προβλεπόμενο πεδίο τον αριθμό των στροφών σε rpm που περιστρέφεται ο άξονας στον οποίο είναι εγκατεστημένο το στοιχείο μηχανής που έχει κάνει τη μέτρηση.

Στην περίπτωση της βαθμίδας οδοντωτών τροχών εδώ εισάγουμε τις στροφές του άξονα στον οποίο ανήκει ο πρώτος οδοντωτός τροχός με αριθμό οδόντων z1.

Στην περίπτωση της ιμαντοκίνησης εδώ εισάγουμε πάλι τις στροφές του άξονα που έχει πάνω την τροχαλία με διάμετρο Pitch Diameter\_1.

Υπάρχει δηλαδή αντιστοιχία των δεικτών 1 και 2 που αναφέρονται στις στροφές του άξονα και των στοιχείων μηχανής που στρέφονται μαζί του. Αυτό είναι σημαντικό να τονιστεί διότι πρέπει πάντα να έχουμε γνώση του τι μετράμε και με πόσες στροφές περιστρέφεται.

## **6.4.2.3.2 Πλαίσιο Νο2: Bearing Data**

Σε αυτή την περιοχή έχουμε τέσσερα πεδία όπου καταχωρούμε τα απαιτούμενα για τους υπολογισμούς στοιχεία του ρουλεμάν στο σημείο που κάνουμε τη μέτρηση. Έτσι έχουμε κατά σειρά τα πεδία όπου συμπληρώνουμε: D\_1 σε mm, D\_2 σε mm, Ν αριθμό σωμάτων κύλισης ανά σειρά, BD σε mm. Αναλυτική περιγραφή στην παράγραφο 4.4.2

Αξίζει όμως να σημειωθεί ότι όταν μετράμε για παράδειγμα μία βαθμίδα με βλάβη είναι πολύ πιθανόν να βλέπουμε αιχμές στις χαρακτηριστικές συχνότητες του ρουλεμάν, παρόμοια μπορεί να δούμε κάτι αντίστοιχο στην περίπτωση μιας πτερωτής. Έτσι πολλές φορές θα βρεθούμε στη θέση να κάνουμε συνδυασμένη ανάλυση του φάσματος.

## **6.4.2.3.3 Πλαίσιο Νο3: Gear Data**

Σε αυτό το πλαίσιο εισάγονται τα δεδομένα που έχουν να κάνουν με τον υπολογισμό χαρακτηριστικών συχνοτήτων για βλάβες σε βαθμίδες οδοντωτών τροχών. Εδώ έχουν σχεδιασθεί δύο πεδία όπου συμπληρώνονται οι αριθμοί των οδόντων των τροχών της βαθμίδος. Έτσι έχουμε:

#### **Πεδίο εισαγωγής z1**

Εδώ εισάγεται με πληκτρολόγηση ο αριθμός των οδόντων του πρώτου τροχού (z1) ο οποίος περιστρέφεται με n1 rpm.

#### **Πεδίο εισαγωγής z2**

Εδώ εισάγεται με πληκτρολόγηση ο αριθμός των οδόντων του δεύτερου τροχού (z2).

## **6.4.2.3.4 Πλαίσιο Νο4: Fan / Pump Data**

Σε αυτό το πλαίσιο εισάγονται τα δεδομένα που έχουν να κάνουν με τον υπολογισμό χαρακτηριστικών συχνοτήτων για βλάβες είτε σε πτερωτή, είτε σε εμβολοφόρο αντλία. Οι πτερωτές των αντλιών εντάσσονται και αυτές στην κατηγορία των πτερωτών. Επιλέχθηκε να αντιμετωπίζονται από κοινού οι βλάβες αυτές, διότι ο τύπος που υπολογίζει την κυρίως χαρακτηριστική τους συχνότητα είναι κοινός. Το μέγεθος που πρέπει να εισαχθεί στις δύο αυτές περιπτώσεις είναι ο αριθμός πτερυγίων ή ο αριθμός εμβόλων.

#### **Πεδίο εισαγωγής Number of Blades / Pistons**

Για τον λόγο που αναφέραμε προηγουμένως, σχεδιάζουμε ένα κοινό πεδίο εισαγωγής όπου ο χρήστης ανάλογα αν μετράει πτερωτή ή εμβολοφόρο αντλία, θα εισάγει τον αριθμό πτερυγίων ή τον αριθμό εμβόλων αντίστοιχα.

### **6.4.2.3.5 Πλαίσιο Νο5: Belt Data**

Σε αυτό το πλαίσιο εισάγονται τα δεδομένα που έχουν να κάνουν με τον υπολογισμό χαρακτηριστικών συχνοτήτων για βλάβη στην ιμαντοκίνηση, συνήθως για σφάλμα στην τάνυση ή κακή ευθυγράμμιση. Τα πεδία που έχουν σχεδιασθεί είναι:

### **Πεδίο Belt Length**

Εδώ ο χρήστης πρέπει να εισάγει το μήκος του ιμάντα σε μέτρα.

### **Πεδίο Pulley1 Pitch Diameter\_1**

Εδώ ο χρήστης πρέπει να εισάγει τη διάμετρο της τροχαλίας που στρέφεται με n1 στροφές.

### **6.4.2.4 Περιοχή Fault Frequencies**

Η περιοχή αυτή επιτρέπει στο χρήστη να προβάλει στην περιοχή του γραφήματος πάνω στο εκτυπωμένο φάσμα τις θεωρητικές συχνότητες αναμονής. Το στάδιο αυτό είναι στην ουσία το όλο νόημα της ανάλυσης φάσματος, όμως είναι και τελευταίο χρονικά στη διαδικασία. Έτσι τοποθετείται ακριβώς κάτω από την περιοχή Data Input.

Χωρίζεται ουσιαστικά σε πέντε πλαίσια, οι οποίες περιέχουν τα πλήκτρα που εμφανίζουν τις συνήθεις βλάβες που εμφανίζονται στα στοιχεία μηχανής.

Έχει φροντιστεί να τηρείται κάθετος αντιστοιχία στα πλαίσια εισαγωγής δεδομένων και στα πλαίσια με τα πλήκτρα των συχνοτήτων.

Όλα τα πλήκτρα αυτής της περιοχής είναι Toggle Buttons, για τους λόγους που έχουν αναλυθεί εκτενώς.

## **6.4.2.4.1 Πλαίσιο Basic Fault Expectance**

Στην υποπεριοχή αυτή έχω προδιαγράψει δύο πλήκτρα τύπου Toggle Buttons. Τα πλήκτρα αυτού του τύπου έχουν την ιδιότητα να διατηρούν τη θέση τους (on/off). Επειδή αναζητώντας τη συχνότητα που έχουμε τη βλάβη επιθυμούμε να κάνουμε δοκιμές προβάλλοντας κάθε φορά διαφορετική συχνότητα αναμονής αντιπαραβάλλοντάς τη με το προβεβλημένο μετρούμενο φάσμα. Ταυτόχρονα απαραίτητο είναι κάθε φορά να γνωρίζουμε ποια πλήκτρα έχουν πατηθεί και ποια όχι (άρα και ποιες συχνότητες προβάλλονται κάθε φορά πάνω στο φάσμα). Τα πλήκτρα λοιπόν αυτού του τύπου είναι ιδανικά τόσο γιατί διατηρούν τη θέση τους (μέχρι κάποιος να την ακυρώσει) όσο και γιατί δηλώνουν τη θέση τους (on/off) με κατάλληλη σκίαση του ίδιου του πλήκτρου.

Το πρώτο πλήκτρο Plot 1x fs υπολογίζει και προβάλει την πρώτη αρμονική της συχνότητας περιστροφής του μηχανισμού. Αιχμή στο φάσμα στη συχνότητα αυτή τις περισσότερες φορές υποδεικνύει πρόβλημα αζυγοσταθμίας του μηχανισμού. Για το λόγο αυτό έχει σχεδιαστεί η αντίστοιχη υπόδειξη Unbalance δίπλα από το πλήκτρο. Η 1x συχνότητα εμφανίζεται με τρία χαρακτηριστικά χρώματα, κατά σειρά από κάτω προς τα πάνω: πράσινο, κίτρινο, κόκκινο υποδηλώνοντας τα όρια της κλάσης της κάθε μηχανής. Έτσι η σύγκριση του πλάτους της αιχμής στο φάσμα στο σημείο εκείνο με τα όρια που υποδηλώνονται από τη χρωματιστή προβολή της συχνότητας καταδεικνύει την κατάσταση της μηχανής σε σχέση με τη συγκεκριμένη βλάβη.

Το δεύτερο πλήκτρο Plot 2x, 3x fs υπολογίζει και προβάλει τη δεύτερη και τρίτη αρμονική της συχνότητας περιστροφής του μηχανισμού. Αιχμή στο φάσμα στις συχνότητες αυτές, τις περισσότερες φορές υποδεικνύει πρόβλημα κακής ευθυγράμμισης του μηχανισμού. Για το λόγο αυτό έχει σχεδιαστεί η αντίστοιχη υπόδειξη Misalignment δίπλα από το πλήκτρο. Εδώ η 2x εμφανίζεται με χρωματιστή γραμμή και η 3x με μπλε χρώμα ως αρμονική της 2x.

Σημειώνεται ότι η επιλογή εμφάνισης των αρμονικών με μπλε χρώμα και μικρότερο πάχος βοηθάει στην αναγνώριση της βλάβης καθώς ως γνωστόν οι αρμονικές από τη δεύτερη και μετά, δείχνουν το πως μειώνεται η ενέργεια της πρώτης αρμονικής (απόσβεση ενέργειας). Η πρώτη αρμονική έχει πάντα το μεγαλύτερο πλάτος. Γι αυτό το λόγο τα όρια που θέτει το ISO σχηματοποιούνται κατά την προβολή της πρώτης μόνο αρμονικής για κάθε βλάβη με τα τρία χαρακτηριστικά χρώματα πράσινο, κίτρινο και κόκκινο, όπως έχουμε αναφέρει.

Σε αυτό το σημείο αξίζει να αναφέρουμε ότι αζυγοσταθμία και κακή ευθυγράμμιση είναι συνήθως φαινόμενα που παρουσιάζονται ταυτόχρονα. Με τον τρόπο όμως που έχουμε επιλέξει για να εμφανίζονται οι τρεις πρώτες αρμονικές της συχνότητας περιστροφής είναι δυνατόν να απομονωθεί η περίπτωση κακής ευθυγράμμισης.

## **6.4.2.4.2 Πλαίσιο Bearing Expectance**

Για το πλαίσιο αυτό ισχύει ότι ακριβώς ισχύει και για το αντίστοιχο πλαίσιο του One Bearing Analysis, καθώς δεν έχει γίνει καμία αλλαγή.

Το μόνο που αξίζει να τονισθεί επιπλέον είναι ότι πάρα πολλές φορές που μετράμε μία βαθμίδα ή μία πτερωτή, ακόμη και έναν ιμάντα ταυτόχρονα πρέπει να εισάγουμε και τα στοιχεία του πλησιέστερου ρουλεμάν, διότι πολλές φορές η ενέργεια διαχέεται και εμφανίζονται αυξημένα πλάτη στις χαρακτηριστικές συχνότητες αναμονής των ρουλεμάν.

## **6.4.2.4.3 Πλαίσιο Gear Expectance**

Στο πλαίσιο αυτό έχουν προβλεφτεί πλήκτρα για τις πιο συνήθεις βλάβες που εμφανίζονται σε βαθμίδες οδοντωτών τροχών. Έχουμε:

### **Πλήκτρο General Mesh Frequency με πλευρικές της fs1 (GMF** ± **fs1)**

Με το πλήκτρο αυτό εμφανίζεται στην οθόνη η συχνότητα σύμπλεξης των οδοντωτών τροχών με πλευρικές συχνότητες πολλαπλάσια της συχνότητας περιστροφής του πρώτου άξονα. Αυτό στην πράξη μας πληροφορεί ότι η βλάβη βρίσκεται στον πρώτο οδοντωτό τροχό.

### **Πλήκτρο General Mesh Frequency με πλευρικές της fs2 (GMF** ± **fs2)**

Με το πλήκτρο αυτό εμφανίζεται στην οθόνη η συχνότητα σύμπλεξης των οδοντωτών τροχών με πλευρικές συχνότητες πολλαπλάσια της συχνότητας περιστροφής του δεύτερου άξονα. Αυτό μας πληροφορεί ότι η βλάβη βρίσκεται στον δεύτερο οδοντωτό τροχό που περιστρέφεται με συχνότητα fs2.

Στην πράξη από τις τιμές του αριθμού των οδόντων των δύο τροχών, υπολογίζεται η σχέση μετάδοσης και έτσι η συχνότητα περιστροφής του δεύτερου άξονα.

#### **Πλήκτρο Hunting Tooth**

Με το πλήκτρο αυτό εμφανίζεται η συχνότητα hunting tooth πάνω στο φάσμα. Περισσότερα στοιχεία για τη συχνότητα αυτή υπάρχουν στο κεφάλαιο 2.

### **6.4.2.4.4 Πλαίσιο Fan / Pump Fault Expectance**

#### **Πλήκτρο f\_blade / f\_piston**

Με το πλήκτρο αυτό εμφανίζεται η συχνότητα που περιστρέφονται τα πτερύγια ή τα έμβολα στην περίπτωση της εμβολοφόρου αντλίας και δύο ακόμη αρμονικές της συχνότητας αυτής. Η πρώτη αρμονική εμφανίζεται όπως πάντα με χρωματιστούς δείκτες αποδεκτού πλάτους.

#### **6.4.2.4.5 Πλαίσιο Belt Expectance**

#### **Πλήκτρο f\_belt**

Το πλήκτρο αυτό εμφανίζει πάνω στο φάσμα τη χαρακτηριστική συχνότητα βλάβης για την ιμαντοκίνηση.

#### **6.4.2.4.6 Πλαίσιο για την εκτύπωση**

Έχει προδιαγραφεί ένα πλαίσιο που δίνει τη δυνατότητα στο χρήστη να εκτυπώσει και να αποθηκεύσει χαρακτηριστικά στιγμιότυπα της ανάλυσης που θα κάνει κατά τη διάγνωση βλαβών, ώστε να μπορέσει να συνοδεύσει την τεχνική του έκθεση με εκτυπώσεις του φάσματος που αποδεικνύουν τη διάγνωση. Αυτό γίνεται ως εξής:

#### **Πεδίο print name**

Σχεδιάζουμε ένα πεδίο, όπου ο χρήστης εισάγει το επιθυμητό όνομα του αρχείου στο οποίο επιθυμεί να αποθηκευτεί το στιγμιότυπο.

#### **Πλήκτρο Print**

Εφόσον ο χρήστης έχει εισάγει το όνομα του αρχείου με τη επιλογή αυτού του πλήκτρου (τύπου Push Button), δημιουργείται ένα αρχείο τύπου jpeg ικανοποιητικής ανάλυσης που αποτυπώνει την κατάσταση της πλατφόρμας τη δεδομένη χρονική στιγμή. Υπάρχει η δυνατότητα με μικρή τροποποίηση να δημιουργείται εκτυπώσιμο αρχείο άλλης μορφής.

## **Πλήκτρο Reset**

Για την επαναφορά της πλατφόρμας στην αρχική της κατάσταση σχεδίασα πλήκτρο Reset τύπου Push Button.

Το πλήκτρο αυτό δίνει τη δυνατότητα στο χρήστη να περάσει σε δεύτερη μέτρηση χωρίς να αναγκαστεί να επανεκκινήσει την πλατφόρμα. Συγκεκριμένα το πλήκτρο Reset σβήνει κάθε προβολή στην περιοχή του γραφήματος, τόσο το φάσμα όσο και όλες τις συχνότητες αναμονής που πιθανών είναι εκτυπωμένες. Ακόμη καθαρίζει όλα τα πεδία εισαγωγής δεδομένων, επαναφέρει στις προεπιλεγμένες τιμές, την επιλογή της κλάσης και του πλάτους. Τέλος επαναφέρει στη θέση απενεργοποίησης (off) όλα τα Toggle Buttons της περιοχής Frequencies of Predictable Faults.

# **6.4.3 Έκδοση SA\_V4 - Διαφορές**

Στους καταλόγους των ρουλεμάν πολλές φορές είναι δύσκολο να βρούμε την πληροφορία για τον αριθμό και τη διάμετρο των σωμάτων κύλισης. Αυτό γιατί οι εταιρίες θεωρούν ότι πρόκειται για μια πληροφορία που αφορά περισσότερο στον σχεδιασμό. Έτσι αν δεν γνωρίζουμε τον αριθμό και τη διάμετρο των σωμάτων κύλισης των ρουλεμάν που έχουμε, αν δηλαδή δεν έχουμε κάποιο παλιό να το έχουμε μετρήσει ή αν δεν έχουμε τη δυνατότητα να ανοίξουμε τα στεγανωτικά χωρίς να του επιφέρουμε βλάβη, έχουμε κάποια σχετική δυστοκία σε αυτό το θέμα.

Η λύση σε αυτό το ζήτημα βρέθηκε διότι οι κατασκευάστριες εταιρίες μπορεί να μη δίνουν αυτούς τους αριθμούς αλλά στην ιστοσελίδα τους παρέχουν την δυνατότητα υπολογισμού των συχνοτήτων αναμονής για κάθε ρουλεμάν. Έτσι τροποποιήθηκε λίγο το πρόγραμμα και σχεδιάσθηκαν τέσσερα πεδία (στο πλαίσιο εισαγωγής δεδομένων ρουλεμάν), όπου ο χρήστης θα εισάγει απευθείας τις συχνότητες αναμονής που θα παίρνει online από την ιστοσελίδα της κατασκευάστριας για τις εκάστοτε στροφές λειτουργίας. Με τον τρόπο αυτό παρέχεται η δυνατότητα να μετρήσουμε οποιοδήποτε ρουλεμάν με βάση τις αναμενόμενες συχνότητες που υποδεικνύει η κατασκευάστρια εταιρία. Στην παρακάτω εικόνα φαίνεται η τροποποίηση του προγράμματος σε μεγέθυνση ώστε να δουλέψει με αυτό τον τρόπο.

| Bearing Data       |   |
|--------------------|---|
| <b>BPFO</b>        | Ō |
| BPFI               | 0 |
| <b>BSF</b>         | 0 |
| F_cage             | Ō |
| Bearing Expectance |   |
| BPFO               |   |
| BPFI               |   |
| BSF                |   |
| f cage             |   |

**Εικόνα 6.4-2** 

# **6.5 Πρόγραμμα τρίτο: Test Rig Analysis**

# **6.5.1 Εισαγωγή**

j

Το τρίτο πρόγραμμα που αναπτύχθηκε είναι πλήρως εφαρμοσμένο και προορίζεται για χρήση σε συγκεκριμένη μηχανή. Στην πράξη γνωρίζουμε ότι σε ένα συγκεκριμένο εργοστάσιο, οι μηχανές είναι συγκεκριμένες και οι συντηρητές μετά από την εμπειρία κάποιων ετών αποκτούν κάποιου είδους «προσωπική» σχέση μαζί τους. Η συσσωρευμένη τους εμπειρία τους επιτρέπει να γνωρίζουν που πάσχουν οι μηχανές τους και ποια είναι τα εξαρτήματα που φθείρονται πιο γρήγορα. Στα χέρια αυτών των συντηρητών, ένα απλό εργαλείο που γραφικά θα τους παρουσιάζει την κατάσταση των μηχανών τους, χωρίς να απαιτούνται ιδιαίτερες γνώσεις<sup>[1](#page-88-0)</sup>, φαίνεται να είναι ένα πρώτο και μεγάλης σημασίας βήμα προς την προβλεπτική συντήρηση. Θα τους επιτρέπεται με μια μέτρηση να γλιτώνουν ανοίγματα της μηχανής, έστω και αν το εργοστάσιο δεν ακολουθεί επισήμως τακτική προβλεπτικής συντήρησης.

Η διαδικασία, όπως τη σκεφτόμαστε, περιλαμβάνει τέσσερα στάδια:

- a. Εξειδικευμένος μηχανικός γνωρίζει τις μηχανές του εργοστασίου και αναπτύσσει το κατάλληλο, φιλικό στο χρήστη λογισμικό για την παρακολούθηση των μηχανών.
- b. Διακρίβωση των αισθητήρων και καλιμπράρισμα του λογισμικού.
- c. Εκπαίδευση των συντηρητών στη χρήση του μετρητικού οργάνου που τους παρέχεται
- d. Χρήση του οργάνου και διαρκής επικοινωνία για οποιοδήποτε πρόβλημα ή απορία.

Έτσι αποδεικνύοντας αυτού του είδους την εφηρμοσμένη βιομηχανική χρήση, θεωρούμε ως μηχανή που μας ενδιαφέρει το εγκατεστημένο Test Rig του εργαστηρίου, και αναπτύσσουμε ένα απλούστατο στη χρήση πρόγραμμα, που παρακολουθεί την κατάσταση των στοιχείων μηχανών από τα οποία αποτελείται.

Εν ολίγοις είναι πλήρως γνωστά όλα τα χαρακτηριστικά μεγέθη του μηχανισμού (στοιχεία ρουλεμάν, κλάση μηχανής, αποστάσεις, οδοντωτοί τροχοί, σχέσεις μετάδοσης, τροχαλίες και ιμάντας) πλην των στροφών λειτουργίας. Έτσι το μόνο που πρέπει να εισάγει ο χρήστής είναι οι στροφές και η θέση μέτρησης και θα έχει άμεσα εικόνα της κατάστασης της μηχανής. Σημειώνουμε ότι ο κώδικας για αυτό το interface είναι περί των 2000 γραμμών.

# **6.5.2 Σύντομη περιγραφή της πειραματικής διάταξης Test Rig**

Ένας από τους πιο σημαντικούς παράγοντες που βοηθούν το μηχανικό να διαγνώσει τη βλάβη είναι η καλή γνώση του υπό εξέταση συστήματος, με σκοπό να έχει ένα μοντέλο του. Έτσι εξασφαλίζεται η ορθότητα των αποτελεσμάτων.

Σε αυτό το πλαίσιο έχει αναλυθεί επαρκώς η υπάρχουσα διάταξη του εργαστηρίου Test Rig, που κατασκευάστηκε στα πλαίσια της διπλωματικής του Δ. Τσαντιώτη, ώστε να σχεδιάσω κατάλληλα το πρόγραμμα που θα δίνει απευθείας τις χαρακτηριστικές συχνότητες αναμονής.

<span id="page-88-0"></span><sup>&</sup>lt;sup>1</sup> Σε αυτό το σημείο εννοείται ότι αναφερόμαστε σε κάποιο τυπικό χρήστη ο οποίος με γνώση βέβαια της συμπτωματολογίας των βλαβών θα διεξάγει κάποιες τυπικές μετρήσεις. Είναι προφανές ότι όσο περισσότερες γνώσεις για την ανάλυση φάσματος και τη φυσική των δονήσεων τόσο περισσότερο δύναται να εκμεταλλευτεί το φάσμα.

Ο σχεδιασμός αυτής της διάταξης είναι βασισμένος στην ποικιλία στοιχείων μηχανών και συγχρόνως στην ευελιξία του για μελλοντικές αλλαγές και άλλες μετρήσεις. Έτσι σε μία σύντομη παρουσίαση, το Test Rig στην μορφή που είχε αρχικά αποτελείται από:

• Μονοφασικός ηλεκτρικός κινητήρας 0.75kW.

• Ιnverter συχνοτήτων 0.75kW για τον έλεγχο της ταχύτητας του μοτέρ.

• Μονοβάθμιος αυξηντήρας, με οδηγό τροχό 40 οδόντων και κινούμενο των 20, δίνοντας αύξηση στροφών με σχέση 2.

• Ένας ιμάντας και δύο τροχαλίες, η κινητήρια με διάμετρο 67mm και η κινούμενη με 118mm, που μεταφέρουν την κίνηση σε ένα δεύτερο άξονα με μειωμένη ταχύτητα, με συντελεστή μείωσης 0.568.

• Δύο ρουλεμάν κινούμενων σωμάτων κύλισης στις εδράσεις του δεύτερου άξονα. Το πρώτο είναι ένα βαθείας αύλακος ρουλεμάν Υ-τύπου με κωδικό SKF YET 210 και το δεύτερο ένα αυτο-ρύθμιστο ένσφαιρο ρουλεμάν με κωδικό code 1211.

Τα παραπάνω εξαρτήματα συνεργάζονται όπως φαίνεται στην εικόνα 6.5-1 με το σχετικό σκαρίφημα.

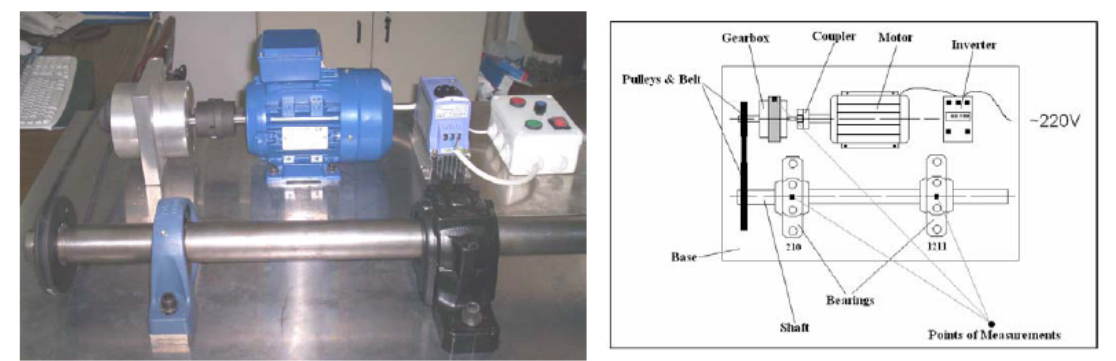

**Εικόνα 6.5-1:** Πειραματική διάταξη Test Rig

Η συνολική σχέση μετάδοσης από τον κινητήρα στο δεύτερο άξονα είναι 1.136 (2⋅0.568)

Συνοψίζοντας, αφού έχουμε μοντελοποιήσει το μηχανισμό και γνωρίζουμε ακριβώς τη δομή και τα στοιχεία που τον αποτελούν, μπορούμε να ξέρουμε που θα περιμένουμε βλάβες. Έτσι κατά σειρά οι βλάβες που θα πρέπει να προβλεφθούν είναι:

- Αζυγοσταθμίες, κακές ευθυγραμμίσεις, και χαλαρότητες στους τρεις άξονες της μηχανής
- Βλάβες των ρουλεμάν: κινητήρα, αυξηντήρα, και τρίτης ατράκτου
- Βλάβες στους οδοντωτούς τροχούς του αυξηντήρα
- Αζυγοσταθμίες τροχαλιών

Τώρα γνωρίζοντας επαρκώς τη μηχανή, είμαστε σε θέση να σχεδιάσουμε την πλατφόρμα που θα κάνει την ανάλυση φάσματος ανάλογα βέβαια με τη θέση μέτρησης για την εγκατάσταση Test Rig.

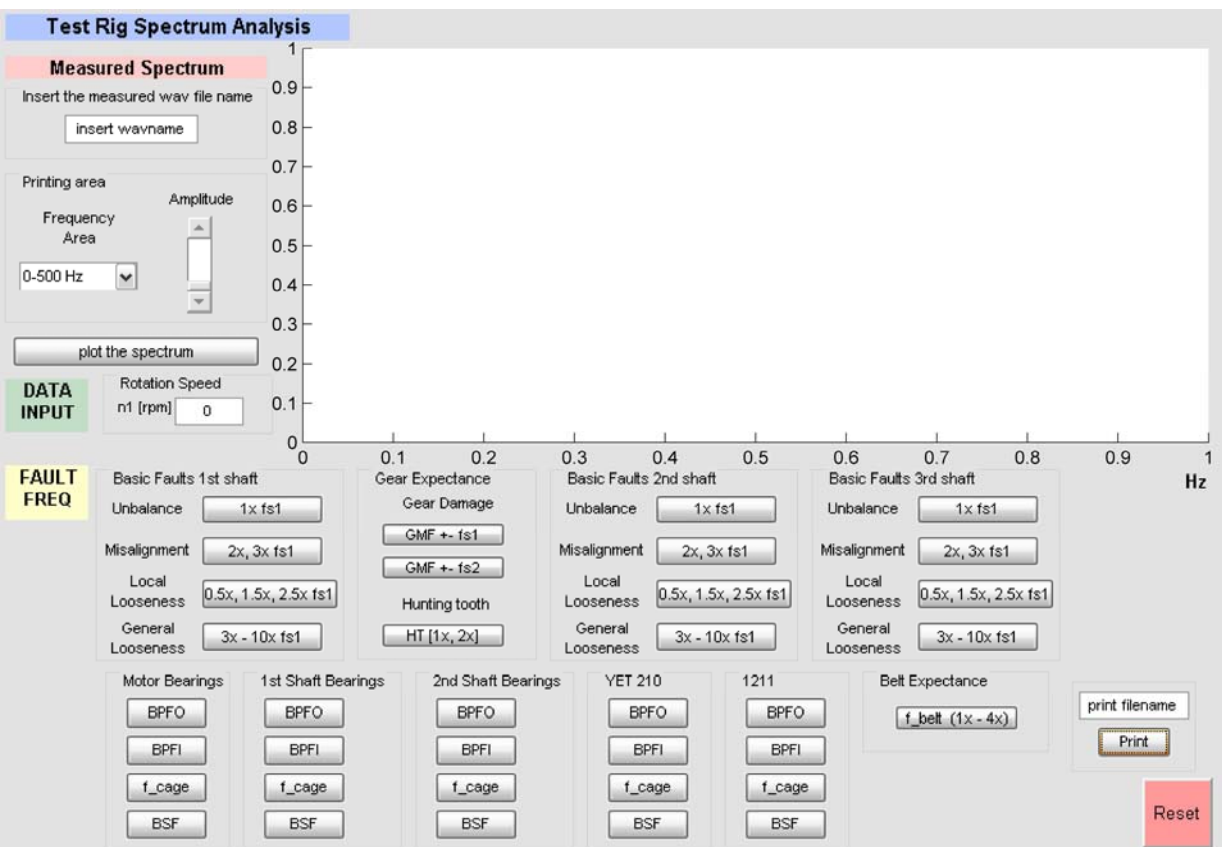

# **6.5.3 Περιγραφή του γραφικού περιβάλλοντος**

**Εικόνα 6.5-2:** Εμφάνιση του προγράμματος Test Rig Spectrum Analysis (έκδοση TRSA\_V1)

Η περιοχή του γραφήματος και η περιοχή Measured Spectrum είναι ίδιες και απαράλλακτες με αυτές των προηγούμενων εκδόσεων αφού δεν υπάρχει λόγος αλλαγής. Έτσι περιγράφονται τα στοιχεία που έχουν αλλάξει.

### **6.5.3.1 Περιοχή Data Input**

Από την περιοχή αυτή έχει αφαιρεθεί η επιλογή κλάσης της μηχανής καθώς αυτή είναι γνωστή. Επιλέγουμε ότι η μηχανή είναι κλάση Ι, αφού το moter είναι 0.75kW. Έτσι το μόνο που πρέπει να εισάγει ο χρήστης είναι οι στροφές λειτουργίας.

## **6.5.3.2 Περιοχή Fault Frequencies**

Η περιοχή αυτή επιτρέπει στο χρήστη να προβάλει στην περιοχή του γραφήματος πάνω στο εκτυπωμένο φάσμα τις θεωρητικές συχνότητες αναμονής για το Test Rig. Όλα τα πλήκτρα αυτής της περιοχής είναι Toggle Buttons, για τους λόγους που έχουν αναλυθεί εκτενώς. Σύμφωνα με την παραπάνω παράγραφο που περιγράφεται ο μηχανισμός, προβλέπουμε τα παρακάτω πλαίσια από όπου ο χρήστης μπορεί να προβάλλει απευθείας τις συχνότητες αναμονής για τα στοιχεία μηχανής που αποτελούν το Test Rig. Ας τονισθεί ότι ο χρήστης δεν εισάγει κανένα δεδομένο εκτός από τις στροφές του κινητήρα καθώς η μηχανή είναι πλήρως γνωστή. Η τοποθέτηση των πλαισίων στο interface γίνεται με γνώμονα την ροή ισχύος στον μηχανισμό.

Με την σειρά αυτή περιγράφονται και στα παρακάτω.

## **6.5.3.2.1 Πλαίσιο Basic 1st Shaft**

Εδώ προβάλλονται συχνότητες αναμονής για αζυγοσταθμία, ευθυγράμμιση και χαλαρότητα της ατράκτου του κινητήρα και της πρώτης ατράκτου του αυξηντήρα. Οι δύο προηγούμενες συνδέονται με copler.

### **6.5.3.2.2 Πλαίσιο Gear Expectance**

Εδώ προβάλλονται οι συχνότητες αναμονής για τις οδοντώσεις του αυξηντήρα.

### **6.5.3.2.3 Πλαίσιο Basic 2nd Shaft**

Εδώ αναφερόμαστε στην δεύτερη άτρακτο του αυξηντήρα που φέρει την τροχαλία για την ιμαντοκίνηση.

## **6.5.3.2.4 Πλαίσιο Basic 3rd Shaft**

Εδώ προβάλλονται οι συχνότητες αναμονής του τρίτου άξονα, ο οποίος φέρει και την μεγαλύτερη τροχαλία

#### **6.5.3.2.5 Πλαίσιο Motor Bearings**

Εδώ προβάλλονται οι συχνότητες αναμονής για τα ρουλεμάν του κινητήρα (SKF 6004).

#### **6.5.3.2.6 Πλαίσιο 1st Shaft Bearings**

Εδώ προβάλλονται οι συχνότητες αναμονής για τα έδρανα του πρώτου άξονα του αυξηντήρα.

## **6.5.3.2.7 Πλαίσιο 2nd Shaft Bearings**

Εδώ προβάλλονται οι συχνότητες αναμονής για τα έδρανα του δεύτερου άξονα του αυξηντήρα.

#### **6.5.3.2.8 Πλαίσιο ΥΕΤ 210**

Εδώ προβάλλονται οι συχνότητες αναμονής του πρώτου εδράνου του τρίτου άξονα.

#### **6.5.3.2.9 Πλαίσιο 1211**

Εδώ προβάλλονται οι συχνότητες αναμονής του δεύτερου εδράνου του τρίτου άξονα.

#### **6.5.3.2.10 Πλαίσιο Belt Expectance**

Εδώ προβάλλεται η συχνότητα αναμονής του ιμάντα.

Με τον τρόπο αυτό αποδεικνύεται ότι είναι δυνατή και η εξειδικευμένη ανάπτυξη ενός προγράμματος για μια συγκεκριμένη μηχανή. Πρέπει να σημειωθεί ότι τα παραπάω πλαίσια προφανώς χρησιμοποιούνται για διαφοετικές θέσεις μέτρησης. Δεν μπορούμε προφανώς να χρησιμοποιήσουμε το πλαίσιο για τη συχνότητα αναμονής του ιμάντα και να μετράμε πάνω στον κινητήρα.

# **6.6 Πίσω από το interface: Έλεγχος και επιλογή θεωρητικών τύπων που θα χρησιμοποιηθούν**

# **6.6.1 Έλεγχος τύπων που χρησιμοποιήθηκαν**

Ο κώδικας 'πίσω' από το interface χρησιμοποιεί τύπους από τη θεωρία της εφηρμοσμένης παρακολούθησης δονήσεων. Πρόκειται για τους τύπους που έχουν αναπτυχθεί στο κεφάλαιο 4. Όμως η χρήση τους δεν έγινε απευθείας αλλά προηγήθηκε έλεγχος από τα site των κατασκευαστριών εταιριών των ρουλεμάν<sup>[1](#page-92-0)</sup>, όπου υπάρχει πεδίο υπολογισμού των συχνοτήτων αναμονής. Έτσι ελέγξαμε αν και κατά πόσο οι τύποι που εντοπίσαμε στη βιβλιογραφία βγάζουν αξιόπιστα αποτελέσματα. Μάλιστα η διαδικασία αυτή έγινε πριν καν αναπτυχθούν τα interfaces γράφοντας μικρά προγραμματάκια που χρησιμοποιούσαν τους τύπους και απλά είχαν ως έξοδο τους αριθμούς των συχνοτήτων.

Πράγματι στον τύπο υπολογισμού της BSF συχνότητας αναμονής είχαμε σημαντική διαφορά μεταξύ του site της skf και του τύπου: BSF =  $\frac{f_s}{2} \times \frac{PD}{BD} \times (1 - (\frac{BD}{PD})^2 \times \cos^2 \varphi)$ × 2  $BSF = \frac{f_s}{2} \times \frac{PD}{DD} \times (1 - (\frac{BD}{DD})^2 \times \cos^2 \varphi)$ που αρχικά παρουσιάζεται στην παράγραφο 4.8. Έτσι μετά από εκτενέστερη έρευνα στην βιβλιογραφία χρησιμοποιήθηκε ο τύπος<sup>[2](#page-92-1)</sup>: BSF =  $\frac{f_s}{2} \times \frac{PD}{BD} \times (1 - (\frac{BD}{PD})^2 \times \cos^2 \varphi)$ × 2  $BSF = \frac{f_s}{2} \times \frac{PD}{DD} \times (1 - (\frac{BD}{DD})^2 \times \cos^2 \varphi)$ ο οποίοςι αποτέλεσμα ίδιο με αυτό της skf.

Όλες οι υπόλοιπες συχνότητες ήταν ικανοποιητικά κοντά σε αυτές του site. Στο παρακάτω πίνακα καταχωρούμε τις διαφορές που παρουσιάστηκαν με τη χρήση του δεύτερου τύπου, για το ρουλεμάν NU308 στις 1500rpm.Oι διαφορές που παρουσιάζονται θεωρούνται πρακτικά αμελητέες.

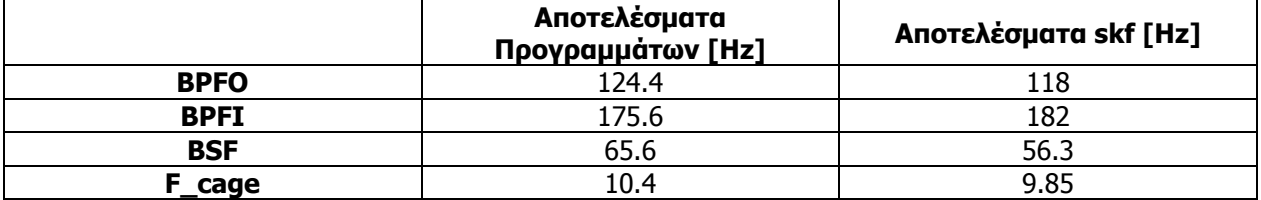

Επίσης οι τύποι που έχουν χρησιμοποιηθεί για τις υπόλοιπες συχνότητες αναμονής καταχωρούνται στον συγκεντρωτικό πίνακα της παραγράφου 4.13. Περαιτέρω έλεγχος γίνεται στη χρήση των προγραμμάτων στις δοκιμές.

j

<span id="page-92-0"></span> $1$  Η αντιπαραβολή έγινε από το site της skf, για το ρουλεμάν 1211 του Test Rig που είχαμε μετρήσει και για το NU308 της εμβολοφόρου αντλίας.<br><sup>2</sup> Machinery Vibration \_ Measurement and Analysis \_ Victor Wowk

<span id="page-92-1"></span>

# **6.6.2 Διαδικασία διακρίβωσης οργάνου**

#### **Πρώτη φάση ρύθμισης κέρδους**

Το πρώτο απλό όργανο που χρησιμοποιήσαμε έχει ένα trimmer με το οποίο επιτρέπεται η ρύθμιση του κέρδους. Έτσι για να έχουμε τα βέλτιστα αποτελέσματα κάναμε μια σειρά μετρήσεων στο εργαστήριο προσπαθώντας να επιτύχουμε την τιμή που μας δίνει το πιο καθαρό φάσμα και τα πιο ευκρινή πλάτη.

Γνωρίζοντας τη μηχανή μας και μετρώντας τις στροφές με το Τ-30 με ακρίβεια, περιμέναμε συγκεκριμένες συχνότητες στο φάσμα που βλέπαμε στο πρόγραμμα. Έτσι με συνεχή ρύθμιση του κέρδους φροντίσαμε να έχουμε το ποιο καθαρό φάσμα που μπορούσαμε να επιτύχουμε.

#### **Αντιπαραβολή φασμάτων με αυτά του Τ-30**

Σε δεύτερη φάση έγινε σύγκριση αποτελεσμάτων από άποψη πλάτους με τα αποτελέσματα του Τ-30, για μία συγκεκριμένη μέτρηση και διαπιστώσαμε ότι τα πλάτη ήταν πολύ κοντά. Έτσι η ρύθμιση του κέρδους έδωσε ικανοποιητική ακρίβεια που μας επέτρεψε να διεξάγουμε απρόσκοπτα τις μετρήσεις.

# **6.6.3 Τρόπος προβολής διαγράμματος FFT**

Σημειώνεται ότι επιλέχθηκε το διάγραμμα FFT να μη προβάλλεται με διακριτές γραμμές γιατί θεωρήσαμε ότι με αυτό τον τρόπο προβολής διευκολύνεται η διαδικασία ανάλυσης του φάσματος. Αυτό γιατί το μάτι διακρίνει ευκολότερα την σύμπτωση της συχνότητας αναμονής με μία αιχμή του φάσματος παρά από μία γραμμή. Επίσης με αυτό τον τρόπο τυχόν μικρά σφάλματα δεν δυσκολεύουν την ανάλυση.

# **7 Μετρήσεις**

# **7.1 Εισαγωγή**

Στο πλαίσιο αυτής της εργασίας μου δόθηκε η ευκαιρία εξοικείωσης με την τεχνική των μετρήσεων, τόσο με τα όργανα που υποστηρίχθηκαν με την ανάπτυξη του λογισμικού ανάλυσης, όσο και με το Τ – 30. Έτσι η γνώση από τη θεωρία συναντά την πρακτική.

Ο σκοπός των μετρήσεων που πραγματοποιήθηκαν στο πλαίσιο αυτής της εργασίας είναι να ελέγξουμε τη λειτουργικότητα των προγραμμάτων που αναπτύξαμε, και όχι να εμβαθύνουμε ιδιαίτερα και να πραγματοποιήσουμε μεγάλο αριθμό μετρήσεων, καθώς ο κύριος σκοπός της εργασίας αφορά περισσότερο στην ανάπτυξη των προγραμμάτων. Έτσι στην πραγματικότητα διεξάγουμε τις μετρήσεις μέχρι να έχουμε ένα ικανοποιητικό φάσμα που να επιβεβαιώνει τη λειτουργία των προγραμμάτων που αναπτύχθηκαν.

Μετρήσεις έγιναν τόσο στο εργαστήριο όσο και σε πραγματικό βιομηχανικό περιβάλλον. Συγκεκριμένα μετρήσαμε μία αντλία Βosch Rexroth σε πραγματικές συνθήκες λειτουργίας και στο εργαστήριο είχαμε τις εξής επιλογές: το Test Rig<sup>[1](#page-94-0)</sup> και καινούριο εξοπλισμό του εργαστηρίου (μειωτήρες, κινητήρες, CAP, οδοντωτοί τροχοί) που χρησιμοποιείται για μετρήσεις.

Αξίζει να σημειωθεί ότι στην προσπάθεια ανάλυσης των φασμάτων χρειαστήκαμε πληροφορία για τα ρουλεμάν που είχαμε στον εξοπλισμό του εργαστηρίου<sup>[2](#page-94-1)</sup>, για τον αριθμό σωμάτων κύλισης και τη διάμετρό τους. Για να μη χρειαστεί να ανοίξουμε τα ρουλεμάν και να τα μετρήσουμε ήρθαμε σε επαφή με την κατασκευάστρια SKF μέσω του κ. Καδόγλου ο οποίος άμεσα μας πληροφόρησε για τα στοιχεία που χρειαστήκαμε<sup>[3](#page-94-2)</sup>. Εναλλακτικά θα μπορούσαμε να δουλέψουμε με το πρόγραμμα SA\_V4 παράλληλα με το site της SKF.

Στο κεφάλαιο αυτό θα παρουσιαστούν οι τρόποι και οι τεχνικές μέτρησης. Ακόμη γίνεται παρουσίαση της χρήσης των προγραμμάτων και διαπιστώνουμε τη λειτουργικότητά τους στην πράξη. Τέλος παρουσιάζεται η ανάλυση φασμάτων από πραγματικό βιομηχανικό περιβάλλον και φάσματα από το εργαστήριο.

j

<span id="page-94-0"></span> $1$  Που έχει περιγραφεί στην παράγραφο 6.5.2

<span id="page-94-1"></span><sup>&</sup>lt;sup>2</sup> Συγκεκριμένα τα ρουλεμάν, των CAP, των κινητήρων αλλά και της εμβολοφόρου αντλίας.<br><sup>3</sup> Στο παράρτημα υπάρχει πίνακας με τα βασικά γεωμετρικά μεγέθη των ρουλεμάν που

<span id="page-94-2"></span>χρησιμοποιήθηκαν.

# **7.2 Τρόποι και θέσεις μετρήσεων**

# **7.2.1 Γενικές παρατηρήσεις**

Θα πρέπει σε κάθε περίπτωση να επιλέγουμε την καλύτερη δυνατή θέση στη μηχανή για να κάνουμε τις μετρήσεις μας. Η θέση του αισθητήρα είναι πρωταρχικής σημασίας για τη λήψη αξιόπιστων μετρήσεων. Έτσι μπορούμε να αναφέρουμε τις εξής γενικές παρατηρήσεις που θα πρέπει να τηρούνται:

- Οι μετρήσεις θα πρέπει να γίνονται όσο το δυνατόν πιο κοντά στα ρουλεμάν και αν είναι δυνατόν στη ζώνη φόρτισης.
- Να αποφεύγουμε στο μέτρο του δυνατού μετρήσεις πάνω στα καλύμματα μιας μηχανής γιατί μπορεί να έχουμε παραπλανητικές ενδείξεις λόγω χαλαρότητας ή συντονισμού του καλύμματος.
- Φροντίζουμε ώστε ο αισθητήρας να εδράζεται άριστα με γωνία 90° στη θέση που θα επιλέξουμε τελικά. Συνήθως οι αισθητήρες έχουν μαγνήτη αλλά ακόμα και με την επενέργειά αυτού αν δεν προσέξουμε μπορεί να μην στηρίζεται καλά.
- Φροντίζουμε να αποφεύγουμε επιφάνειες καλυμμένες με μπογιά, τα χωρίσματα των καλυμμάτων, οτιδήποτε μη σταθερό και τα όποια διάκενα της κατασκευής.
- Av θέλουμε να αντιπαραβάλλουμε μετρήσεις, πρέπει να μετράμε στο ίδιο ακριβώς σημείο<sup>[1](#page-95-0)</sup>. Συνήθης και απλή πρακτική είναι εφόσον πετύχουμε θέση που να δίνει ικανοποιητικό φάσμα να τη μαρκάρουμε με ανεξίτηλο μελάνι, ώστε να μπορέσουμε να ξαναμετρήσουμε στο ίδιο σημείο.

# **7.2.2 Συνθήκες μέτρησης**

Οι μετρήσεις πρέπει να γίνονται σε φυσιολογικές συνθήκες. Όταν η άτρακτος στρέφεται με τις συνηθισμένες στροφές λειτουργίας με το νορμάλ φορτίο, οι θερμοκρασίες και οι πιέσεις υποτίθεται ότι είναι φυσιολογικές (αν δεν έχουμε κακός σχεδιασμό), και η μέτρηση θα είναι αντιπροσωπευτική των συνηθισμένων συνθηκών λειτουργίας. Αν όμως η μηχανή έχει ειδική χρήση και πρέπει να ανταποκρίνεται σε μια έκτακτη ανάγκη για παράδειγμα σε υψηλότερο φορτίο, πρέπει να τη μετρήσουμε στο μέγιστο φορτίο. Μια τέτοια περίπτωση θα μπορούσε να είναι μία αντλία ανάγκης σε σύστημα πυρόσβεσης.

# **7.2.3 Κατευθύνσεις μέτρησης**

Γενικός κανόνας είναι ότι πρέπει να αναζητούμε την κατεύθυνση εφαρμογής των κυρίων δυνάμεων σε μια μηχανή και να τοποθετούμε κατά τη διεύθυνση αυτή τον αισθητήρα μας. Δεν πρέπει να ξεχνούμε ότι οι δονήσεις είναι αποτέλεσμα δυνάμεων, άρα όπου οι δυνάμεις μεγαλύτερες θα είναι μεγαλύτερες και οι δονήσεις. Και βέβαια υπενθυμίζεται ότι ο καλύτερος τρόπος να βρούμε την βέλτιστη κάθε φορά κατεύθυνση είναι η δοκιμή! Έτσι μπορούμε να κάνουμε μία αναφορά στις τρεις κύριες κατευθύνσεις μέτρησης:

<span id="page-95-0"></span><sup>-</sup> $1$  Εννοείται και με τις ίδιες στροφές και με τις συνθήκες φορτίου.

#### **Κατά αξονική κατεύθυνση (Axial)**

Κάτω από ιδανικές συνθήκες, μετρήσεις κατά την αξονική κατεύθυνση παρουσιάζουν χαμηλά επίπεδα κραδασμών, καθώς οι περισσότερες δυνάμεις εμφανίζονται στις περισσότερες μηχανές κάθετα στον άξονα. Εντούτοις υπάρχουν και εξαιρέσεις<sup>[1](#page-96-0)</sup> διότι αυτό έχει να κάνει με το σχεδιασμό και τον τρόπο λειτουργίας της μηχανής.

#### **Κατά την οριζόντια κατεύθυνση (Horizontal)**

Οι μετρήσεις αυτές φανερώνουν τους περισσότερους κραδασμούς, διότι η μηχανές είναι συνήθως πιο εύκαμπτες στο οριζόντιο επίπεδο. Επίσης κατά αυτή την κατεύθυνση γίνονται πιο φανεροί κραδασμοί που έχουν να κάνουν με την αζυγοσταθμία , η οποία δημιουργεί ακτινικούς κραδασμούς, που όμως κατά την κατακόρυφη κατεύθυνση αποσβένονται καλύτερα λόγω αυξημένης αδράνειας της μηχανής.

#### **Κατά την κατακόρυφη κατεύθυνση (Vertical)**

Οι μετρήσεις σε αυτή την κατεύθυνση παρουσιάζουν συνήθως χαμηλότερα επίπεδα κραδασμών από ότι στην οριζόντια κατεύθυνση, λόγω της δυσκαμψίας που οφείλεται στο πλαίσιο στήριξης της μηχανής<sup>[2](#page-96-1)</sup> και στην βαρύτητα.

# **7.3 Πώς γίνεται μια μέτρηση**

Στα παρακάτω περιγράφεται βήμα προς βήμα η απαραίτητη διαδικασία που ακολουθείται για να γίνει σωστά μια μέτρηση, με χρήση της μετρητικής συσκευής του εργαστηρίου καθώς και ο τρόπος χρήσης του προγράμματος που αναπτύχθηκε. Έτσι το σήμα θα είναι αξιόπιστο καταλήγοντας σε ορθά αποτελέσματα από την ανάλυση του εξαγόμενου φάσματος.

# **7.3.1 Σύνδεση επιταχυνσιόμετρου με ηλεκτρονικό υπολογιστή**

Στις μετρήσεις μας χρησιμοποιήσαμε την πρώτη απλή μετρητική συσκευή που έχει κατασκευαστεί στο εργαστήριο. Ο σκοπός των μετρήσεων στο πλαίσιο της παρούσας εργασίας είναι απλά να επιβεβαιώσουμε την καλή λειτουργία του λογισμικού που αναπτύχθηκε. Έτσι οι δοκιμές μας περιορίστηκαν στη χρήση μόνο της πρώτης απλής συσκευής καθώς αυτό αρκεί για τον παραπάνω σκοπό. Εξάλλου γνωρίζουμε ήδη ότι και το δεύτερο όργανο παρέχει εξίσου ικανοποιητικά φάσματα τα οποία έχουν ελεγχθεί με απλά γραφήματα έπειτα από FFT ανάλυση.

Η σύνδεση του επιταχυνσιόμετρου με την πρώτη απλή συσκευή γίνεται με το κατάλληλο καλώδιο που το συνοδεύει. Από τον προενισχυτή στην κάρτα ήχου του υπολογιστή χρησιμοποιούμε απλό καλώδιο ήχου (τύπου jack σε jack) όπως αυτό που έχουν τα κοινά ακουστικά.

# **7.3.2 Καταγραφή του Χρονικού σήματος**

Για να μετρήσουμε χρειαζόμαστε ένα χρονικό σήμα, όπως αυτό εισάγεται στο ηλεκτρονικό υπολογιστή από την κάρτα ήχου όπως έχουμε αναφέρει αναλυτικά στον τρόπο σύνδεσης επιταχυνσιόμετρου - οργάνου – υπολογιστή.

j

<span id="page-96-0"></span><sup>&</sup>lt;sup>1</sup> Θα δούμε στην παράγραφο των πραγματικών βιομηχανικών μετρήσεων ότι σε εμβολοφόρο αντλία, το<br>φάσμα κατά την αξονική κατεύθυνση είναι πιο καθαρό.

<span id="page-96-1"></span><sup>&</sup>lt;sup>2</sup> Όταν βέβαια η μηχανή εδράζεται με σωστό τρόπο.

Χρησιμοποιούμε το απλούστερο πρόγραμμα ηχογράφησης που μπορεί να βρει κανείς σε έναν ηλεκτρονικό υπολογιστή. Το πρόγραμμα είναι η ηχογράφηση των Windows. Ακολουθούμε την πορεία: Start Menu > All Programs > Accessories > Entertainment > Sound Recorder Και ανοίγουμε το πρόγραμμα. Η μορφή του αρχείου που χρειαζόμαστε για να επεξεργαστούμε περαιτέρω το χρονικό σήμα που θα καταγράψουμε είναι wav. Πρόκειται για το format ήχου που χρησιμοποιεί η Microsoft. Ο λόγος αυτής της επιλογής είναι καθαρά θέμα απλότητας διότι τα Windows είναι το πιο διαδεδομένο λειτουργικό σύστημα, οπότε θα μπορούσε να πει κανείς ότι σχεδόν σε κάθε προσωπικό υπολογιστή μπορούμε να καταγράψουμε. Προφανώς οποιοιδήποτε άλλο πρόγραμμα ηχογράφησης που παράγει wav αρχεία θα μπορούσε να χρησιμοποιηθεί, όμως σε αυτή την παρουσίαση θα χρησιμοποιήσουμε την ηχογράφηση των windows. Με μικρή τροποποίηση του προγράμματος θα μπορούσαμε να δουλέψουμε και με mp3 format, όμως εμείς απλά χρειαζόμαστε ένα αρχείο ήχου, επιλέγουμε την πιο εύχρηστη μορφή καθώς δεν έχει νόημα να επιλέξουμε κάτι διαφορετικό αφού αυτό δεν επηρεάζει την ποιότητα του σήματος, άρα δεν έχουμε καλύτερη μέτρηση. Τα wav αρχεία είναι υπέρ το δέον επαρκή για τη συχνότητα δειγματοληψίας που θα χρησιμοποιήσουμε, οπότε είμαστε καλυμμένοι.

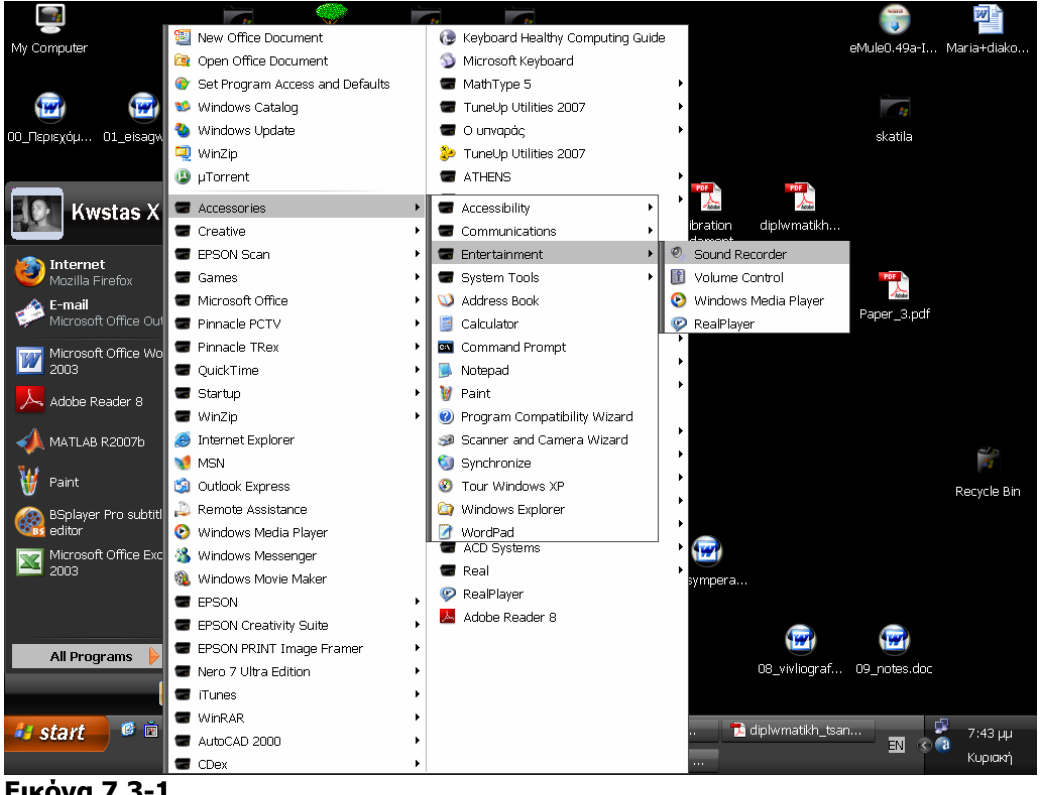

**Εικόνα 7.3-1** 

H διαδικασία της μέτρησης είναι απλή και σύντομη. Περιλαμβάνει τα παρακάτω βήματα:

### **Βήμα 1: Ρύθμιση Παραμέτρων Ηχογράφησης**

Εφόσον έχουμε ανοίξει την ηχογράφηση των Windows, επιλέγουμε File > Properties, όπως φαίνεται στην εικόνα:

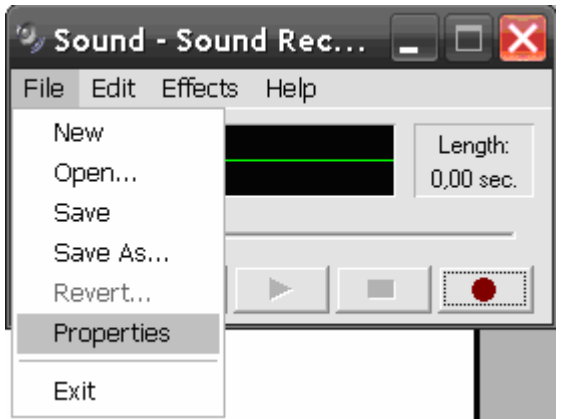

**Εικόνα 7.3-2** 

Και βρισκόμαστε στο παρακάτω παράθυρο Properties for Sound, εκεί επιλέγουμε convert now και στο παράθυρο Sound Selection που εμφανίζεται, επιλέγουμε 48000 kHz και 16bit Mono, όπως φαίνεται στην εικόνα που ακολουθεί:

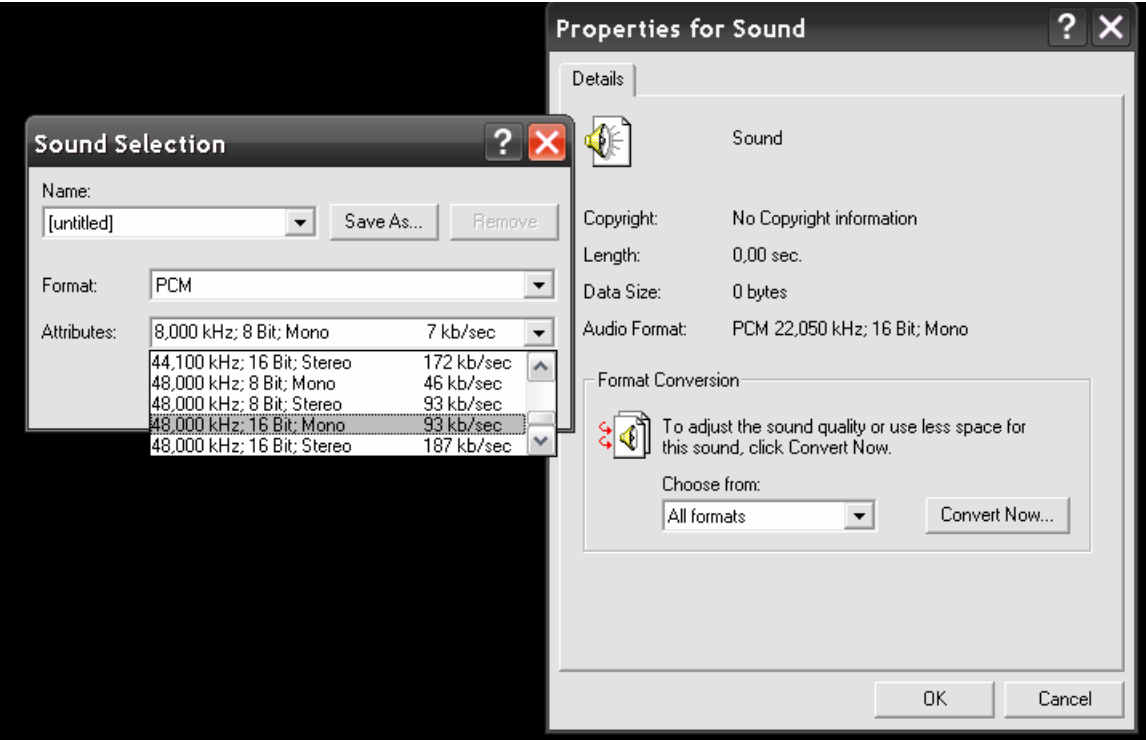

**Εικόνα 7.3-3** 

 $\overline{a}$ 

Το βήμα αυτό είναι ιδιαίτερα σημαντικό, διότι εξασφαλίζει τη σωστή συχνότητα  $\delta$ ειγματοληψίας<sup>[1](#page-98-0)</sup> για την ανάλυση FFT που θα ακολουθήσει. Το σήμα πρέπει να είναι μονοφωνικό επειδή η έξοδος της συσκευής μέτρησης δίνει μονό κανάλι. Τώρα επιβεβαιώνοντας τις επιλογές μας με ΟΚ, είμαστε έτοιμοι για ηχογράφηση.

<span id="page-98-0"></span><sup>1</sup> Λάθος συχνότητα δειγματοληψίας οδηγεί σε αλλοιώσεις του σήματος και ανεπιθύμητα φαινόμενα, όπως ψευδοσυχνότητες (παραπομπή στο κεφάλαιο 3).

### **Βήμα 2: Τοποθέτηση Αισθητήρα**

Σε αυτό το στάδιο πρέπει να βεβαιωθούμε ότι ο αισθητήρας είναι καλά τοποθετημένος στην επιφάνεια που έχουμε επιλέξει να τον τοποθετήσουμε. Πρέπει η μαγνητική βάση του επιταχυνσιομέτρου να είναι σταθερά τοποθετημένη. Αυτό το σημείο πρέπει να προσεχθεί ιδιαιτέρως διότι αν κάποια από τις τρεις μικρές βάσεις που έχει δεν είναι σταθερή τότε σίγουρα η μέτρηση θα δώσει λάθος αποτελέσματα.

#### **Βήμα 3: Ενεργοποίηση μηχανής σε συγκεκριμένες στροφές**

Το επόμενο βήμα είναι να ενεργοποιήσουμε τη μηχανή και να επιλέξουμε στροφές λειτουργίας. Πρέπει να γνωρίζουμε τον αριθμό στροφών που περιστρέφεται η μηχανή που μετράμε με τη μέγιστη δυνατή ακρίβεια. Αυτό διότι πρέπει να είμαστε ακριβείς στα δεδομένα που θα εισάγουμε στο πρόγραμμά μας κατά τη διαδικασία εντοπισμού της βλάβης (υπολογισμός θεωρητικών συχνοτήτων και αντιπαραβολή με το μετρούμενο φάσμα). Έτσι ανάλογα με την περίπτωση της εκάστοτε μηχανής αν αυτή έχει εγκατεστημένο στροφόμετρο να δούμε την ένδειξή του, εάν έχουμε inverter στη μηχανή να δούμε από εκεί την ένδειξη, είτε να μετρήσουμε τις στροφές με ένα στροφόμετρο.

Σε κάθε περίπτωση πρέπει να ελέγχουμε το πώς είναι εγκατεστημένα τα όργανα διότι πολλές φορές έχουμε σοβαρά σφάλματα από λάθος τοποθέτηση. Η καλύτερη επιλογή και αυτή που θα γίνει στις εργαστηριακές μας μετρήσεις, είναι να μετράμε τις στροφές. Στο εργαστήριο αυτό γίνεται με ειδικό εξάρτημα του Τ-30. Πρέπει να προσέχουμε ιδιαίτερα και να αφήνουμε την μηχανή να σταθεροποιηθούν οι στροφές της πριν μετρήσουμε.

## **Βήμα 4: Μέτρηση**

Όταν η μηχανή έχει αναπτύξει τις στροφές που θέλουμε τότε είμαστε έτοιμη για μέτρηση. Αρχίζουμε την εγγραφή πατώντας το κουμπί rec στο παράθυρο Sound Recorder. Η διάρκεια της μέτρησης φαίνεται στο πεδίο Length της ηχογράφησης, 15 δευτερόλεπτα είναι αρκετά για μια μέτρηση. Σταματάμε την εγγραφή πατώντας το κουμπί Stop.

Αποθηκεύουμε το αρχείο .wav που έχει δημιουργηθεί επιλέγοντας file > Save As > και από εμφανιζόμενο παράθυρο βάζουμε ένα όνομα στο αρχείο μας και το αποθηκεύουμε στην επιθυμητή τοποθεσία. Για να προχωρήσουμε αργότερα στην επεξεργασία της μέτρησης το αρχείο wav να βρίσκεται στο Current Directory του MATLAB. Έτσι είναι χρήσιμο είτε να το αποθηκεύσουμε σε ένα φάκελο που θα ορισθεί ως τέτοιο αργότερα, είτε να το τοποθετήσουμε απευθείας εκεί.

Εδώ έχουμε τελειώσει με τη διαδικασία της μέτρησης και είμαστε έτοιμοι να χρησιμοποιήσουμε τα προγράμματα που φτιάξαμε και να αξιοποιήσουμε τη μέτρηση. Εφόσον παρουσιαστούν κάποιες βασικές πρακτικές οδηγίες μέτρησης, κυρίως όσον αφορά στην σωστή τοποθέτηση του αισθητήρα, θα δούμε χρησιμοποιούνται τα προγράμματα.

# **7.3.3 Πρακτικές οδηγίες μέτρησης**

Ο σκοπός αυτής της παραγράφου είναι να υπενθυμίσουμε στον χρήστη των προγραμμάτων κάποιες βασικές οδηγίες που θα οδηγήσουν σε καλύτερη πρακτική μετρήσεων.

• Η μέτρηση των στροφών της μηχανής να έχει τη μέγιστη δυνατή ακρίβεια καθώς μικρές αποκλίσεις, μπορούν να έχουν μεγάλη επίδραση στη διαφορά μεταξύ θεωρητικών και μετρημένων χαρακτηριστικών συχνοτήτων και να επιφέρουν σφάλμα. Για αυτό καλό είναι ο πρώτος έλεγχος του φάσματος να είναι στις 1x, 2x της συχνότητας περιστροφής να ταιριάζουν σε αιχμές, έστω και με μικρό πλάτος.

• Αν είναι δυνατόν μεταξύ διαδοχικών μετρήσεων της ίδιας μηχανής να κρατούνται σταθερές οι συνθήκες μέτρησης (στροφές και φορτίο), ώστε να είναι δυνατή η σύγκριση των φασμάτων.

• Πρέπει να δίδεται ιδιαίτερη προσοχή στην αναγνώριση των στοιχείων μηχανών που μετρούνται, ώστε να εισάγουμε στο πρόγραμμα τα σωστά γεωμετρικά χαρακτηριστικά τους. Για παράδειγμα, αν εισάγουμε διαφορετικό αριθμό οδόντων για κάποιο τροχό, δεν θα μπορέσουμε να προχωρήσουμε σε σωστή ανάλυση φάσματος, καθώς οι συχνότητες αναμονής θα προβάλλονται σε λάθος θέσεις.

• Πρέπει να γίνεται προσπάθεια εντοπισμού και διαχωρισμού των συχνοτήτων που προέρχονται από τα στοιχεία που αποτελούν τη μηχανή. Οι δονήσεις πολλές φορές μεταφέρονται από ένα στοιχείο που βρίσκεται ίσως λίγο ποιό μακριά από τη θέση μέτρησής μας. Επίσης μπορεί να δούμε αυξημένο πλάτος σε χαρακτηριστικές συχνότητες ενός στοιχείου και η αύξηση αυτή να προέρχεται από διπλανό σφάλμα. Χαρακτηριστική τέτοια περίπτωση είναι διεγερμένες συχνότητες ρουλεμάν από παρακείμενο σφάλμα σε βαθμίδα οδοντωτών τροχών.

• Δεν πρέπει να αγνοούνται περιέργως διεγερμένες συχνότητες. Το σφάλμα ίσως προέρχεται από κάπου που δεν έχουμε σκεφτεί αρχικά.

• Ακόμη και στην περίπτωση που διατίθεται και εξοπλισμός για μέτρηση SPM, η ανάλυση του φάσματος είναι απαραίτητη για τον εντοπισμό της πηγής του σφάλματος.

# **7.3.4 Διάγνωση σφαλμάτων - Ανάλυση φάσματος με χρήση των προγραμμάτων**

Ξεκινώντας μία σύντομη περιγραφή της χρήσης των προγραμμάτων, αρχικά επιλέγουμε ως πρόγραμμα παρουσίασης το Spectrum Analysis επειδή είναι πιο γενικό. Επίσης θεωρούμε καλύτερο η διαδικασία αυτή να παρουσιαστεί σε μορφή βημάτων:

**Βήμα 1:** Ανοίγουμε την πλατφόρμα με τρεις δυνατούς τρόπους, είτε μέσα από το GUIDE, είτε με διπλό κλικ στο αρχείο .fig, είτε τέλος ανοίγοντας το .m αρχείο και να το τρέξουμε από εκεί. Εννοείται ότι το αρχείο πρέπει να είναι μέσα στο current directory του MATLAB. Τώρα έχουμε μπροστά μας το interface του προγράμματος.

**Βήμα 2:** Έστω ότι έχουμε ένα αρχείο χρονικού σήματος που έχει καταγράψει με τον τρόπο της παραγράφου 7.3.2 που ονομάζεται test1.wav και βρίσκεται στο current directory. Εισάγουμε το όνομα του αρχείου στο πεδίο wavname και πατάμε στο πλήκτρο plot the spectrum. Το φάσμα είναι ήδη προβεβλημένο στην περιοχή του γραφήματος. Πιθανότατα θα χρειαστεί να ρυθμίσουμε τις παραμέτρους amplitude και frequency area ώστε το φάσμα να προβάλλεται με τον επιθυμητό τρόπο.

**Βήμα 3:** Ξεκινάμε τη διαδικασία της ανάλυσης με την εισαγωγή των δεδομένων των στοιχείων μηχανών που έχουμε μετρήσει. Σίγουρα επιλέγουμε στροφές και κλάση μηχανής από εκεί και πέρα εξαρτάται από το τι έχουμε μετρήσει συμπληρώνουμε το αντίστοιχο πεδίο στο Data Input. Πολλές φορές βέβαια χρησιμοποιούμε παράλληλα πάνω από ένα πεδίο, συνήθως ρουλεμάν μαζί με κάτι άλλο, όπως βαθμίδα οδοντωτών τροχών ή πτερωτή.

**Βήμα 4:** Εφόσον έχουμε εισάγει σωστά τα δεδομένα το πρόγραμμα έχει ότι χρειάζεται για να υπολογίσει της συχνότητες αναμονής είμαστε σε θέση χρησιμοποιώντας τα πλήκτρα στο πεδίο Fault Frequencies να δοκιμάζουμε προβάλλοντας τις συχνότητες αναμονής πάνω στο φάσμα από τη μέτρηση. Όταν μία συχνότητα ταιριάζει με αιχμή του φάσματος με αξιοσημείωτο πλάτος, πρέπει να δούμε αν ανήκει στην πράσινη, την κίτρινη ή και την κόκκινη περιοχή, ώστε να αποφανθούμε για τη βλάβη. Έχει ληφθεί μέριμνα ώστε να προβάλλονται και οι κατάλληλες αρμονικές των συχνοτήτων<sup>[1](#page-101-0)</sup> ώστε να διευκολύνεται η διαδικασία ταυτοποίησης των συχνοτήτων αναμονής. Επίσης ο χρήστης μπορεί να διευκολύνεται σημαντικά χρησιμοποιώντας τη λειτουργία της μεγέθυνσης. Όταν το φάσμα ερευνηθεί σε όλο το επιθυμητό εύρος, η διαδικασία διάγνωσης έχει τελειώσει. Αν όλα έχουν πάει καλά θα πρέπει να έχουμε καταλήξει σε διάγνωση της κατάστασης της μηχανής.

Όπως φαίνεται παραπάνω, η διαδικασία διάγνωσης, μέσω της ανάλυσης του φάσματος, έχει απλοποιηθεί σημαντικά. Στα παρακάτω θα παρουσιαστούν οι μετρήσεις που κάναμε.

# **7.4 Μέτρηση σε εμβολοφόρο αντλία**

## **7.4.1.1 Εισαγωγικά στοιχεία**

Κατά τη διάρκεια ανάπτυξης των προγραμμάτων που σχεδιάστηκαν είχαμε την ευκαιρία να παρακολουθήσουμε την εξέλιξη μίας βλάβης σε εμβολοφόρο αντλία σε πραγματικό βιομηχανικό περιβάλλον. Η μετρήσεις έγιναν στην ίδια αντλία σε δύο φάσεις. Την πρώτη φορά μετρήσαμε απλά την αντλία εν λειτουργία και τη δεύτερη φορά διαπιστώσαμε ιδιαίτερα υψηλά πλάτη σε σχέση με την πρώτη φορά. Το αποτέλεσμα ήταν ότι σε λίγες μέρες η αντλία κόλλησε και ανοίχτηκε για επισκευή. Έτσι μπορέσαμε να διαπιστώσουμε την ορθότητα της ανάλυσης των φασμάτων που είχαμε στα χέρια μας.

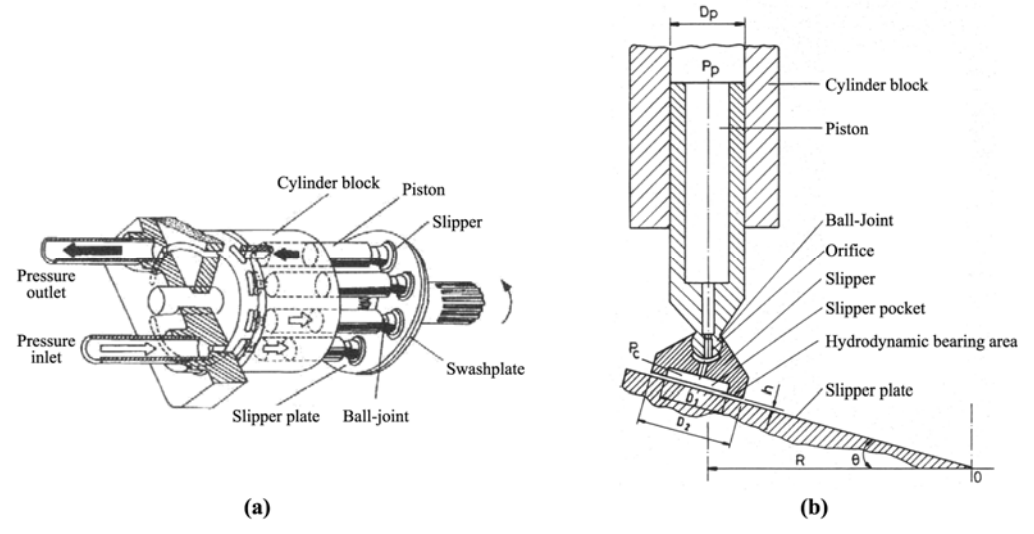

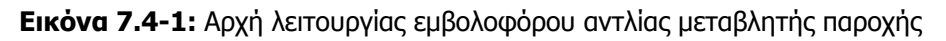

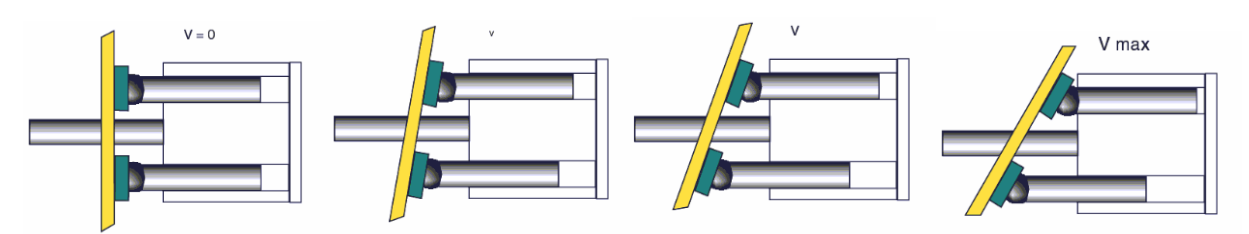

**Εικόνα 7.4-2** Διαφορετικές γωνίες – διαφορετική παροχή

<span id="page-101-0"></span>-<sup>1</sup> Που η βιβλιογραφία και η εμπειρία λέει ότι είναι πιο σύνηθες να εμφανίζονται. Τα στοιχεία της αντλίας ήταν: Κλάση μηχανής: Κλάση Ι Κινητήρας : 1500RPM (μετρημένο) Φορτίο: 80% του μεγίστου Έμβολα : 9 Ρουλεμάν : NU 308 EC

Στα παρακάτω παρουσιάζονται τα φάσματα και ακολουθεί λεπτομερής ανάλυσή τους. Σημειώνεται ότι όλα τα φάσματα ελήφθησαν με σταθερό σύνηθες φορτίο και 1500 στροφές ώστε να μπορούμε να τα αντιπαραβάλλουμε στην ανάλυση.

### **7.4.1.2 Μέτρηση πρώτης φάσης**

Η μέτρηση έγινε στις αρχές Μαΐου 2008 και έγινε σε κατακόρυφη κατεύθυνση στο άκρο της αντλίας. Η λήψη του ηχητικού σήματος έγινε χρησιμοποιώντας ένα φορητό υπολογιστή με ενσωματωμένη απλή κάρτα ήχου. Για την ανάλυση του φάσματος θα χρησιμοποιήσουμε το SA\_V3 στο οποίο υπάρχει πρόβλεψη για μέτρηση εμβολοφόρου αντλίας. Εισάγουμε όλα τα απαραίτητα στοιχεία στο interface<sup>[1](#page-102-0)</sup> και λαμβάνουμε το φάσμα που ακολουθεί. Ακόμη, κάνουμε ρύθμιση πλάτους από την κυλιόμενη μπάρα Amplitude ώστε να εξαλείψουμε έναν ψηλό που πρόκειται για θόρυβο που εμφανίζεται στις πολύ χαμηλές συχνότητες.

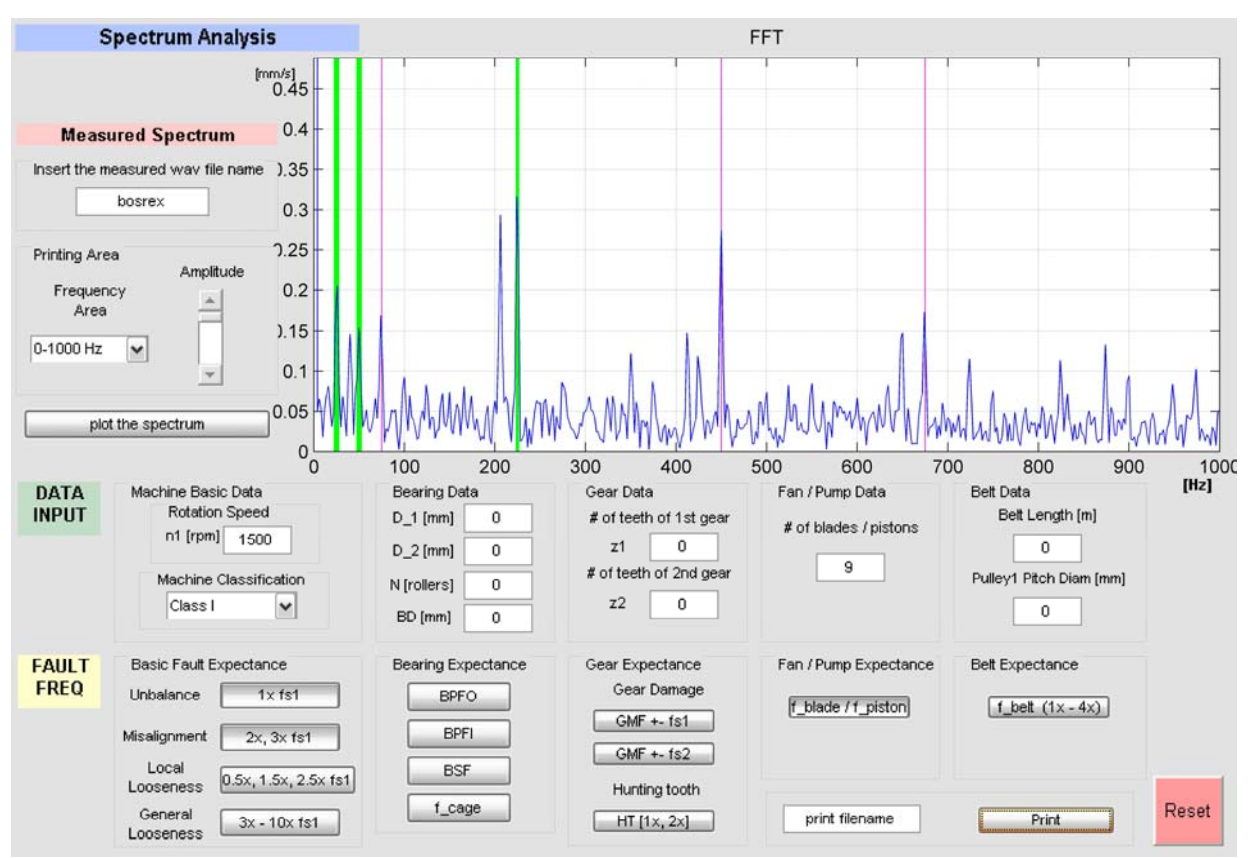

**Εικόνα 7.4-3:** Στιγμιότυπο ανάλυσης

-

<span id="page-102-0"></span><sup>1</sup> Η διαδικασία έχει περιγραφεί αναλυτικά στα παραπάνω κεφάλαια και έτσι δεν στεκόμαστε ιδιαίτερα εδώ.

Ξεκινώντας την ανάλυση του φάσματος μπορούμε να παρατηρήσουμε<sup>[1](#page-103-0)</sup> με τη σειρά:

- Τα πλάτη είναι εξαιρετικά χαμηλά, κάτω του 1mm/s, όμως το φάσμα είναι ιδιαιτέρως καθαρό. Εδώ μπορεί να συμβαίνουν δύο πράγματα, είτε η μηχανή είναι σε πολύ καλή κατάσταση, είτε η κατακόρυφη μέτρηση δεν έδωσε μεγάλα πλάτη, διότι όπως είναι γνωστό τα έμβολα μιας εμβολοφόρου αντλίας παλινδρομούν σε διεύθυνση παράλληλη με τον άξονά της. Ακόμη θα μπορούσαν να συμβαίνουν και τα δύο μαζί. Ούτως ή άλλως για τόσο μικρά πλάτη σίγουρα δεν μπορούμε να κάνουμε λόγο για βλάβη, καθώς βρισκόμαστε μέσα στην πράσινη περιοχή και μάλιστα πολύ χαμηλά, έχοντας κιόλας θεωρήσει ότι η μηχανή ανήκει στην κλάση με τα χαμηλότερα όρια. Απλά συνεχίζουμε την ανάλυση για να αντλήσουμε όσο το δυνατό περισσότερη πληροφορία.
- Παρατηρούμε ότι 50 Hz και στα πολλαπλάσιά του έχουμε αιχμές ακριβώς. Αυτό είναι ο ηλεκτρικός θόρυβος, αλλά δείχνει ότι το φάσμα μας δεν έχει σφάλμα κατά την οριζόντια κατεύθυνση.
- Έλεγχος 1x, 2x, 3x της ταχύτητας περιστροφής της μηχανής: Επιλέγοντας τα δύο πρώτα πλήκτρα από το πεδίο Basic Fault Expectance, προβάλλονται στο φάσμα οι τρεις πρώτες αρμονικές της συχνότητας περιστροφής. Παρατηρούμε ότι και οι τρεις συμπίπτουν με αιχμές του φάσματος. Τώρα είμαστε σίγουροι ότι το φάσμα είναι ορθό. Οι αιχμές παρουσιάζουν ελάχιστο πλάτος οπότε δεν μπορεί να γίνει λόγος ούτε για αζυγοσταθμία ούτε για κακή ευθυγράμμιση.
- Συμπληρώνοντας το πεδίο με τον αριθμό των εμβόλων, και προβάλλοντας την αντίστοιχη συχνότητα, παρατηρούμε ότι και αυτή η συχνότητα αναμονής συμπίπτει με αιχμές του φάσματος, ακόμη κι αν τα πλάτη είναι ακόμη πολύ χαμηλά. Σίγουρα η αξονική μέτρηση έδινε λίγο μεγαλύτερο πλάτος.
- Προχωρώντας την ανάλυση εισάγουμε τα στοιχεία του ρουλεμάν και δοκιμάζουμε με προβολή των συχνοτήτων, εδώ όμως τα πλάτη είναι τόσο χαμηλά που η επίδραση του θορύβου δεν επιτρέπει να διακρίνουμε τις χαρακτηριστικές συχνότητες αν εξαιρέσει κανείς την BPFO που δείχνει να συμπίπτει με κάποιες αιχμές ελάχιστου πλάτους. Στο φάσμα που ακολουθεί έχουμε προβάλλει τις συχνότητες των ρουλεμάν. Οι ακριβείς τιμές των συχνοτήτων αναμονής είναι:

 $BPPO=124$  Hz  $BPFI=176$  Hz BSF=66 Hz f\_cage=10 Hz

 $\overline{a}$ 

<span id="page-103-0"></span><sup>&</sup>lt;sup>1</sup> Οι παρατηρήσεις αυτές διευκολύνονται κατά πολύ στην πράξη χρησιμοποιώντας τις επιλογές του πλαισίου Printing Area και μεγέθυνσης με τις οποίες ο χρήστης μπορεί να μετακινείται και να κάνει εύκολα zoom πάνω στο φάσμα.

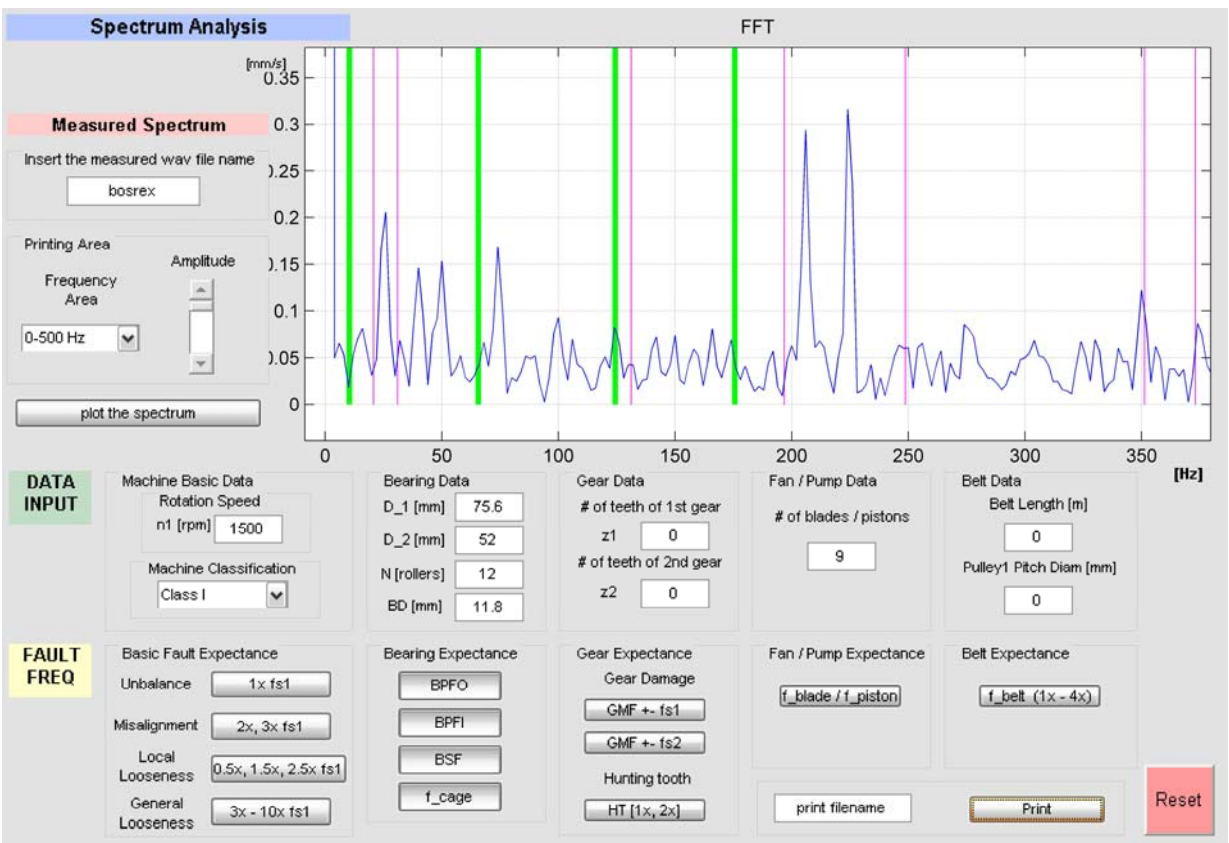

**Εικόνα 7.4-4:** Στιγμιότυπο ανάλυσης

-

Τελικά μετά από επικοινωνία με τον υπεύθυνο πληροφορηθήκαμε ότι τα ρουλεμάν είχαν αλλαχθεί πολύ πρόσφατα και γι' αυτό και οι συχνότητές τους δεν διεγείρουν πλάτη. Συμπερασματικά βλέπουμε ότι πρόκειται για ένα πολύ καθαρό φάσμα με μικρά όμως πλάτη. Δυστυχώς δεν λάβαμε δεύτερη μέτρηση κατά την αξονική κατεύθυνση.

### **7.4.1.3 Μέτρηση δεύτερης φάσης – Λίγο πριν τη βλάβη**

#### **Μέτρηση στην κατακόρυφη κατεύθυνση**

Οι μετρήσεις έγιναν την 26<sup>η</sup> Ιουνίου. Αρχίζοντας από την μέτρηση σε κατακόρυφη κατεύθυνση (όπως και η μέτρηση της πρώτης φάσης) λάβαμε το παρακάτω φάσμα<sup>[1](#page-104-0)</sup>:

<span id="page-104-0"></span> $1$  Σημειώνεται ότι από εδώ και πέρα τα φάσματα θα παρουσιάζονται με τρόπο που να είναι εμφανές αυτό που σχολιάζεται στην ανάλυση χωρίς να γίνεται ιδιαίτερη αναφορά.

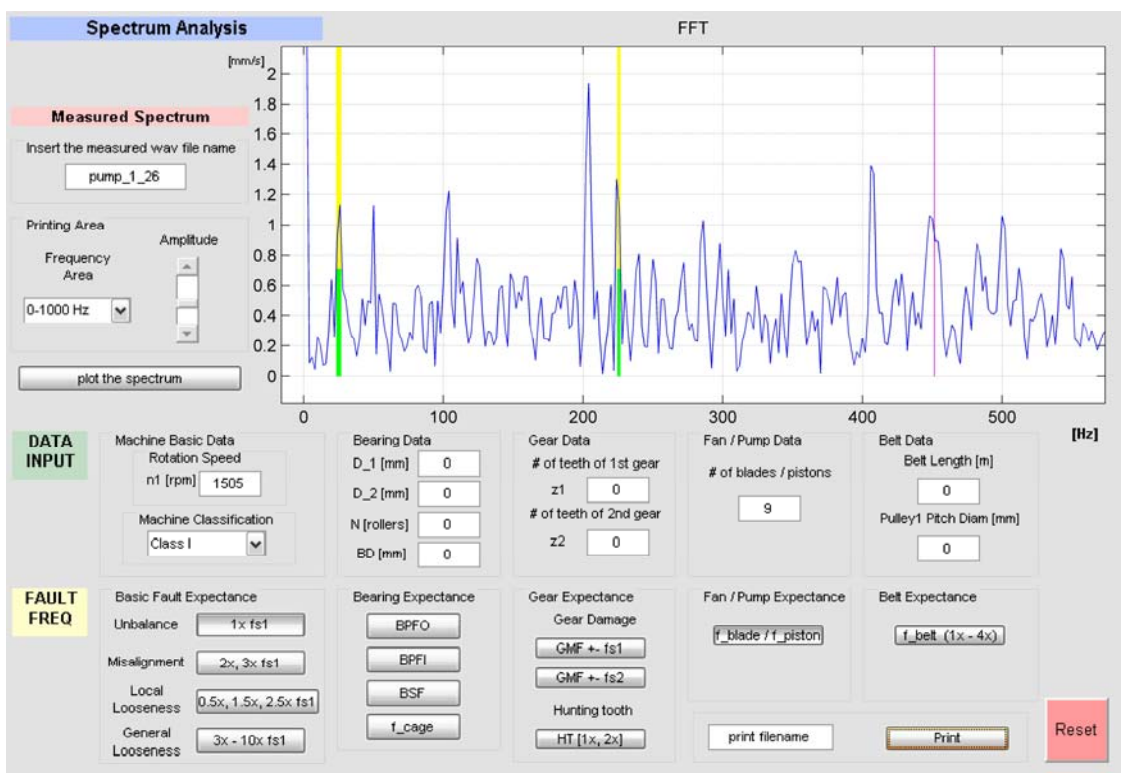

**Εικόνα 7.4-5:** Στιγμιότυπο ανάλυσης

Όμως μετρήσαμε και δεύτερη φορά στην ίδια ακριβώς θέση. Το πλάτος της 1x συχνότητας περιστροφής φτάνει τς 3mm/s ενώ πριν εμφανίστηκε με 1mm/s, μάλλον λόγω κακής τοποθέτησης του αισθητήρα.

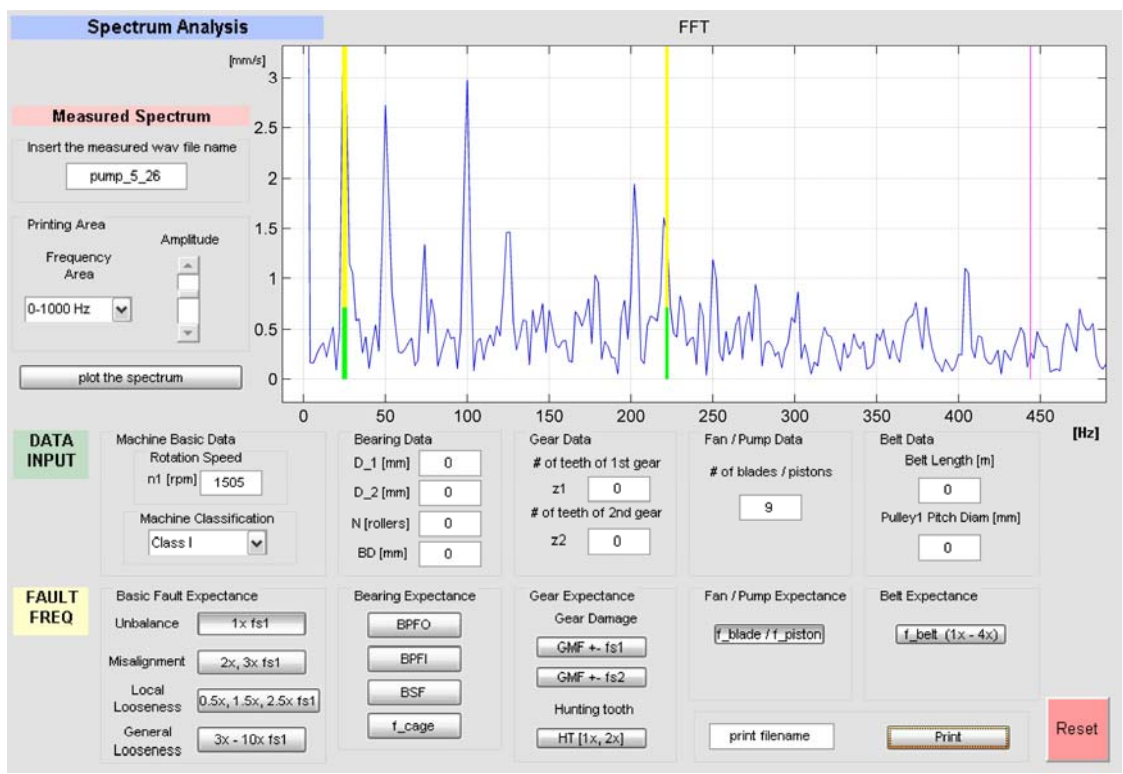

**Εικόνα 7.4-6:** Στιγμιότυπο ανάλυσης

Σε αυτό το σημείο βλέπουμε πως μία λάθος τοποθέτηση του αισθητήρα μπορεί να έχει σημαντικές επιπτώσεις στο φάσμα.

Αρχίζοντας την ανάλυση παρατηρούμε ότι τα πλάτη είναι ιδιαιτέρως αυξημένα σε σχέση με τη μέτρηση της πρώτης φάσης. Ακόμη η BSF του ρουλεμάν αρχίζει να εμφανίζεται με διεγερμένο πλάτος προφανώς από την επίδραση της βλάβης.

#### **Αντιπαραβολή φασμάτων κατακόρυφης κατεύθυνσης**

Θεωρούμε σκόπιμο με αφορμή την παραπάνω παρατήρηση να αντιπαραβάλουμε τα δυο προηγούμενα φάσματα ώστε να γίνει εμφανής η σημαντικότητα της τοποθέτησης του αισθητήρα. Η ταυτόχρονη προβολή επιτυγχάνεται με τη λειτουργία που έχουμε προβλέψει, προβάλλοντας διαδοχικά το ένα φάσμα πάνω στο άλλο.

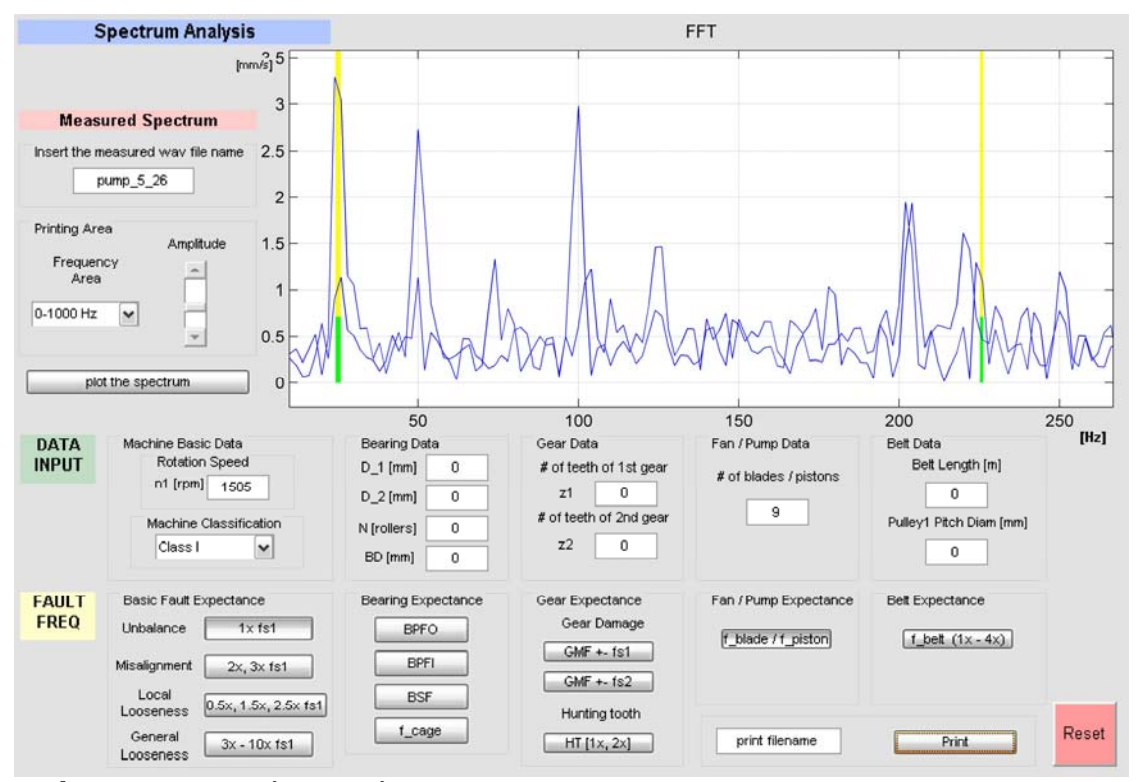

**Εικόνα 7.4-7:** Στιγμιότυπο ανάλυσης

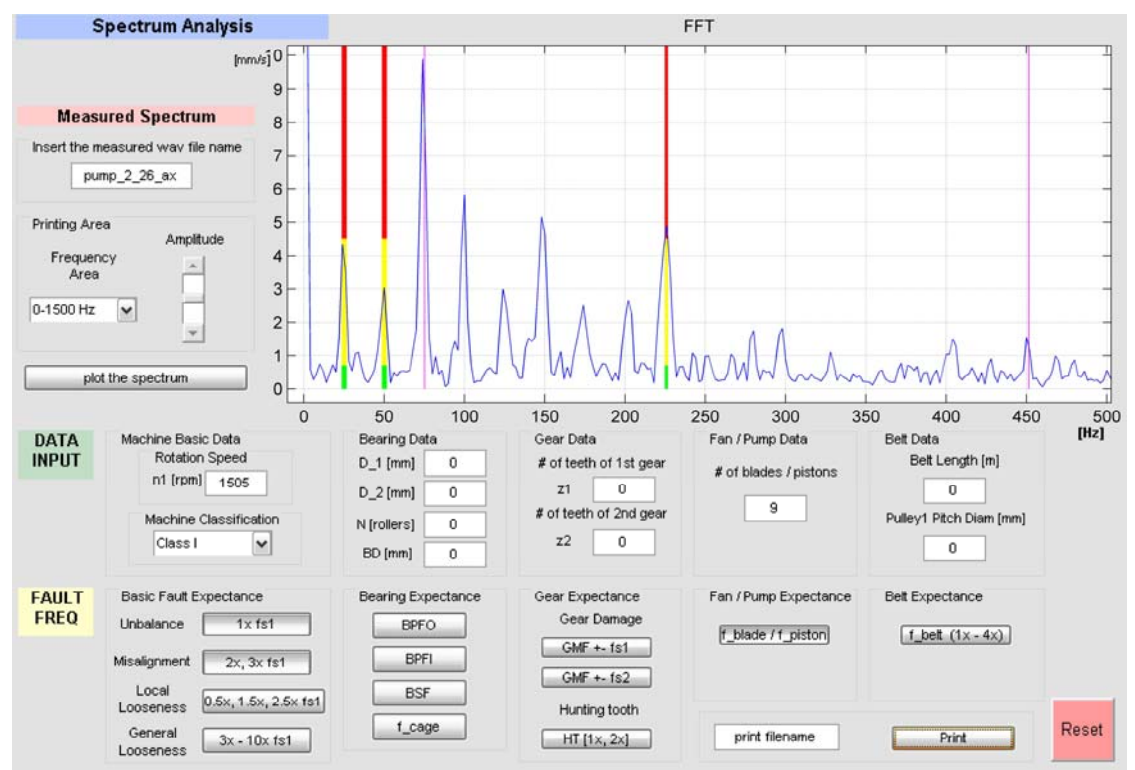

#### **Φάσμα αξονικής κατεύθυνσης**

**Εικόνα 7.4-8:** Στιγμιότυπο ανάλυσης

- Στο τελευταίο φάσμα από τη μέτρηση στην αξονική κατεύθυνση βλέπουμε ότι η πρώτη αρμονική της συχνότητας περιστροφής είναι πολύ κοντά στην κόκκινη περιοχή, η δεύτερη λίγο πιο χαμηλά αλλά η τρίτη παρουσιάζει υπερβολικά μεγάλο πλάτος, πάνω από 9mm/s. Πρόκειται για εμφάνιση χαλαρότητας. Πιθανότατα κάποιο από τα έμβολα της αντλίας έχει αστοχήσει και κινείται ελεύθερα μέσα στην εμβολοδόχο και δημιουργεί μεγάλο πλάτος. Σημειώνεται ότι πρόκειται για υπερβολικό πλάτος το οποίο επισημαίνει αδιαμφισβήτητα την ύπαρξη σοβαρής βλάβης.
- Παρατηρούμε ότι στη συχνότητα των εμβόλων το πλάτος είναι ιδιαίτερα αυξημένο και αγγίζει την κόκκινη περιοχή, ενώ εμφανίζονται και οι αρμονικές με μειούμενο πλάτος. Σε αυτό το σημείο συστήνουμε άμεση επισκευή της αντλίας καθώς είναι σαφές ότι η βλάβη σε κάποιο από τα έμβολά της είναι σε προχωρημένο στάδιο.

### **7.4.1.4 Συμπεράσματα μετά το άνοιγμα της αντλίας**

Πράγματι η αντλία ανοίχθηκε και διαπιστώσαμε ποιες ήταν ακριβώς οι βλάβες που είχε. Η αντλία τελικά είχε δύο σπασμένα έμβολα γι' αυτό και εμφανιζόταν η τρίτη αρμονική της συχνότητας περιστροφής πολύ αυξημένη. Η διάγνωσή μας για το σίγουρα ένα έμβολο με αστοχία ήταν σωστή, όπως και η ένστασή μας για το πλάτος της τρίτης αρμονικής. Διαπιστώνουμε κατά αυτό τον τρόπο ότι η ανάλυση φάσματος είναι μία τεχνική συντήρησης που δίνει ποσοτικά και αξιόπιστα αποτελέσματα, αλλά και με την εμπειρία του συντηρητή μπορεί να φτάσει σε εντυπωσιακά επίπεδα ακρίβειας.

Θα προχωρήσουμε σε δύο αντιπαραβολές φασμάτων, ώστε να δείξουμε την σημασία κάποιων επιλογών στη μέτρηση:
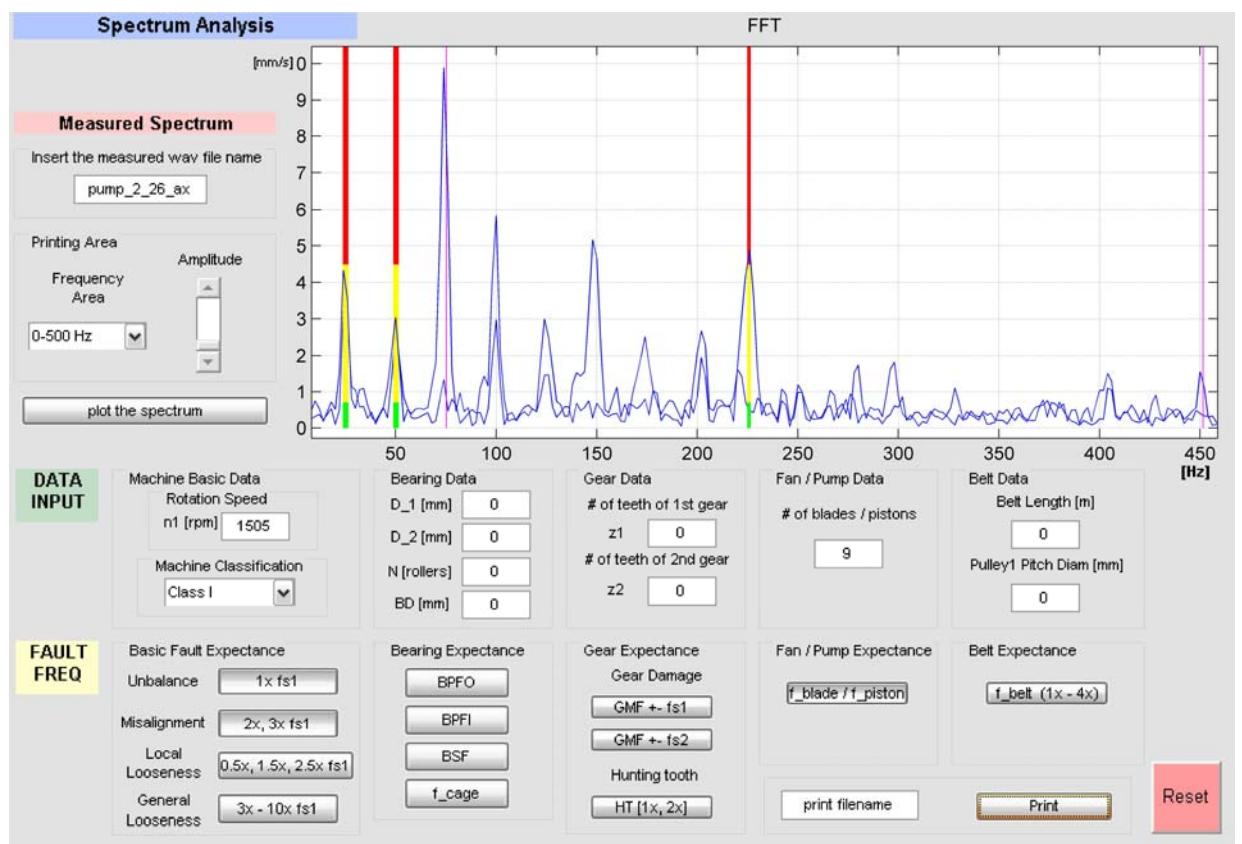

#### **7.4.1.4.1 Αντιπαραβολή φασμάτων κατακόρυφης και αξονικής κατεύθυνσης**

**Εικόνα 7.4-9:** Στιγμιότυπο ανάλυσης

Εδώ συνειδητοποιούμε την κρισιμότητα της κατεύθυνσης της μέτρησης για τη διάγνωση της βλάβης. Αν δεν είχαμε μετρήσει αξονικά θα συστήναμε<sup>[1](#page-108-0)</sup> παρακολούθηση της μηχανής (κίτρινη περιοχή), ενώ κανονικά χρειάζονταν άμεσο σταμάτημα (κόκκινη περιοχή). Επιπλέον κα η τρίτη αρμονική που τελικά υποδήλωνε την ύπαρξη δεύτερου σπασμένου εμβόλου, στο κατακόρυφο φάσμα δεν παρουσίασε ιδιαίτερο πλάτος, και έτσι θα χάναμε αυτή την πληροφορία.

-

<span id="page-108-0"></span><sup>1</sup> Αναφερόμενοι στη συχνότητα αναμονής εμβόλων.

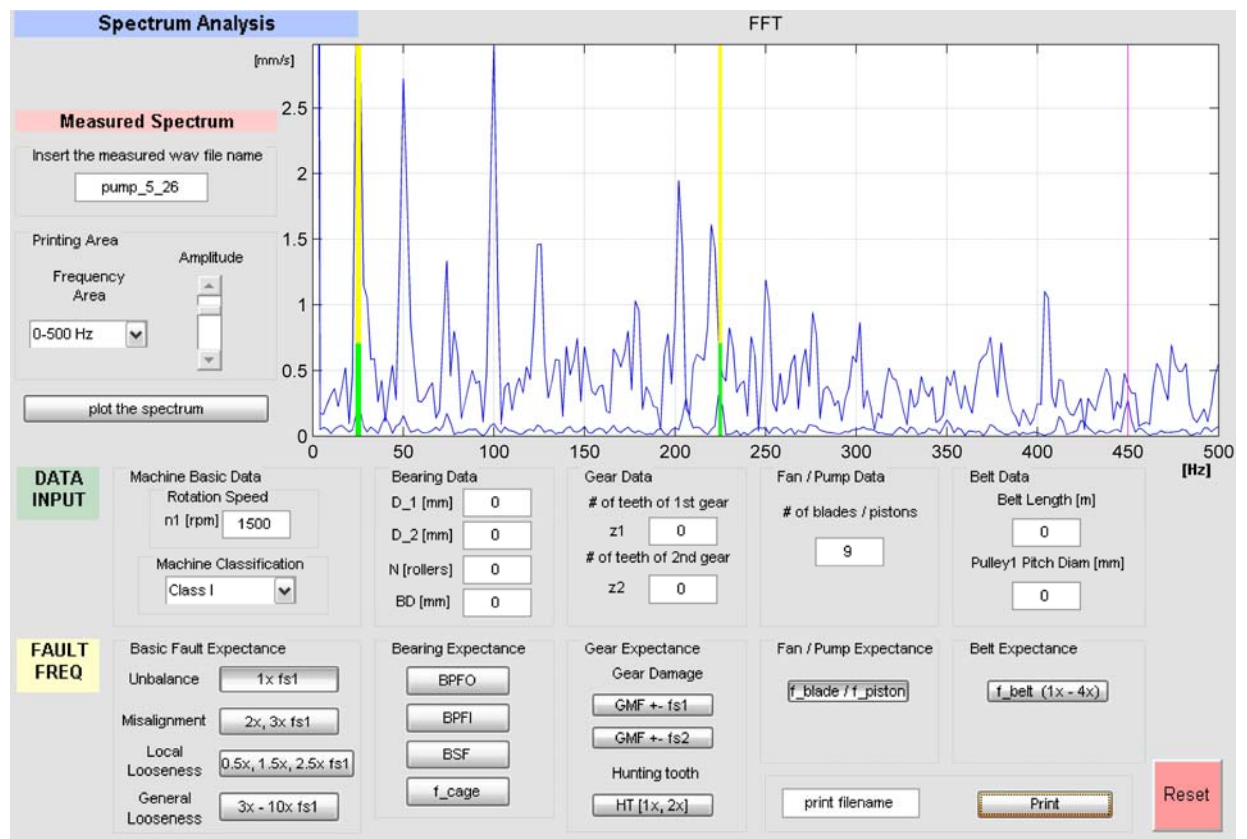

#### **7.4.1.4.2 Αντιπαραβολή φασμάτων πρώτης και δεύτερης φάσης**

**Εικόνα 7.4-10:** Στιγμιότυπο ανάλυσης

Στο παραπάνω φάσμα έχουμε προβάλλει το φάσμα της δεύτερης φάσης πάνω σε αυτό της πρώτης<sup>[1](#page-109-0)</sup>. Παρατηρούμε την εμφανή επιδείνωση της κατάστασης της μηχανής σε γενικά επίπεδα, αλλά και στα πλάτη των συχνοτήτων αναμονής τη μεγάλη διαφορά που έχει δημιουργηθεί. Αξίζει να σημειωθεί ότι η επιδείνωση αυτή έγινε μέσα σε ενάμισι μήνα λειτουργίας. Έτσι προκύπτει η ανάγκη τακτικής παρακολούθησης μιας μηχανής ώστε να είμαστε σε θέση να έχουμε εποπτεία της εξέλιξης των βλαβών.

#### **7.4.1.4.3 Τελικά σχόλια**

Σ' αυτό το σημείο πρακτικά έχει ολοκληρωθεί η διαδικασία ελέγχου και διακρίβωσης των προγραμμάτων που αναπτύχθηκαν. Έτσι έχει επιτευχθεί ο σκοπός του κεφαλαίου αυτού, αλλά και ολόκληρης της εργασίας. Είμαστε πια στην ευχάριστη θέση να έχουμε στα χέρια μας ένα διαγνωστικό εργαλείο που λειτουργεί ικανοποιητικά.

Οι μετρήσεις της αντλίας είναι ότι καλύτερο μπορούσε συμβεί για πολλούς λόγους. Πρώτον δώσανε πολύ καθαρά φάσματα από άποψη θορύβου και έτσι στις συχνότητες αναμονής εμφανίστηκαν ξεκάθαρα τα πλάτη. Δεύτερον είχαμε την ευκαιρία να δούμε τη χρονική εξέλιξη της βλάβης και να δούμε την αύξηση του πλάτους ανάλογα με την δριμύτητα της βλάβης. Τέλος η χαλαρότητα που διαγνώστηκε στο φάσμα της αξονικής κατεύθυνσης επιβεβαιώθηκε όταν η μηχανή ανοίχτηκε.

<span id="page-109-0"></span><sup>-</sup> $1$  Προφανώς και τα δύο σε κατακόρυφη κατεύθυνση μέτρησης.

## **7.5 Μετρήσεις που έγιναν στο εργαστήριο**

#### **7.5.1 Εισαγωγή**

Από τη στιγμή που η μέτρηση στην εμβολοφόρο αντλία, ήταν τόσο ικανοποιητική στην πραγματικότητα βεβαιωθήκαμε τόσο για τη λειτουργικότητα των προγραμμάτων όσο και για τη συνεργασία τους με το μετρητικό όργανο του εργαστηρίου. Έτσι από εδώ και πέρα, με την πολυτέλεια του χρόνου, άρχισε μία διαδικασία πειραματισμού στις μετρήσεις στο εργαστήριο στοιχείων μηχανών, με σκοπό να στήσουμε ένα μηχανισμό με βλάβες που να γίνονται εμφανείς στο φάσμα και να είναι δυνατόν να παρουσιαστεί μια ζωντανή χαρακτηριστική μέτρηση.

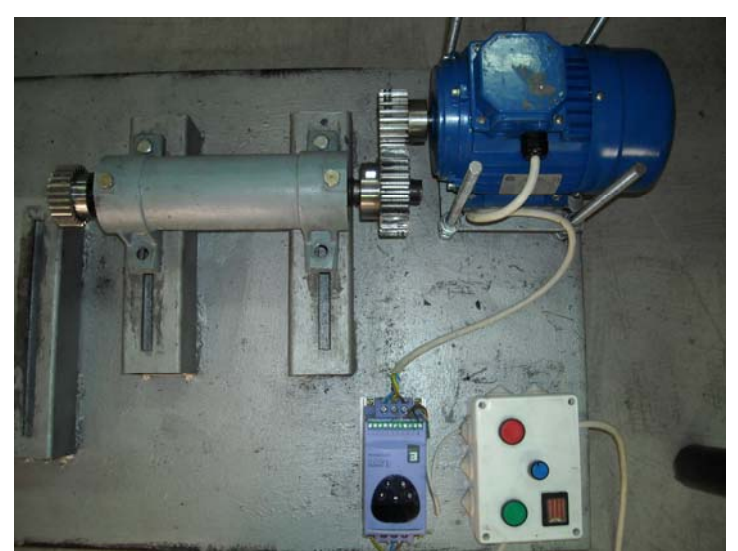

#### **7.5.2 Μέτρηση σε βαθμίδα οδοντωτών τροχών και ρουλεμάν**

**Εικόνα 7.5-1:** Μετρητική διάταξη με βαθμίδα οδοντωτών τροχών

Πρώτη μέτρηση για οδοντωτούς τροχούς που έδωσε σχετικά ικανοποιητικά αποτελέσματα έγινε στη διάταξη του εργαστηρίου με το CAP25. Ο μηχανισμός τροποποιήθηκε από το αρχικό και συνδέσαμε στον οριζόντιο κινητήρα ένα τροχό με 20 δόντια και στο CAP συνδέθηκε ένας των 30 δοντιών, από τον οποίο όμως είχαμε αφαιρέσει 1 δόντι.

Στο φάσμα παρατηρούμε τη συχνότητα 1x με πλάτος 1mm/s και μία συγκέντρωση στο φάσμα στην περιοχή της GMF. H 1x της συχνότητας περιστροφής είναι αναμενόμενη καθώς εδώ περιμένουμε να εμφανιστεί η χαρακτηριστική συχνότητα για την απώλεια του δοντιού. Βέβαια δεν έχει ιδιαίτερο πλάτος, πιθανότατα επειδή ο μηχανισμός λειτουργεί κενός φορτίου. Ακόμη παρατηρούμε ότι και η συχνότητα HT είναι ορατή.

Επειδή αρχικά περιμέναμε λίγο πιο μεγάλο πλάτος, μετρήσαμε στην ίδια θέση και με το όργανο T-30, και τα αποτελέσματα ήταν στα ίδια επίπεδα. Έτσι βεβαιωθήκαμε ότι τα πλάτη είναι χαμηλά λόγω έλλειψης φορτίου.

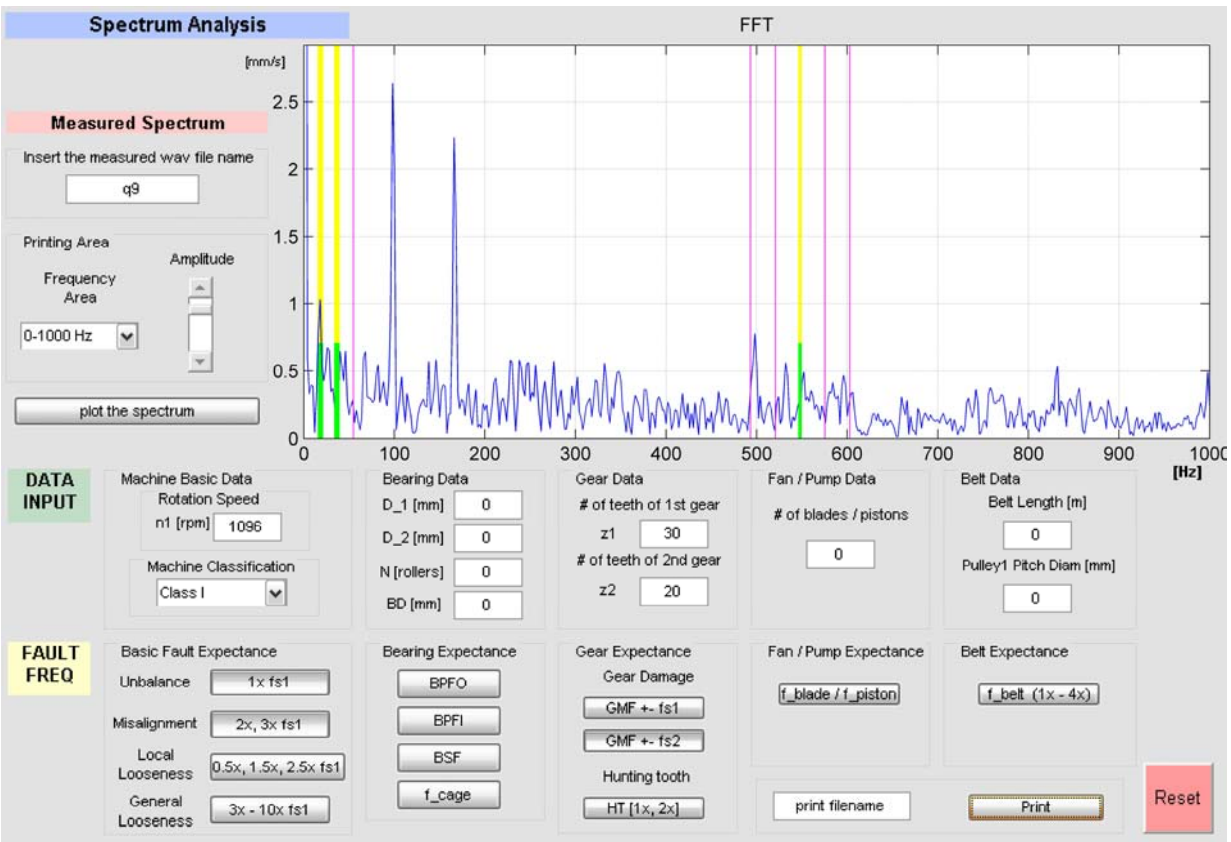

**Εικόνα 7.5-2:** Στιγμιότυπο ανάλυσης

Από το παραπάνω φάσμα έγινε φανερή η ανάγκη επιβολής φορτίου, ώστε οι βλάβες που έχουν προκληθεί στο μηχανισμό να διεγείρουν σημαντικά τα πλάτη και να έχουμε καλύτερα φάσματα. Αυτό θα φροντιστεί με την προσθήκη δεύτερου κινητήρα στο άμεσο μέλλον.

#### **7.5.3 Επιπλέον δυνατότητες μέτρησης στο εργαστήριο**

Στο εργαστήριο υπάρχουν πολλές εναλλακτικές δυνατότητες μέτρησης. Ενδεικτικά αναφέρουμε ότι στο Test Rig υπάρχει η δυνατότητα μέτρησης και ιμάντα και επίσης μπορούμε να διεξάγουμε μετρήσεις στην διάταξη που εικονίζεται παρακάτω:

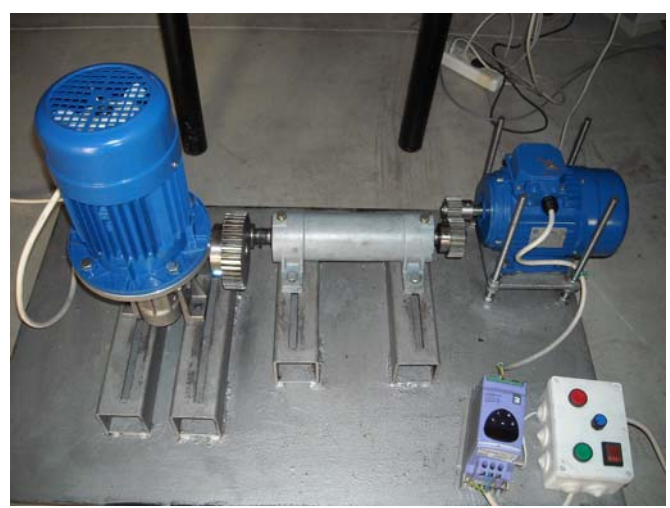

**Εικόνα 7.5-3:** Νέα μετρητική διάταξη του εργαστηρίου

Πρόκειται για διάταξη με δύο κινητήρες όπου ο ένας εκ των δύο λειτουργεί ως πέδη και δημιουργεί αυξημένο φορτίο για τον κινητήριο. Στη διάταξη μπορούν να εφαρμοστούν διαφορετικοί οδοντωτοί τροχοί ώστε να αλλάζει και η σχέση μετάδοσης. Ακόμη πιο ξεκάθαρο φάσμα θα ληφθεί αν αντικατασταθεί ο υπάρχων μειωτήρας με άλλον που θα αυξήσει την ταχύτητα του μηχανισμού.

Στο πλαίσιο της παρούσας εργασίας κρίνεται ότι είναι αρκετές αφού έχουμε επιβεβαιώσει τη λειτουργικότητα των προγραμμάτων που αναπτύχθηκαν και ο αντικειμενικός σκοπός έχει κατά βάση επιτευχθεί.

# **8 Τελικά συμπεράσματα διπλωματικής**

# **8.1 Αξιολόγηση προγραμμάτων από άποψη λειτουργίας**

Με το πέρας της παρούσας διπλωματικής εργασίας το εργαστήριο στοιχείων μηχανών έχει πια, εκτός των μετρητικών ιδιοσυσκευών, ένα ισχυρό πρόγραμμα διάγνωσης με το οποίο μπορούν να διαγνωστούν σφάλματα για την πλειονότητα των περιστρεφόμενων μηχανών. Ο αντικειμενικός σκοπός αυτής της εργασίας ήταν να αναπτυχθεί αυτό το διαγνωστικό εργαλείο σε περιβάλλον MATLAB. Πράγματι αναπτύχθηκαν τρεις κύριες διαφορετικές εκδόσεις λογισμικού που λειτουργούν κατά αυτόν τον τρόπο.

Η τελειότητα δεν είναι ποτέ εφικτή, αλλά θεωρείται ότι με τα αναπτυχθέντα προγράμματα ο χρήστης μπορεί με σχετική ευκολία να εργαστεί κάνοντας διάγνωση βλαβών μέσω της ανάλυσης του φάσματος FFT. Οι μετρήσεις του προηγούμενου κεφαλαίου δείχνουν στην πράξη τη δυνατότητα αυτή. Η σπανιότητα των πραγματικών φασμάτων όπως αυτά της εμβολοφόρου αντλίας που έχουν ληφθεί στα πλαίσια της παρούσας εργασίας, τόσο στη βιβλιογραφία όσο και σε δημοσιεύσεις, προσδίδει ιδιαίτερη σημαντικότητα στο ότι ελήφθησαν τόσο ξεκάθαρα φάσματα και έγινε σωστή ανάλυση με την ιδιοσυσκευή μέτρησης και το αναπτυχθέν πρόγραμμα.

Της διαδικασίας ανάπτυξης προηγήθηκε εξοικείωση με τις τεχνικές μέτρησης της μεθόδου της παρακολούθησης κραδασμών, ενώ παράλληλα αποκτήθηκαν γνώσεις για την φυσική των δονήσεων στις περιστρεφόμενες μηχανές και ο ταλαντωτικό αντίκτυπο των συνηθέστερων βλαβών που εμφανίζονται σε αυτές.

Πράγματι οι μηχανές συμπεριφέρονται σαν 'ζώντες' οργανισμοί και προειδοποιούν ηχητικά, πριν αστοχίσουν. Αυτό λοιπόν που λείπει από τον ενδιαφερόμενο να μάθει πότε θα αστοχίσει μία μηχανή είναι το κατάλληλο όργανο ώστε να ακούσει και να μεταφράσει κατάλληλα τους 'ήχους' της ασθμαίνουσας μηχανής. Θα είναι μεγάλη η ικανοποίηση αν κριθεί στο χρόνο, ότι τα προγράμματα αυτά δρουν αποτελεσματικά προς αυτή την κατεύθυνση.

### **8.2 Αξιολόγηση προγραμμάτων από άποψη σχεδιασμού και εργονομίας**

Στο βιομηχανικό περιβάλλον πολλές φορές η εργονομία δεν έχει τη θέση που θα έπρεπε, αλλά αν μπορεί κάποιος να κάνει μια διαδικασία πιο απλή και λειτουργική είναι πάντοτε επιθυμητό. Έτσι κατά το σχεδιασμό αυτών των προνραμμάτων ακολουθήθηκε η *διαδικασία του χρηστο*κεντρικού σχεδιασμού (ISO 13407) ώστε να είναι κατά το δυνατό πιο εργονομικά. Κατά τη φιλοσοφία αυτή του σχεδιασμού, οι μελλοντικοί χρήστες του συστήματος, τα καθήκοντα και το περιβάλλον χρήσης τίθενται στο κέντρο του ενδιαφέροντος και καθοδηγούν τις σχεδιαστικές επιλογές. Βασικό στοιχείο είναι η εκτενής ανάλυση των καθηκόντων των χρηστών καθώς και του τρόπου που αυτοί τα εκτελούν. Επιπλέον ένα άλλο βασικό χαρακτηριστικό είναι ο «από έξω προς τα μέσα σχεδιασμός» του προγράμματος δηλαδή ο σχεδιασμός του τρόπου με τον οποίο οι χρήστες εκτελούν τις εργασίες τους σε επίπεδο διαμεσολαβητή χρήστη – λογισμικού και των σχετικών οθονών πριν απ' την ανάπτυξη του κώδικα του προγράμματος. Επίσης ακολουθήθηκαν τα εργονομικά κριτήρια που προβλέπονται για την ανάπτυξη διαμεσολαβητών ανθρώπου – ηλεκτρονικού υπολογιστή.

Για να γίνει κατανοητό πρέπει να αναφέρουμε ότι ο υπολογισμός των συχνοτήτων αναμονής μπορεί να γίνει από έναν πολύ απλό κώδικα. Όμως η μια προς μια προβολή τους πάνω στο φάσμα και η ταυτόχρονη αξιολόγηση του φάσματος κατ' αυτό τον τρόπο καθίσταται πολύπλοκη έως και αδύνατη. Έτσι το interface προσδίδει ουσία στο πρόγραμμα καθώς επιτρέπει τη χρήση του κώδικα σε ανθρώπους που δεν έχουν προγραμματιστική εμπειρία. Το αποτέλεσμα όλης της προσπάθειας θα κριθεί απ' τους μελλοντικούς χρήστες οι οποίοι θα δώσουν συμβουλές και για τη διόρθωσή του.

## **8.3 Προσωπικό όφελος από την εργασία**

Η διαδικασία ανάπτυξης των προγραμμάτων που παρουσιάστηκαν, ήταν μία χρονοβόρος και επίπονη διαδικασία, όσον αφορά στο προγραμματιστικό κομμάτι. Οι αλλαγές ήταν πολλές από την αρχική μέχρι την τελική έκδοση και αφορούσαν τόσο σε λειτουργικές όσο και εμφανισιακές επιλογές. Σε πολλά σημεία χρειάστηκαν πολλές δοκιμές και διορθώσεις. Επιπλέον θα πρέπει να σημειωθεί κάθε επιλογή που έχει γίνει για τα προγράμματα αυτά κυρίως για τον τρόπο προβολής των συχνοτήτων αναμονής και των αρμονικών τους στηρίζεται σε εκτεταμένη μελέτη της σχετικής βιβλιογραφίας, ώστε ο τρόπος προβολής να ταιριάζει με τις συνηθέστερες μορφές που συναντώνται στα φάσματα.

Αυτό που απεκομίσθει από την όλη προσπάθεια είναι μία αρκετά σοβαρή προγραμματιστική γνώση, ιδιαίτερα στο κομμάτι του GUIDE του MATLAB. Αυτό πρακτικά $^1$  $^1$ , μας παρέχει τη δυνατότητα να πραγματοποιήσουμε οποιαδήποτε εφαρμογή στο μέλλον δουλεύοντας με παρόμοιο τρόπο, και να κατασκευάσουμε προσαρμοσμένα εργαλεία μέτρησης για διάφορες μηχανές. Η δυνατότητα αυτή απεδείχθη στη ανάπτυξη του τελευταίου προγράμματος για to Test Rig του εργαστηρίου. Είναι ιδιαίτερη τύχη να νιώθει κανείς ευέλικτος και έτοιμος να εργαστεί σε διαφορετικές περιπτώσεις.

Το δεύτερο σημαντικό κομμάτι γνώσης που απεκομίσθει είναι αυτό των θεωρητικών γνώσεων για τις βλάβες των στοιχείων μηχανής. Τέλος η εξοικείωση με τις τεχνικές των μετρήσεων είναι μια συνιστώσα που δίνει προοπτικές ενασχόλησης με τον κλάδο στο μέλλον.

Τέλος αξίζει να σημειωθεί ότι είναι μεγάλη ευχαρίστηση να βλέπει κανείς κάτι που έχει σχεδιάσει να υλοποιείται και να λειτουργεί ικανοποιητικά.

-

<span id="page-115-0"></span><sup>&</sup>lt;sup>1</sup> Σε συνδυασμό με τις γνώσεις που αποχτήθηκαν στην παρακολούθηση μηχανών και τις μετρήσεις.

# **9 Παράρτημα: Απαραίτητα γεωμετρικά στοιχεία ρουλεμάν**

Τα ρουλεμάν που μας ενδιέφεραν κατά τη διαδικασία των μετρήσεων ήταν αυτά που υπάρχουν στις διατάξεις του εργαστηρίου που χρησιμοποιήθηκαν και τα ρουλεμάν της εμβολοφόρου αντλίας που μετρήθηκε σε βιομηχανικό περιβάλλον. Έτσι καταχωρούμε τις διαστάσεις τους σε ένα πίνακα ώστε να υπάρχει δυνατότητα άμεσης αναφοράς σε αυτές.

Οι διάμετροι των ρουλεμάν ελήφθησαν από τον online κατάλογο της skf. Πρέπει να σημειωθεί ότι τα στοιχεία Ν και BD μας δόθηκαν από την κατασκευάστρια skf, έπειτα από προσωπικό αίτημα για τις ανάγκες του εργαστηρίου, καθώς δεν αποτελούν στοιχεία των καταλόγων. Σε αυτό το σημείο πρέπει να ευχαριστήσουμε τον κ. Καδόγλου για την συνεργασία του. Επιπλέον το 1211 που είναι ανοικτού τύπου ανοίχθηκε και μετρήθηκε. Έτσι παραθέτουμε τον παρακάτω πίνακα:

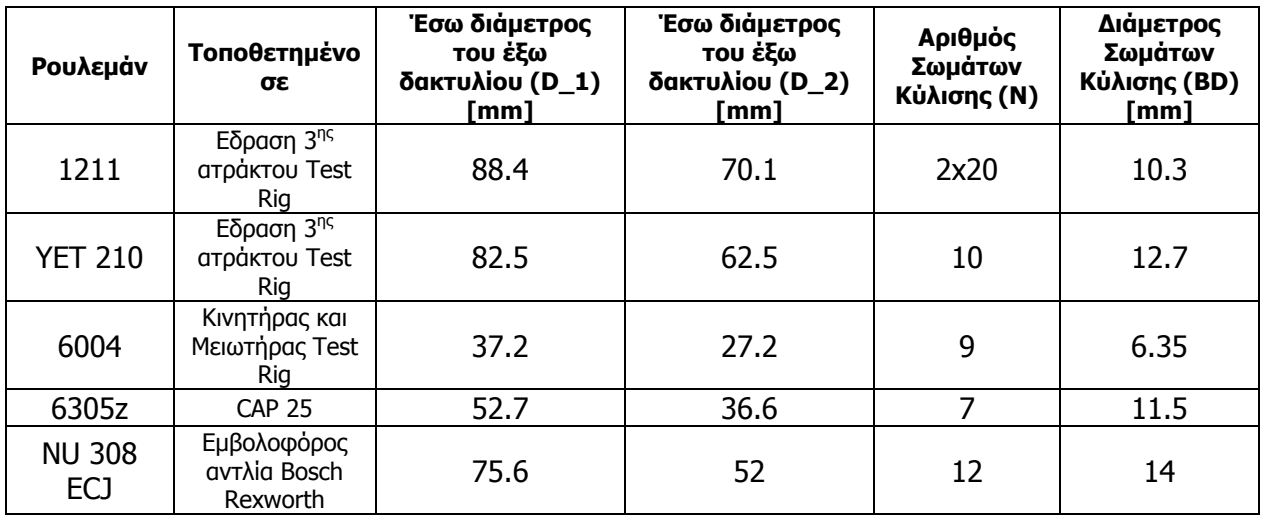

# **10 Βιβλιογραφία**

### **10.1 Για συντήρηση μηχανών**

- 1. Scheffer & Girdhar Practical Machinery Vibration Analysis and Predictive Maintenance
- 2. Engineering Condition Monitoring Practice, Methods and Applications Ron Barron
- 3. Vibration Spectrum Analysis \_ Steve Goldman, P.E.
- 4. ROOT CAUSE FAILURE ANALYSIS \_ R. Keith Mobley
- 5. Vibration Fundamentals R. Keith Mobley 621.816MOB
- 6. Machinery Vibration \_ Measurement and Analysis \_ Victor Wowk
- 7. Machinery Vibration \_ Balancing \_ Victor Wowk
- 8. Rotating Machinery\_Practical Solutions to Unbalance and Misalignment Robert B. McMillan, PE
- 9. How gears break ? / B. Abersek, J. Flasker
- 10. The Gear Analysis Handbook \_ James I. Taylor
- 11. ∆υναµική Μηχανών, Α. Κανάραχος, Ι. Αντωνιάδης
- 12. RIG MEASUREMENTS AND ON-LINE FAULT DIAGNOSIS OF MACHINE ELEMENTS \_ Ioannis S. Zotos, Theodore N. Costopoulos, and Dimitris C. Tsantiotis
- 13. APPLIED METHODS OF MAINTENANCE BY THE USE OF TEST RIG MEASUREMENTS Dimitris C. Tsantiotis, Theodore N. Costopoulos, and Ioannis S. Zotos
- 14. A COST-EFFICIENT APPLICATION OF THE RELIABILITY-CENTERED MAINTENANCE METHOD FOR SMALL-SCALE USAGE Dimitris C. Tsantiotis, Theodore N. Costopoulos, and Ioannis S. Zotos
- 15. [www.reliabilityweb.com/excerpts/excerpts/belt\\_faults](http://www.reliabilityweb.com/excerpts/excerpts/belt_faults)
- 16. [www.skf.com/skf/productcatalogue/calculations](http://www.skf.com/skf/productcatalogue/calculation)

### **10.2 Για ανάπτυξη λογισμικού**

- 1. Mastering MATLAB 7 / Duane Hanselman, Bruce Littlefield
- 2. Graphics and GUIs with MATLAB, Third Edition \_ [Patrick Marchand](http://www.amazon.com/exec/obidos/search-handle-url?%5Fencoding=UTF8&search-type=ss&index=books&field-author=Patrick%20Marchand), [O. Thomas Holland](http://www.amazon.com/exec/obidos/search-handle-url?%5Fencoding=UTF8&search-type=ss&index=books&field-author=O.%20Thomas%20Holland)
- 3. MATLAB 2007b Help Documentation
- 4. Εισαγωγή στην εργονομία, Νικόλαος Μαρμαράς